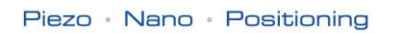

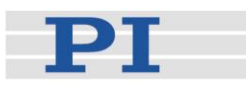

# **MS 89E Software Manual PZ 186E Software Manual**

# C-843 **LabView Driver Library** E-753 **LabView Driver Library**

Release: 5.7.5 Date: 2009-05-08 6.3.12013-12-09

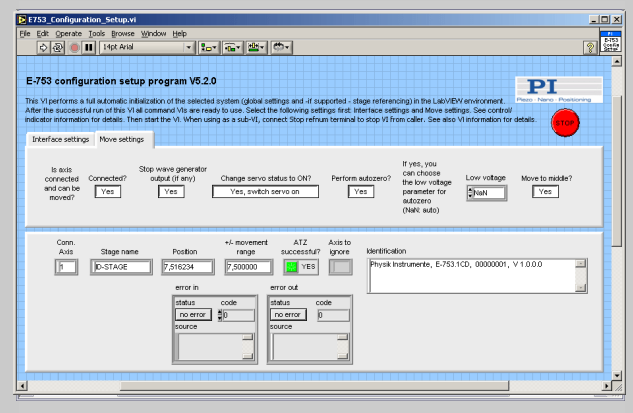

### This document describes software for use with the following product(s):

■ E-753.1CD Digital Controller, 1 Channel, for Capacitive **Sensors** 

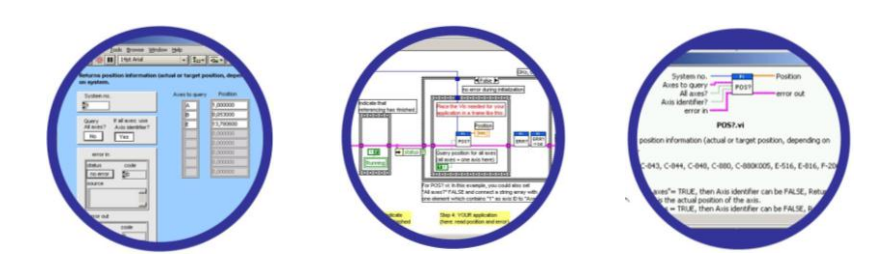

© Physik Instrumente (PI) GmbH & Co. KG Auf der Römerstr. 1 76228 Karlsruhe, Germany Tel. +49 721 4846-0 Fax: +49 721 4846-299  $info@pi.ws \cdot www.pi.ws$ 

# **Table of Contents**

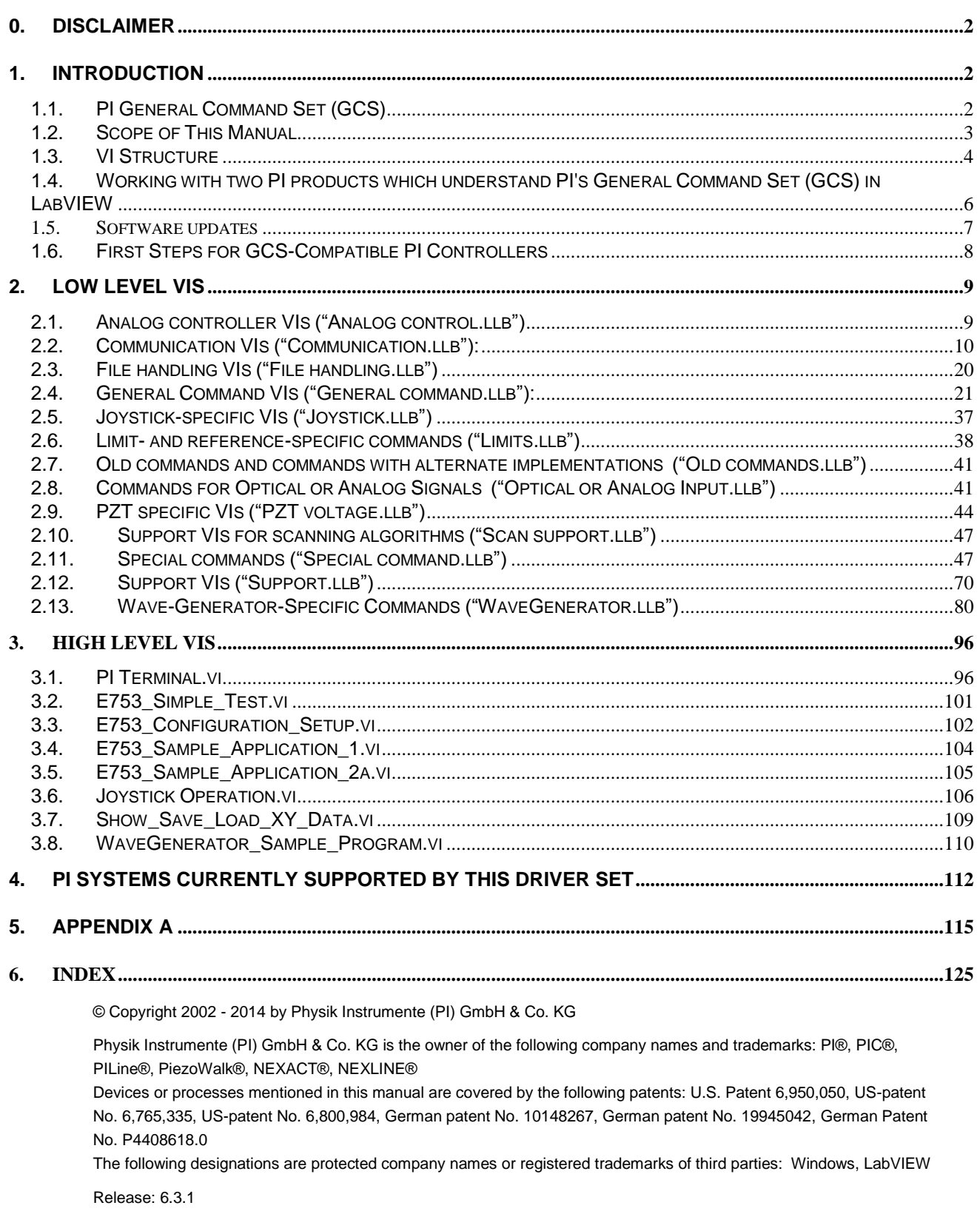

File:E753\_GCSLabVIEW\_PZ186E\_631, 2215936 Bytes

# **0. Disclaimer**

This software is provided "as is". Physik Instrumente (PI) does not guarantee that this software is free of errors and will not be responsible for any damage arising from the use of this software. The user agrees to use this software on his own responsibility.

# **1. Introduction**

The LabVIEW software consists of a collection of virtual instrument (VI) drivers. All functionality involves invoking one or more VIs with the appropriate parameter and global variable settings.

These VIs are provided to ease the task of programming your application. They, and the accompanying documentation, assume a prior knowledge of proper LabView programming techniques. The provided "Simple Test" and "Configuration Setup" VIs help to solve the essential initialization steps, but are not intended to provide an out-of-the-box, universal solution to a particular application.

To minimize the need for consulting the manual during programming, each VI comes with a detailed VI description that appears in the *Context Help* window when you move the cursor over the VI icon. Use the *Help→Show Context Help* menu sequence in the LabVIEW environment to display the *Context Help* window.

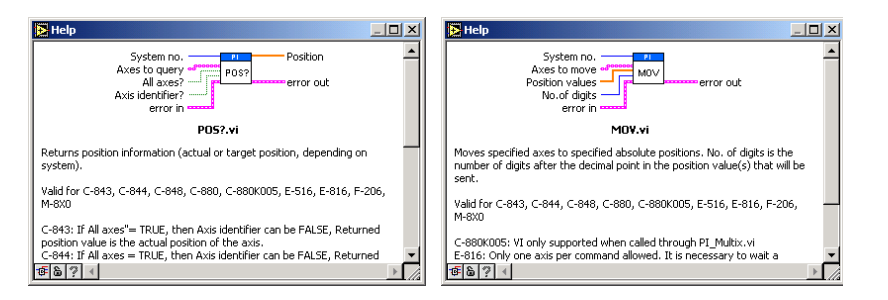

LabVIEW 7.1 or higher and NI-VISA 3.6 or higher must be installed prior to using this driver set.

To control an analog system, DAQmx 8.3 or higher and a DAQmx-compatible National Instruments DAC card which supports waveform generation must also be installed.

With Linux operatings systems, the installation is done via the INSTALL script which is to be found in the /linux directory on the software CD (if available, see the controller User manual for more information).

With Windows Vista and PCI cards (C-843, C-843.PM, E-761), the VIs must always be started with the "Run as administrator" option. To do this, click on the VI with the right mouse button and select the "Run as administrator" entry from the context menu.

# **1.1. PI General Command Set (GCS)**

This VI driver set supports the *PI General Command Set*, which is based on ASCII communication with well-defined commands and replies. This makes it possible to control different PI systems, such as the *E-517 Display Module* or the *C-880 Multi-Axis Controller*, with only one driver set simply by "wiring" the correct command parameters to the associated VIs. To achive this, a unique "System no." must be selected in each "XXXX\_Configuration\_Setup.vi" (with XXX being the PI product

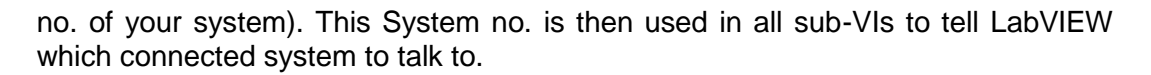

#### **Translation Libraries**

To control PI systems with a native command set that is not compatible with the *PI General Command Set*, e.g. the *E-710 Digital Piezo Controller* or the *C-843 Motion Control Board*, controller-specific libraries are used. Each such library translates *PI General Command Set* commands to the controller's native language. There is also a universal library which adds this functionality: GCSTranslator; it must be installed on the computer in the GCS\_LabVIEW\Low Level folder, no matter whether the system being controlled is *PI General Command Set* compatible or not.

For these and certain other systems (such as PC add-on cards), the required system-specific libraries and data files (e.g. PIStages2.dat) must be properly installed. If you install this driver set from within the setup program of the PI software CD ROM, this installation is done automatically. If you want to install this driver set manually, please run "GCSLibrarySetup.exe" from the CD-ROM that came with your system. This setup tool makes sure that all necessary libraries and their data files are correctly registered in the operating system environment and can be found by the GCS drivers (if LabVIEW still cannot find PIStages2.dat, it may be because it is marked read-only. To see, open an Explorer, right-click the file PIStages2.dat and select *Properties*. Make sure that the *read-only* attribute is not checked.)

Once the libraries and data files for the system to control are installed, this LabVIEW driver set can be used to control a non-GCS-compatible system just like any GCS-compatible system, and PCI/ISA-based controller boards (see Section ["First Steps for GCS-Compatible PI Controllers](#page-8-0)**"** on p. [6](#page-6-0) and the "XXXX\_Configuration\_Setup.vi" (with XXXX being the PI product number of your system) in section [3\)](#page-96-0).

#### **Units and GCS**

The GCS system uses physical units of measure. Most controllers and GCS software have default conversion factors chosen to convert hardware-dependent units (e.g. encoder counts) into mm or degrees, as appropriate. These defaults are generally taken from a database of stages that can be connected. The direction of motion associated with positive and negative relative moves can also be controlled by parameter settings. In some cases an additional scale factor can be applied, making a second physical unit available without overwriting the conversion factor for the first. It is also sometimes possible to enter a conversion factor as numerator and denominator of a fraction, reducing the number of digits and outside calculations needed for high-precion entry of gearhead system values. See the DFF.vi and SPA.vi command descriptions (if supported by your PI controller), taking special note of the sections referring specifically to your controller.

# **1.2. Scope of This Manual**

This manual covers only VIs which can be used with the product with which it came, and VIs which must be present for all products supported by this driver set. A VI can be used with a certain product if the product name is mentioned in the "Valid for" line of the VI description..

For VIs which are based on GCS commands, see the User manual of the controller or, if present, the special GCS commands manual for further details.

# **1.3. VI Structure**

The folder structure of the LabVIEW drivers consists of the main folder "GCS\_LabVIEW" with the sub-folder "Low Level".

The main folder "GCS\_LabVIEW" contains a terminal VI (for command based systems), a configuration VI (XXXX\_Configuration\_Setup.vi with XXXX being the PI product number of your system), a simple test VI, and, if available, several sample programs.

The sub-folder "Low Level" contains VIs for the following functions:

- $\triangleright$  Establishing communication with different PI systems which support the PI General Command Set via RS-232, GPIB or TCP/IP interfaces, or with analog systems, defining the parameter IDs of the connected axes, sending and receiving ASCII characters to/from the specified system or setting and reading voltages for an analog system. These VIs are mainly sub-VIs for the XXXX\_Configuration\_Setup.vis which overtake the communication parameter setup and initialization of all necessary settings automatically.
- $\triangleright$  Support functions which are helpful for several common tasks in LabVIEW and are used by the command VIs
- $\triangleright$  Sending system-specific commands (system-specific commands are separated into function-specific LLBs) which are the "construction set" to build your application.

Additionally, the sub-folder "Low Level" contains GCSTranslator.dll.

Following the data flow concept of LabVIEW, all VIs have their wiring inputs on the left side and their wiring outputs on the right side of each connector pane. For quick integration, this **connector pane** in most cases has the following pattern:

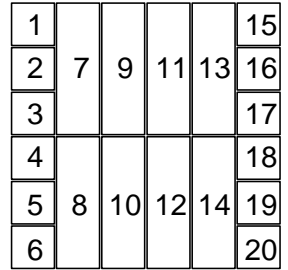

The terminals are assigned as follows (if the mentioned, control/indicator is present in one of the supplied libraries):

- 1 System number
- 2 Optical board, Interface, or other main input control
- 3 Axes to query, Affected axes, Number of systems, or other main input control
- 4 All axes?, Invert order?, or other main input control
- 5 Axis identifier?, No. of digits, or other main input control
- 6 Error in
- 7 Parameter number, Without axis ID?, or other input control
- 8 Step size, or other input control
- 9 AA step size, or other input control
- 10 Input control
- 11 Input control or output indicator
- 12 Input control or output indicator
	- 13 Input control or output indicator
	- 14 Input control or output indicator
	- 15 Hidden error, Connected axes, String read, or other main output indicator
	- 16 Axes to query out, Bytes read, or other main output indicator
	- 17 No. of rows, or other main output indicator
	- 18 Output indicator
	- 19 Output indicator
	- 20 Error out

Also note that this driver set does not use the standard LabVIEW error numbers recommended by National Instruments, but rather those used by PI controllers. As a result, the error texts displayed by LabVIEW will not describe the error accurately. Use "GCSTranslateError.vi" to get the description of a PI GCS error number. Some VIs use an additional indicator Controller error to indicate that the selected system has been queried for a controller error with "ERR?" and reported an error number  $\neq$  zero.

See also chapter [5](#page-115-0) on p. [115](#page-115-0) for a summary of error numbers produced by this driver set.

In LabVIEW, uncheck *Enable automatic error handling dialogs* in *Tools→Options→New and Changed in 7.x* to prevent that LabVIEW suspends execution and displays an error dialog box for any error that occurs during the execution of the VIs.

# **Important:**

Before running any VIs to control a connected system, "**XXXX\_Configuration\_Setup.vi**" (located in the main folder, with XXXX being the PI product number of your system) must be run. This initialization VI performs all necessary steps automatically:

- 1. It opens the communications port,
- 2. It defines the IDs for the connected axes,
- 3. It references the connected stages (if appropriate), depending on if the controller requires a referencing before axes can be moved and on your custom settings,
- 4. It defines the controller name.

After these steps all parameters are saved into global variables, so that other VIs invoked during the same LabView session can access this data at runtime.

As the initialization is a complex procedure which uses a large number of sub-VIs, **XXXX Configuration Setup.vi** is password-protected, meaning that you cannot see or modify the diagram. In this way, the full initialization is packed into one single and fully tested procedure which you simply insert into your own application program. For security reasons as well as your convenience, we recommend that you not modify this VI.

For testing a PI system using a command-based interface, the easiest method is to call "PI Terminal.vi", which is located in the "GCS\_LabVIEW" main folder. This is a "stand-alone" routine that calls "PI Ask for Communication Parameters.vi" first and then opens the specified communications ports. It does not, however, define the connected axes of the (motion) systems.

A more system-specific sample VI is "XXXX\_Simple\_Test.vi" (with XXXX being the PI product number of your system), also located in the "GCS\_LabVIEW" main folder. It is available both for command-based and analog systems.

# <span id="page-6-0"></span>**1.4. Working with two PI products which understand PI's General Command Set (GCS) in LabVIEW**

When installing the LabVIEW programming support for two different PI products, there are two "Low Level" folders installed, one in each product-specific LabVIEW driver set. This is because every product comes with only the VIs which are used with the product. Another product may have different libraries or different library contents due to the product supporting more or fewer functions. When working with two product-specific LabVIEW driver set installations on one computer, it is important to make sure that LabVIEW always uses the right libraries.

- a) When working separately with two products, the "Low Level" folder of each product must be located in the same folder as the product-specific main VI which calls sub-VIs from the product-specific driver set. Otherwise LabVIEW will start searching for sub VIs whereever it finds them, which may result in version conflicts and "broken Run" arrows. Please make sure that no VIs are saved under LabVIEWs own "user.lib" sub-folder. If they are LabVIEW will always find them there first, which will cause errors in many cases.
- b) When working with two products in parallel, the libraries should be combined. Please use "MergePIDriver.vi", located in "C:\Users\Public\PI\PI\_LabVIEW\_ Merge\_Tool\MergeDrivers.llb" (also available via the Windows start menu), to combine two or more PI driver sets. Make sure to work thereafter with the combined libraries instead of the product-specific libraries. If you encounter any broken arrows or error messages after merging please contact your local sales representative with the following information:
	- i. Product names of PI LabVIEW drivers to merge
	- ii. Version file "version.txt" of all driver sets to merge (located in the Low Level folder of each source driver set after merging)
	- iii. Name(s) of VI(s) with broken arrows
	- iv. Error code (if any) and name of VI in which the error occurred

Before combining driver sets, please do always run PIUpdateFinder.exe to check if there is an update available for one of the driver sets to merge, or for the Merge Tool itself.

Select a unique "System no." in each XXXX\_Configuration\_Setup.vi (with XXXX being the PI product number of your system) and use this System no. in all command VIs to tell LabVIEW which system to send commands to.

# **1.5. Software updates**

The installation disk shipped with your product may contain outdated versions of software components or drivers.

To check for the latest versions, we recommend to use the PIUpdateFinder. If this software tool has not already been installed via the CD setup, follow the instructions on<http://update.pi-portal.ws/> to download the guided installer of PIUpdateFinder.

The latest versions of software components or drivers are also available on <http://www.pi-portal.ws/> in the section of your controller or in the "General Software" section. For log-in instructions, refer to the "X-XXX Releasenews XXX.pdf" document in the "Manuals" directory of the installation disk.

# <span id="page-8-0"></span>**1.6. First Steps for GCS-Compatible PI Controllers**

#### **1.6.1. E-753**

*Step 1:* The E-753 controller is delivered pre-configured. Before you start, please check that the current configuration matches your stage connections.

*Step 2 (advanced users can skip this step):* To check communication between the E-753 controller and the host PC, run "E753\_Simple\_Test.vi". This VI will return the ID string of the E-753 controller, the axis ID and stage name of the connected axis, and its current position. See chapter [3](#page-96-0) for a description of this VI and use the *Help→Show Context Help* menu sequence in the LabVIEW environment to display the *Context Help* window with the VI and control/indicator descriptions.

*Step 3:*

#### **WARNING: E753\_Configuration\_Setup.vi May Cause Move**

When you start "E753\_Configuration\_Setup.vi" with Connected? = TRUE and **Perform Autozero?** = TRUE or Move to Middle? = TRUE, the VI will move the stage. It is therefore important to make sure that items connected to or mounted on the connected stage cannot be damaged by such a move. If a move is not desired, Connected? can be switched off (see chapter [3\)](#page-96-0).

To control one or more E-753 controllers with this driver set, run "E753\_Configuration\_Setup.vi". This VI performs all steps necessary for a full configuration of the driver VIs in the LabVIEW environment: the definition of the axis ID, the automated zero-point calibration (if appropriate) and the definition of the controller name. During your testing phase (when you simply run the VIs without wiring them together into a program), do not close "E753\_Configuration\_Setup.vi"; otherwise all global settings will be lost and the driver VIs will not work.

When programming your application, you can implement "E753\_Configuration\_Setup.vi" as an initialization VI in your software. See chapter [3](#page-96-0) for a detailed description of "E753\_Configuration\_Setup.vi" and use the *Help→Show Context Help* menu sequence in the LabVIEW environment to display the *Context Help* window with the VI and control/indicator descriptions. See also "E753\_Sample\_Application\_1.vi" and "E753\_Sample\_Application\_2a.vi" as sample VIs showing how to implement your application using "E753\_Configuration\_Setup.vi".

Before using a joystick connected to the host PC, install joystick driver and calibrate joystick in the Windows control panel.

Default position unit is  $\mu$ m, default velocity unit is  $\mu$ m/s.

Default axis ID is "1".

GCS syntax version: 2.0

# **2. Low Level VIs**

The following low-level VIs can be found in the "Low Level" folder:

# **2.1. Analog controller VIs ("Analog control.llb")**

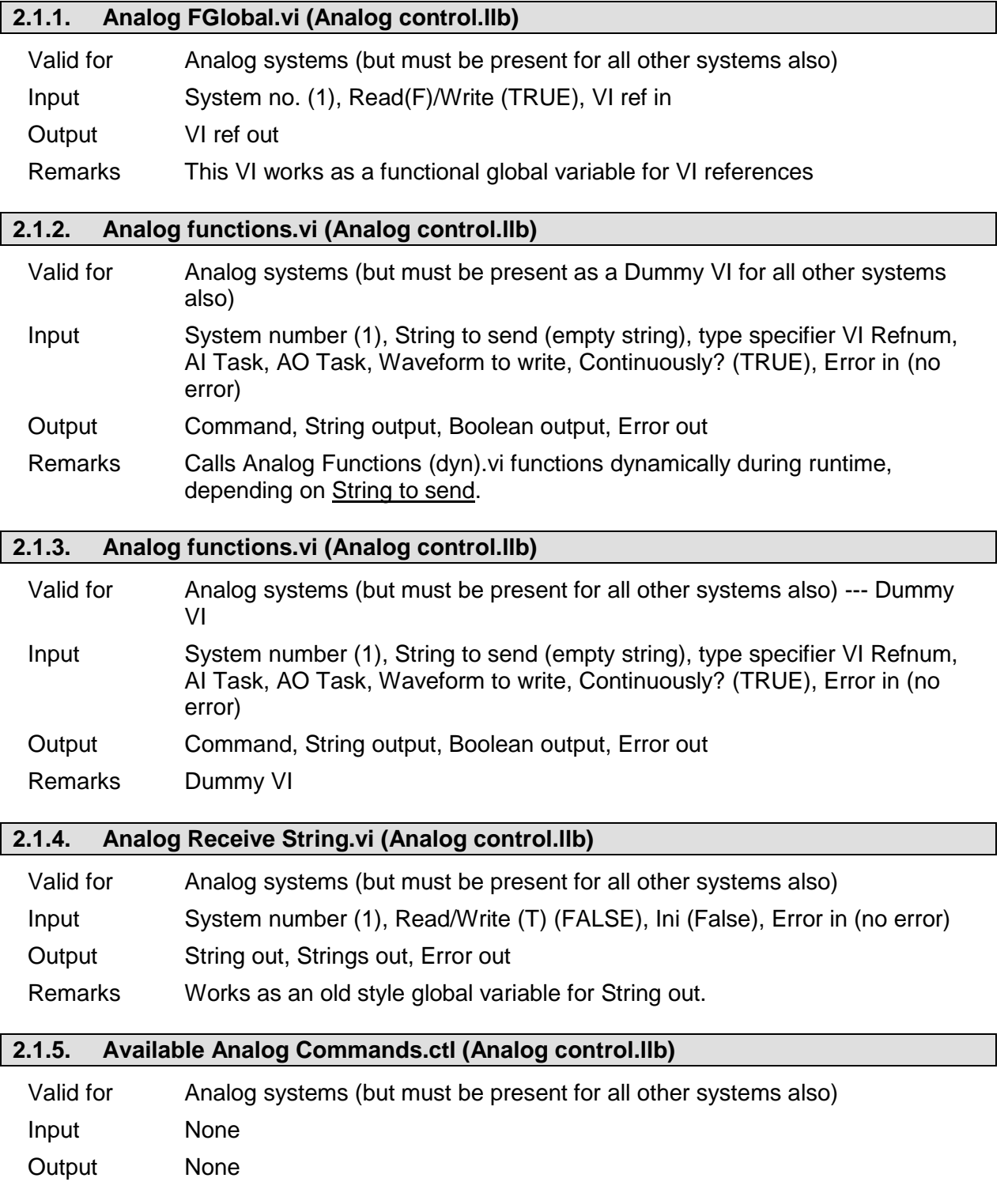

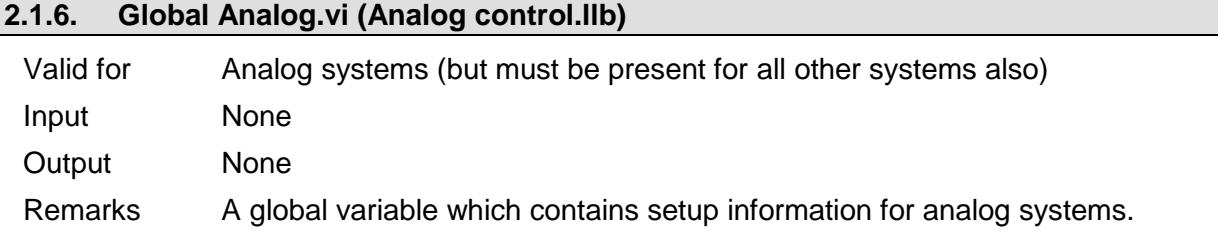

# **2.2. Communication VIs ("Communication.llb"):**

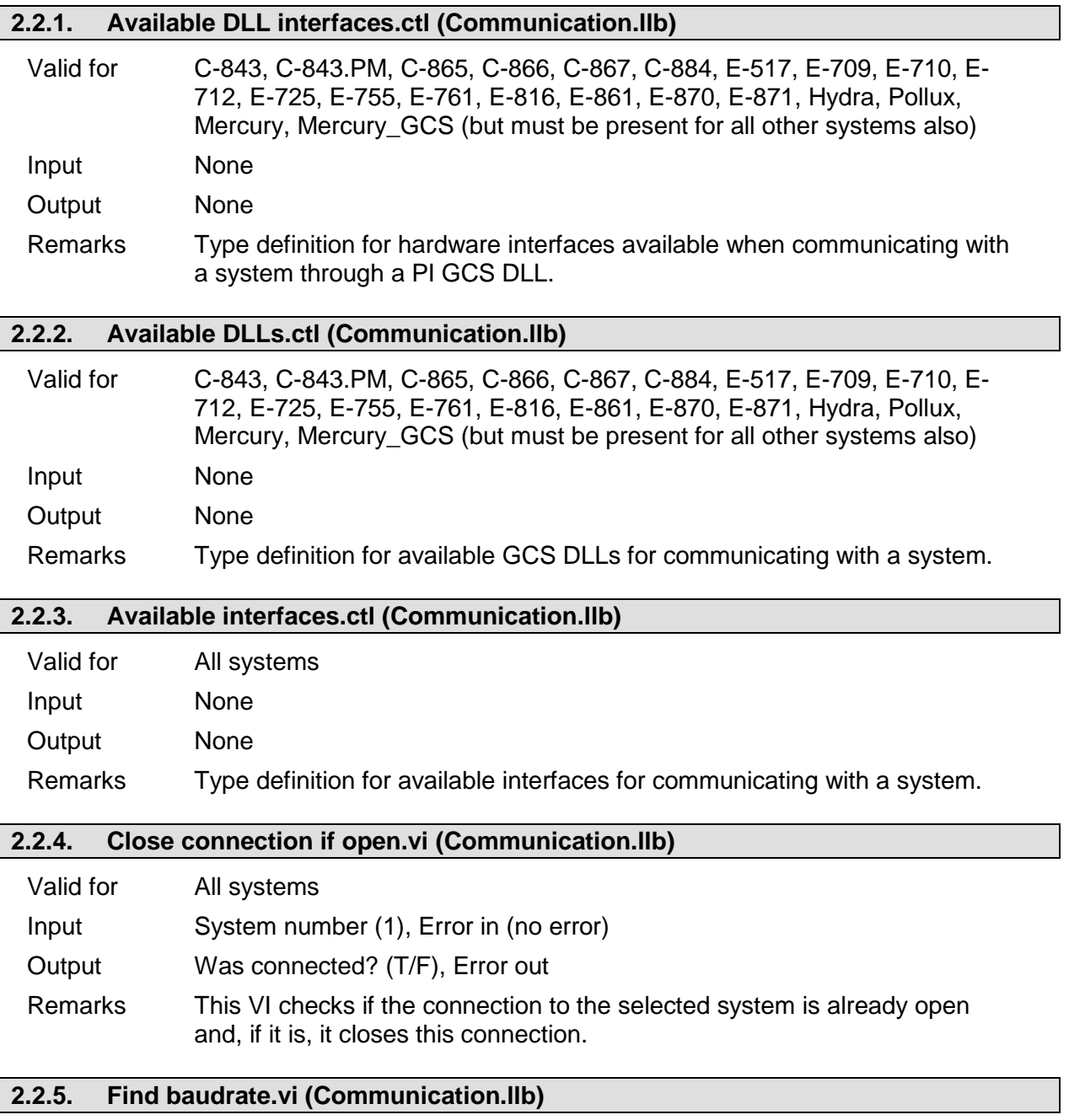

Valid for C-702, C848, C-867, C-880, C-880K005, C-884, E-516, E-517, E-709, E-712, E-725, E-755, E-816, E-861, E-871, F-206, M-8X0, Mercury\_GCS

PI

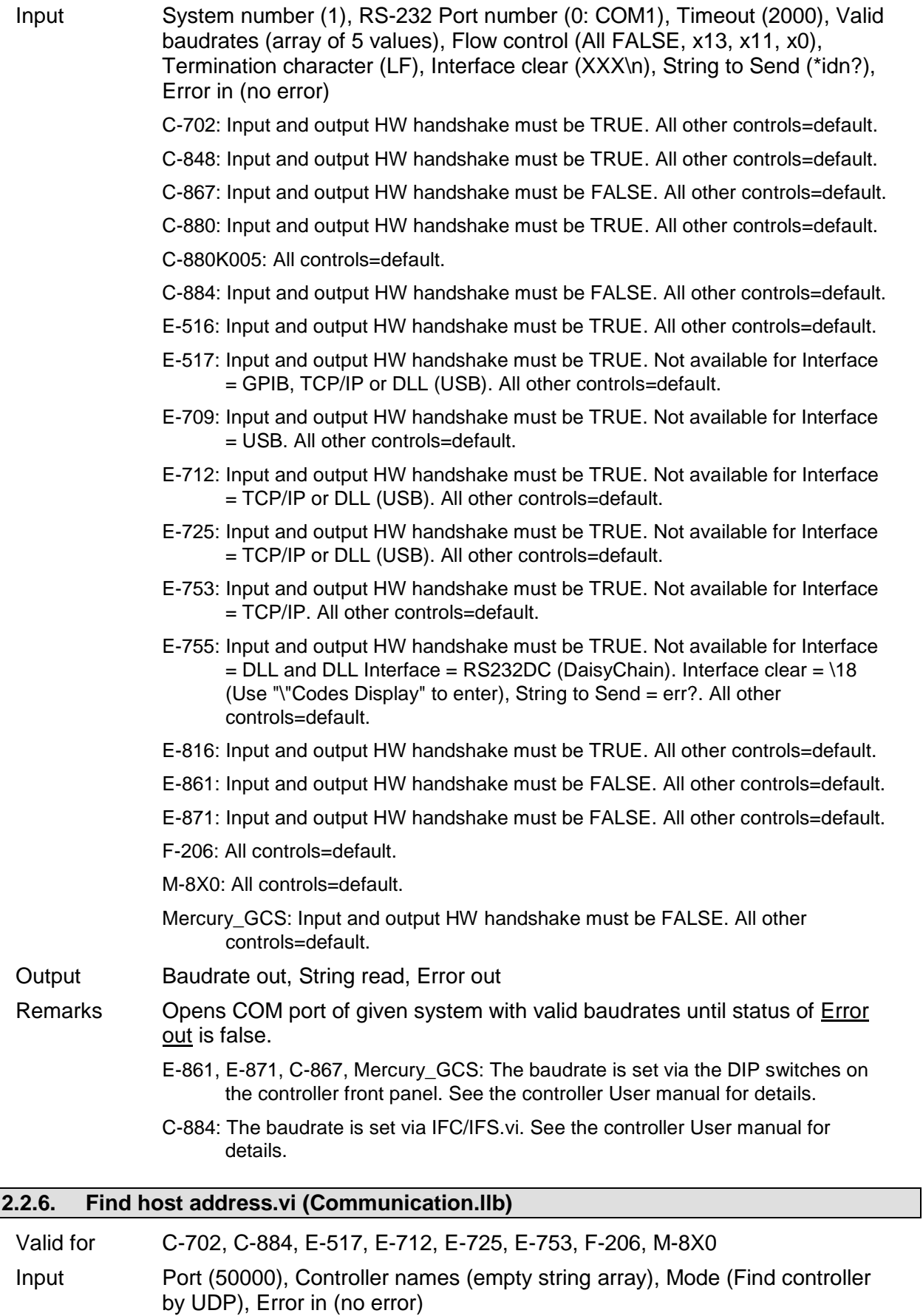

C-702: Controller names = C-702,  $Mode = Find controller by UDP, Port = 50000$ 

C-884: Controller names =  $C-884$ , Mode = Find controller by UDP, Port =  $50000$ 

PІ

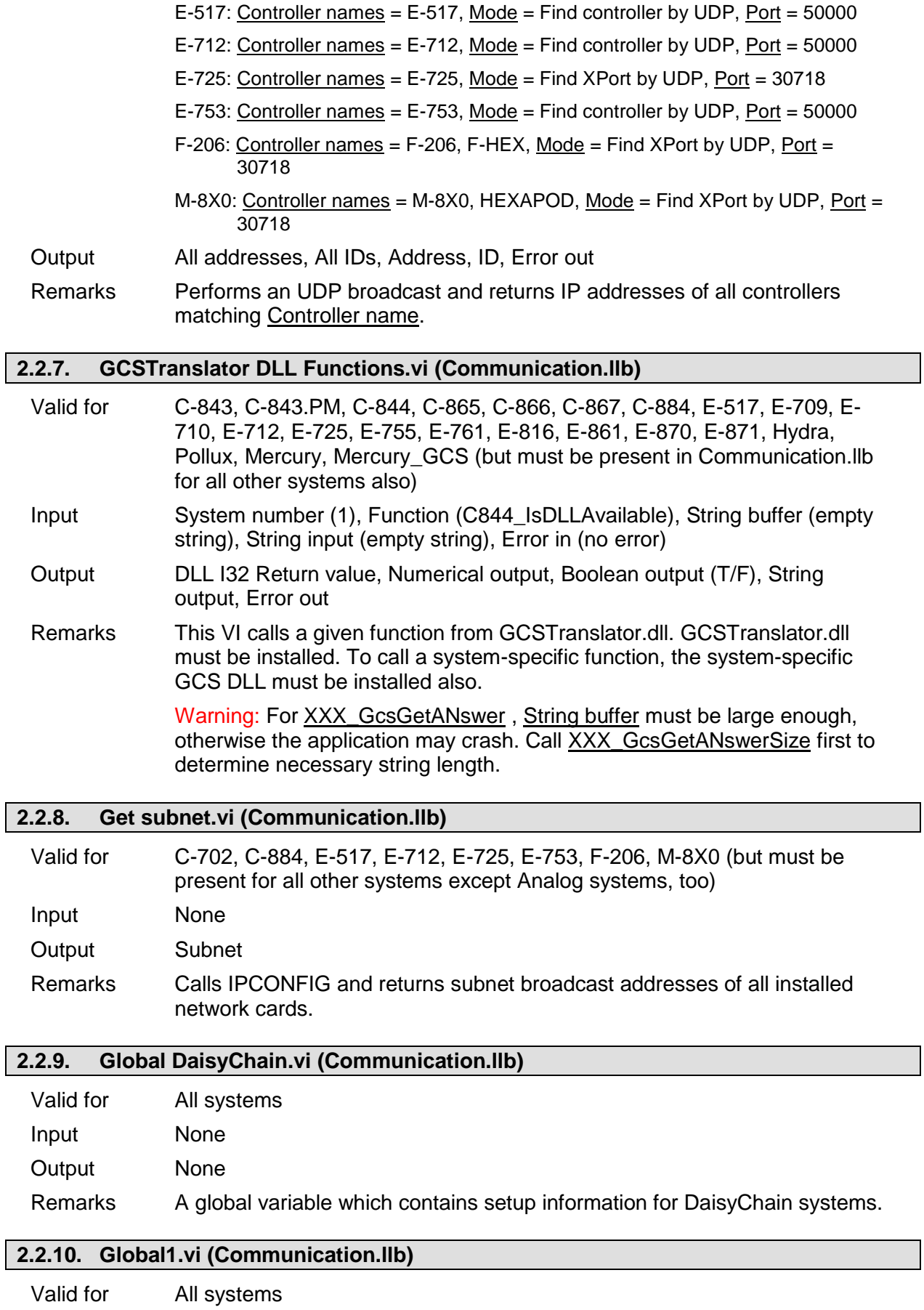

Input None

 $\lceil$ 

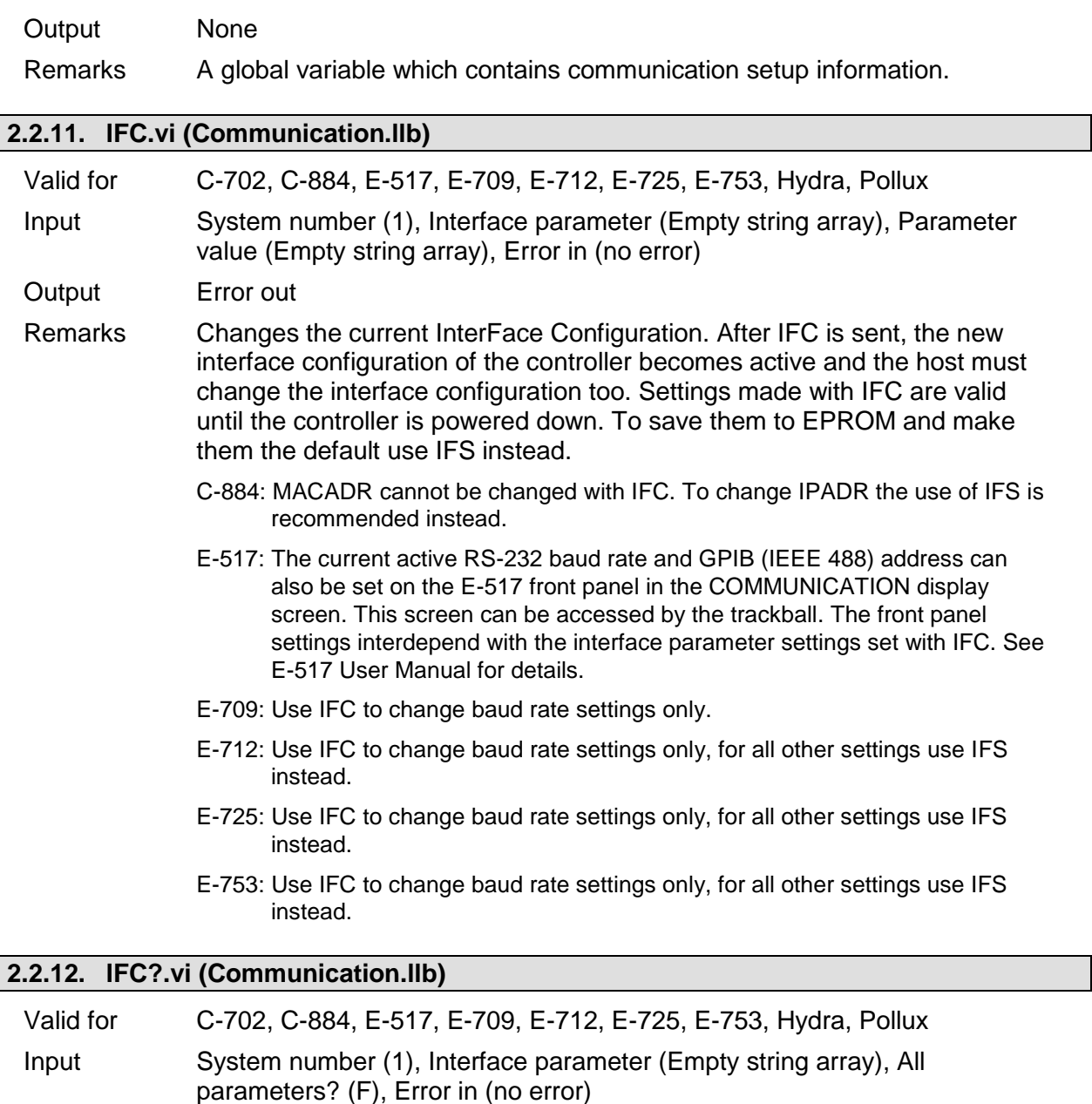

- Output Parameter value, Error out
- Remarks Returns the current interface configuration.

E-517, E-753: Note that when the controller is part of a network with DHCP, the static IP address of the controller is returned, not the currently used IP address, which was obtained from the DHCP server.

# **2.2.13. IFS.vi (Communication.llb)**

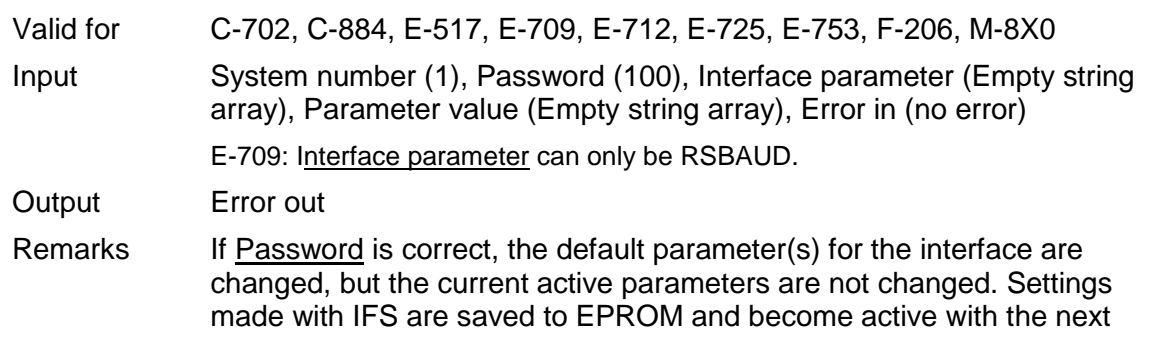

startup/reboot. To change settings immediately (but temporarily) use IFC instead (if supported by your controller).

F-206, M-8X0: Check HLP?/HELP answer to find out if IFS is supported. Only for GCS syntax version = GCS 2.0 or higher (Check with CSV?.vi. If CSV?.vi is not supported, syntax version is GCS 1.0).

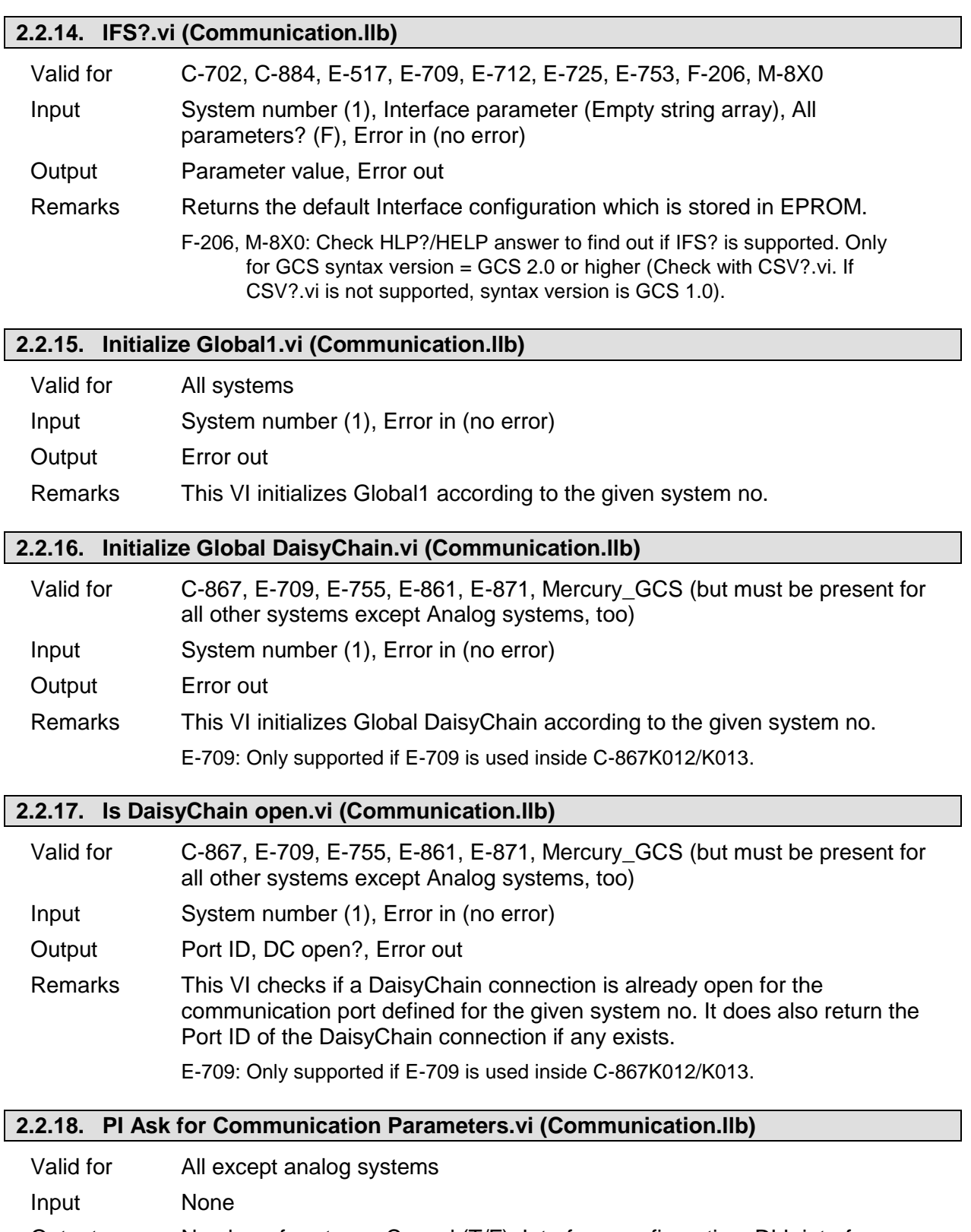

Remarks A user-interface VI for setting up communications parameters (RS-232 or GPIB, number of systems, baudrate, timeout etc.) for up to 4 systems. Press F1 for displaying a help window with the appropriate interface configuration of each PI controller.

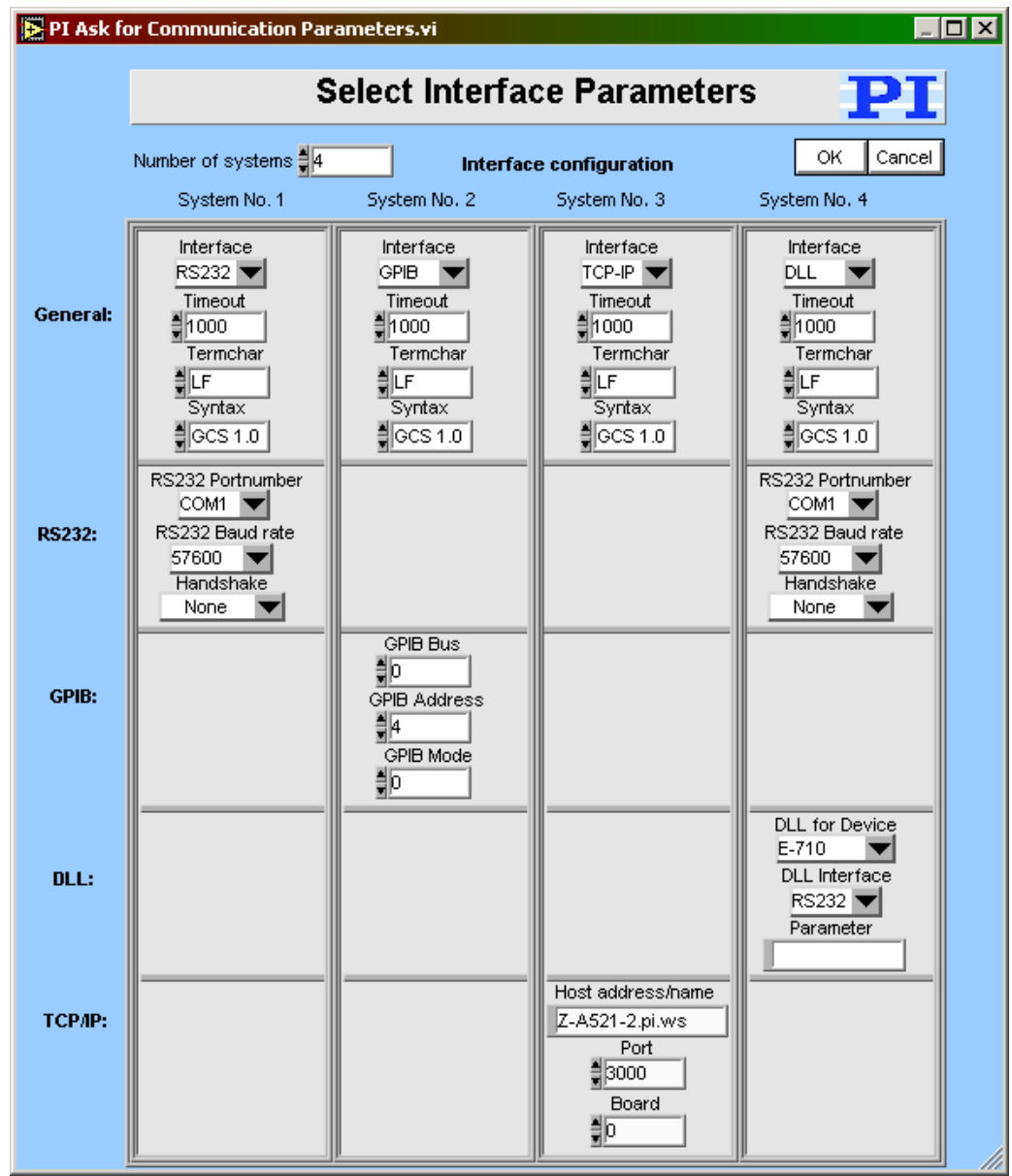

# **2.2.19. PI Open Interface of one system.vi (Communication.llb)**

Valid for All except analog systems

Input System Number (1), Interface configuration (RS232, 5000, COM1, 57600), DLL Interface configuration (C-843, Board, 1), TCP/IP configuration (localhost, 3000, 0), Flow control (All FALSE, x13, x11, x0), Bitt settings and parity (8, 1bit, no parity), Termination character (LF), Syntax (GCS 1.0), String to send (\*idn?), Interface clear (XXX\n), Register DC (FALSE: If not open)

Output String read, Error out

Remarks Establishes communication with one connected system. **This VI is called automatically by "XXXX\_Configuration\_Setup.vi" (with XXXX being**  **the PI product number of your system) and must be completed successfully before any other VI can use the interface.** The interface and error status of the chosen system are cleared by this VI, which sends XXX (no command), \*IDN? and ERR?.

- C-702: Interface = RS232 or TCP/IP, RS232: Input and output HW handshake must be TRUE, Syntax: GCS 1.0; Term char = LF.
- C-843: Interface = DLL, DLL for Device = C-843, DLL Interface = Board, Parameter = Board number (1 for first C-843 board), Syntax: GCS 1.0; Term char = LF.
- C-843.PM: Interface = DLL, DLL for Device = C-843.PM, DLL Interface = Board, Parameter = Board number (1 for first C-843 board), Syntax: GCS 1.0; Term  $char = LF$ .
- C-844: Interface = DLL, DLL for Device = C-844, DLL Interface = RS232 or GPIB, Parameter = empty string,  $RS232$  baud rate = 9600
- C-865: Interface = DLL, DLL for Device = C-865, DLL Interface = RS232, Parameter = empty string, RS232 baud rate = set as appropriate, Syntax: GCS 1.0; Term char = LF.
- C-866: Interface = DLL, DLL for Device = C-866, DLL Interface = RS232 or USB, RS232: Parameter = empty string, RS232 baud rate = set as appropriate, USB: Parameter = Serial no. of system to connect to,  $Syntax: GCS 1.0; Term char = LF.$
- C-867: Single Device: Interface = RS232 or DLL, RS232: Input and output HW handshake must be FALSE. DLL (USB): DLL for Device = C-867, DLL  $\overline{\text{Interface}}$  = USB, Parameter = Serial no. of system to connect to. DaisyChain: Interface = DLL, DLL for Device = C-867, DLL Interface = RS232 DC, Parameter = Number of device in chain, Register DC: FALSE. Syntax: GCS 2.0; Term char = LF.
- C-880: Interface = RS232 or GPIB, RS232: Input and output HW handshake must be TRUE, Syntax: GCS 1.0; Term char = LF.
- C-848: Interface = RS232 or GPIB, RS232: Input and output HW handshake must be TRUE, Syntax: GCS 1.0; Term char = LF.
- C-880K005: Interface = RS232, Input and output HW handshake must be FALSE,  $Syntax: GCS 1.0; Term char = LF.$
- C-884: Interface = RS232, TCP/IP or DLL, RS232: Input and output HW handshake must be FALSE. DLL (USB): DLL for Device = PI\_GCS2\_DLL, DLL Interface = USB, Parameter = Serial no. of system to connect to. Syntax: GCS 2.0; Term char = LF.
- E-516: Interface = RS232 or GPIB, RS232: Input and output HW handshake must be TRUE,  $Syntax$ : GCS 1.0; Term char = LF.
- E-517: Interface = RS232, GPIB, TCP/IP or DLL, RS232: Input and output HW handshake must be TRUE, DLL (USB): DLL for Device = E-517, DLL Interface = USB, Parameter = Serial no. of system to connect to.  $Syntax$ : GCS 2.0; Term char = LF.
- E-709: Interface = RS232 or USB, RS232: Input and output HW handshake must be TRUE, DLL: DLL for Device = E-709, DLL Interface = USB, Parameter = Serial no. of system to connect to.  $Syntax$ : GCS 2.0; Term char = LF.
- E-710: Interface = DLL, DLL for Device = E-710, DLL Interface = RS232 or GPIB, Parameter = empty string, Syntax: GCS 1.0; Term char = LF.
- E-712: Interface = RS232, TCP/IP or DLL, RS232: Input and output HW handshake must be TRUE. DLL: DLL for Device = E-712, DLL Interface = USB, Parameter = Serial no. of system to connect to.

 $Syntax$ : GCS 2.0; Term char = LF.

- E-725: Interface = RS232, TCP/IP or DLL, RS232: Input and output HW handshake must be TRUE. DLL: DLL for Device = E-725, DLL Interface = USB, Parameter = Serial no. of system to connect to. Syntax: GCS 2.0; Term char = LF.
- E-753: Interface = RS232 or TCP/IP, RS232: Input and output HW handshake must be TRUE, Syntax: GCS 2.0; Term char = LF.
- E-755: Single Device: Interface = RS232, Input and output HW handshake must be TRUE. DaisyChain: Interface = DLL, DLL for Device = E-755, DLL Interface = RS232\_DC, Parameter = Number of device in chain (first device: 1), Register DC: FALSE.  $Syntax$ : GCS 2.0; Term char = LF.
- E-761: Interface = DLL, DLL for Device = E-761, DLL Interface = Board, Parameter = Board number (1 for first E-761 board), Syntax: GCS 1.0; Term  $char = LF$ .
- E-816: Interface = RS232 or DLL, RS232: Input and output HW handshake must be TRUE. DLL (USB): DLL for Device = E-816, DLL Interface = USB, Parameter = Serial no. of system to connect to. Syntax: GCS 1.0; Term  $char = LF.$
- E-861: Single Device: Interface = RS232 or DLL, RS232: Input and output HW handshake must be FALSE. DLL (USB): DLL for Device = E-861, DLL Interface = USB, Parameter = Serial no. of system to connect to. DaisyChain: Interface = DLL, DLL for Device = E-861, DLL Interface = RS232 DC or USB DC, Parameter = Number of device in chain, Register DC: FALSE. Syntax: GCS 2.0; Term char = LF.
- E-870: Interface = DLL, DLL (USB): DLL for Device = PI\_GCS2\_DLL, DLL Interface = USB, Parameter = Serial no. of system to connect to. Syntax:  $GCS$  2.0; Term char = LF.
- E-871: Single Device: Interface = RS232 or DLL, RS232: Input and output HW handshake must be FALSE. DLL (USB): DLL for Device = PI\_GCS2\_DLL, DLL Interface = USB, Parameter = Serial no. of system to connect to. DaisyChain: Interface = DLL, DLL for Device = PI\_GCS2\_DLL, DLL  $Interface = RS232\_DC$  or USB $\_DC$ , Parameter = Number of device in chain, Register DC: FALSE. Syntax: GCS 2.0; Term char = LF.
- F-206: F-206 (GCS 1.0): Interface = RS232, GPIB or TCP/IP, The error status will not be cleared by this VI. The first ERR? query will report a hidden error with error code 1, which will be cleared during system initialization (INI). RS232: Input and output handshake settings must be FALSE, Syntax: GCS 1.0; Term char = LF. C-887 + H-206 (GCS 2.0): Interface = RS232 or TCP/IP, RS232: Input and output handshake settings must be FALSE, Syntax: GCS 2.0; Term char = LF.
- Hydra, Pollux: Interface = DLL, DLL (TCP/IP and RS-232): DLL for Device = PI\_HydraPollux\_GCS2\_DLL, DLL Interface = RS232 or TCP/IP, Syntax:  $GCS$  2.0; Term char = LF.
- M-8X0: M-810/11/24/40/50 (GCS 1.0): Interface = RS232, GPIB or TCP/IP, RS232: Input and output handshake settings must be FALSE, Syntax:  $GCS$  1.0; Term char =  $LF$ . C-887 + H-810/11/24/40/50 (GCS 2.0): Interface = RS232 or TCP/IP, RS232: Input and output handshake settings must be FALSE, Syntax: GCS 2.0; Term char  $=$  LF.

Mercury: Interface = DLL, DLL for Device = Mercury, DLL Interface = RS232 (even if using USB),  $Parameter = empty string, RS232 baud rate = same as$ </u> controller hardware setting (even if using USB), Syntax: GCS 1.0; Term  $char = LF.$ 

Mercury GCS: Single Device: Interface = RS232 or DLL, RS232: Input and output HW handshake must be FALSE. DLL (USB): DLL for Device = PI\_GCS2\_DLL, DLL Interface = USB, Parameter = Serial no. of system to connect to. DaisyChain: Interface = DLL, DLL for Device = PI\_GCS2\_DLL, DLL Interface = RS232\_DC or USB\_DC, Parameter = Number of device in chain, Register DC: FALSE. Syntax: GCS 2.0; Term char = LF.

#### **2.2.20. PI Open Interface.vi (Communication.llb)**

Valid for All except analog systems

Input Number of systems (1), Interface configuration (RS232, 5000, COM1, 57600), DLL Interface configuration (C-843, Board, 1), TCP/IP configuration (localhost, 3000, 0), Flow control (All FALSE, x13, x11, x0), Bitt settings and parity (8, 1bit, no parity), Termination character (LF), Syntax (GCS 1.0), String to send (\*idn?)

Output Error out

Remarks Establishes communication with up to four connected systems. The interface and error statuses of all connected systems are cleared by this VI, which sends XXX (no command), \*IDN? and ERR?.

See "PI Open Interface of one system.vi" for control settings.

#### **2.2.21. PI Receive String.vi (Communication.llb)**

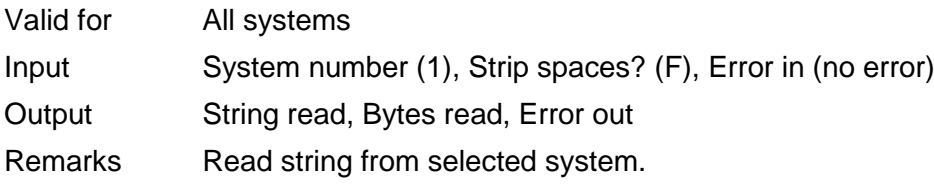

#### **2.2.22. PI Send String.vi (Communication.llb)**

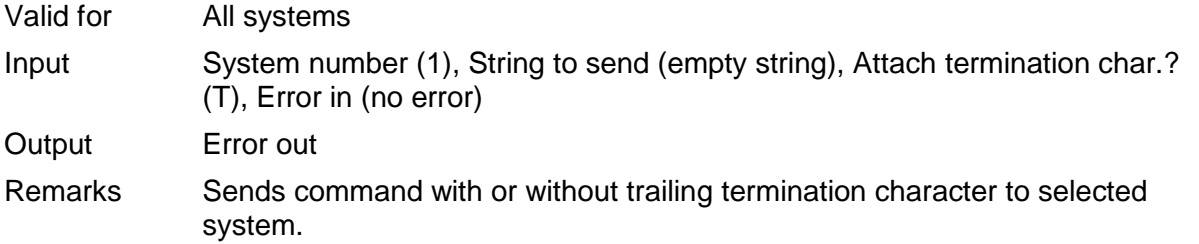

#### **2.2.23. PI VISA Receive Characters.vi (Communication.llb)**

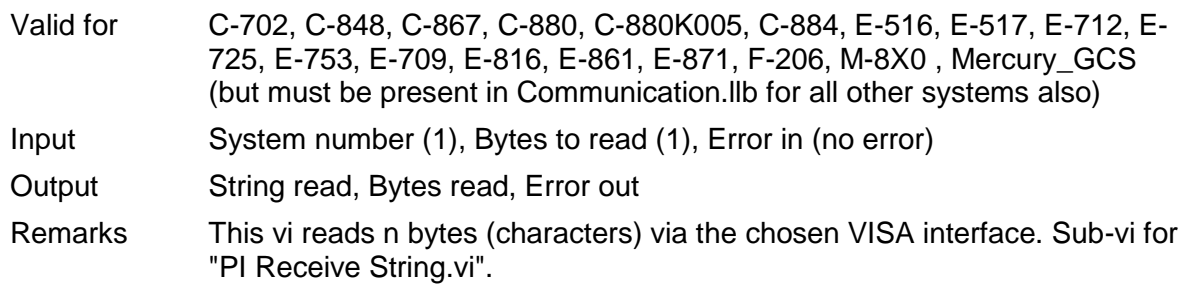

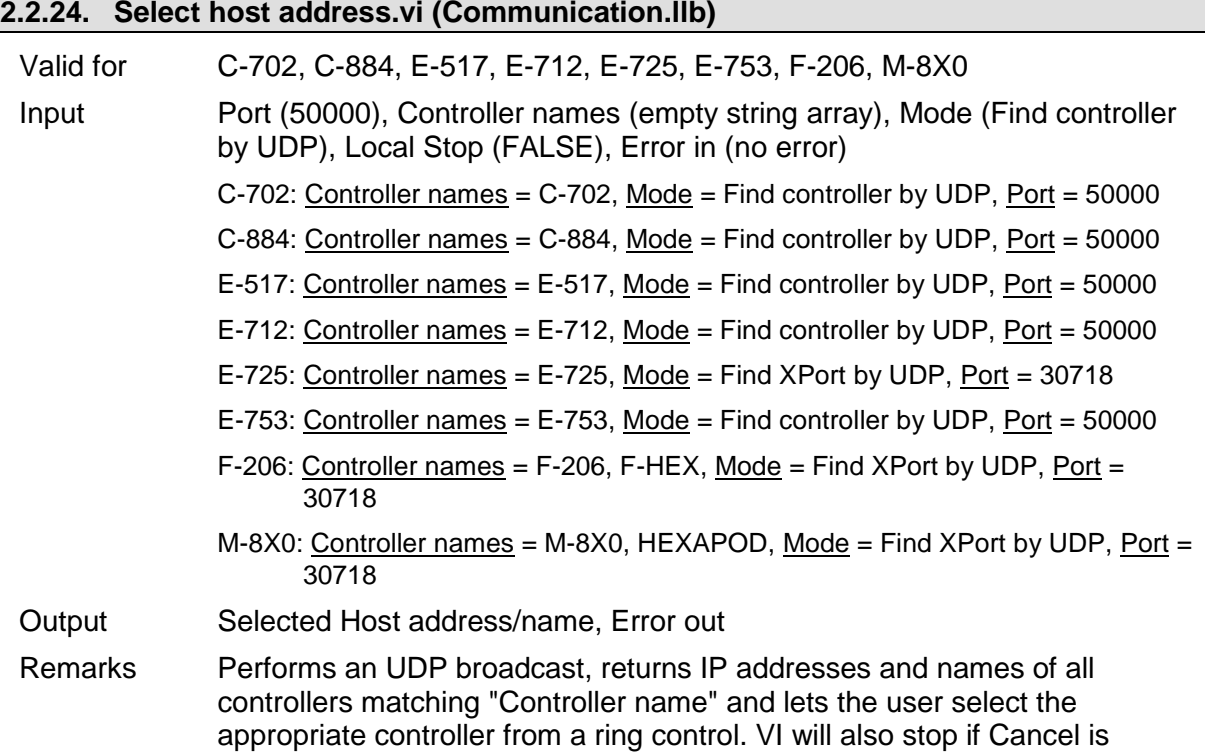

TRUE.

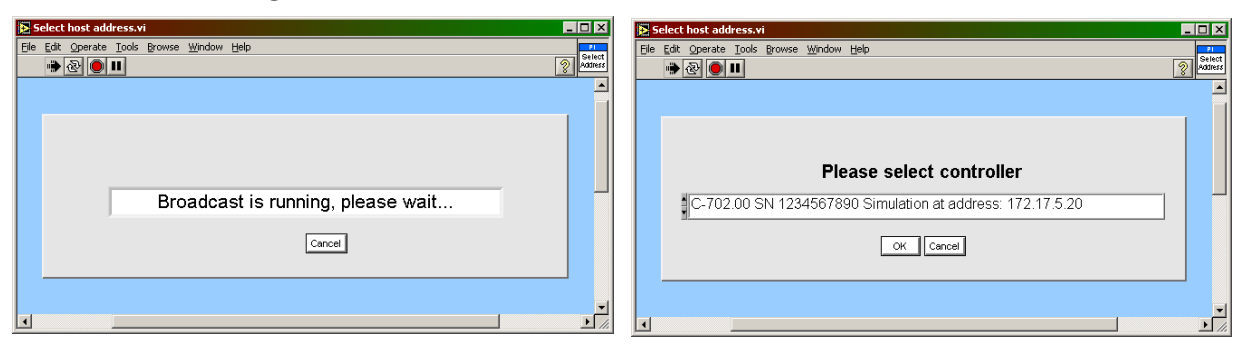

### **2.2.25. Set logging mode.vi (Communication.llb)**

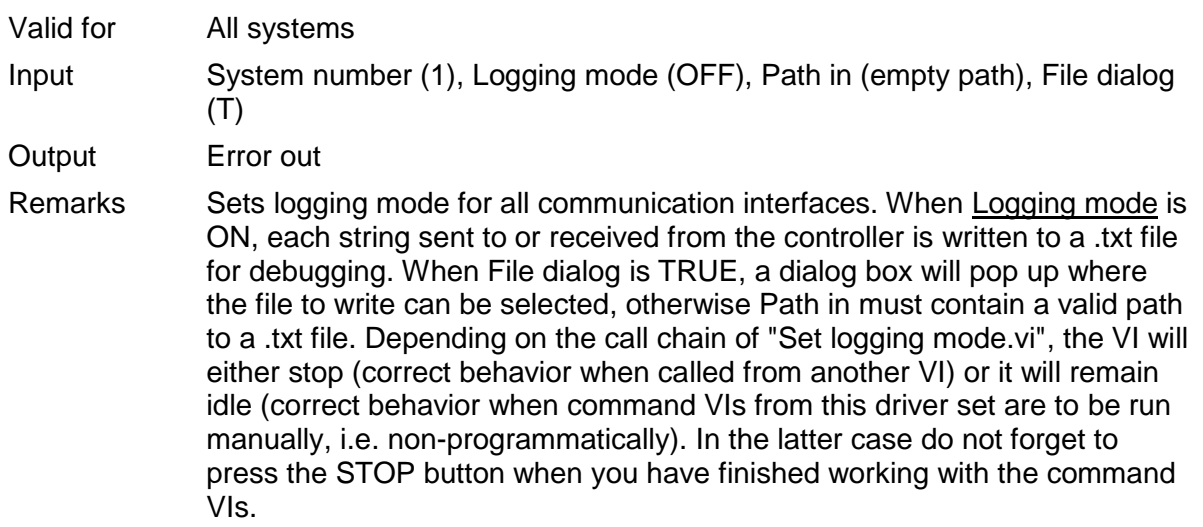

### **2.2.26. Syntax.ctl (Communication.llb)**

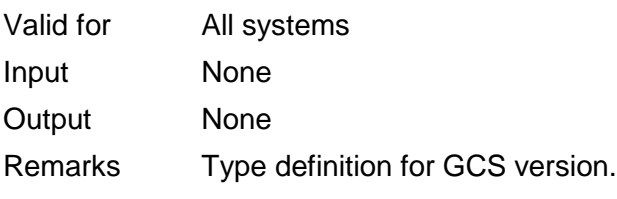

#### **2.2.27. Termination character.ctl (Communication.llb)**

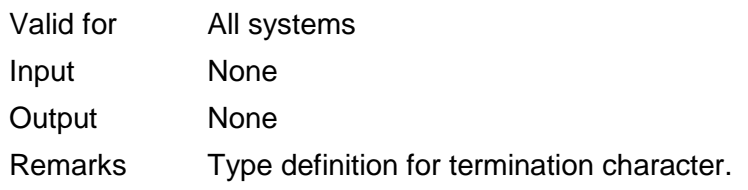

# **2.3. File handling VIs ("File handling.llb")**

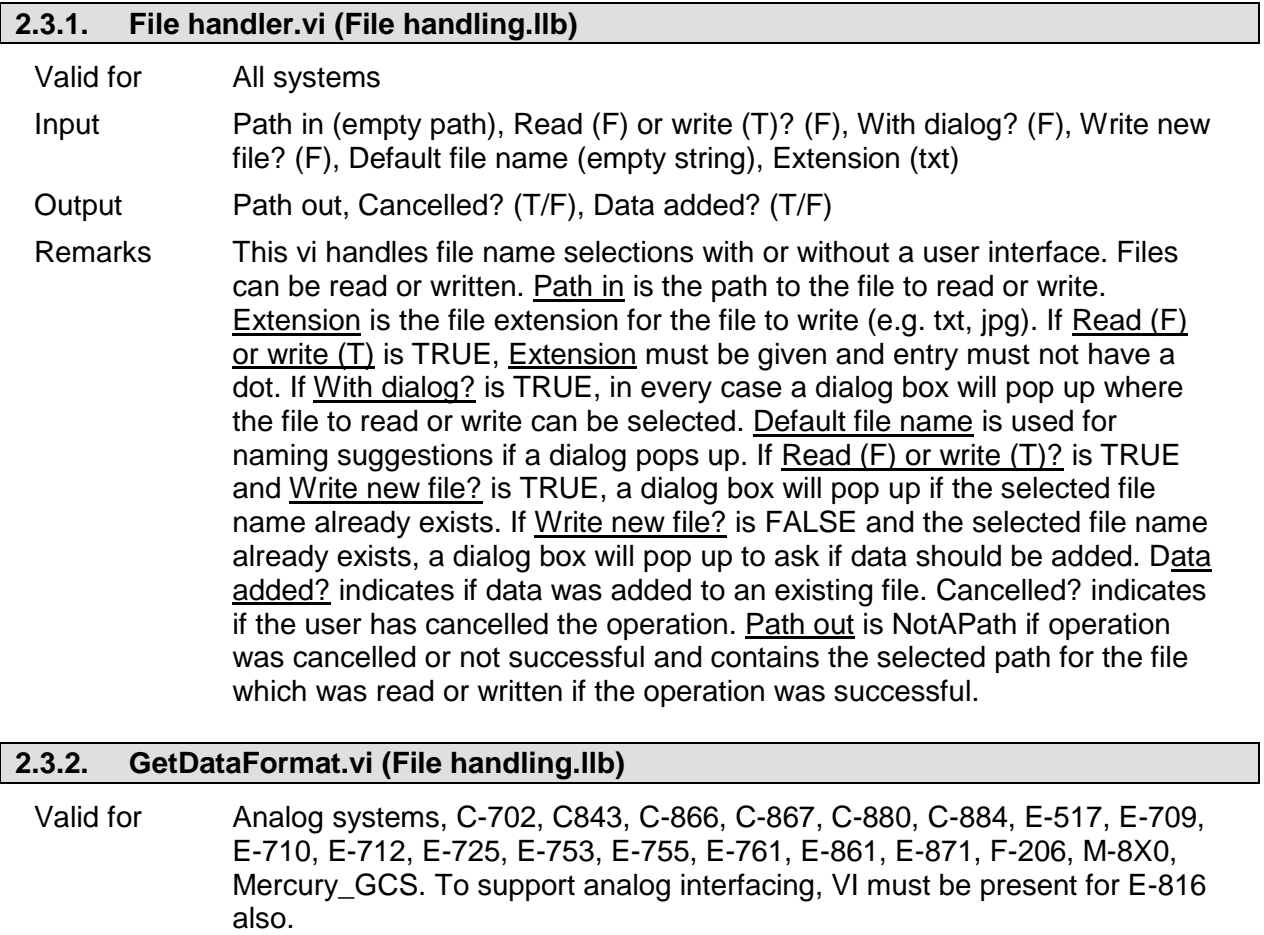

Input IOSource (Read (F)/Write (F), Path (empty path), ArrayName (empty string), Datastream (empty string)), Error in (no error)

- Output Header out (Separator, NDim, Remarks), DataOK, Found Header, Data Type, NData, Names out, Sample time, Error out
- Remarks This vi checks the format of a data file. Sub-VI for "Show\_Save\_Load\_XY\_Data.vi". See separate manual

P.

"GCSData\_User\_SM146E.pdf" and control descriptions in the diagram for more information.

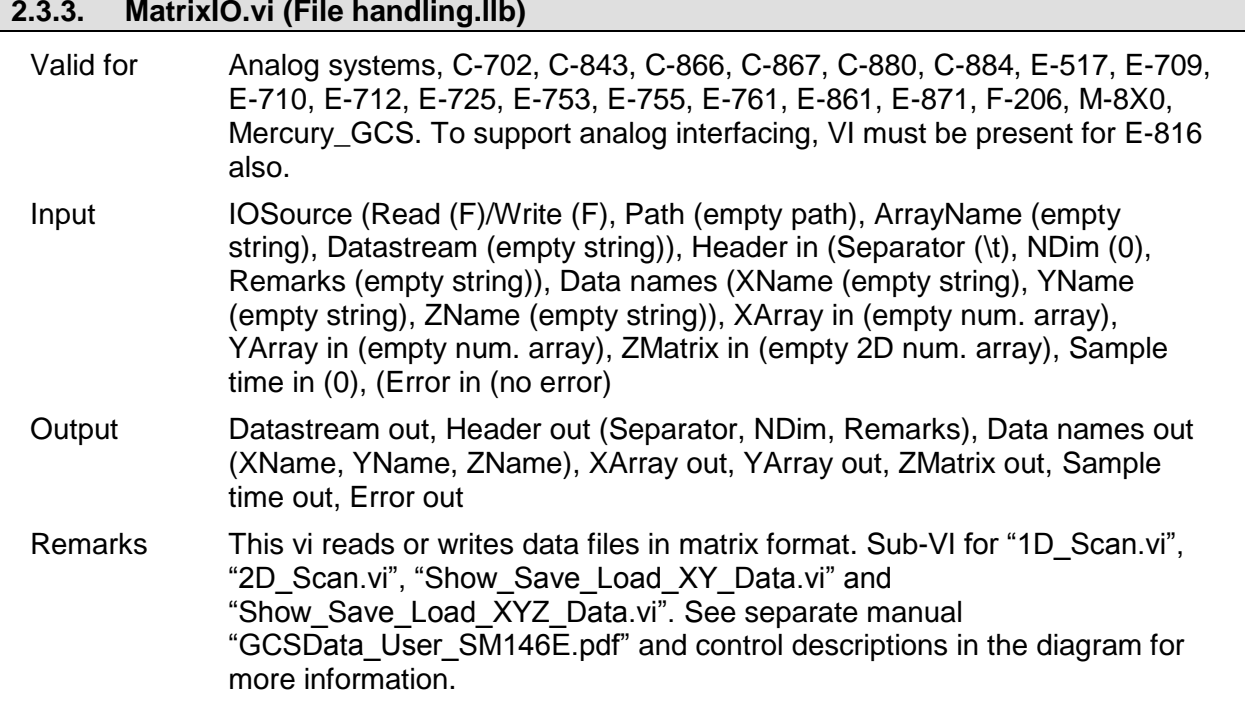

# **2.3.4. TableIO.vi (File handling.llb)**

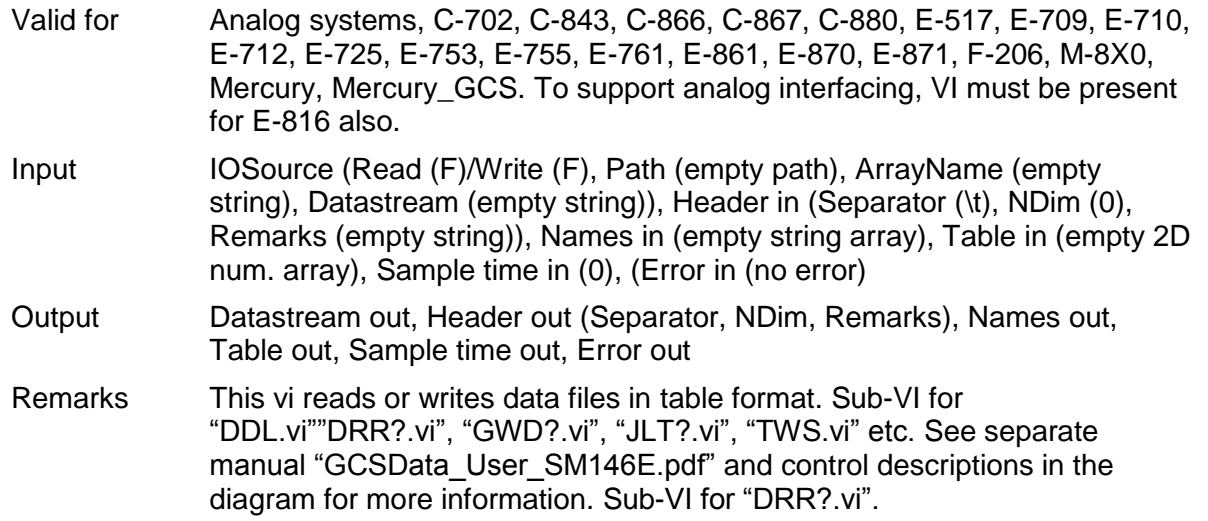

# **2.4. General Command VIs ("General command.llb"):**

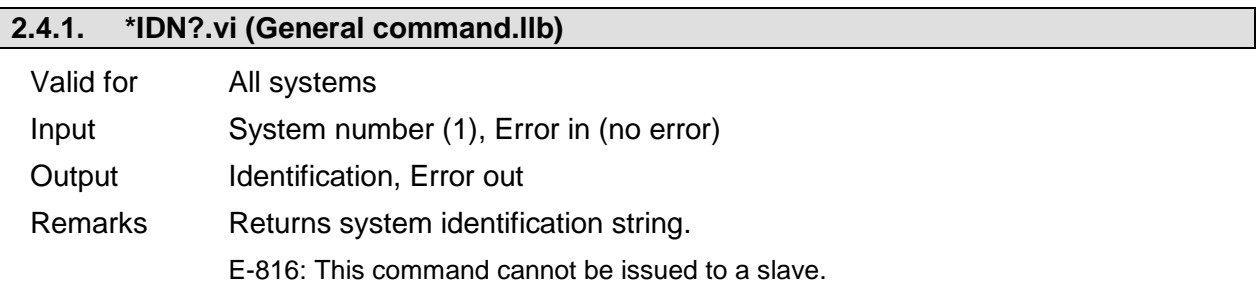

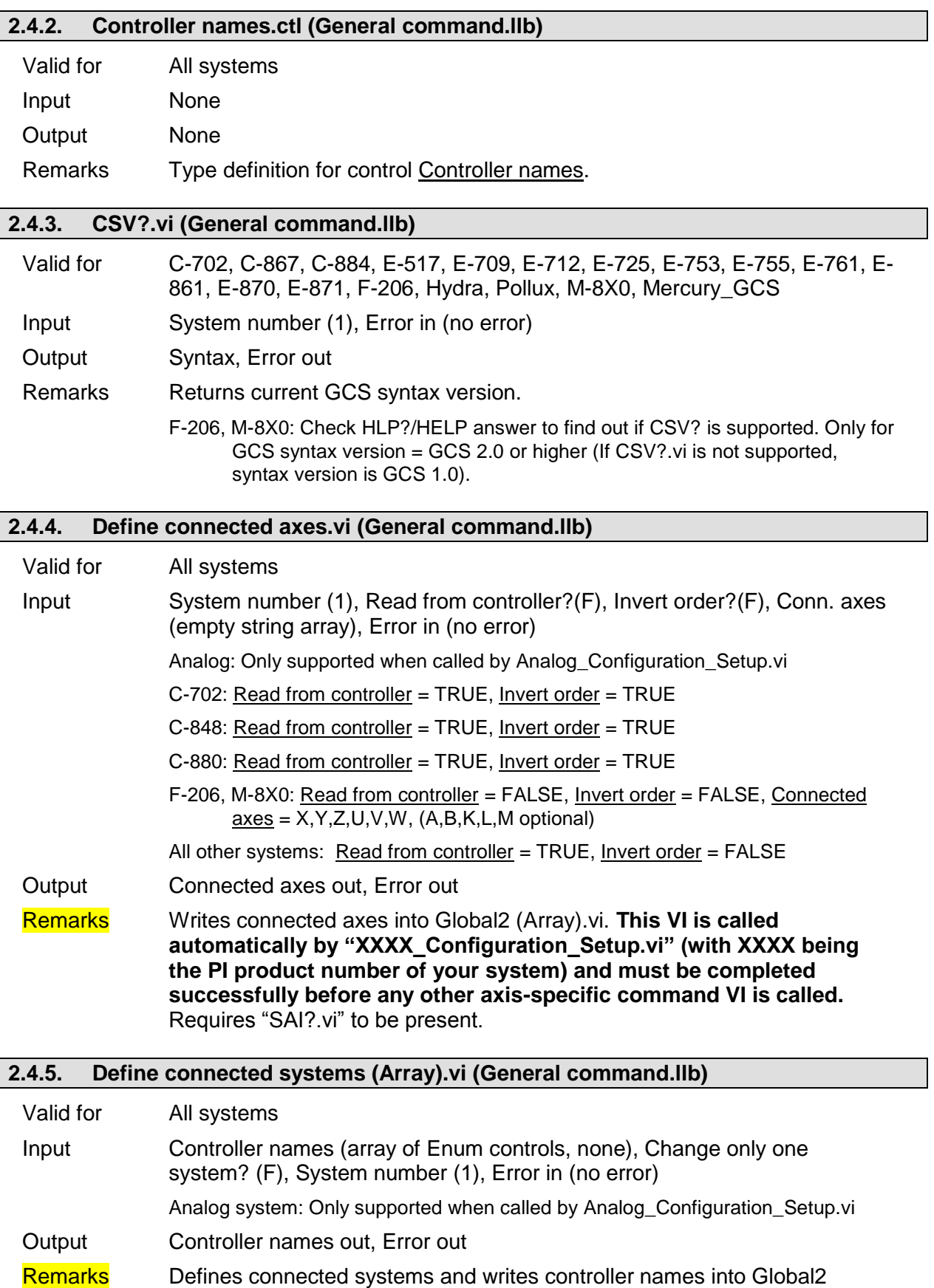

**"XXXX\_Configuration\_Setup.vi" (with XXXX being the PI product number of your system) and must be completed successfully** 

**before"General wait for movement to stop.vi" is called.** If Change only

(Array).vi. **This VI is called automatically by** 

one system? is FALSE, all entries from Controller names are written into "Global2 (Array).vi". If Change only one system? is TRUE, only the entry for the given system number is overwritten in "Global2 (Array).vi".

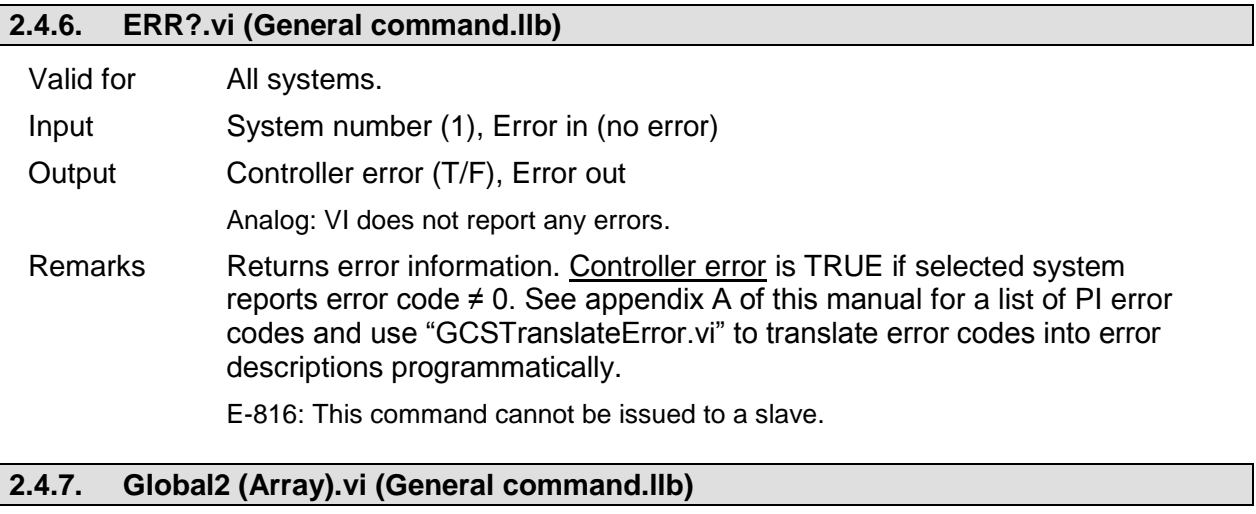

Valid for All systems

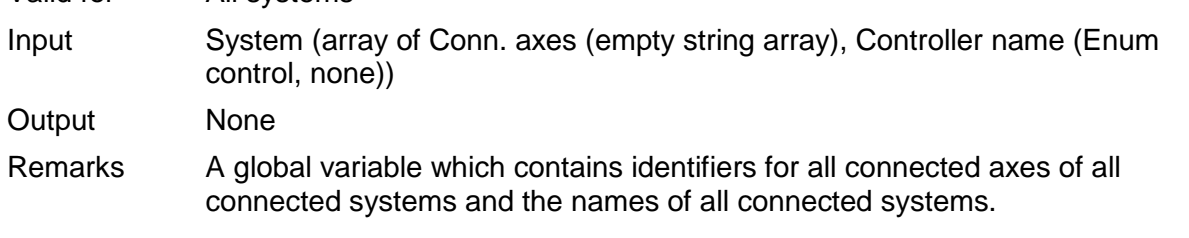

#### **2.4.8. HLP?.vi (General command.llb)**

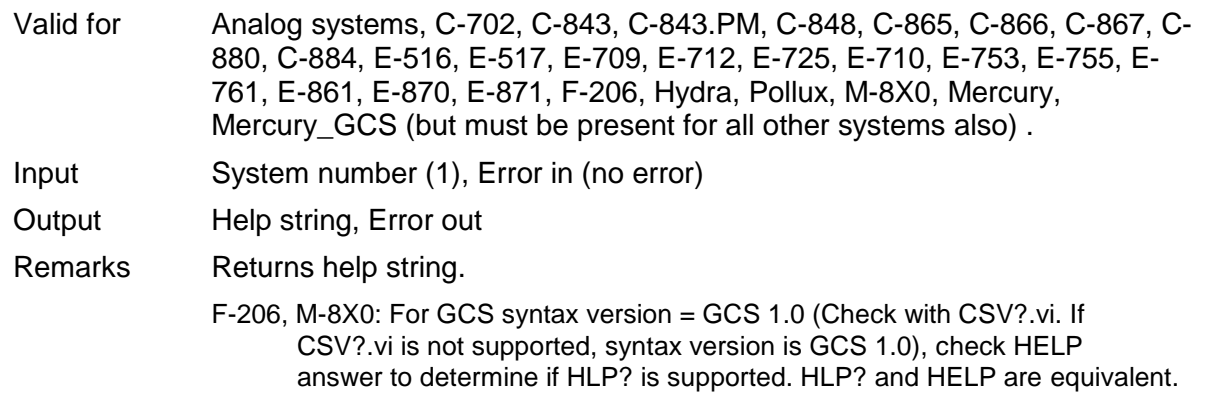

#### **2.4.9. HPA?.vi (General command.llb)**

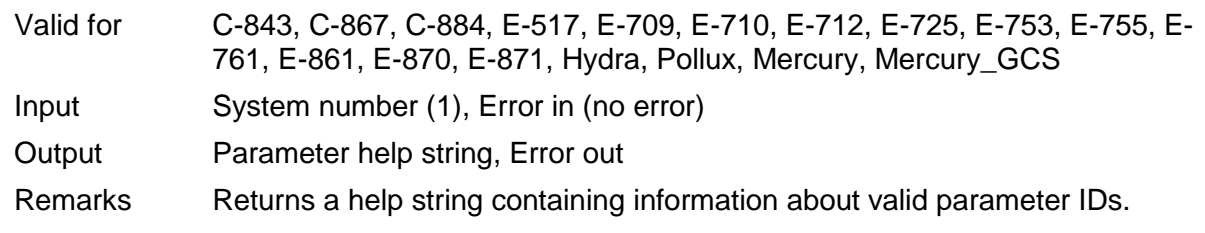

# **2.4.10. HPV?.vi (General command.llb)**

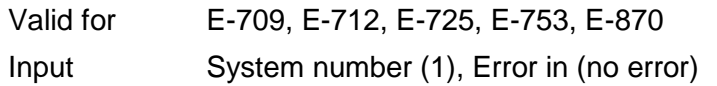

PI

L

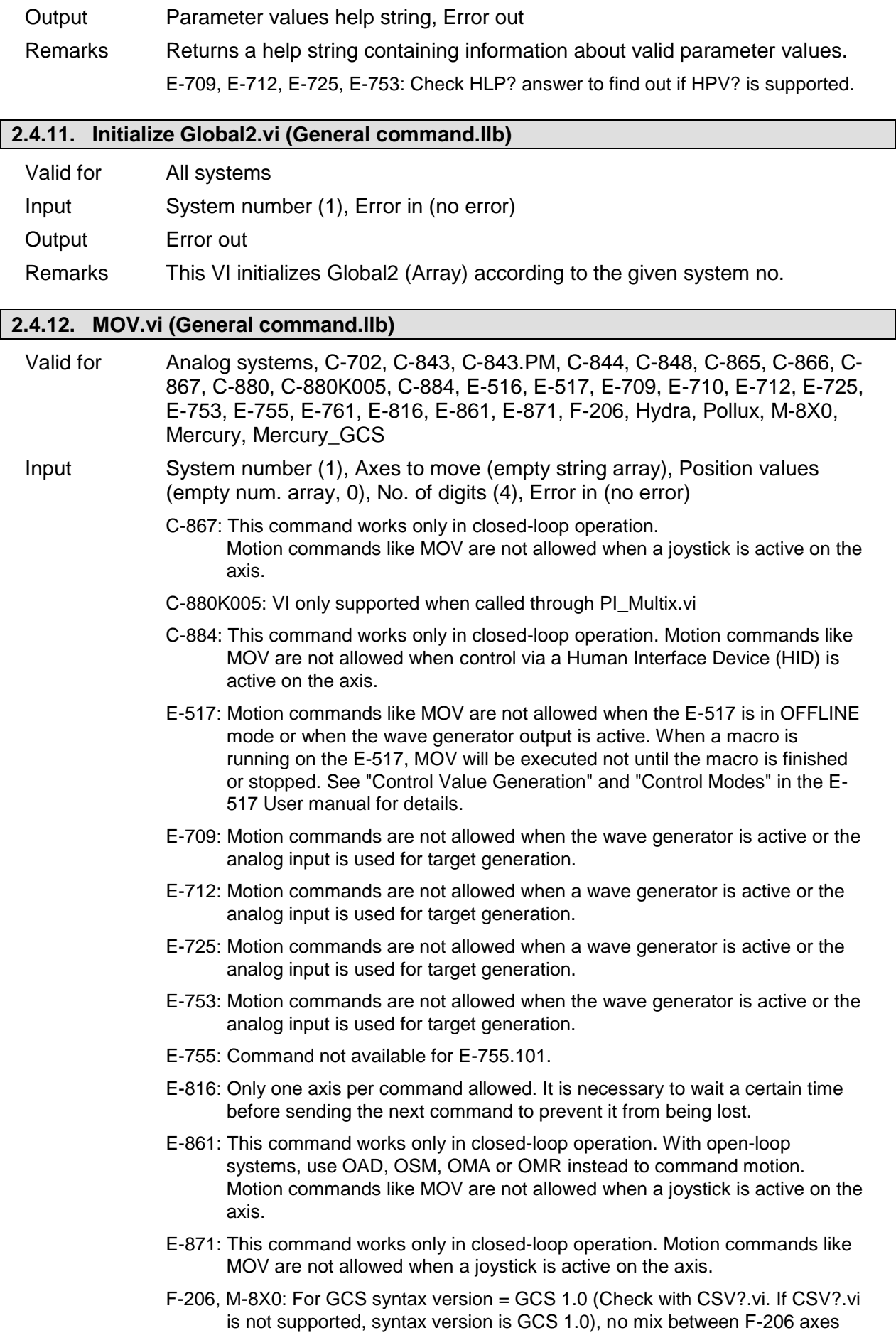

X,Y,Z,U,V,W, separate axes A, B and NanoCube axes K, L, M in one call allowed. Subsequent MOV commands are handled in a buffer on controller, so please use General Wait for motion to stop.vi or #5.vi to check for motion to stop before sending the next MOV. For GCS syntax version = GCS 2.0 or higher, subsequent MOV commands override the target position of the previous MOV command. Behavior can be changed by setting parameter 0x19001900 (SPA.vi), see controller User Manual for details.

- Hydra, Pollux: This command works only in closed-loop operation.
- Mercury\_GCS: This command works only in closed-loop operation. Motion commands like MOV are not allowed when a joystick is active on the axis.

Output Error out

Remarks Moves specified axes to specified absolute positions. No. of digits is the number of digits after the decimal point in the position value(s) that will be sent.

E-710: See also "NMOV.vi" in "Old commands.llb".

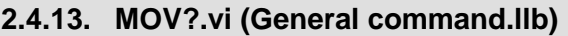

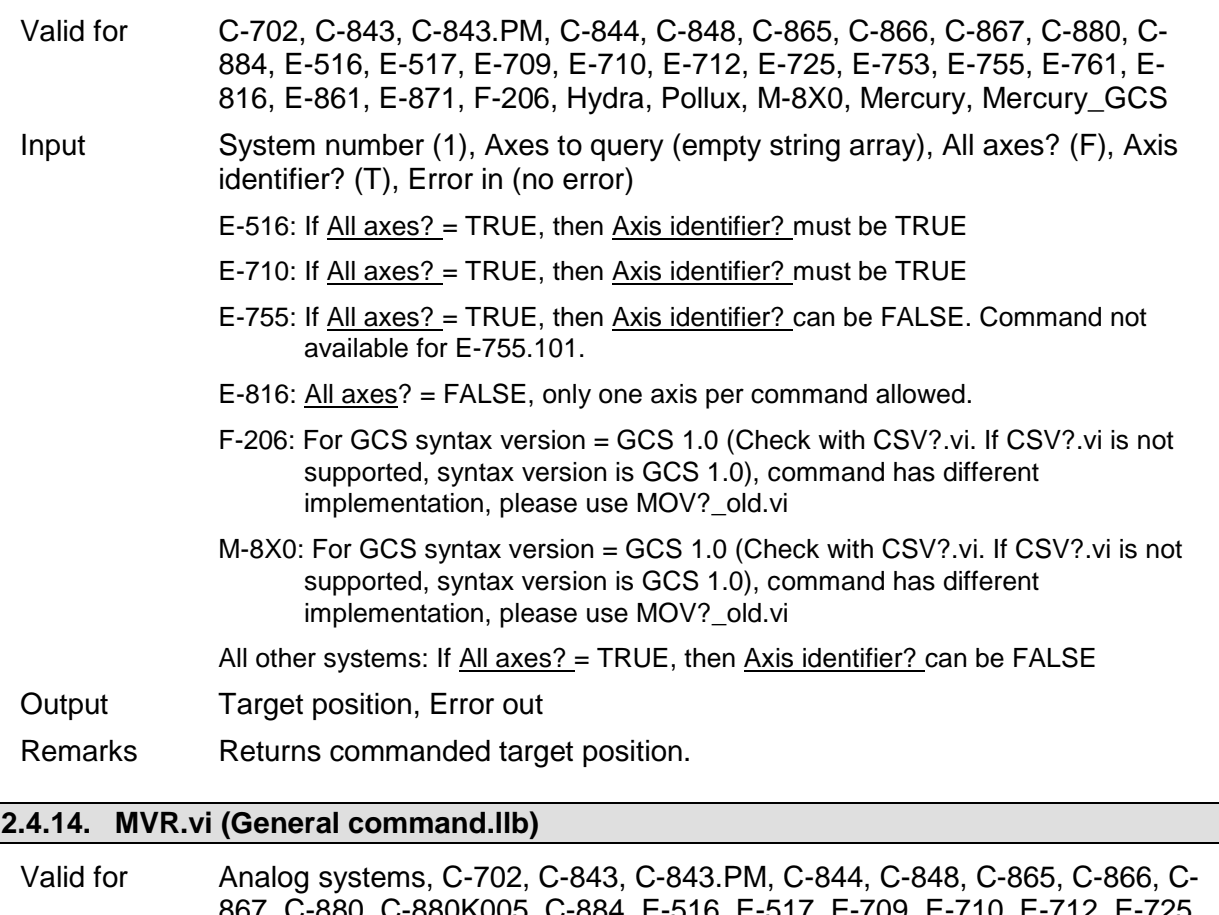

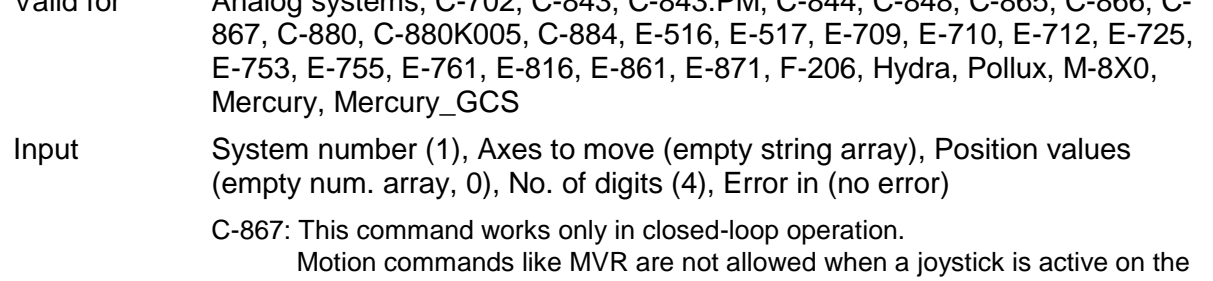

axis.

C-880K005: VI only supported when called through PI\_Multix.vi

- C-884: This command works only in closed-loop operation. Motion commands like MOV are not allowed when control via a Human Interface Device (HID) is active on the axis.
- E-755: Command not available for E-755.101.
- E-816: Only one axis per command allowed. It is necessary to wait a certain time before sending the next command to prevent it from being lost.
- E-861: This command works only in closed-loop operation. With open-loop systems, use OAD, OSM, OMA or OMR instead to command motion. Motion commands like MVR are not allowed when a joystick is active on the axis.
- E-871: This command works only in closed-loop operation. Motion commands like MOV are not allowed when a joystick is active on the axis.
- F-206, M-8X0: Check HLP?/HELP answer to find out if MVR is supported. Only for GCS syntax version = GCS 2.0 or higher (Check with CSV?.vi. If CSV?.vi is not supported, syntax version is GCS 1.0).
- Hydra, Pollux: This command works only in closed-loop operation.
- Mercury\_GCS: This command works only in closed-loop operation. Motion commands like MVR are not allowed when a joystick is active on the axis.

#### Output Error out

Remarks Moves specified axes **relative** to current position. No. of digits is the number of digits after the decimal point in the position value(s) that will be sent.

- E-517: Motion commands like MVR are not allowed when the E-517 is in OFFLINE mode or when the wave generator output is active. When a macro is running on the E-517, MVR will be executed not until the macro is finished or stopped. See "Control Value Generation" and "Control Modes" in the E-517 User manual for details.
- E-709: Motion commands are not allowed when the wave generator is active or the analog input is used for target generation.
- E-710: See also "NMVR.vi" in "Old commands.llb".
- E-712: Motion commands are not allowed when a wave generator is active or the analog input is used for target generation.
- E-725: Motion commands are not allowed when a wave generator is active or the analog input is used for target generation.
- E-753: Motion commands are not allowed when the wave generator is active or the analog input is used for target generation.

#### **2.4.15. ONT?.vi (General command.llb)**

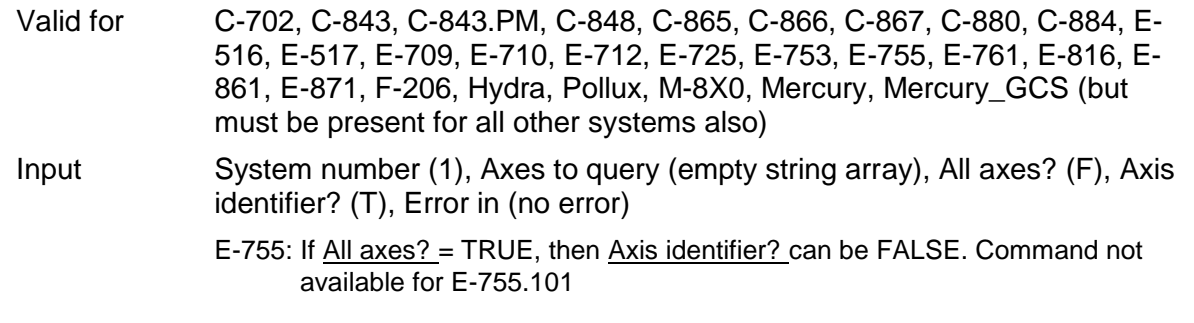

E-816: All axes? = FALSE, only one axis per command allowed.

All other systems: If All axes? = TRUE, then Axis identifier? can be FALSE.

Output Axis on target? (T/F), Error out

Remarks Indicates whether or not queried axis is at target position.

F-206, M-8X0: Check HLP?/HELP answer to find out if ONT? is supported. Only for GCS syntax version = GCS 2.0 or higher (Check with CSV?.vi. If CSV?.vi is not supported, syntax version is GCS 1.0).

#### **2.4.16. POS?.vi (General command.llb)**

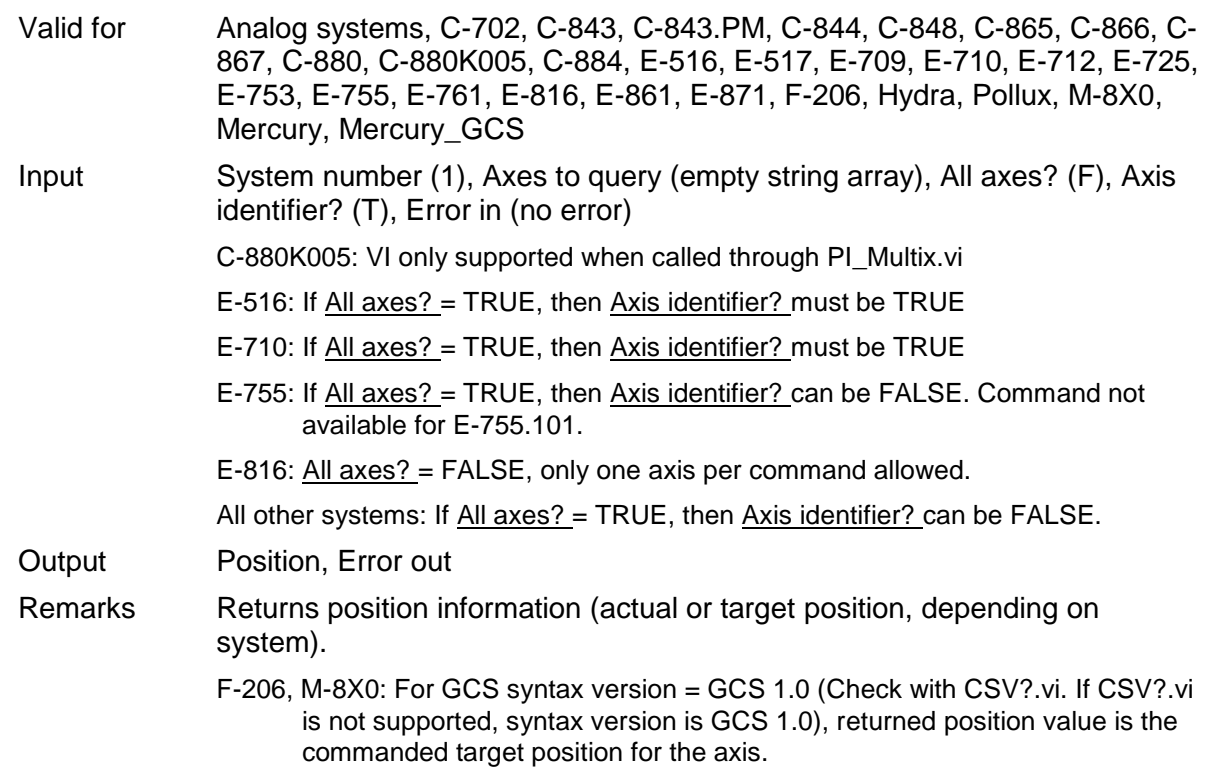

#### **2.4.17. PUN?.vi (General command.llb)**

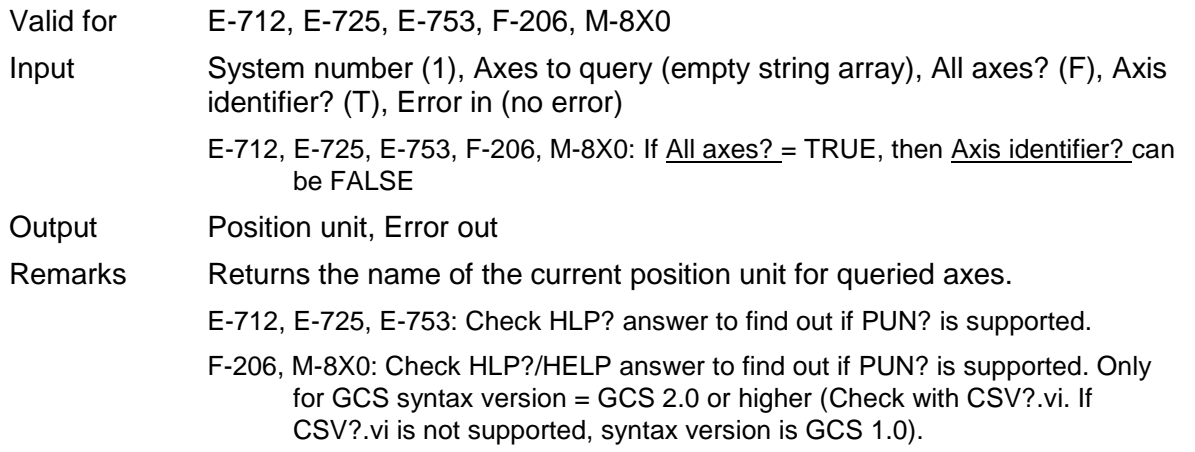

#### **2.4.18. SAI?.vi (General command.llb)**

Valid for Analog systems, C-702, C-843, C-843.PM, C-844, C-848, C-865, C-866, C-867, C-880, C-880K005, C-884, E-516, E-517, E-709, E-710, E-712, E-725, E-753, E-755, E-761, E-816, E-861, E-871, F-206, Hydra, Pollux, M-8X0,

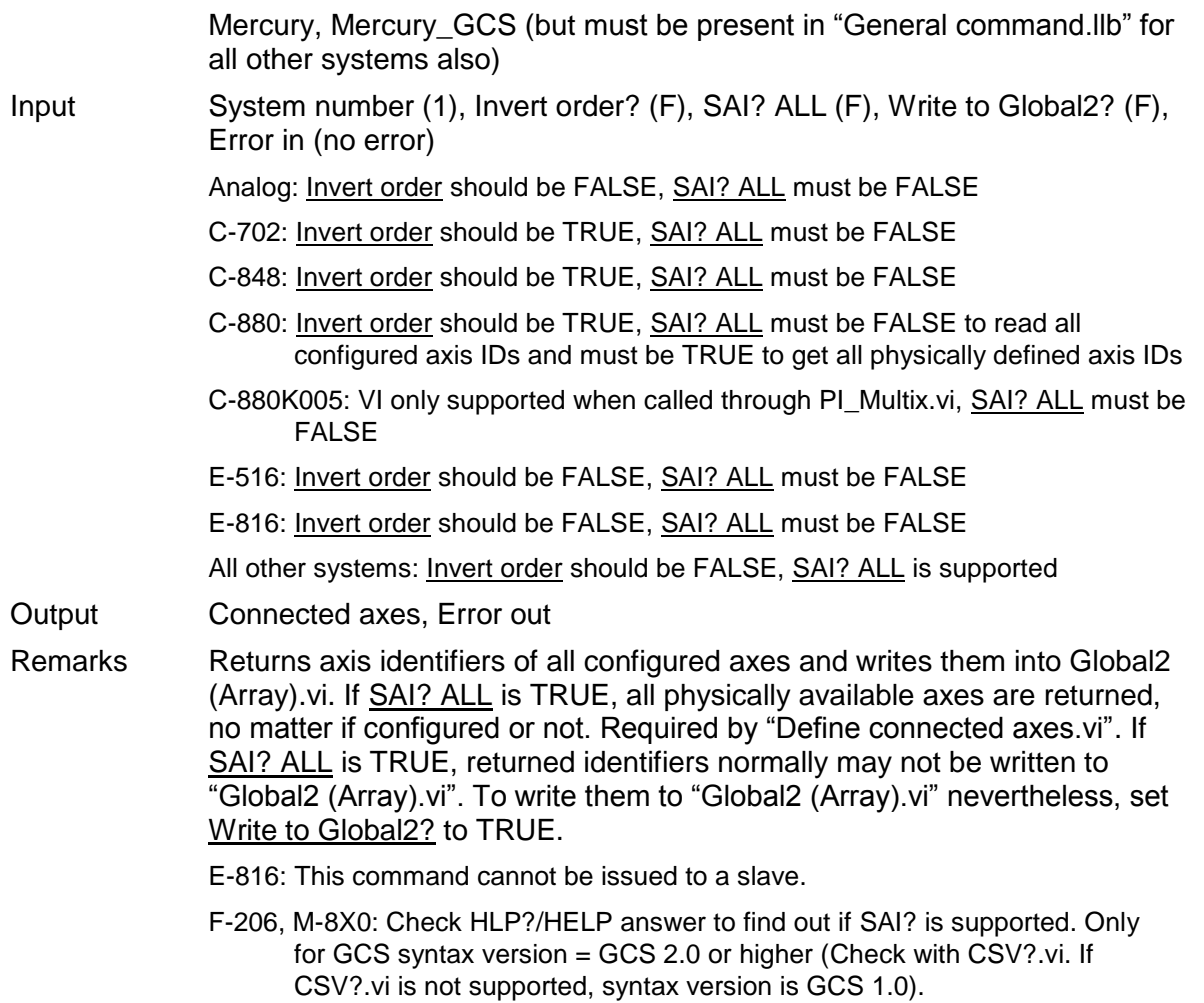

#### **2.4.19. SPA.vi (General command.llb)**

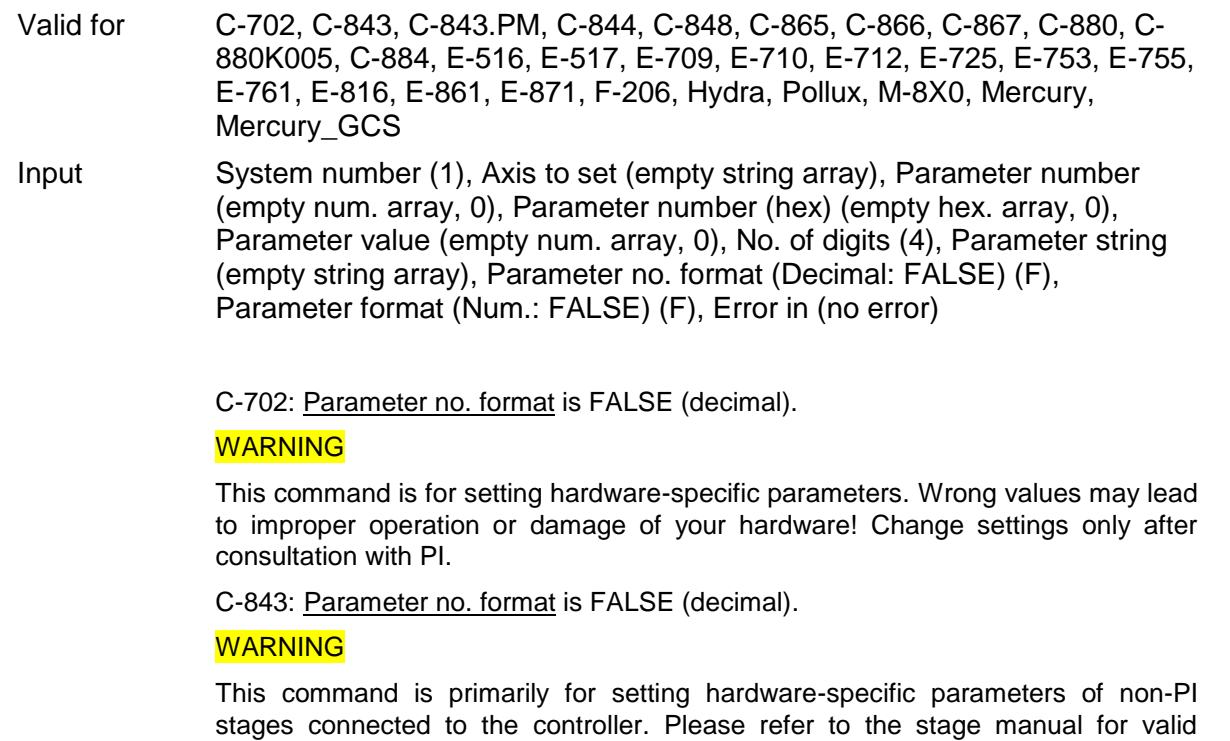

parameters except P  $(1)$ , I  $(2)$ , D  $(3)$ , I-limit  $(4)$  and VFF  $(5)$ .

C-843.PM: Parameter no. format is FALSE (decimal). See C-843 for warnings.

- C-848: Parameter no. format is FALSE (decimal). See C-880 for warnings.
- C-865: Parameter no. format is FALSE (decimal). See C-843 for warnings.
- C-866: Parameter no. format is FALSE (decimal). See C-843 for warnings.
- C-867: Parameter no. format is TRUE (hex.). Use "HPA?.vi" to get valid parameter numbers or see the C-867 User Manual. Only one parameter value for only one axis per command allowed. See E-710 for warnings.

C-880: Parameter no. format is FALSE (decimal).

#### **WARNING**

This command is for setting hardware-specific parameters of non-PI stages connected to the controller. Please refer to the stage manual for valid parameter settings. If you have a PI stage connected, please do not change any parameters except P (1), I (2), D (3), I-limit (4) and VFF (5).The most important parameter numbers are:

- 1: P-term (0 to 32767)
- 2: I-term (0 to 32767)
- 3: D-term (0 to 32767)
- 4: I-Limit (integration limit) (0 to 32767)
- 5: VFF (velocity feed forward) (0 to 32767)
- 7: motor bias (-32767 to 32767)
- 8: maximum position error (0 to 32767)
- 9: maximum value for the motor output (0 to 32767)
- 10: maximum velocity (allowed range depends on stage)
- 11: maximum allowed acceleration (allowed range depends on stage)
- 13: maximum allowed Jerk (allowed range depends on stage)
- 14, 15: reserved

C-880K005: VI only supported when called through PI\_Multix.vi. See C-880 for warnings and description of parameter numbers.

C-884: Parameter no. format is TRUE (hex.). Use "HPA?.vi" to get valid parameter numbers or see the C-884 User Manual. Do not set more than 4 parameters at once. See E-710 for warnings.

E-516: Parameter no. format is FALSE (decimal).

#### **WARNING**

This command is for setting hardware-specific calibration parameters, except parameter number 268500993. Incorrect values may lead to improper operation.

The following parameter numbers are valid:

- 7: Ksen (Coefficient of Sensor K\_s). When sensor output change is 1V, the position change of stage is K\_s (µm). (- 3.402823466e+38F to 3.402823466e+38F)
- 8: Osen (Offset of Sensor Os). When sensor output is 0V, the actual position of stage is Os (µm). (- 3.402823466e+38F to 3.402823466e+38F)
- 9: Kpzt (Coefficient of PZT voltage amplifier Kpzt). When DAC output change is 1V, the PZT Voltage change is Kpzt (V) (- 3.402823466e+38F to

3.402823466e+38F)

- 10: Opzt (Offset of PZT voltage amplifier Opzt ) When DAC output is 0V, the PZT Voltage is Opzt (V) (- 3.402823466e+38F to 3.402823466e+38F)
- 117442816: Tolerance for ONT software emulation ( $\mu$ m) (0 < value < 1000)
- E-517: Parameter no. format is TRUE (hex.). Use "HPA?.vi" to get valid parameter numbers or see the E-517 User Manual. See E-710 for warnings.
- E-709: Parameter no. format is TRUE (hex.). Only one parameter value for only one axis per command allowed. Use "HPA?.vi" to get valid parameter numbers or see the E-709 User Manual. See E-710 for warnings.

E-710: Parameter no. format is TRUE (hex.) Use "HPA?.vi" to get valid parameter numbers or see the E7XX\_GCS\_DLL Manual.

#### **WARNING**

This command is for setting hardware-specific parameters. Wrong values may lead to improper operation or damage of your hardware!

- E-712: Parameter no. format is TRUE (hex.). Use "HPA?.vi" to get valid parameter numbers or see the E-712 User Manual. See E-710 for warnings. Do not set more than 10 parameters at once.
- E-725: Parameter no. format is TRUE (hex.). Use "HPA?.vi" to get valid parameter numbers or see the E-725 User Manual. See E-710 for warnings. Do not set more than 10 parameters at once.
- E-753: Parameter no. format is TRUE (hex.). Use "HPA?.vi" to get valid parameter numbers or see the E-753 User Manual. See E-710 for warnings.
- E-755: Parameter no. format is TRUE (hex.). Use "HPA?.vi" to get valid parameter numbers or see the E-755 User Manual. See E-710 for warnings.
- E-761: Parameter no. format is TRUE (hex.). Use "HPA?.vi" to get valid parameter numbers or see the User Manual. See E-710 for warnings. Do not set more than 10 parameters at once.
- E-816: Parameter no. format is FALSE (decimal). See E-516 for warnings and a description of parameter numbers. Each command is limited to set one parameter for only one axis.
- E-861: Parameter no. format is TRUE (hex.). Use "HPA?.vi" to get valid parameter numbers or see the E-861 User Manual. Only one parameter value for only one axis per command allowed. See E-710 for warnings.
- E-870: Parameter no. format is TRUE (hex.). Use "HPA?.vi" to get valid parameter numbers or see the E-870 User Manual. See E-710 for warnings. Each command is limited to set one parameter for only one channel.
- E-871: Parameter no. format is TRUE (hex.). Use "HPA?.vi" to get valid parameter numbers or see the controller User Manual. Only one parameter value for only one axis per command allowed. See E-710 for warnings.
- F-206, M-8X0: Parameter no. format is TRUE (hex.). Use "HPA?.vi" to get valid parameter numbers or see the controller User Manual.
- Hydra, Pollux: Parameter no. format is TRUE (hex.). Use "HPA?.vi" to get valid parameter numbers or see the GCS DLL User Manual. Do not set more than 10 parameters at once. See E-710 for warnings.

Mercury: Parameter no. format is FALSE (decimal). See C-843 for warning.

Mercury\_GCS: Parameter no. format is TRUE (hex.). Use "HPA?.vi" to get valid parameter numbers or see the Mercury User Manual. Only one parameter value for only one axis per command allowed. See E-710 for warnings.

Output Controller error (T/F), Error out

- Remarks Sets parameters, waits 100 ms and queries ERR?. For axis-related parameters, Axis to set is the axis name; for piezo-, sensor, PIShift- or demux-related parameters, the channel number; otherwise a parameterrelated code. If parameter number is in decimal format, use Parameter number input, for hexadecimal parameter numbers use Parameter number (hex.) input and switch Parameter no. format to TRUE. For numeric parameter values use Parameter value input, for parameter strings use Parameter string input and switch Parameter format to TRUE. Do not mix decimal and hex. parameter numbers or numeric and string parameter values in one call. Parameter numbers which can be set depend on current CCL level. See GCS DLL manual for available parameter numbers and values. No. of digits is the number of digits after the decimal point in the numeric parameter value(s) that will be sent. Controller error is TRUE if selected system reports error code  $\neq 0$ .
	- C-867, C-884, E-516, E-517, E-710, E-712, E-725, E-753, E-755, E-861, E-870, E-871, Hydra, Pollux, Mercury GCS: The SPA command saves the parameters in RAM only. To save the currently valid parameters to flash ROM, where they become the power-on defaults, you must run WPA.vi. Parameter changes not saved with WPA will be lost when the controller is powered off.
		- C-843: For precision and convenience with gearbox systems, the counts per physical unit factor can be entered as numerator and denominator of a fraction (parameters 14 and 15).
		- E-816: This command cannot be issued to a slave.
	- E-761: The SPA command saves the parameters in RAM only. To save the currently valid parameters to flash ROM, where they become the power-on defaults, you must run WPA.vi. Parameter changes not saved with WPA will be lost when the PC is powered off or the E-761 is rebooted.
	- F-206, M-8X0: Check HLP?/HELP answer to find out if SPA is supported. Only for GCS syntax version = GCS 2.0 or higher (Check with CSV?.vi. If CSV?.vi is not supported, syntax version is GCS 1.0).
	- Mercury: The SPA command saves the parameters in RAM only. Use PIStageEditor.exe to change parameters or add new stages to the data base permanently.

#### **2.4.20. SPA?.vi (General command.llb)**

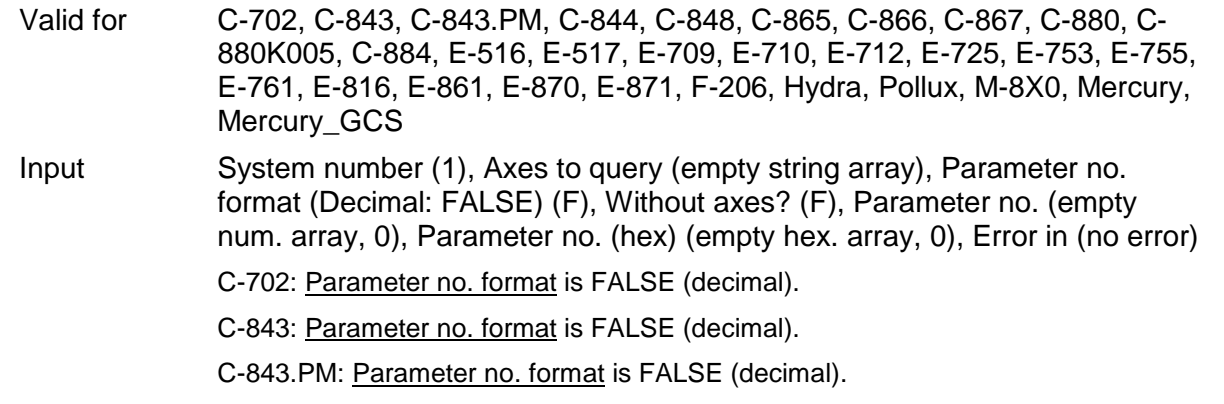

- C-848: Parameter no. format is FALSE (decimal).
- C-865: Parameter no. format is FALSE (decimal). Parameter number 25 is read-only.
- C-866: Parameter no. format is FALSE (decimal). Parameter number 25 is read-only.
- C-867: Parameter no. format is TRUE (hex.). Use "HPA?.vi" to get valid parameter numbers. Only one parameter value for only one axis per command allowed. Use Without axes? = TRUE for a query of all parameters.
- C-880: Parameter no. format is FALSE (decimal). Additional read-only parameter numbers are:
	- 14: Numerator of the counts per physical unit factor (1 to 2147483647) (factor = num./denom.))
	- 15: Denominator of the counts per physical unit factor (1 to 2147483647) (factor = num./denom.)
	- 16: Drive mode: 0=Analog 1=PWM
	- 19: Axis type: 0=Linear 1=Rotary
	- 20: Reference switch: 0=no present, 1=present
	- 28: Reference status: 0=axis not referenced; 1=axis is referenced
- C-880K005: VI only supported when called through PI\_Multix.vi
- C-884: Parameter no. format is TRUE (hex.). Use "HPA?.vi" to get valid parameter numbers. Do not query more than 4 parameter no. at once (except with Without axes? = TRUE) Use Without axes? = TRUE for a query of all parameters.
- E-516: Parameter no. format is FALSE (decimal).
- E-517: Parameter no. format is TRUE (hex.). Use "HPA?.vi" to get valid parameter numbers.
- E-709: Parameter no. format is TRUE (hex.). Only one parameter value for only one axis per command allowed. Use Without axes? = TRUE for a query of all parameters. Use "HPA?.vi" to get valid parameter numbers.
- E-710: Parameter no. format is TRUE (hex.). Use "HPA?.vi" to get valid parameter numbers.
- E-712: Parameter no. format is TRUE (hex.). Use "HPA?.vi" to get valid parameter numbers. Do not query more than 10 parameter no. at once (except with Without  $axes?$  = TRUE).
- E-725: Parameter no. format is TRUE (hex.). Use "HPA?.vi" to get valid parameter numbers. Do not query more than 10 parameter no. at once (except with Without axes? = TRUE).
- E-753: Parameter no. format is TRUE (hex.). Use "HPA?.vi" to get valid parameter numbers.
- E-755: Parameter no. format is TRUE (hex.). Use "HPA?.vi" to get valid parameter numbers.
- E-761: Parameter no. format is TRUE (hex.). Use "HPA?.vi" to get valid parameter numbers. Do not query more than 10 parameter no. at once (except with Without axes? = TRUE).
- E-816: Parameter no. format is FALSE (decimal).
- E-861: Parameter no. format is TRUE (hex.). Use "HPA?.vi" to get valid parameter numbers. Only one parameter value for only one axis per command allowed. Use Without  $axes?$  = TRUE for a query of all parameters.
- E-870: Parameter no. format is TRUE (hex.). Use "HPA?.vi" to get valid parameter numbers. Only one parameter value for only one channel per command allowed. Use Without  $axes?$  = TRUE for a query of all parameters.
- E-871: Parameter no. format is TRUE (hex.). Use "HPA?.vi" to get valid parameter numbers. Only one parameter value for only one axis per command allowed. Use Without axes? = TRUE for a query of all parameters.

Mercury: Parameter no. format is FALSE (decimal).

- F-206: Check HLP?/HELP answer to find out if SPA? is supported. Only for GCS syntax version = GCS 2.0 or higher (Check with CSV?.vi. If CSV?.vi is not supported, syntax version is GCS 1.0). Parameter no. format is TRUE (hex.). Use "HPA?.vi" to get valid parameter numbers. Length of command is limited by firmware (appr. 10 parameters per call), see controller User Manual for details. Use Without axes? = TRUE for a query of all parameters.
- Hydra, Pollux: Parameter no. format is TRUE (hex.). Use "HPA?.vi" to get valid parameter numbers. Do not query more than 10 parameter no. at once (except with Without axes? = TRUE) Use Without axes? = TRUE for a query of all parameters.
- M-8X0: Check HLP?/HELP answer to find out if SPA? is supported. For GCS syntax version = GCS 2.0 or higher (Check with CSV?.vi. If CSV?.vi is not supported, syntax version is GCS 1.0), Parameter no. format is TRUE (hex.). Use "HPA?.vi" to get valid parameter numbers. Length of command is limited by firmware (appr. 10 parameters per call), see controller User Manual for details. Use Without axes? = TRUE for a query of all parameters.

For GCS syntax version = GCS 1.0, Parameter no. format is FALSE (decimal), Axes to query can be 1 to 6 (corresponds to strut no.) and Parameter no. can be 512 (reports if strut is extended or retracted) or 513 (reports commanded strut length). Only one parameter value for only one axis per command allowed.

Mercury\_GCS: Parameter no. format is TRUE (hex.). Use "HPA?.vi" to get valid parameter numbers. Only one parameter value for only one axis per command allowed. Use Without  $axes?$  = TRUE for a query of all parameters.

Output Parameter value, Parameter string, Error out

- Remarks Returns parameter values for queried items and parameter numbers. For axis-related parameters, Axis to query is the axis name; for piezo-, sensor, PIShift or demux-related parameters, the channel number; otherwise a parameter-related code. If parameter number is in decimal format, use "Parameter no." input, for hexadecimal parameter numbers use "Parameter no. (hex)" input and switch "Parameter no. format" to TRUE. If Without axes? is TRUE, all available parameter for all axes/designators are returned. For parameter numbers which output a string use Parameter string output. See GCS DLL Manual for available parameter numbers.
	- E-816: This command cannot be issued to a slave
	- C-843: The following parameter number outputs a string: 60: stage name (maximum 14 characters)
	- C-843.PM: The following parameter number outputs a string: 60: stage name (maximum 14 characters)
	- C-866: The following parameter number outputs a string: 60: stage name (maximum 14 characters)
	- C-865: The following parameter number outputs a string:
- 60: stage name (maximum 14 characters)
- E-861: The following parameter number outputs a string: 60 (0x3C): stage name (maximum 16 characters)

Mercury: The following parameter number outputs a string: 60: stage name (maximum 14 characters)

#### **2.4.21. STP.vi (General command.llb)**

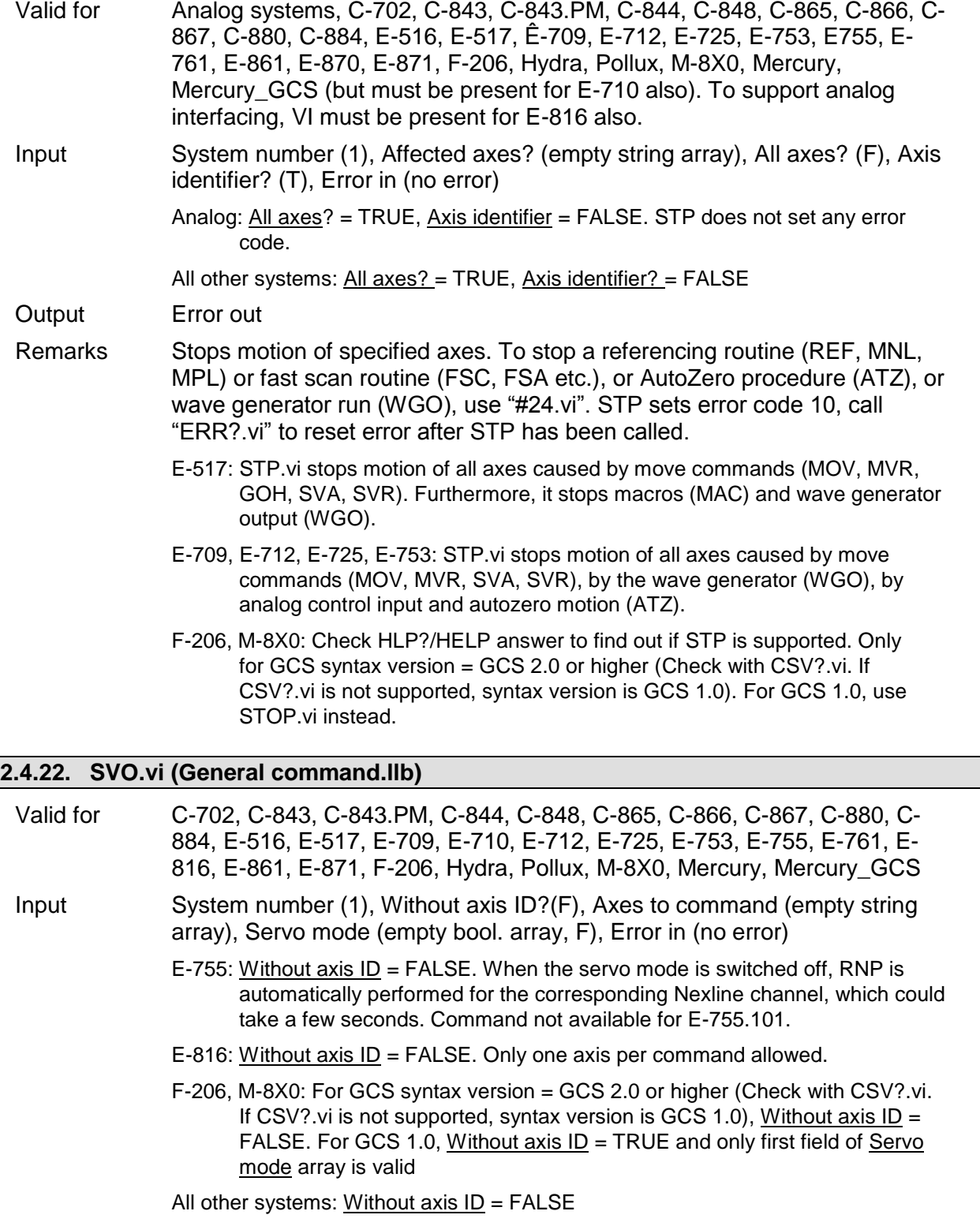

Output Error out

Remarks Sets servo-control mode for given axes. If Without axis ID is TRUE, then Axes to command is ignored and first field of Servo mode array is used.

M-8X0: Check HLP?/HELP answer to find out if SVO is supported.

E-516, E-517: Make sure that all servo switches on the piezo control electronics are set to "Off" to give the interface/display module complete control over the servo state.

#### **2.4.23. SVO?.vi (General command.llb)**

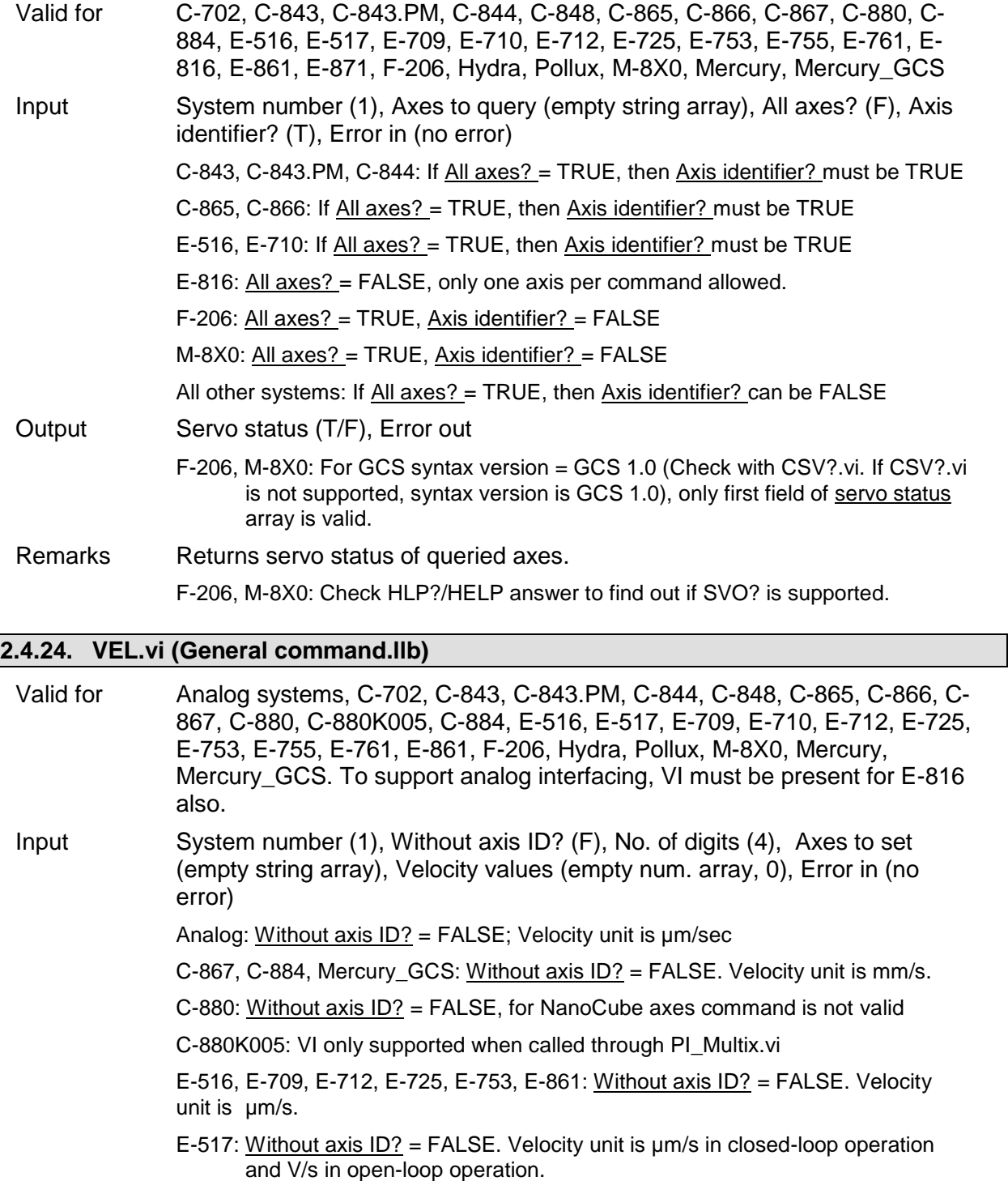

E-861: If you have enabled servo, controller is busy for 100 ms, only after this period a next command can be performed.
- E-710, E-761: Without axis  $ID?$  = FALSE. Velocity unit is  $\mu$ m/ms.
- E-755: Without axis ID? = FALSE. Velocity unit is µm/s. Command not available for E-755.101.
- F-206, M-8X0: For GCS syntax version = GCS 2.0 or higher (Check with CSV?.vi. If CSV?.vi is not supported, syntax version is GCS 1.0), VEL command is only valid for velocity of axes A and/or B, Without axis  $ID?$  = False. For platform velocity, VI sends command VLS instead, in this case Without axis ID? = TRUE. For axes K, L, M command is not valid. For GCS syntax version = GCS 1.0, to set platform velocity: Without axis ID? = TRUE; to set velocity of axes A and/or B: Without axis ID? = False; axes K, L, M: command not valid.

All other systems: Without axis  $ID? = FALSE$ 

Output Error out, Controller error

- Remarks Sets velocity and checks for error. If Without axis ID? is TRUE, then Axes to set is ignored and first field of Velocity values array is used for velocity command. The velocity should not be set to 0. Number of digits is the number of digits after the decimal point in the velocity value(s) that will be sent. Controller error is TRUE if selected system reports error code  $\neq 0$ .
	- C-867, C-884, Hydra, Pollux, Mercury\_GCS: The VEL command saves the parameters in RAM only. To save the currently valid parameters to flash ROM, where they become the power-on defaults, you must run WPA.vi. Parameter changes not saved with WPA will be lost when the controller is powered off.
	- E-516: The VEL command saves the parameters in RAM only. To save the currently valid parameters to flash ROM, where they become the power-on defaults, you must run WPA.vi. Parameter changes not saved with WPA will be lost when the E-516 is powered off.
	- E-517, E-709, E-712, E-725, E-753, E-755: Velocity settings made with VEL are present in RAM only and will be reset to default ("Servo Loop Slew Rate" value) when the controller is powered down or rebooted.
	- E-761: The VEL command saves the "Servo Loop Slew Rate" parameter in RAM only. To save the currently valid parameter to flash ROM, where it becomes the power-on default, you must run WPA.vi. Parameter changes not saved with WPA will be lost when the PC is powered off or the E-761 is rebooted.
	- E-861: The VEL setting only takes effect when the given axis is in closed-loop operation (servo on). For open-loop operation, use OVL instead. The maximum value which can be set with the VEL command is given by the Closed-loop velocity parameter, ID 0xA (can be changed with SPA and SEP). On power-on, the current closed-loop velocity is half the maximum.

#### **2.4.25. VEL?.vi (General command.llb)**

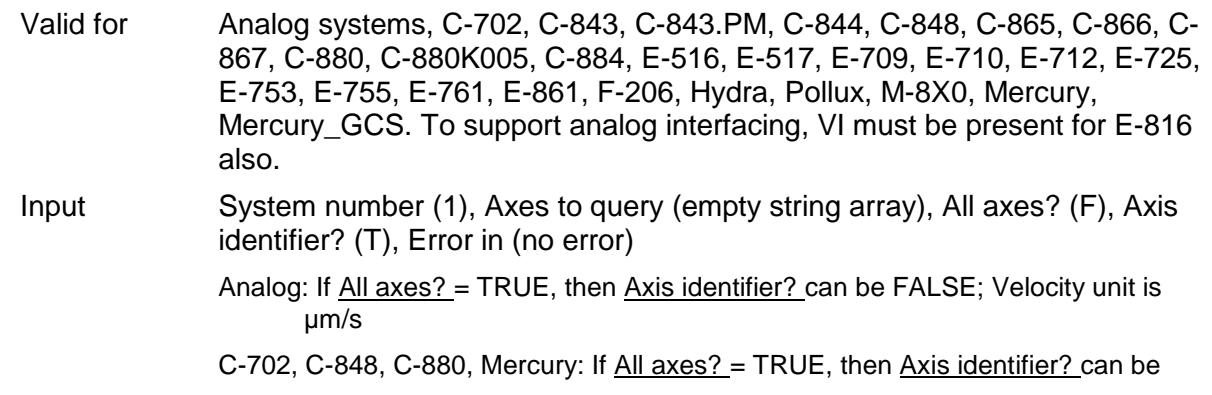

FALSE

- C-865, C-866, C-867, C-884, Hydra, Pollux, Mercury\_GCS: If All axes? = TRUE, then Axis identifier? can be FALSE. Velocity unit is mm/s.
- C-843, C-843.PM, C-844, E-516: If All axes? = TRUE, then Axis identifier? must be TRUE
- C-880K005: VI only supported when called through PI\_Multix.vi
- E-710: If All axes? = TRUE, then Axis identifier? must be TRUE. Velocity unit is µm/ms.
- E-517: If All axes? = TRUE, then Axis identifier? can be FALSE. Velocity unit is µm/s in closed-loop operation and V/s in open-loop operation.
- E-709, E-712, E-725, E-753, E-861: If All axes? = TRUE, then Axis identifier? can be FALSE. Velocity unit is µm/s.
- E-755: If All axes? = TRUE, then Axis identifier? can be FALSE. Velocity unit is µm/s. Command not available for E-755.101.
- E-761: If All axes? = TRUE, then Axis identifier? can be FALSE. Velocity unit is µm/ms.

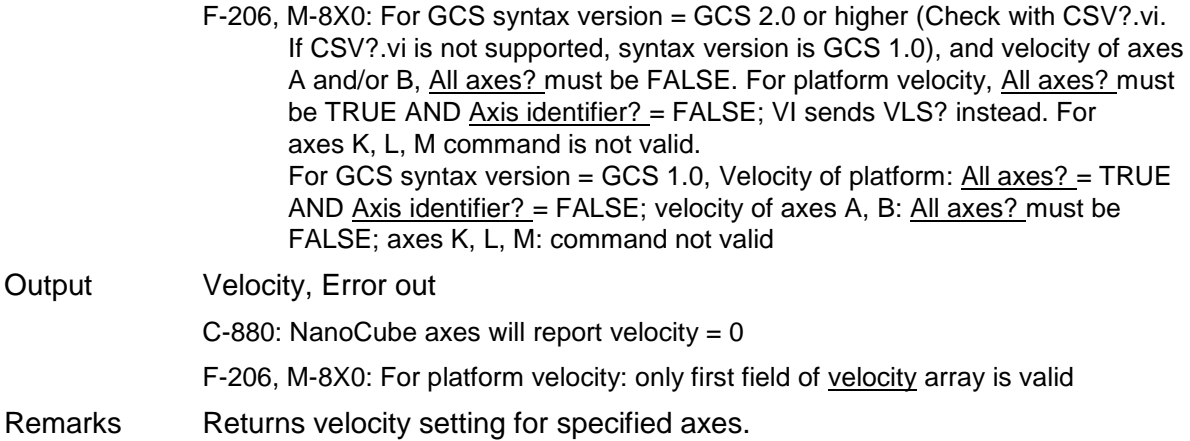

## **2.5. Joystick-specific VIs ("Joystick.llb")**

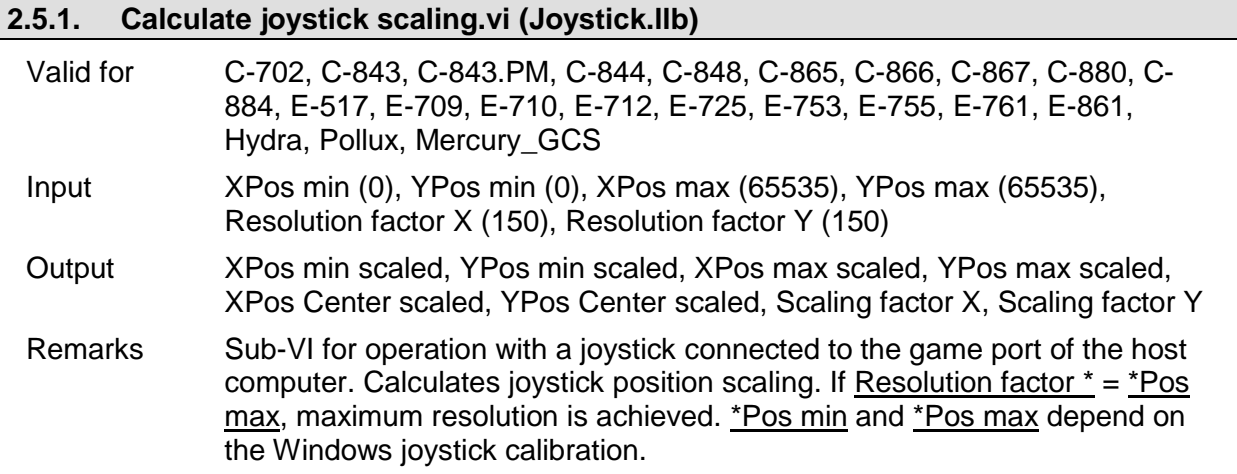

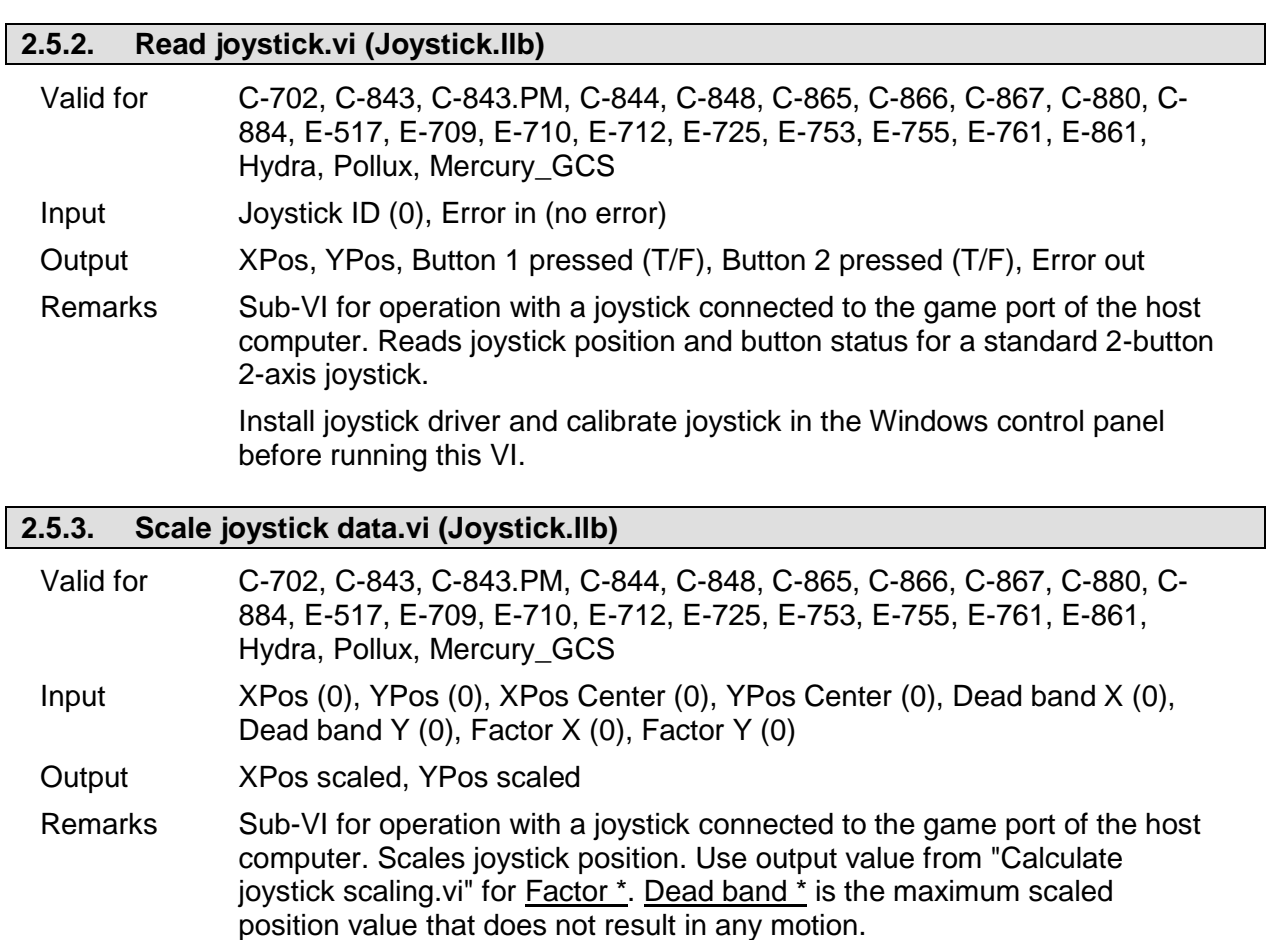

# **2.6. Limit- and reference-specific commands ("Limits.llb")**

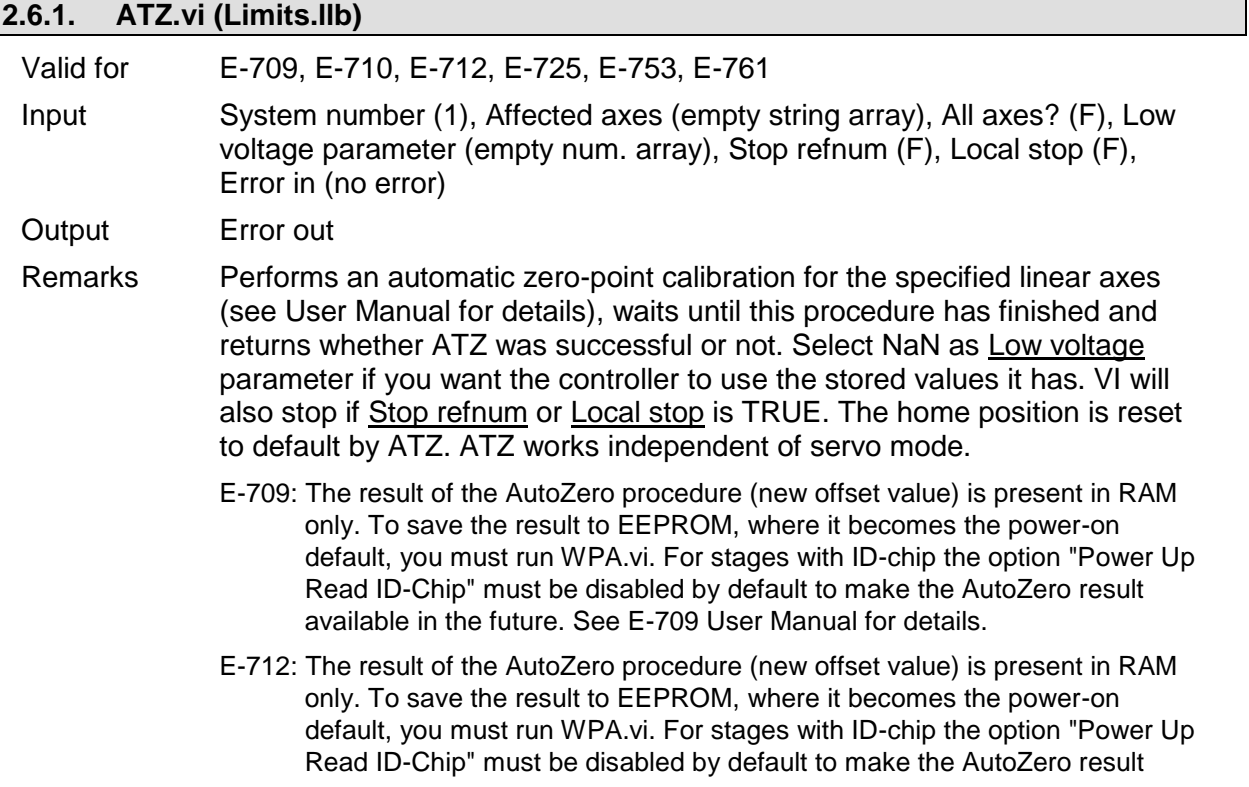

available in the future. See E-712 User Manual for details.

- E-725: The result of the AutoZero procedure (new offset value) is present in RAM only. To save the result to EEPROM, where it becomes the power-on default, you must run WPA.vi. For stages with ID-chip the option "Power Up Read ID-Chip" must be disabled by default to make the AutoZero result available in the future. See E-725 User Manual for details.
- E-753: The result of the AutoZero procedure (new offset value) is present in RAM only. To save the result to EEPROM, where it becomes the power-on default, you must run WPA.vi. For stages with ID-chip the option "Power Up Read ID-Chip" must be disabled by default to make the AutoZero result available in the future. See E-753 User Manual for details.
- E-761: Be aware that the result of the AutoZero procedure (new offset value) is automatically written to non-volatile memory (EPROM). For stages with IDchip the option "Read ID-Chip always" must be disabled by default to make the AutoZero result (new offset value) available in the future. See E-761 User Manual for details.

#### **2.6.2. ATZ?.vi (Limits.llb)**

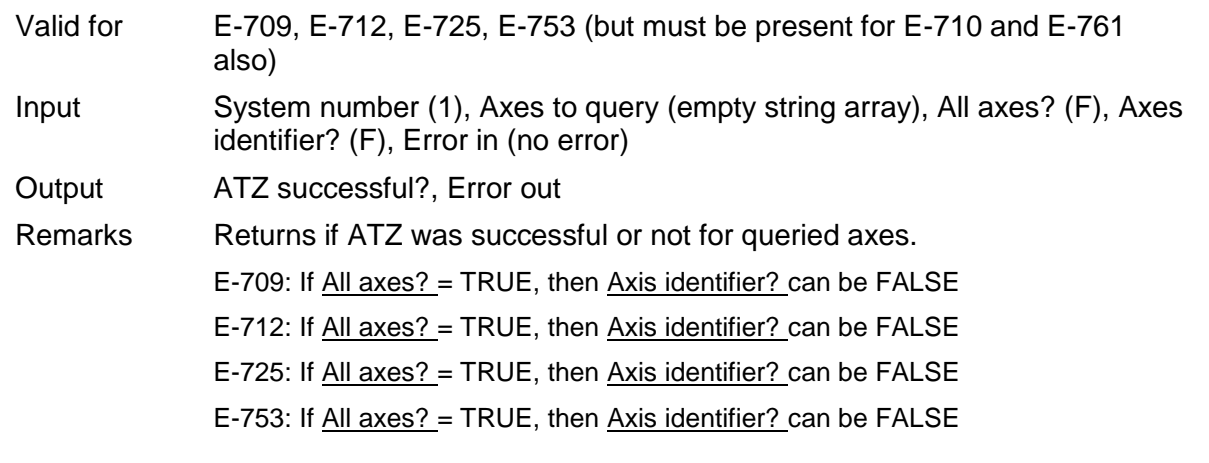

#### **2.6.3. TMN?.vi (Limits.llb)**

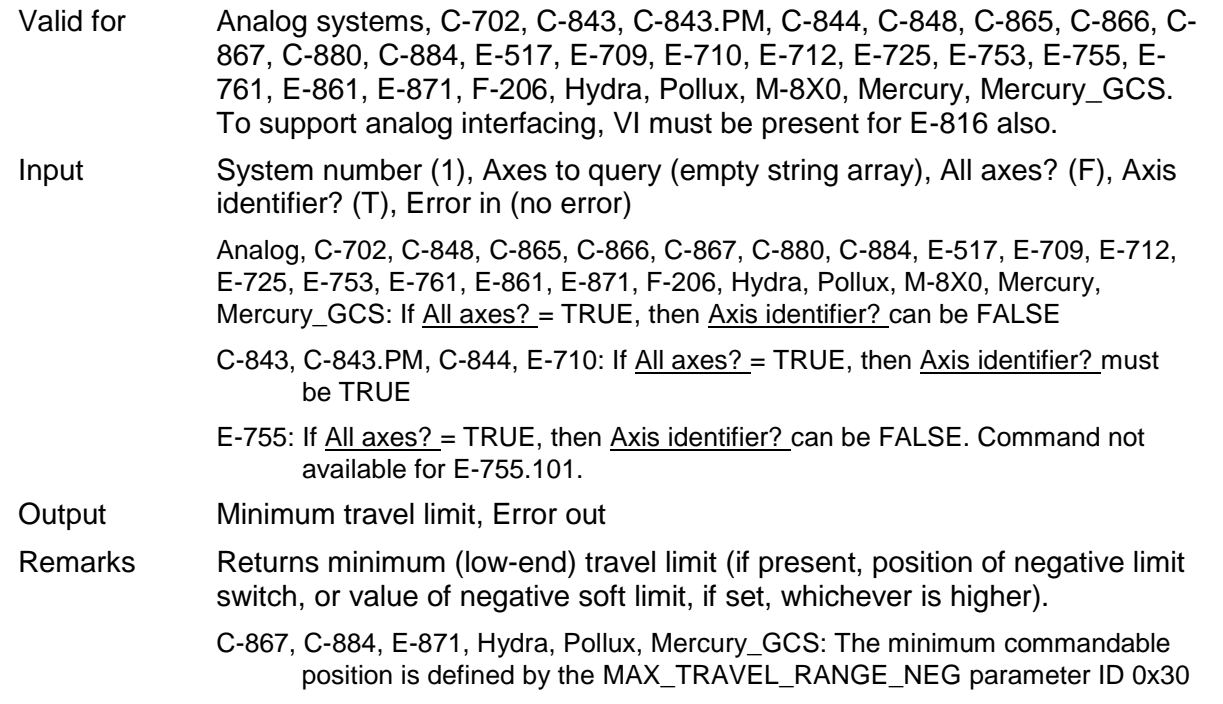

(SPA).

- E-517, E-761: Get the minimum accessible position value, i.e. the value of the "Range min limit" parameter (ID 0x07000000). Note: The minimum position which can be commanded depends either on the "Range min limit" parameter or - if it is greater than the "Range min limit" parameter value on the value of the negative soft limit set with NLM.
- E-861: The minimum commandable position is defined by the MAX\_TRAVEL\_RANGE\_NEG parameter, ID 0x30 (SPA).
- F-206, M-8X0: Check HLP?/HELP answer to find out if TMN? is supported. Only for GCS syntax version = GCS 2.0 or higher (Check with CSV?.vi. If CSV?.vi is not supported, syntax version is GCS 1.0). TMN? returns the minimum travel range of the axis with all other axes positions being zero. If this is not the case, the available travel range may be less.

#### **2.6.4. TMX?.vi (Limits.llb)**

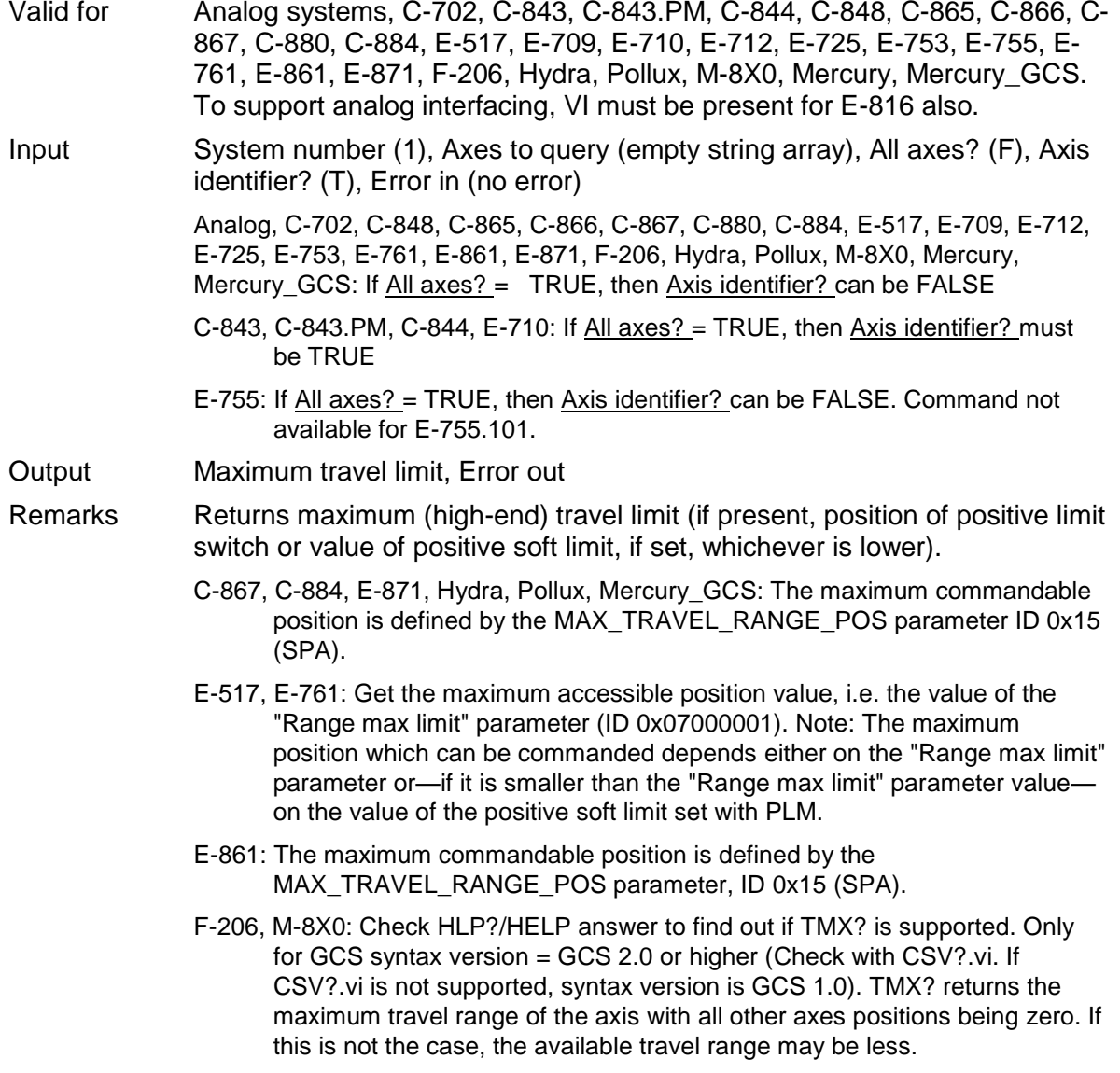

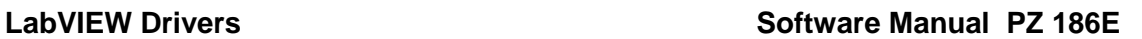

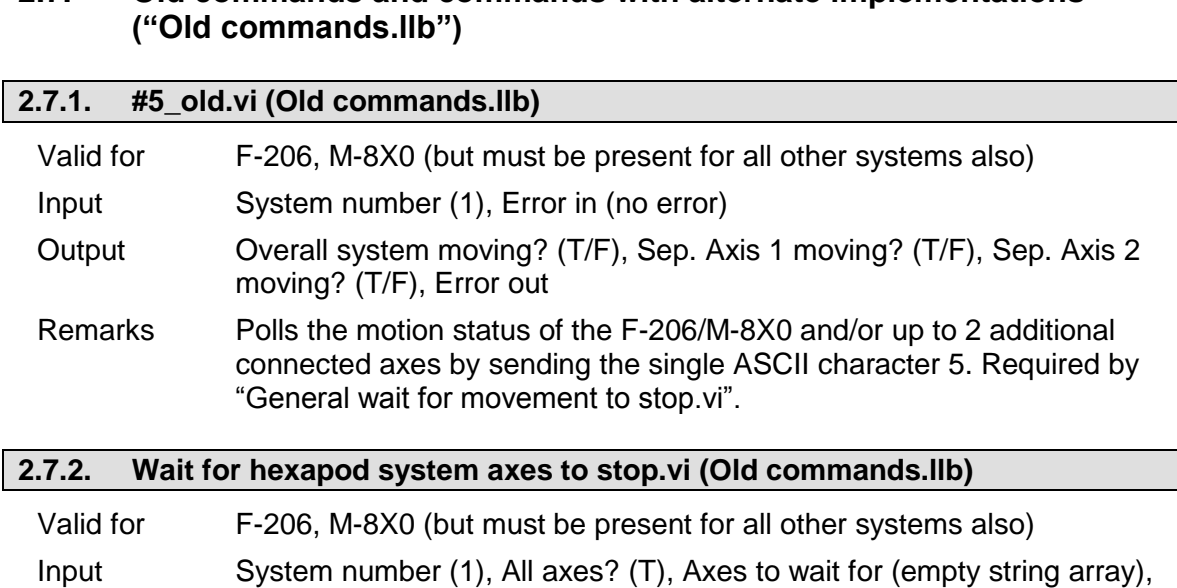

Stop refnum (F), Local stop (F), Error in (no error)

# **2.7. Old commands and commands with alternate implementations**

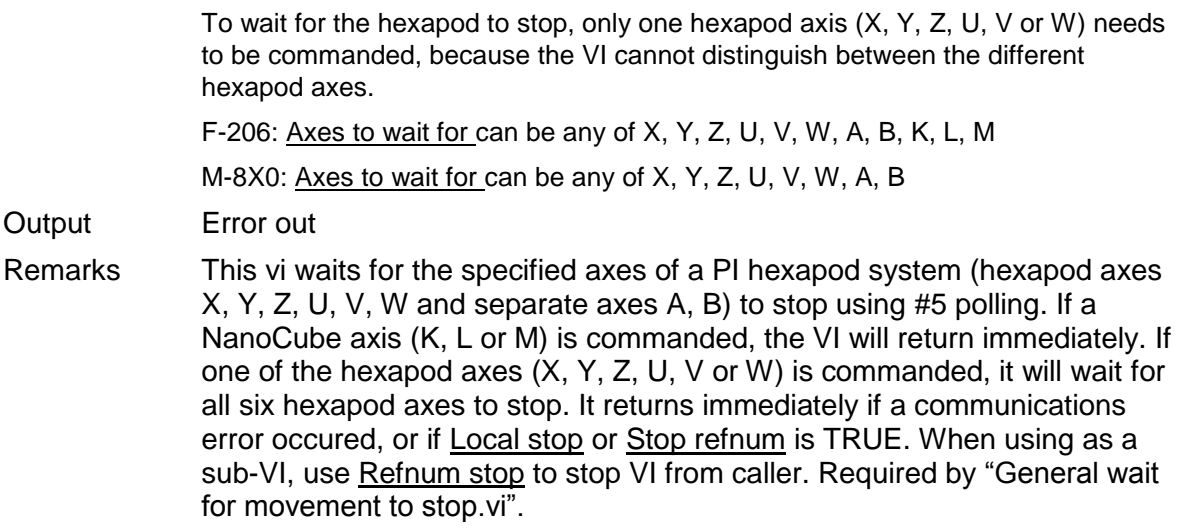

# **2.8. Commands for Optical or Analog Signals ("Optical or Analog Input.llb")**

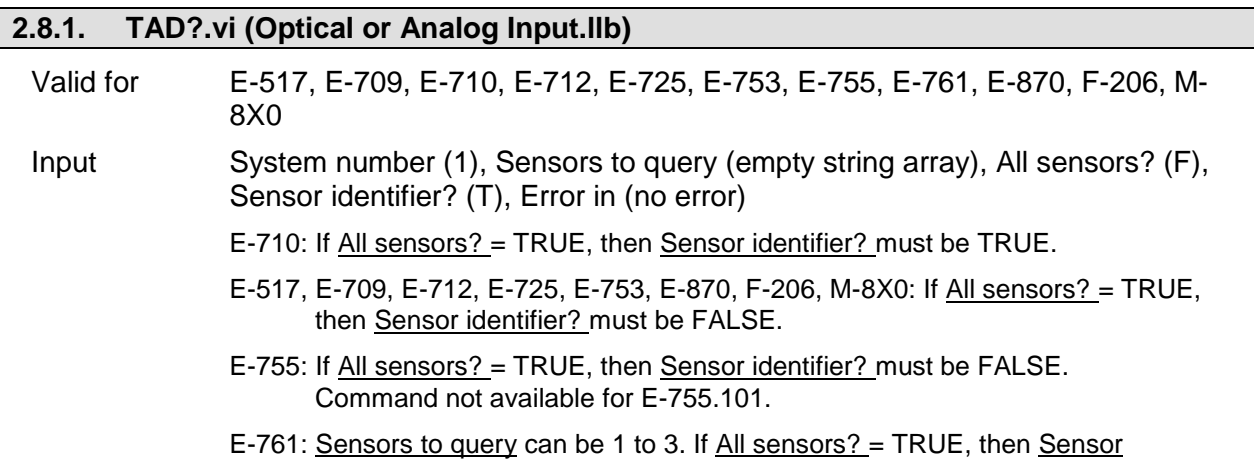

identifier? can be FALSE.

Output AD value, Error out

Remarks Returns AD value for the specified sensor number.

- E-517: The input signal channels to be queried with TAD? are the sensor channels of the piezo control electronics, IDs = 1 to 3 (actually available IDs depend on the response to TSC?).
- E-709: Sensors to query comprises all ADC channels of the device: can be the "genuine" sensor (sensor integrated in the mechanics, identifier = 1) and the "general purpose" analog input (identifier  $= 2$ ).
- E-710: Command is available for 4-channel version only and in command level 1 only (see "CCL.vi", "CCL?.vi")
- E-712: Sensors to query comprises all ADC channels of the device: can be a "genuine" sensor (capacitive sensor integrated in the mechanics) or a "general purpose" analog input.
- E-725: Sensors to query comprises all ADC channels of the device: can be a "genuine" sensor (capacitive sensor integrated in the mechanics) or a "general purpose" analog input.
- E-753: Sensors to query comprises all ADC channels of the device: can be the "genuine" sensor (capacitive sensor integrated in the mechanics, identifier = 1) and the "general purpose" analog input (identifier =  $2$ ).
- E-870: Sensors to query comprises all ADC channels of the device: can be the analog command input (identifier  $= 1$ ) or other internal on board sources for diagnosis information (identifier = 2…5).
- F-206, M-8X0: Check HLP?/HELP answer to find out if TAD? is supported. Only for GCS syntax version = GCS 2.0 or higher (Check with CSV?.vi. If CSV?.vi is not supported, syntax version is GCS 1.0).

## **2.8.2. TNS?.vi (Optical or Analog Input.llb)**

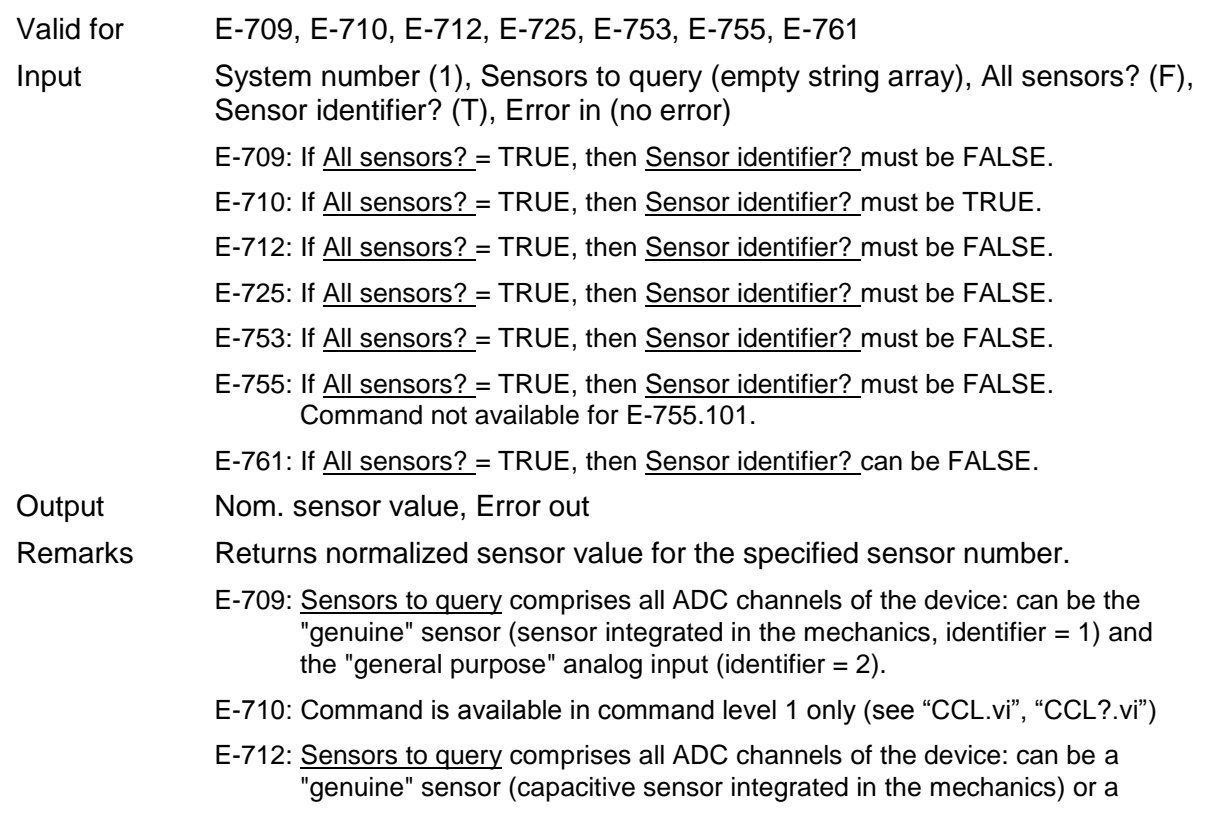

"general purpose" analog input.

- E-725: Sensors to query comprises all ADC channels of the device: can be a "genuine" sensor (capacitive sensor integrated in the mechanics) or a "general purpose" analog input.
- E-753: Sensors to query comprises all ADC channels of the device: can be the "genuine" sensor (capacitive sensor integrated in the mechanics, identifier  $= 1$ ) and the "general purpose" analog input (identifier  $= 2$ ).

#### **2.8.3. TSC?.vi (Optical or Analog Input.llb)**

- Valid for E-517, E-709, E-710, E-712, E-725, E-753, E-755, E-761 (but must be present for Analog systems, C-867, E-516, E-816, E-861, E-870, E-871, F-206, M-8X0 and Mercury\_GCS also)
- Input System number (1), Error in (no error)
- Output Number of sensor channels, Error out
- Remarks Returns the number of available sensor channels.
	- E-517: Using the Sensor Enable parameter, ID 0x02000000, you can change the E-517 configuration in case of hardware changes, e.g. if you install additional sensor and/or amplifier channels in the system. If this parameter is changed, the Number Of Sensor Channels parameter is adapted automatically. E.g. if parameter 0x02000000 is set to "disabled" for a sensor channel, this sensor channel is no longer included in the TSC? response. See "Configure Axes and Channels" in the E-517 User manual for details.
	- E-712, E-725: The response comprises all ADC channels of the device: "genuine" sensors (capacitive sensors integrated in the mechanics) and "general purpose" analog input channels.
	- E-753: The response comprises all ADC channels of the device: the "genuine" sensor (capacitive sensor integrated in the mechanics) and the "general purpose" analog input.
	- E-709: The response comprises all ADC channels of the device: the "genuine" sensor (sensor integrated in the mechanics) and the "general purpose" analog input.

#### **2.8.4. TSP?.vi (Optical or Analog Input.llb)**

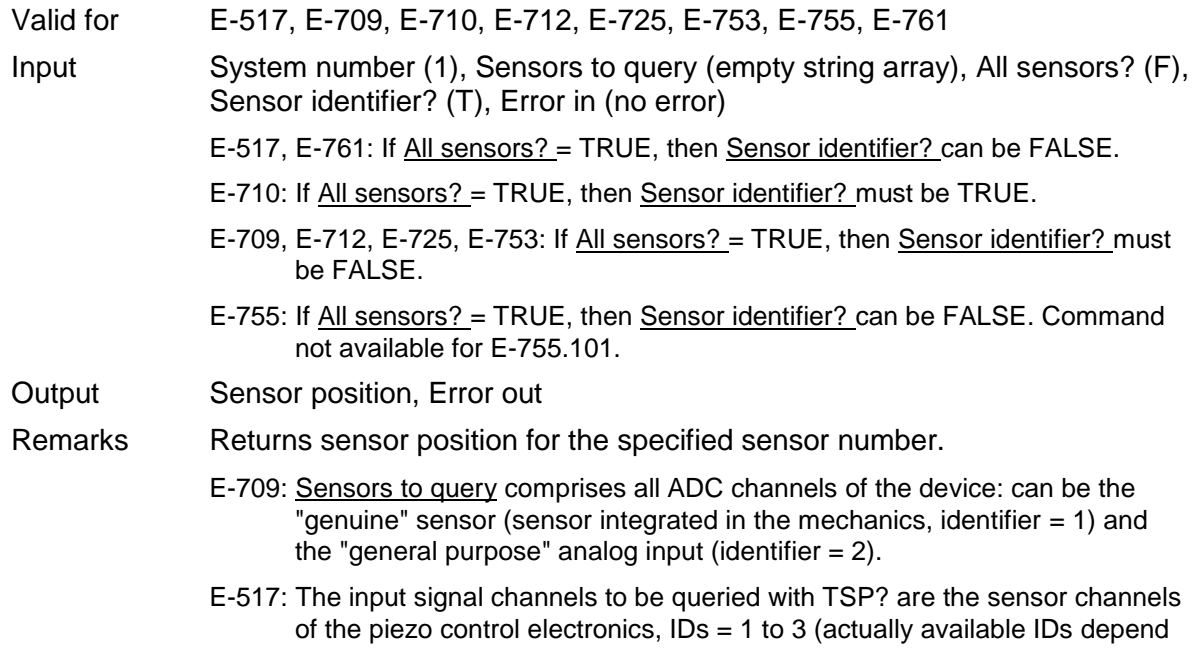

on the response to TSC?).

- E-710: Command is available in command level 1 only (see "CCL.vi", "CCL?.vi")
- E-712, E-725: Sensors to query comprises all ADC channels of the device: can be a "genuine" sensor (capacitive sensor integrated in the mechanics) or a "general purpose" analog input.
- E-753: Sensors to query comprises all ADC channels of the device: can be the "genuine" sensor (capacitive sensor integrated in the mechanics, identifier  $= 1$ ) and the "general purpose" analog input (identifier  $= 2$ ).

## **2.9. PZT specific VIs ("PZT voltage.llb")**

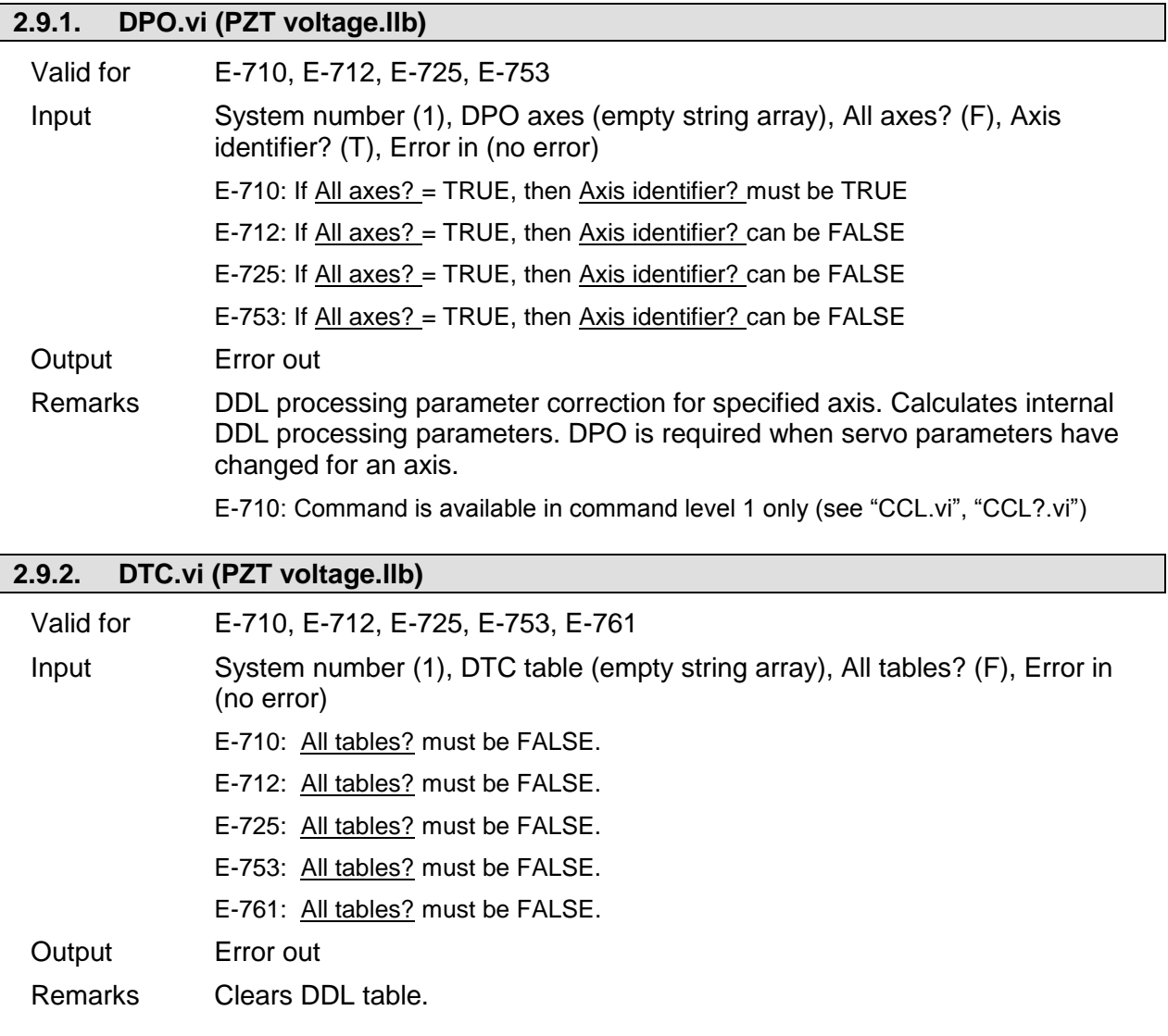

## **2.9.3. OVF?.vi (PZT voltage.llb)**

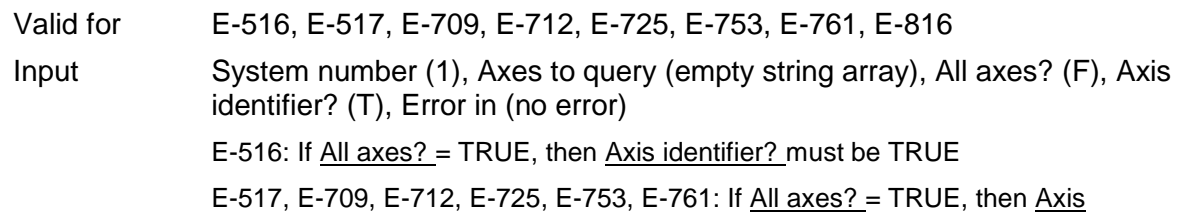

identifier? can be FALSE

E-816: All axes? = FALSE, only one axis per command allowed.

- Output Axis overflow? (T/F), Error out
- Remarks Returns overflow information for queried axes.

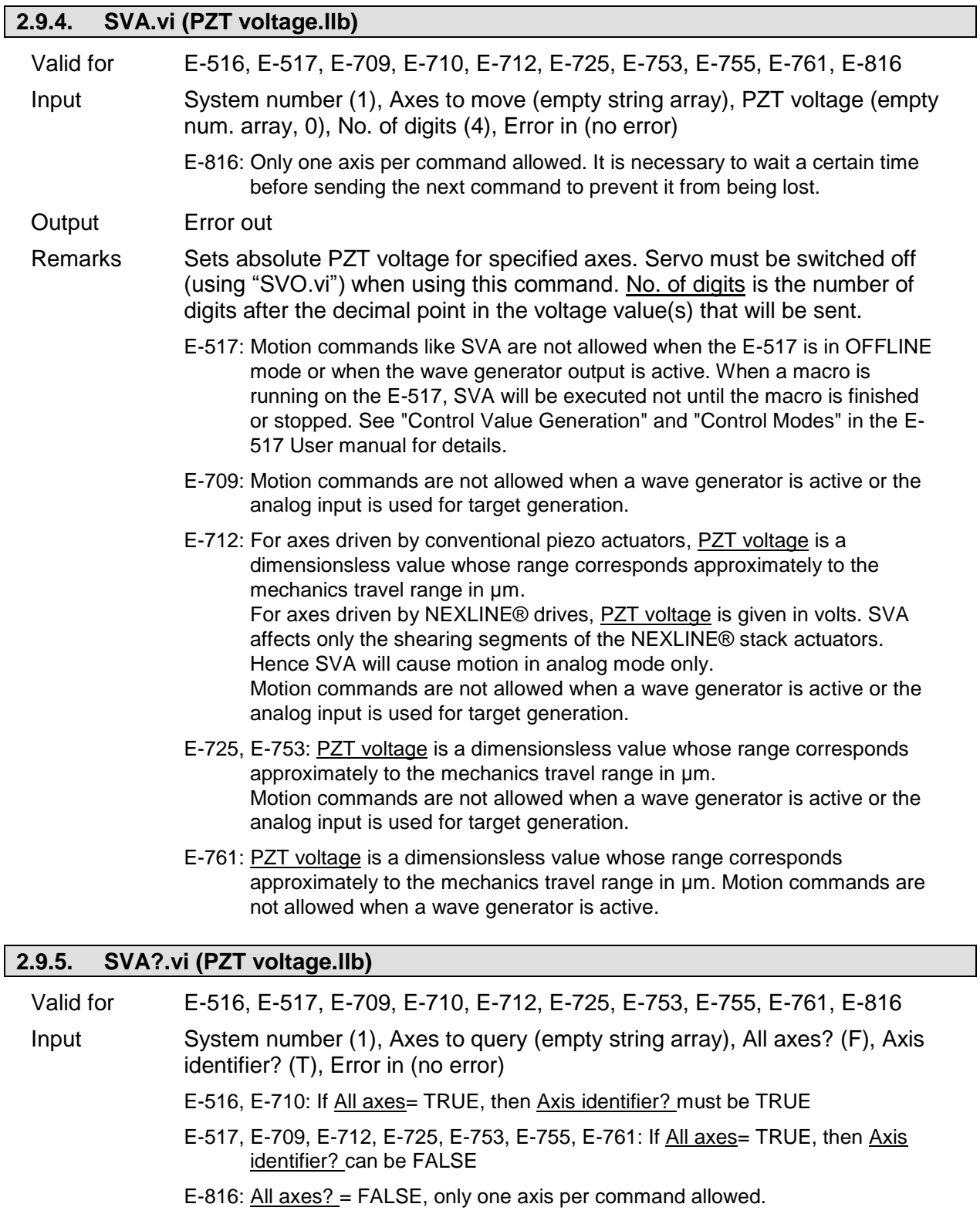

- Output Commanded PZT voltage, Error out
- Remarks Returns commanded PZT voltage for queried axes.

E-712, E-725, E-753, E-761: The response is a dimensionsless value whose range corresponds approximately to the mechanics travel range in μm.

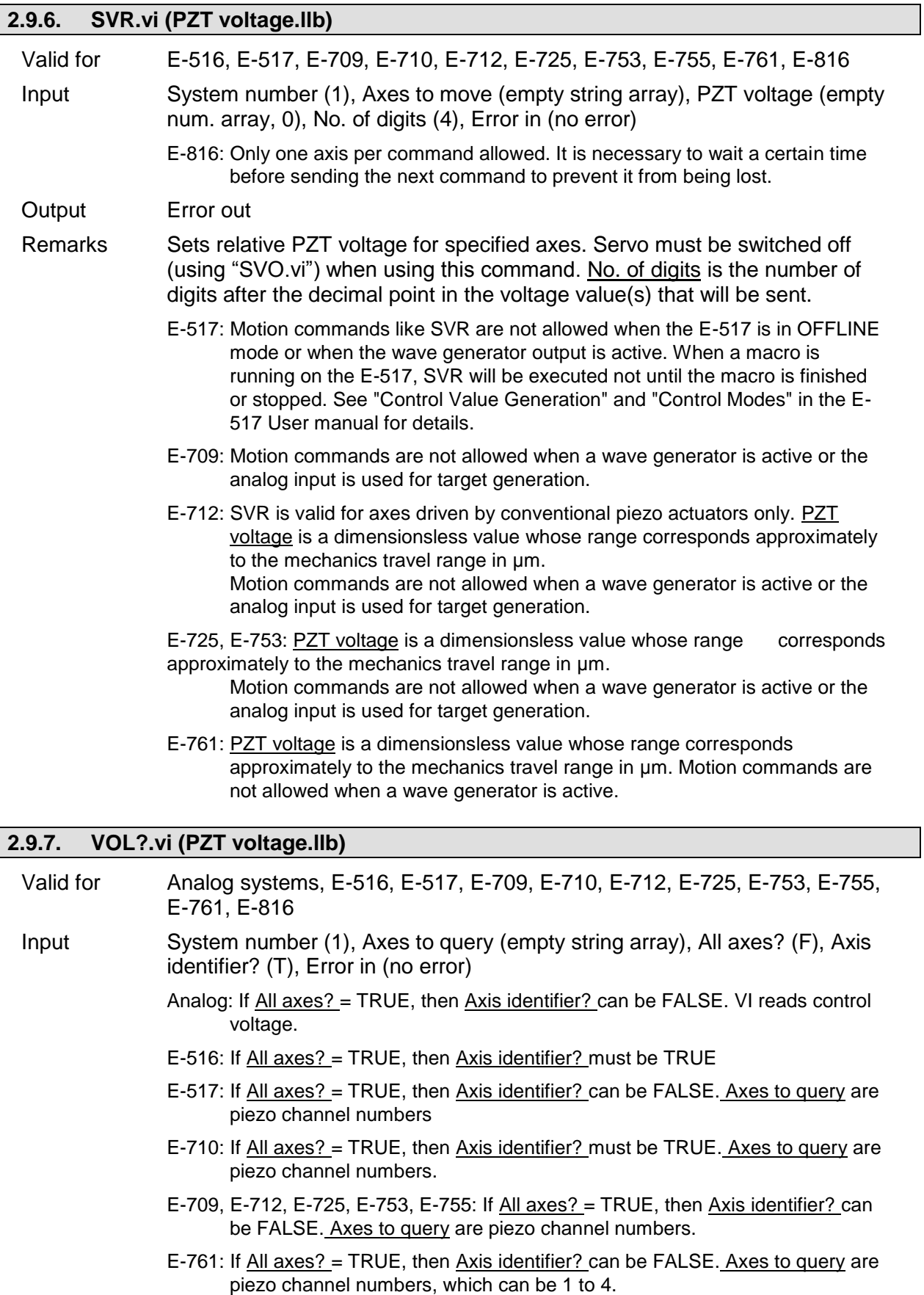

E-816: All axes? = FALSE, only one axis per command allowed. Output Current PZT voltage, Error out Remarks Returns current PZT voltage for queried axes / piezo channels.

# **2.10. Support VIs for scanning algorithms ("Scan support.llb")**

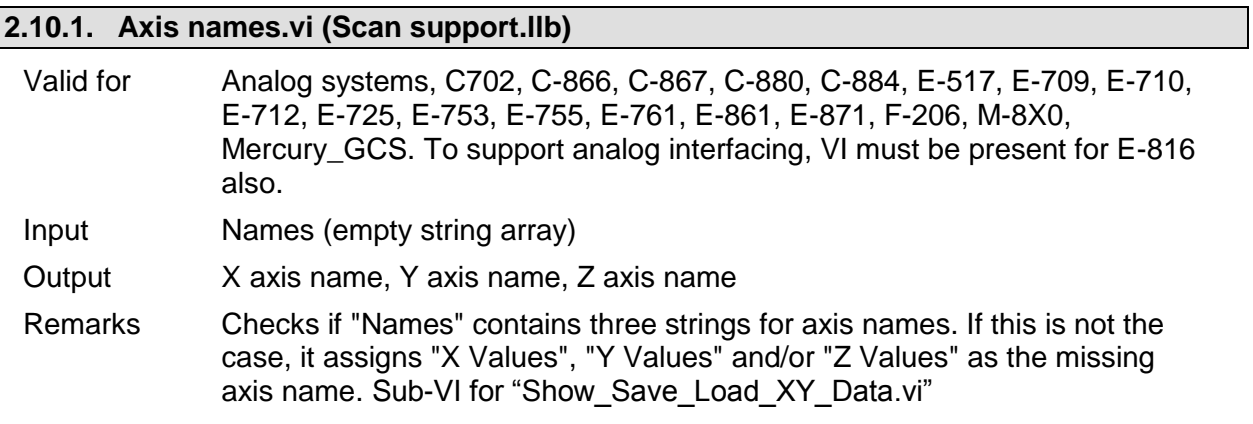

# **2.11. Special commands ("Special command.llb")**

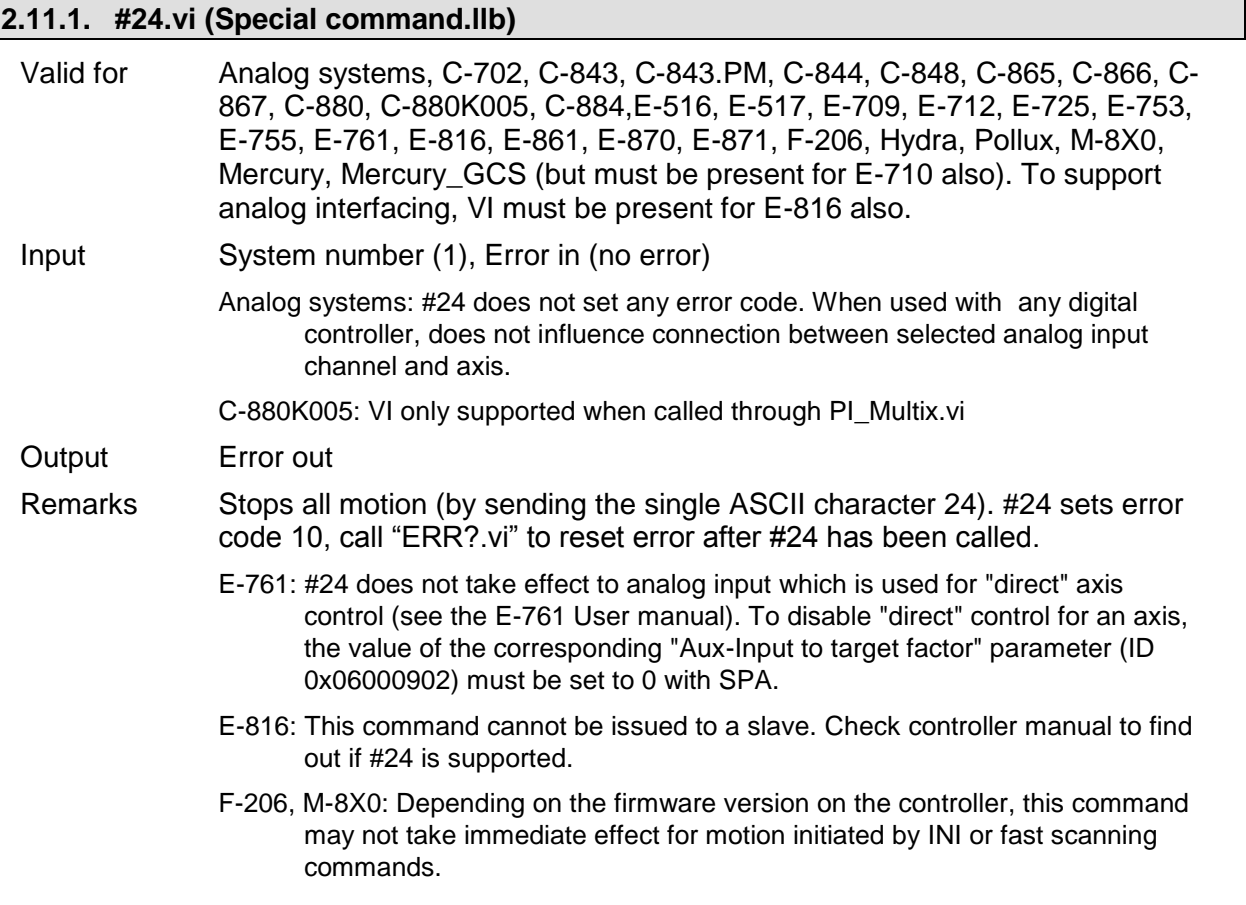

P

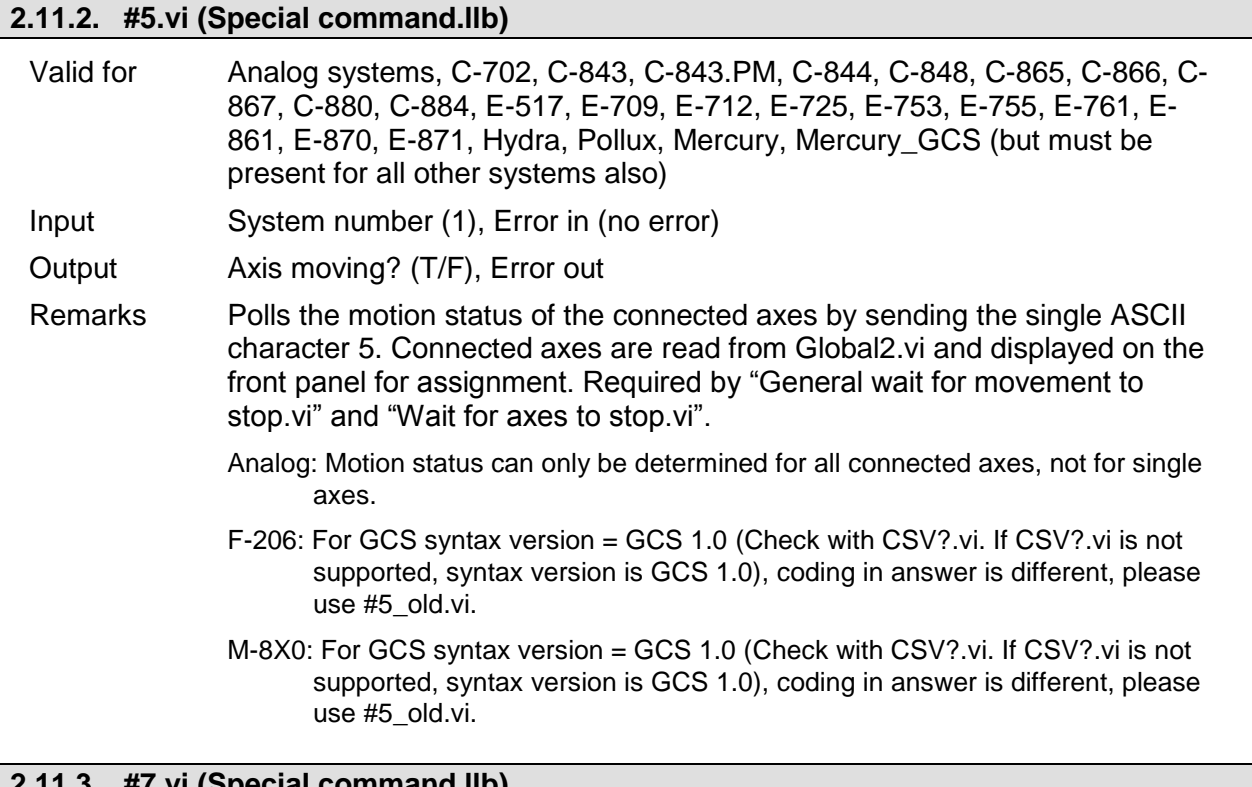

# **2.11.3. #7.vi (Special command.llb)**

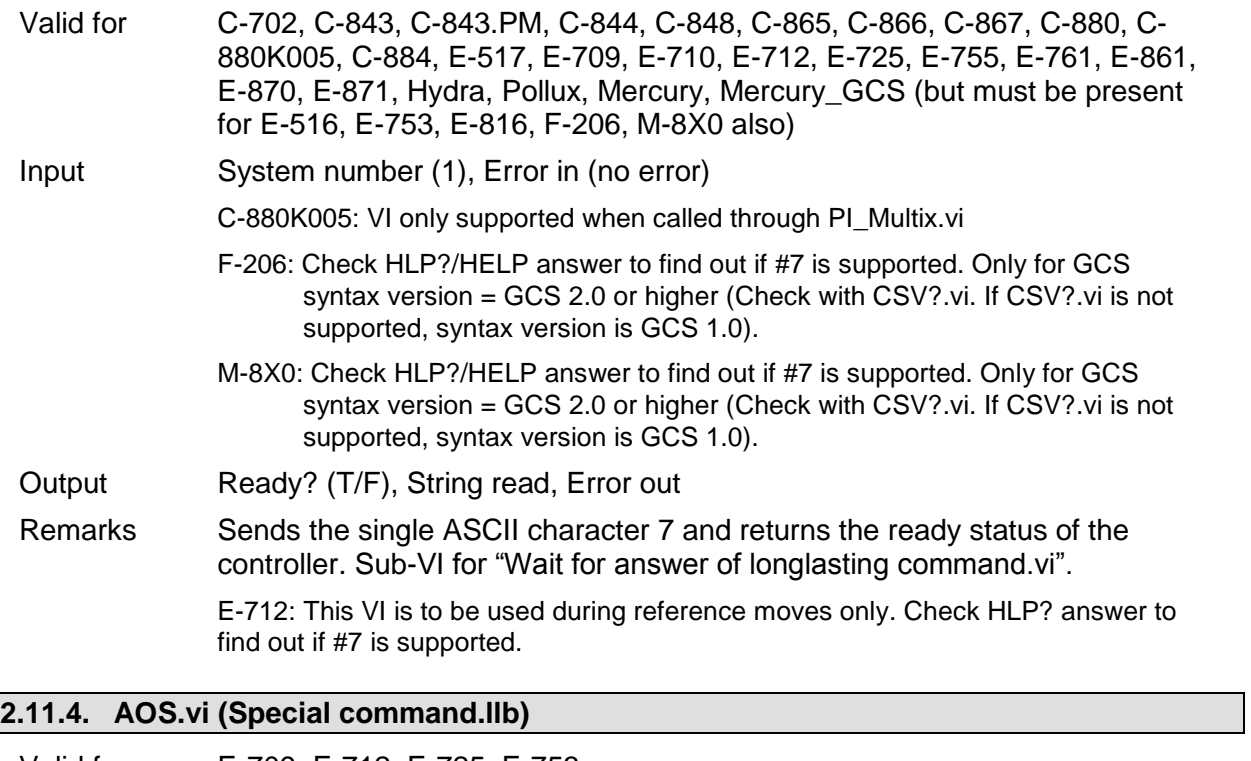

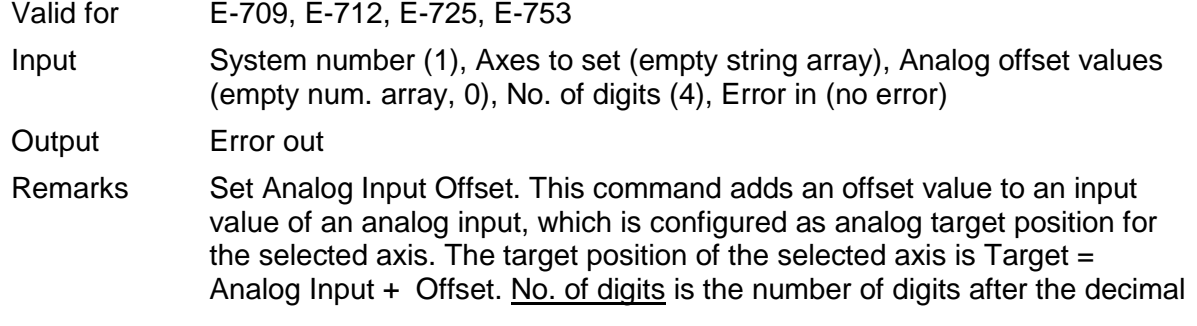

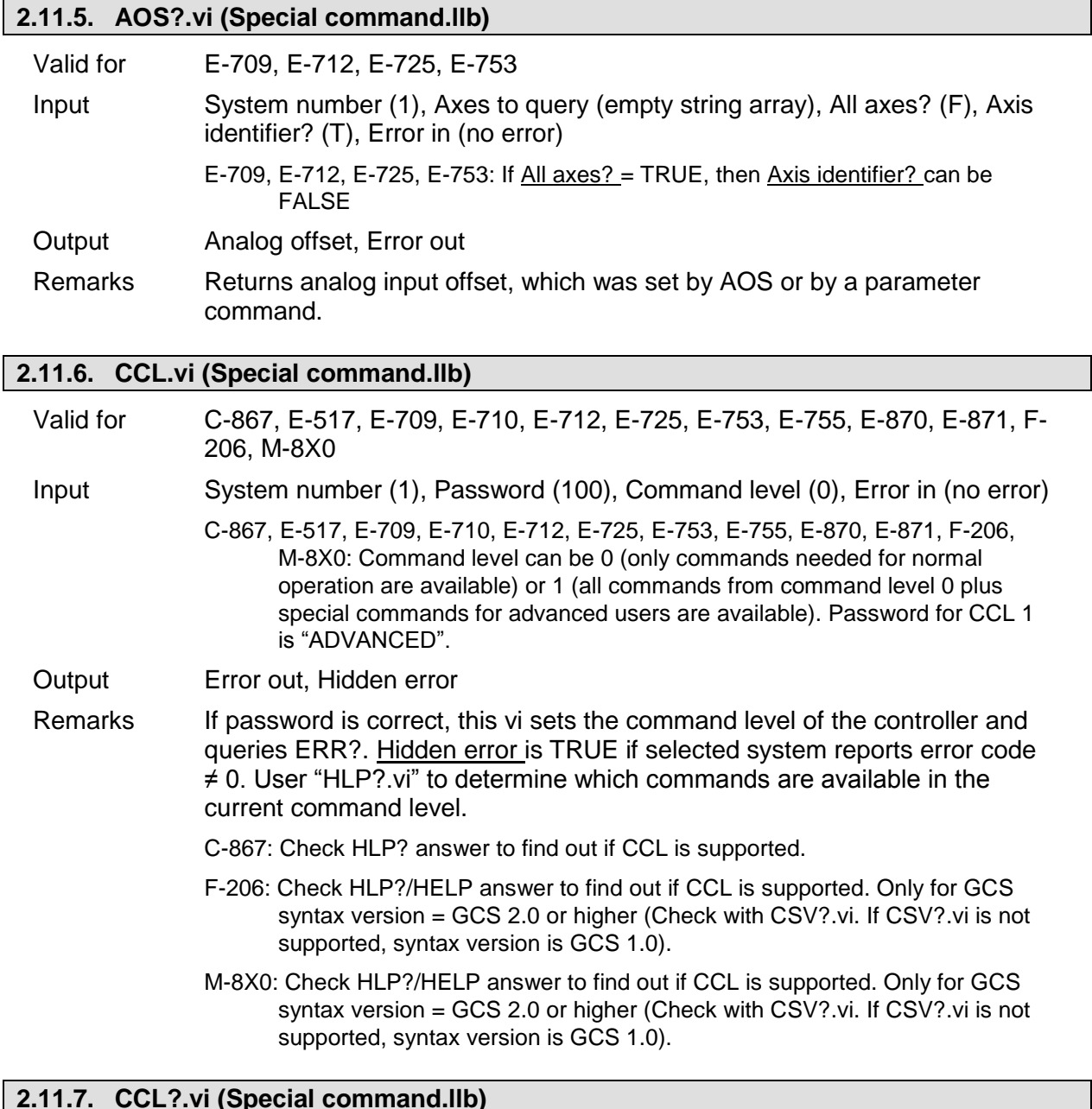

point in the position value(s) that will be sent.

## **2.11.7. CCL?.vi (Special command.llb)**

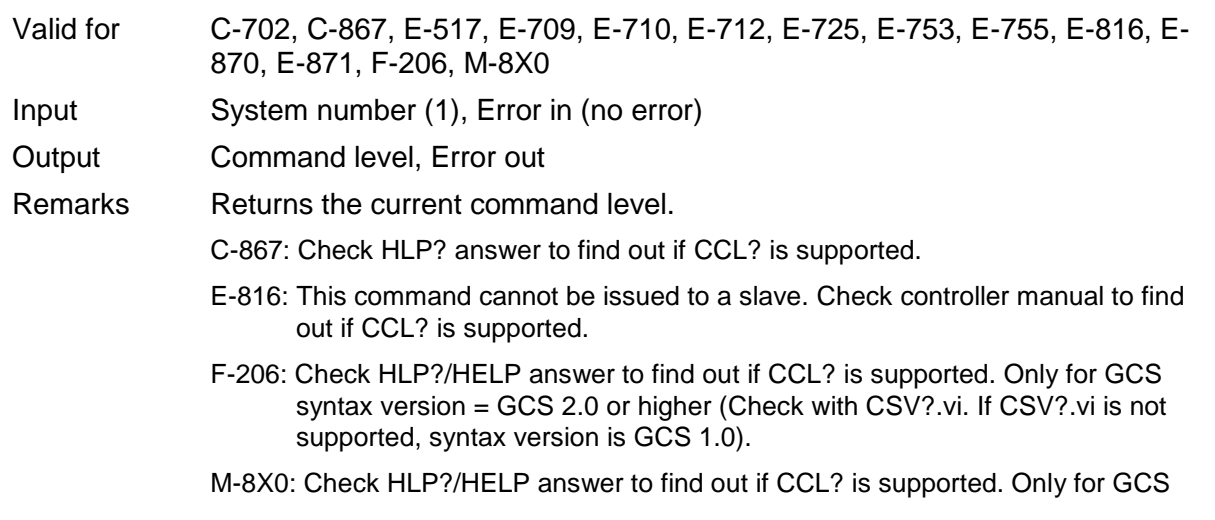

syntax version = GCS 2.0 or higher (Check with CSV?.vi. If CSV?.vi is not supported, syntax version is GCS 1.0).

## **2.11.8. CST?.vi (Special command.llb)**

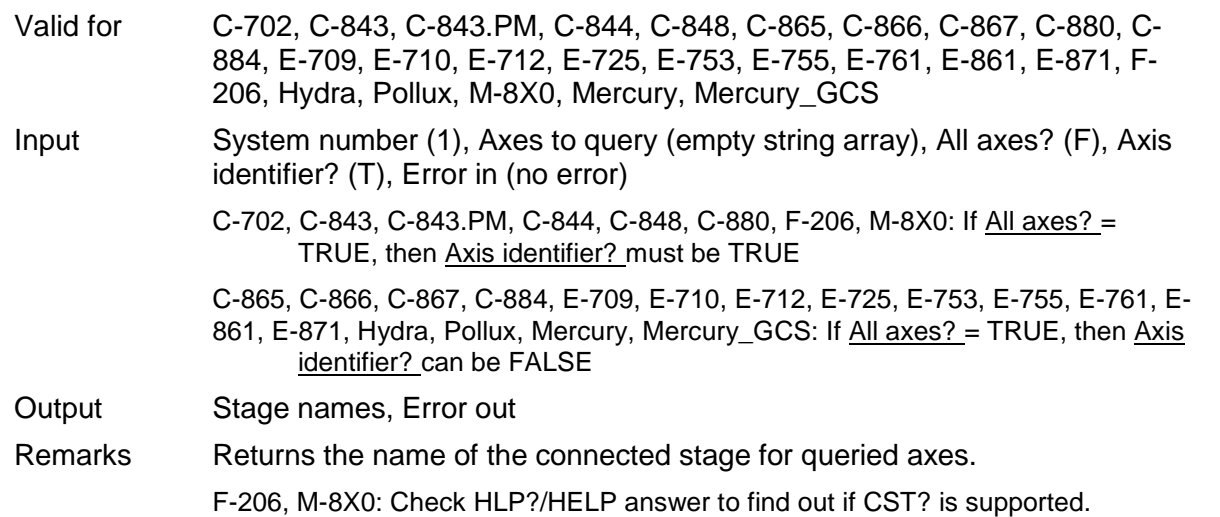

## **2.11.9. CTO.vi (Special command.llb)**

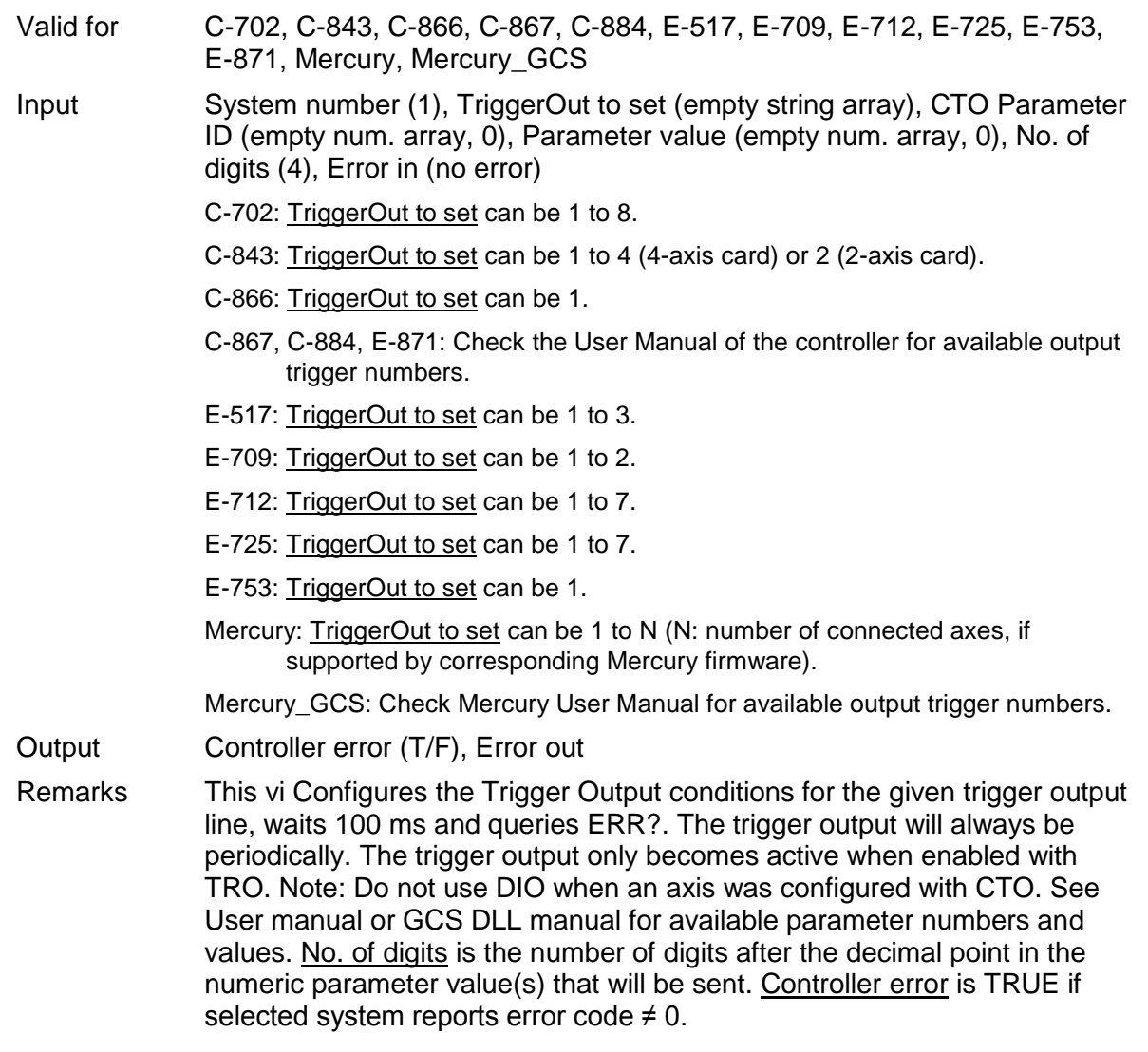

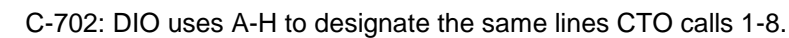

- C-867: Check HLP? answer to find out if CTO is supported.
- E-517: The trigger output is immediately active when the condition given by the CTO configuration is fulfilled (there is no TRO command). If the CTO Parameter ID is "Trigger Mode" and the Parameter value is "Generator Trigger", then the trigger points in the waveform must be set with TWS and/or with WGO.

The current trigger output configuration is saved with the WPA command, in addition to the current parameter values and other settings.

The width of a trigger pulse is 30 µs by default, except with the MinMaxThreshold trigger mode where the pulse width depends on the threshold settings. You can change the default pulse width using the Pulse Width parameter, ID 0x0E000900. Possible values are in the range of 10 to 150 µs.

The assignment of the trigger lines to the axes of the E-517 is fixed (DIO\_O1 belongs to the first axis (A by default), DIO\_O2 to the second axis (B by default) and DIO\_O3 to the third axis (C by default).

- E-709: The trigger output is immediately active when the condition given by the CTO configuration is fulfilled (there is no TRO command). If the CTO Parameter ID is "Trigger Mode" and the Parameter value is "Generator Trigger", then the trigger points in the waveform must be set with TWS.
- E-712: The trigger output is immediately active when the condition given by the CTO configuration is fulfilled (there is no TRO command). If the CTO Parameter ID is "Trigger Mode" and the Parameter value is "Generator Trigger", then the trigger points in the waveform must be set with TWS. By default, axis 1 is connected to TriggerOut line 1, axis 2 to line 2, axis 3 to line 3, ..., axis n to line n. If the number of TriggerOut lines exceeds the number of axes, the "surplus" lines are all connected to the last axis.
- E-725: The trigger output is immediately active when the condition given by the CTO configuration is fulfilled (there is no TRO command). If the CTO Parameter ID is "Trigger Mode" and the Parameter value is "Generator Trigger", then the trigger points in the waveform must be set with TWS. By default, axis 1 is connected to TriggerOut line 1, axis 2 to line 2, axis 3 to line 3, ..., axis n to line n. If the number of TriggerOut lines exceeds the number of axes, the "surplus" lines are all connected to the last axis.
- E-753: The trigger output is immediately active when the condition given by the CTO configuration is fulfilled (there is no TRO command). If the CTO Parameter ID is "Trigger Mode" and the Parameter value is "Generator Trigger", then the trigger points in the waveform must be set with TWS.

#### **2.11.10. CTO?.vi (Special command.llb)**

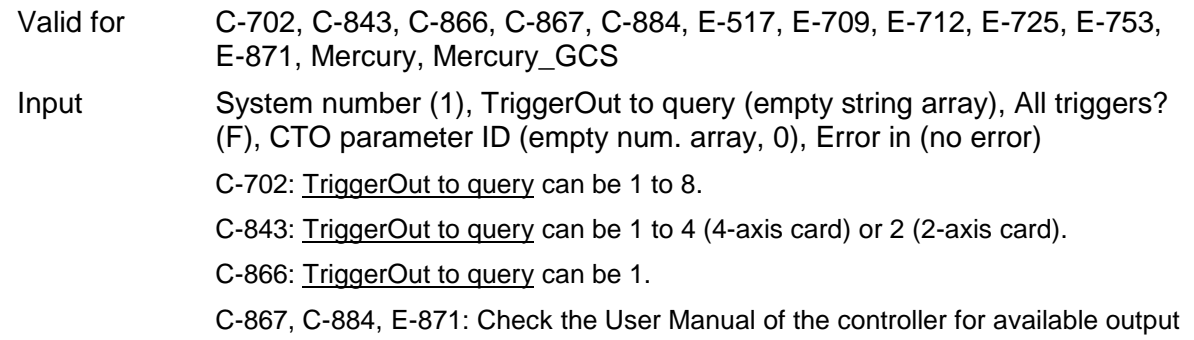

trigger numbers.

- E-517: TriggerOut to query can be 1 to 3.
- E-709: TriggerOut to query can be 1 to 2.
- E-712: TriggerOut to query can be 1 to 7.
- E-725: TriggerOut to query can be 1 to 7.
- E-753: TriggerOut to query can be 1.
- Mercury: TriggerOut to query can be 1 to N (N: number of connected axes, if supported by corresponding Mercury firmware).
- Mercury\_GCS: Check Mercury User Manual for available output trigger numbers.
- Output Parameter value, Error out
- Remarks Returns the Trigger Output configuration for the given trigger output line.
	- C-867: Check HLP? answer to find out if CTO? is supported.

## **2.11.11. DRC.vi (Special command.llb)**

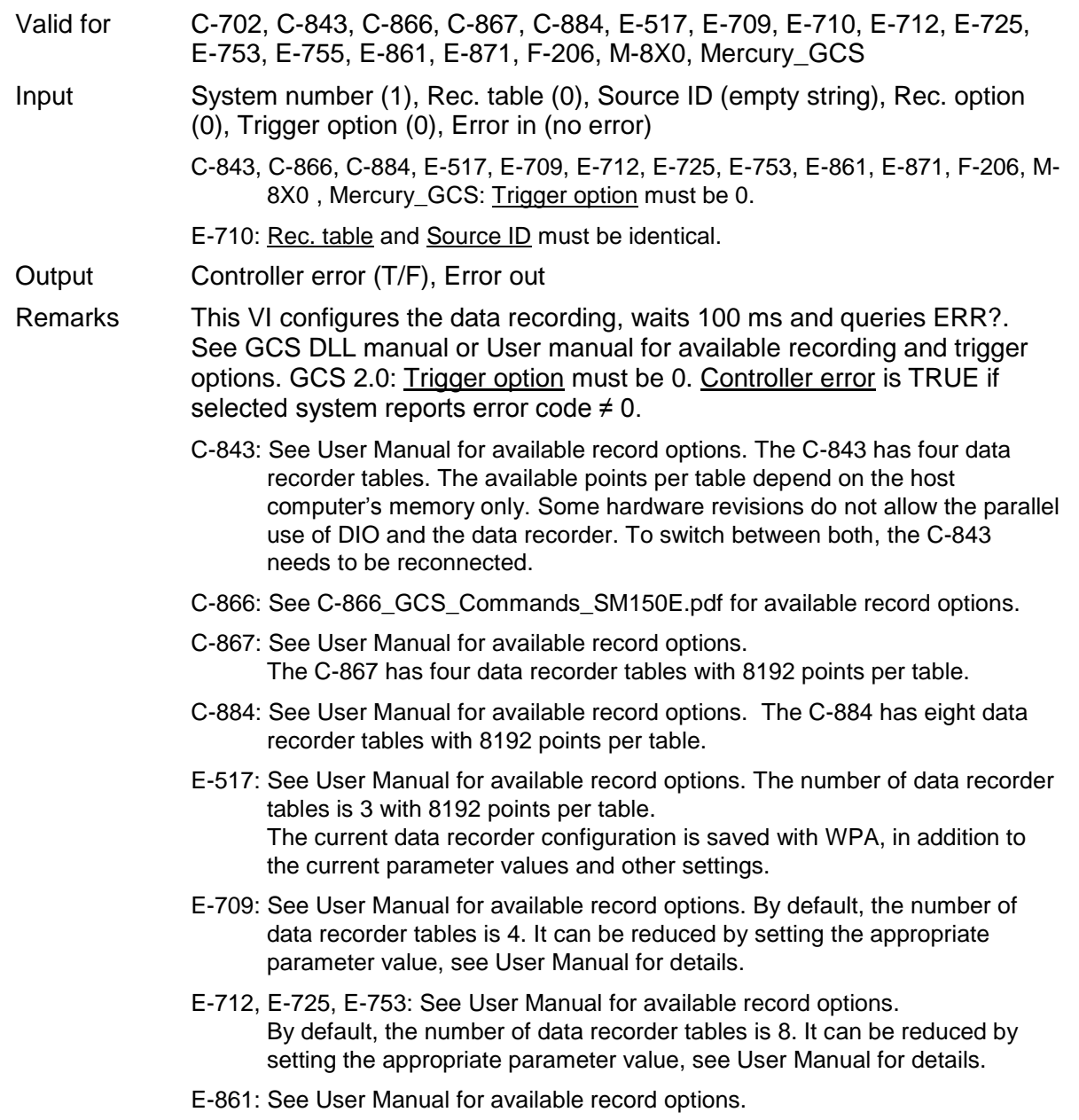

The E-861 has two data recorder tables with 1024 points per table.

- E-871: See User Manual for available record options. The E-871 has two data recorder tables with 1024 points per table.
- F-206, M-8X0: Check HLP?/HELP answer to find out if DRC is supported. Only for GCS syntax version = GCS 2.0 or higher (Check with CSV?.vi. If CSV?.vi is not supported, syntax version is GCS 1.0). See User Manual for available record options, trigger options, number of data recorder tables and points per table. The number of points can be changed by setting the appropriate parameter value, see User Manual of the controller for details.

Mercury\_GCS: See User Manual for available record options. The Mercury\_GCS has two data recorder tables with 1024 points per table.

#### **2.11.12. DRC?.vi (Special command.llb)**

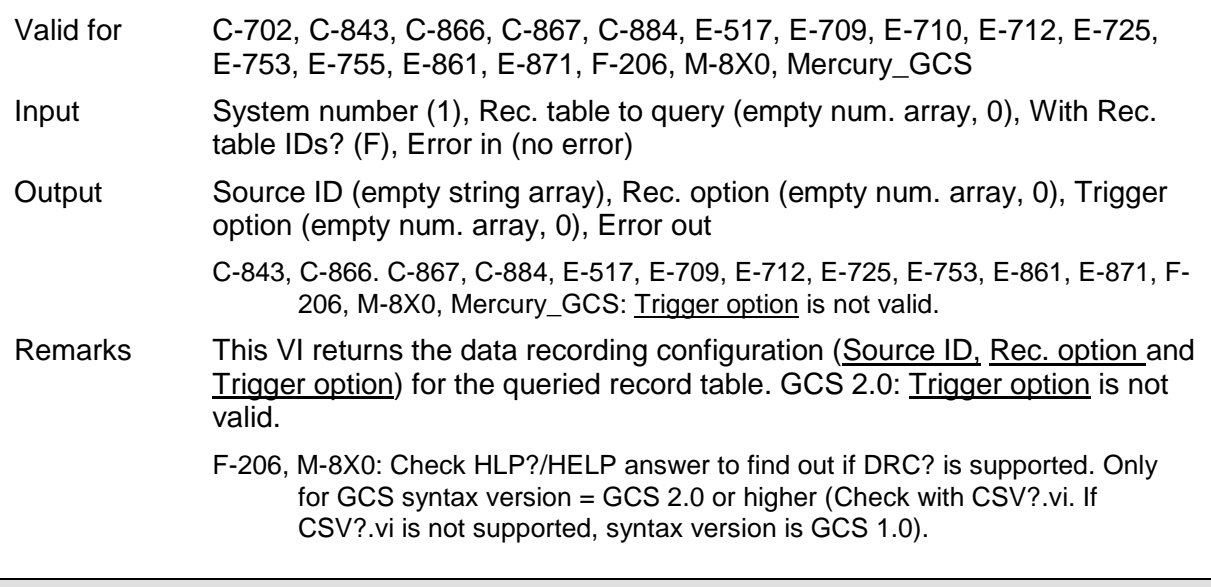

## **2.11.13. DRL?.vi (Special command.llb)**

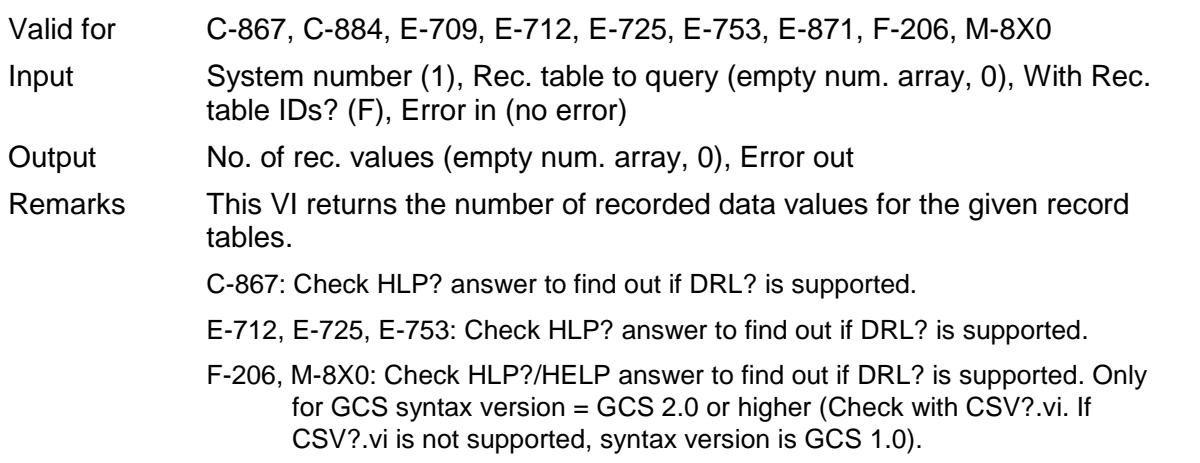

## **2.11.14. DRR?.vi (Special command.llb)**

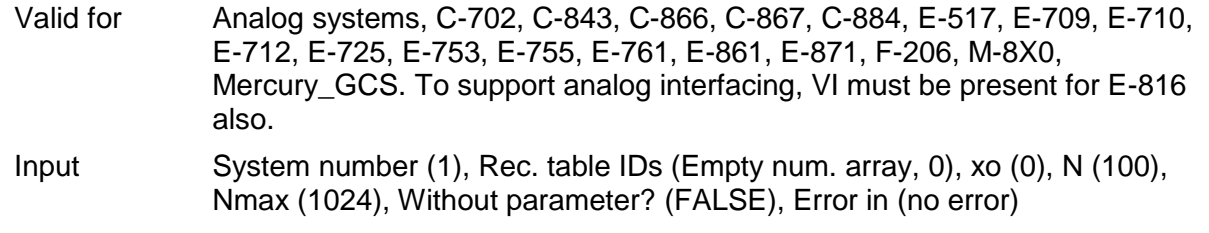

- Analog: Rec. table IDs, xo, N and Nmax are not valid. Without parameter? must be TRUE.
- C-702: Xo >= 0. Nmax = 262144.
- C-843:  $X_0$  >= 1. Check C-843 User Manual for valid Nmax values. Some hardware revisions don't allow the parallel use of DIO and the data recorder. To switch between both modes the C-843 needs to be reconnected. If  $N = -1$  all points of the last record are returned.
- C-866:  $\underline{Xo}$  >= 1.  $\underline{Nmax}$  = 32,256. If  $\underline{N}$  = -1 all points of the last record are returned.
- $C-867$ : Xo  $>= 1$ . Nmax = 8192.
- C-884:  $X_0$  > = 1. Nmax = 8192.
- E-517:  $X_0 = 1$ . Nmax = 8192.
- E-709:  $X_0$  >= 1. Nmax = 4096.
- E-710:  $X<sub>0</sub>$  >= 1. Nmax = 32256.
- E-712:  $X_0$  >= 1. Nmax = 262,144.
- E-725:  $X<sub>0</sub> = 1$ . Nmax = 262,144.
- E-753:  $X<sub>0</sub> >= 1$ . Nmax = 65,536.
- E-755:  $X<sub>0</sub> = 1$ . Nmax = 4096.
- E-761:  $X<sub>0</sub> = 0$ . Nmax = 8192.
- E-861:  $X_0$  > = 1. Nmax = 1024.
- E-871: Xo >= 1. Nmax = 1024.
- F-206: Xo >= 1. See the User Manual of the controller for Nmax default value (can be changed with SPA.vi).
- M-8X0: For GCS syntax version = 1.0 (Check with CSV?.vi. If CSV?.vi is not supported, syntax version is GCS 1.0), Rec. table IDs, xo, N and Nmax are not valid and Without parameter? must be TRUE. For GCS syntax version = 2.0,  $X_0$  >= 1. See the User Manual of the controller for **Nmax** default value (can be changed with SPA.vi).
- Mercury\_GCS:  $X_0$  >= 1. Nmax = 1024.
- Output Data, Names, Sample time, Error out
- Remarks Returns N recorded data points. If N is greater than  $N$ max, multiple queries are sent. For large Nmax values, communication timeout must be set long enough, otherwise a communication error may occur.
	- C-843: The number of tables is 4. The available points are in equal shares assigned to the available data recorder tables. By default, the number of tables is 4. It can be reduced with DRC, see C-843 User Manual for details.
	- C-867: The number of tables is 4.
	- C-884: The number of tables is 8.
	- E-517: The number of tables is 3.
	- E-709: The 4096 points are in equal shares assigned to the available data recorder tables. By default, the number of tables is 4. It can be reduced by setting the appropriate parameter value, see E-709 User Manual for details.
	- E-761: Recording takes place for all recorder tables as long as the wave generator is running for an arbitrary axis, when an impulse is started with IMP or when a step is started with STE. The assignment of axis and data sources to the recorder tables is as follows:
		- table 1: axis 1 actual position

table 2: axis 2 actual position

table 3: axis 3 actual position

table 4: analog input voltage (same value as read with TAV?, i.e. contains gain and offset for the analog input, see E-761 User Manual). The maximum number of data points is 8192 per recorder table.

- E-712: The 262,144 points are in equal shares assigned to the available data recorder tables. By default, the number of tables is 8. It can be reduced by setting the appropriate parameter value, see E-712 User Manual for details.
- E-725: The 262,144 points are in equal shares assigned to the available data recorder tables. By default, the number of tables is 8. It can be reduced by setting the appropriate parameter value, see E-725 User Manual for details.
- E-753: The 65,536 points are in equal shares assigned to the available data recorder tables. By default, the number of tables is 8. It can be reduced by setting the appropriate parameter value, see E-753 User Manual for details.
- E-861: Two data recorder tables with 1024 points per table are provided.
- E-871: Two data recorder tables with 1024 points per table are provided.
- F-206: Check HLP?/HELP answer to find out if DRR? is supported. Only for GCS syntax version = GCS 2.0 or higher (check with CSV?.vi. If CSV?.vi is not supported, syntax version is GCS 1.0). See controller User Manual for available data recorder tables and points.
- M-8X0: Only supported if controller is based on C-842.80 board or GCS syntax version = GCS 2.0 or higher (Check with CSV?.vi. If CSV?.vi is not supported, syntax version is GCS 1.0). Check HLP?/HELP answer to find out if DRR? is supported. For GCS 1.0, returns 360 motor current values recorded during execution of DRV. For GCS 2.0 and higher, see controller User Manual for available data recorder tables and points.

Mercury\_GCS: Two data recorder tables with 1024 points per table are provided.

#### **2.11.15. DRR? and display data.vi (Special command.llb)**

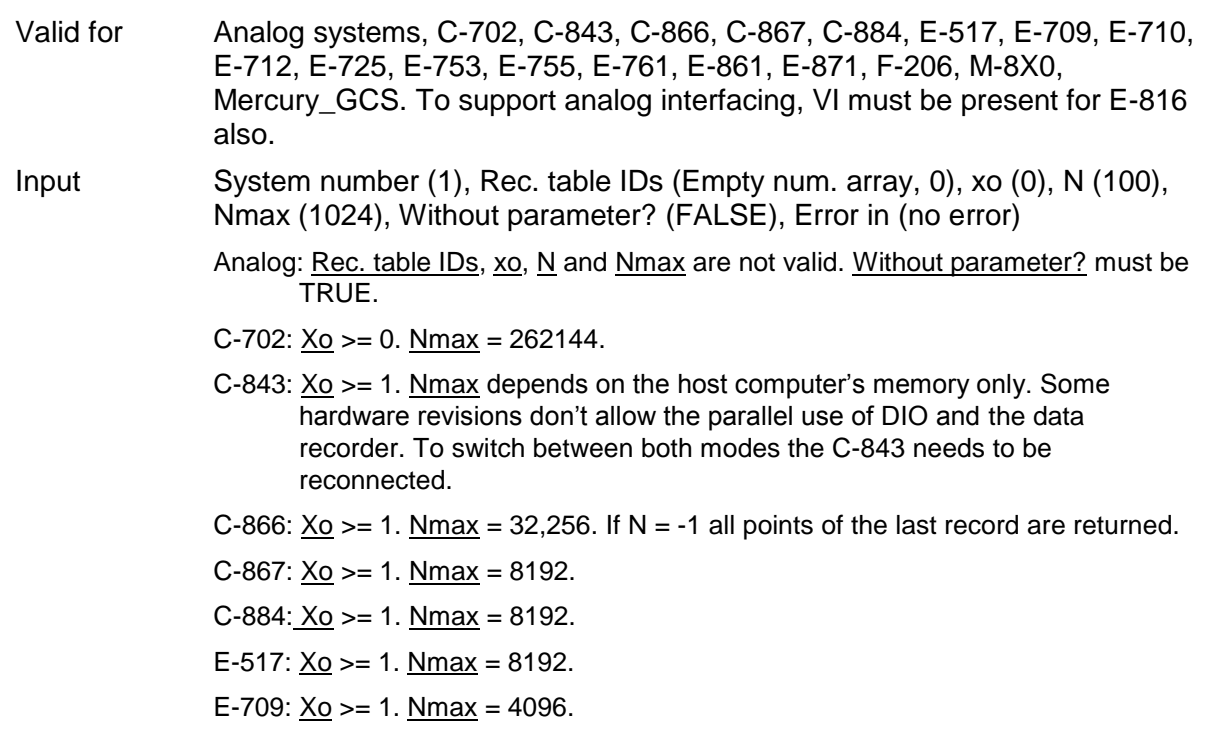

- E-710:  $X<sub>0</sub>$  >= 1. Nmax = 32256.
- E-712: Xo >= 1. Nmax = 262,144.
- E-725:  $X<sub>0</sub> = 1$ . Nmax = 262,144.
- E-753:  $X_0 = 1$ . Nmax = 65,536.
- E-755:  $X_0$  >= 1. Nmax = 4096.
- E-761:  $Xo = 0$ . Nmax = 8192.
- E-861:  $Xo = 1$ . Nmax = 1024.
- E-871:  $X_0$  >= 1. Nmax = 1024.
- F-206:  $X_0$  >= 1. See C-887 User Manual for  $N_{\text{max}}$  default value( can be changed with SPA.vi).
- M-8X0: For GCS syntax version = 1.0 (Check with CSV?.vi. If CSV?.vi is not supported, syntax version is GCS 1.0), Rec. table IDs, xo, N and Nmax are not valid and Without parameter? must be TRUE. For GCS syntax version = 2.0,  $X_0$  > = 1. See C-887 User Manual for Nmax default value (can be changed with SPA.vi).

Mercury\_GCS:  $X_0$  >= 1. Nmax = 1024.

Output Data, Names, Sample time, Error out

- Remarks Returns N recorded data points and displays them in a 2D graph by calling "Show\_Save\_Load\_XY\_Data.vi. N must be less than or equal to Nmax. For large N values, communication timeout must be set long enough, otherwise a communication error may occur. If Sample time is zero, it is set to 1.0 for displaying data in the 2D graph only.
	- C-843: The number of tables is 4. The available points are in equal shares assigned to the available data recorder tables. By default, the number of tables is 4. It can be reduced with DRC, see C-843 User Manual for details.
	- C-867: The number of tables is 4.
	- C-884: The number of tables is 8.
	- E-517: The number of tables is 3.
	- E-709: The 4096 points are in equal shares assigned to the available data recorder tables. By default, the number of tables is 4. It can be reduced by setting the appropriate parameter value, see E-709 User Manual for details.
	- E-761: Recording takes place for all recorder tables as long as the wave generator is running for an arbitrary axis, when an impulse is started with IMP or when a step is started with STE. The assignment of axis and data sources to the recorder tables is as follows:
		- table 1: axis 1 actual position
		- table 2: axis 2 actual position
		- table 3: axis 3 actual position
		- table 4: analog input voltage (same value as read with TAV?, i.e. contains gain and offset for the analog input, see E-761 User Manual). The maximum number of data points is 8192 per recorder table.
	- E-712: The 262,144 points are in equal shares assigned to the available data recorder tables. By default, the number of tables is 8. It can be reduced by setting the appropriate parameter value, see E-712 User Manual for details.
	- E-725: The 262,144 points are in equal shares assigned to the available data recorder tables. By default, the number of tables is 8. It can be reduced by setting the appropriate parameter value, see E-725 User Manual for details.
- E-753: The 65,536 points are in equal shares assigned to the available data recorder tables. By default, the number of tables is 8. It can be reduced by setting the appropriate parameter value, see E-753 User Manual for details.
- E-861: Two data recorder tables with 1024 points per table are provided.
- E-871: Two data recorder tables with 1024 points per table are provided.
- F-206: Check HLP?/HELP answer to find out if DRR? is supported. Only for GCS syntax version = GCS 2.0 or higher (check with CSV?.vi. If CSV?.vi is not supported, syntax version is GCS 1.0). See controller User Manual for available data recorder tables and points.
- M-8X0: Only supported if controller is based on C-842.80 board or GCS syntax version = GCS 2.0 or higher (Check with CSV?.vi. If CSV?.vi is not supported, syntax version is GCS 1.0). Check HLP?/HELP answer to find out if DRR? is supported. For GCS 1.0, returns 360 motor current values recorded during execution of DRV.

For GCS 2.0 and higher, see controller User Manual for available data recorder tables and points.

Mercury GCS: Two data recorder tables with 1024 points per table are provided.

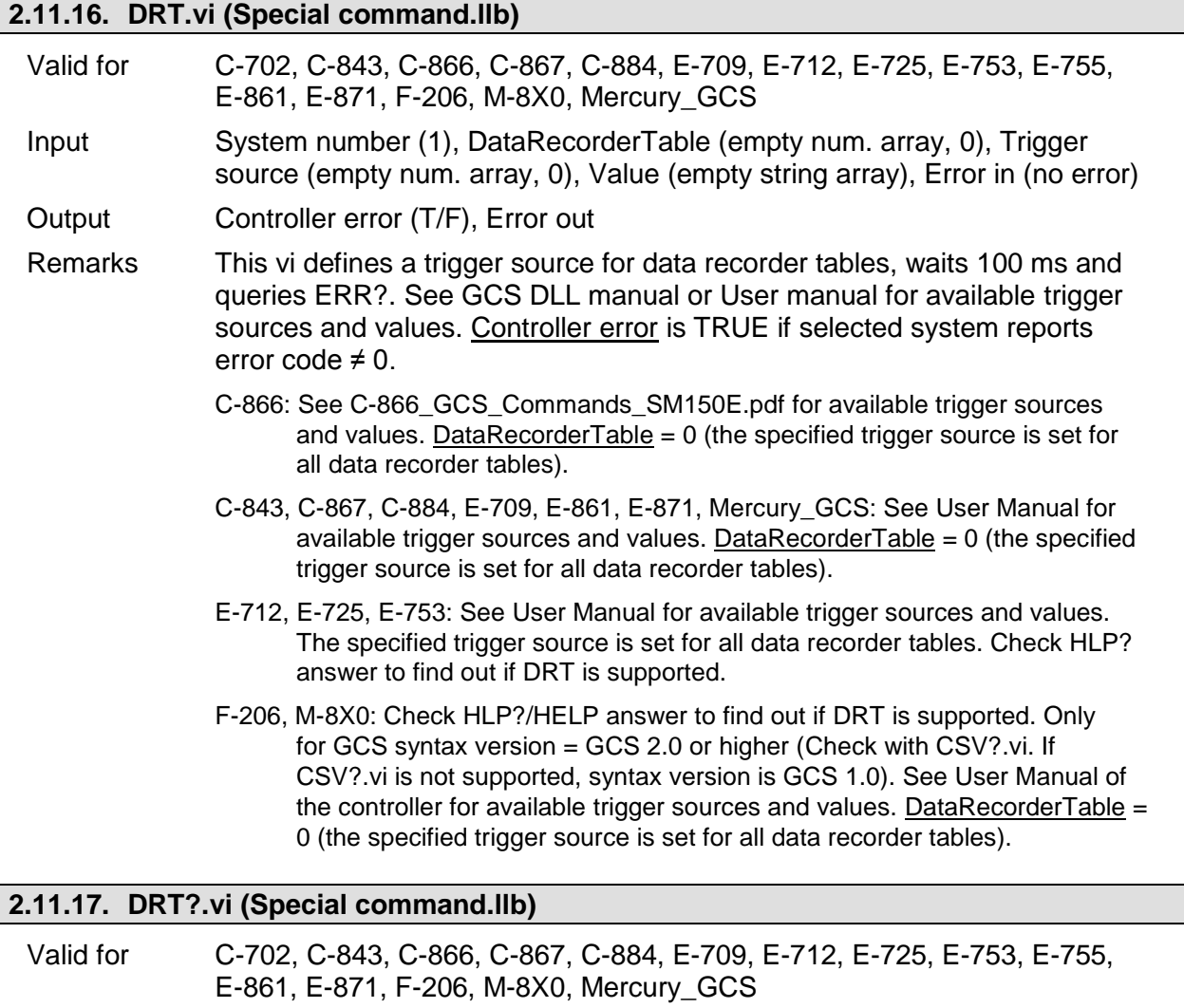

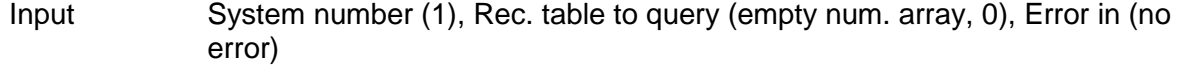

Output Trigger source (empty num array, 0), Value (empty string array), Trigger option (empty num. array, 0), Error out

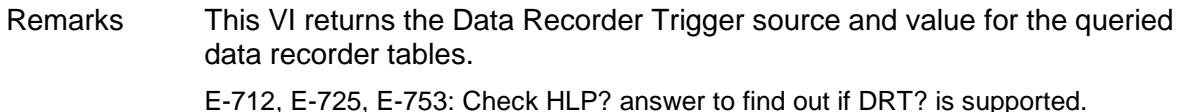

F-206, M-8X0: Check HLP?/HELP answer to find out if DRT? is supported. Only for GCS syntax version = GCS 2.0 or higher (Check with CSV?.vi. If CSV?.vi is not supported, syntax version is GCS 1.0).

## **2.11.18. HDR?.vi (Special command.llb)**

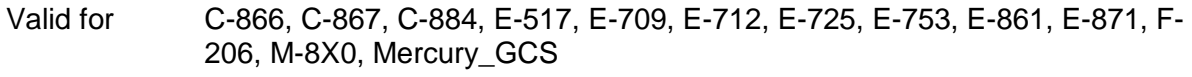

- Input System number (1), Section header (empty string), Error in (no error)
- Output Data recorder help string, Lines, Enum values, Error out
- Remarks Returns help on data recording: possible parameter values for record sources and record trigger options (DRC, DRT), parameters to set and other information. If Section header contains a valid section name, Lines and **Enum values** return the correspondig section content.

F-206, M-8X0: Check HLP?/HELP answer to find out if HDR? is supported. Only for GCS syntax version = GCS 2.0 or higher (Check with CSV?.vi. If CSV?.vi is not supported, syntax version is GCS 1.0).

## **2.11.19. IMP.vi (Special command.llb)**

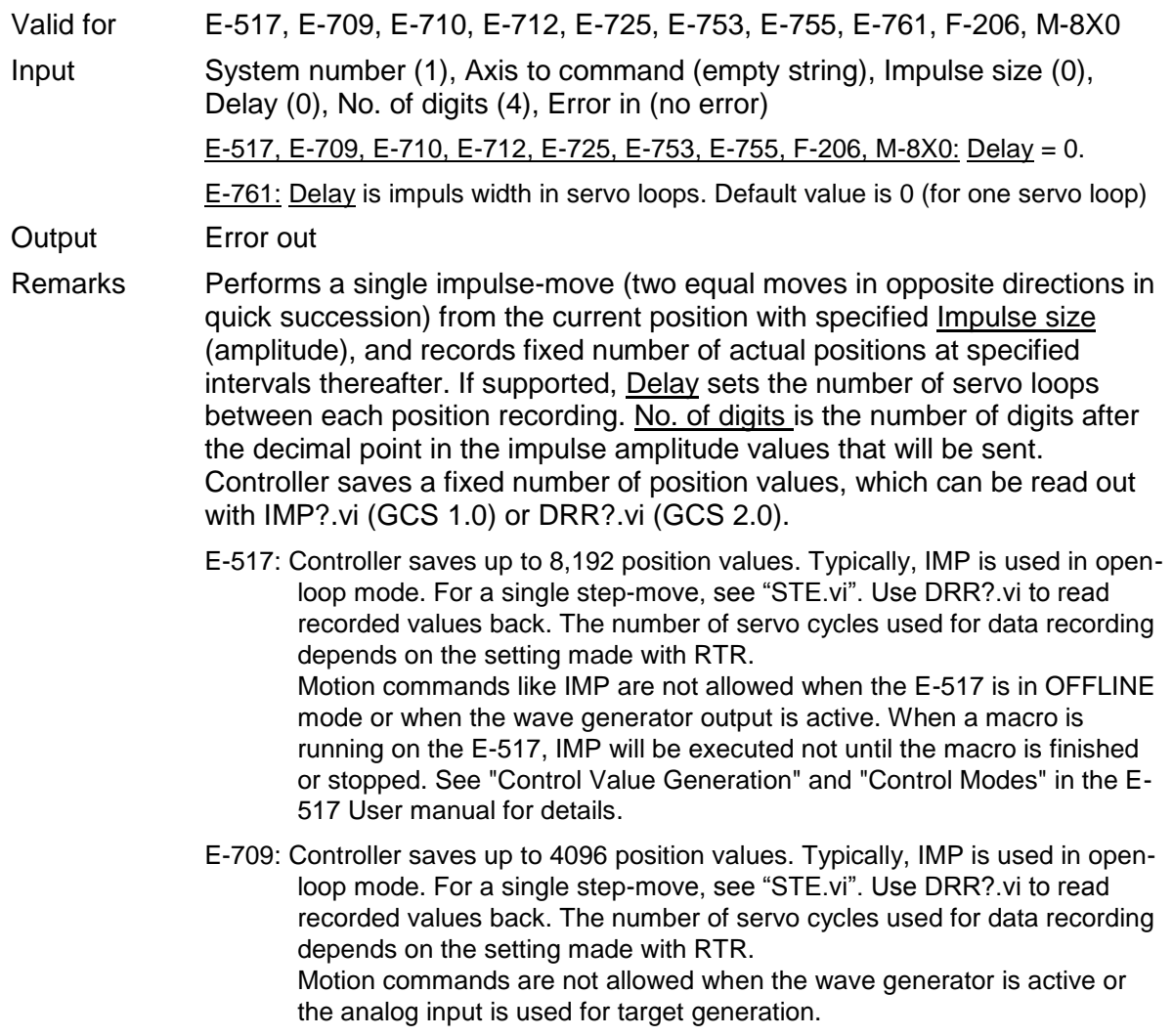

- E-710: Controller saves 32,256 position values. Width of impulse and sampling interval taken from "Table Rate" parameter, set with "SPA\_Hex.vi". Caution: "Table Rate" parameter influences Wave Generator also, not only IMP. Typically, IMP is used in open loop mode.For a single step-move, see "STE.vi". Use IMP?.vi to read position values back.
- E-712: Controller saves up to 262,144 position values. Typically, IMP is used in open-loop mode. For a single step-move, see "STE.vi". Use DRR?.vi to read recorded values back. The number of servo cycles used for data recording depends on the setting made with RTR. Motion commands are not allowed when a wave generator is active or the analog input is used for target generation.
- E-725: Controller saves up to 262,144 position values. Typically, IMP is used in open-loop mode. For a single step-move, see "STE.vi". Use DRR?.vi to read recorded values back. The number of servo cycles used for data recording depends on the setting made with RTR. Motion commands are not allowed when a wave generator is active or the analog input is used for target generation.
- E-753: Controller saves up to 65,536 position values. Typically, IMP is used in open-loop mode. For a single step-move, see "STE.vi". Use DRR?.vi to read recorded values back. The number of servo cycles used for data recording depends on the setting made with RTR. Motion commands are not allowed when the wave generator is active or the analog input is used for target generation.
- E-755: Controller saves 4,096 position values. Typically, IMP is used in open-loop mode. For a single step-move, see "STE.vi". Use DRR?.vi to read recorded values back.
- E-761: Controller saves 8,192 position values. Typically, IMP is used in open loop mode. For a single step-move, see "STE.vi". The number of servo cycles used for data recording depends on the setting made with RTR. Use DRR?.vi or IMP?.vi to read position values back.
- F-206, M-8X0: Check HLP?/HELP answer to find out if IMP is supported. Only for GCS syntax version = GCS 2.0 or higher (Check with CSV?.vi. If CSV?.vi is not supported, syntax version is GCS 1.0). See controller User Manual for number of points (can be changed by setting the appropriate parameter value). For a single step move, see "STE.vi". Use DRR?.vi to read recorded values back.

## **2.11.20. RBT.vi (Special command.llb)**

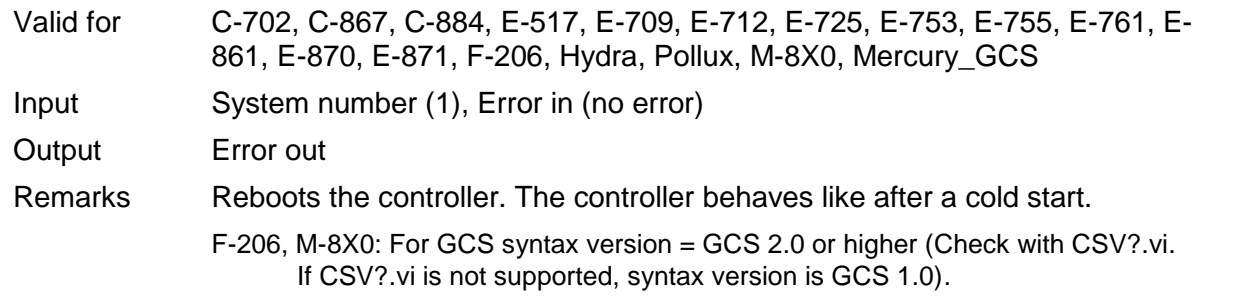

## **2.11.21. RPA.vi (Special command.llb)**

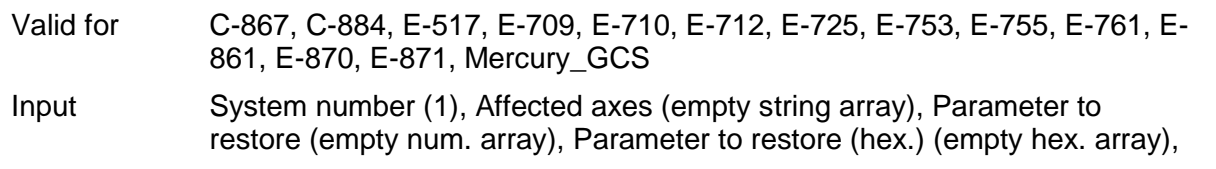

Parameter no. format (Decimal: FALSE) (F), Error in (no error)

- E-710, E-761: If Affected axes = empty array, all parameters for all axes are restored. Parameter no. format is TRUE (hex.). Use "HPA?.vi" to get valid parameter numbers or see the E7XX\_GCS\_DLL Manual.
- E-517, E-712, E-725, E-753, E-755: If Affected axes = empty array, all parameters for all axes are restored. Parameter no. format is TRUE (hex.). Use "HPA?.vi" to get valid parameter numbers or see User Manual.
- C-867, E-709, E-861, E-870, E-871, Mercury\_GCS: You can reset either all parameters or one single parameter with RPA. If Affected axes = empty array, all parameters for all axes are restored. Parameter no. format is TRUE (hex.). Use "HPA?.vi" to get valid parameter numbers or see User Manual.
- C-884: You can reset either all parameters or up to four single parameters per command call with RPA. If Affected axes = empty array, all parameters for all axes are restored. Parameter no. format is TRUE (hex.). Use "HPA?.vi" to get valid parameter numbers or see User Manual.

Output Error out, Hidden error

Remarks Replaces the current values of the given parameters to restore for Affected axes in the controller RAM with the values from non-volatile memory , waits 5000 ms and queries ERR?. For axis-related parameters, Affected axes is the axis name; for piezo- or sensor-related parameters, the channel number; otherwise a parameter-related code. If parameter number is in decimal format, use Parameter to restore input, for hexadecimal parameter numbers use Parameter to restore (hex.) input and switch Parameter no. format to TRUE. Do not mix decimal and hex. parameter numbers in one call. See GCS DLL manual for available parameter numbers and values. If Affected axes is an empty array, RPA is sent without axis (item) and parameter specification and controller restores all values for all axes (items). Hidden error is TRUE if selected system reports error code  $\neq 0$ .

## **2.11.22. RTR.vi (Special command.llb)**

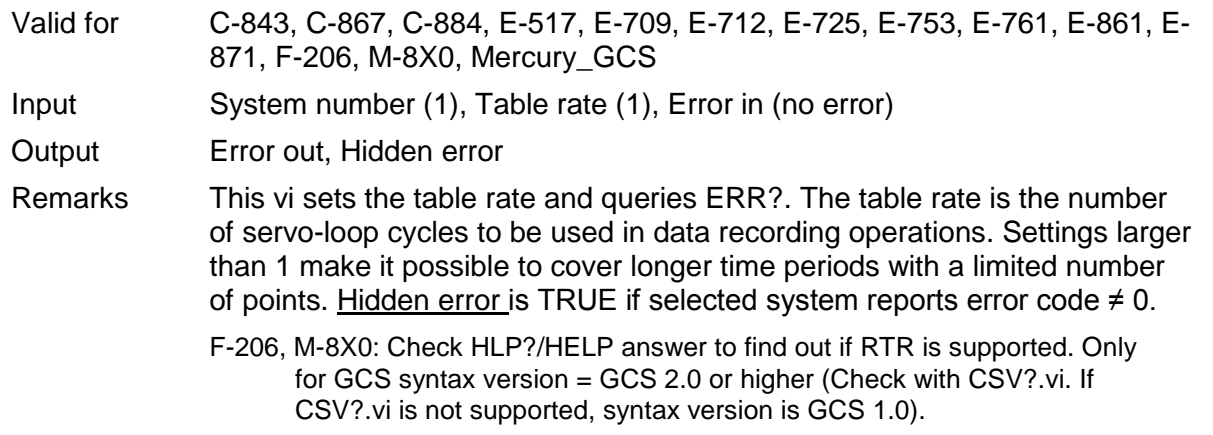

## **2.11.23. RTR?.vi (Special command.llb)**

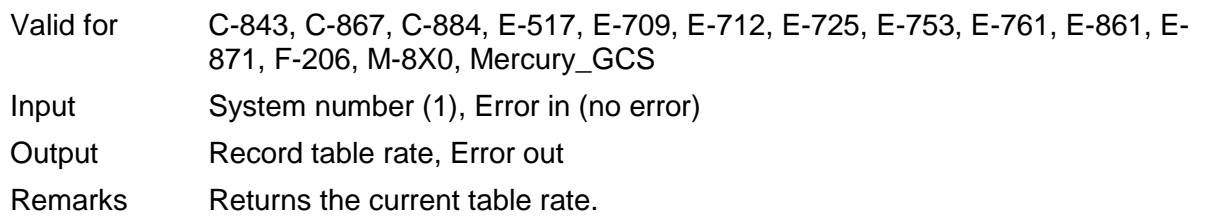

F-206, M-8X0: Check HLP?/HELP answer to find out if RTR? is supported. Only for GCS syntax version = GCS 2.0 or higher (Check with CSV?.vi. If CSV?.vi is not supported, syntax version is GCS 1.0).

## **2.11.24. SEP.vi (Special command.llb)** Valid for C-867, C-884, E-517, E-709, E-710, E-712, E-725, E-753, E-755, E-761, E-861, E-870, E-871, Mercury\_GCS Input System number (1), Password (100), Axis to set (empty string array), Parameter number (empty num. array, 0), Parameter number (hex) (empty hex. array, 0), Parameter value (empty num. array, 0), No. of digits (4), Parameter string (empty string array), Parameter no. format (Decimal: FALSE) (F), Parameter format (Num.: FALSE) (F), Error in (no error) C-867, E-871, Mercury\_GCS: Parameter no. format is TRUE (hex.). You can write only one single parameter per SEP command. Interpolation unit parameters (if any) cannot be changed with SEP. See User manual for more information. C-884: Parameter no. format is TRUE (hex.). You can write up to four single parameters per SEP command. See User manual for more information. E-709: Parameter no. format is TRUE (hex.). You can write only one single parameter per SEP command. E-710: Parameter no. format is TRUE (hex.). Command is available in command level 1 only (see "CCL.vi", "CCL?.vi"). Command writes parameters to Eprom and RAM E-517, E-712, E-725, E-753, E-755, E-761: Parameter no. format is TRUE (hex.) E-712, E-725, E-753: Do not set more than 10 parameters at once. E-861: Parameter no. format is TRUE (hex.) You can write only one single parameter per SEP command. The GEMAC parameters (ID 0x7000010 to ID 0x700001F) cannot be changed with SEP. Use SPA and WPA instead to save their values to nonvolatile memory. See "GEMAC Parameter Adjustment" in the E-861 User manual for more information. E-870: Parameter no. format is TRUE (hex.). You can write only one single parameter per SEP command. Output Hidden error (T/F), Error out Remarks If Password is correct, this VI sets parameters for commanded axes to EPROM, waits 100 ms and queries ERR?. For axis-related parameters, Axis to set is the axis name; for piezo- or sensor-related parameters, the channel number; otherwise a parameter-related code. If parameter number is in decimal format, use Parameter number input, for hexadecimal parameter numbers use Parameter number (hex.) input and switch Parameter no. format to TRUE. For numeric parameter values use Parameter value input, for parameter strings use Parameter string input and switch **Parameter format** to TRUE. Do not mix decimal and hex. parameter numbers or numeric and string parameter values in one call. Parameter numbers which can be set depend on current CCL level. Use "HPA?.vi" to get valid parameter numbers or see GCS DLL manual for available parameter numbers and values. No. of digits is the number of digits after the decimal point in the numeric parameter value(s) that will be sent. Hidden error is TRUE if selected system reports error code  $\neq 0$ .

Note: This command sets the same parameters as SPA, but SPA writes them only to volatile memory, while SEP only writes to non-volatile

memory. After parameters were set with SEP, use RPA to activate them (write them to volatile memory), or they become active after next power up.

- E-712, E-725, E-753: Requires command level 1 ("CCL.vi")
- E-709: Required command level depends on parameter ("CCL.vi")
- E-517: Requires command level 1 ("CCL.vi") for parameter 0X02000000 (used to enable/disable axes which is only required if the hardware configuration is changed), 0x04000E00 and 0x04000E01 (used to configure unit and format of the LCD display on the E-517 front panel).

#### **2.11.25. SEP?.vi (Special command.llb)**

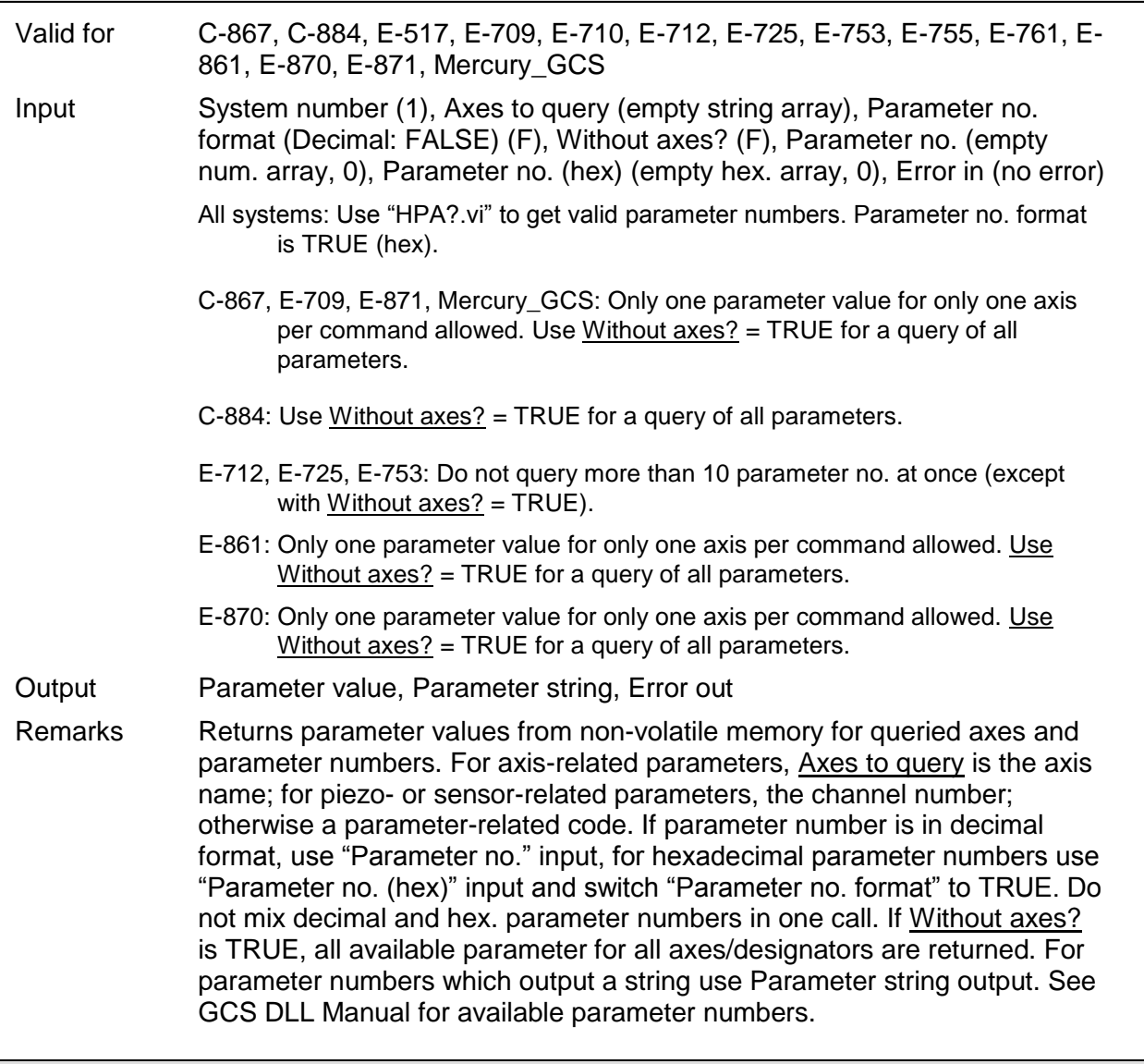

# **2.11.26. STA?.vi (Special command.llb)**

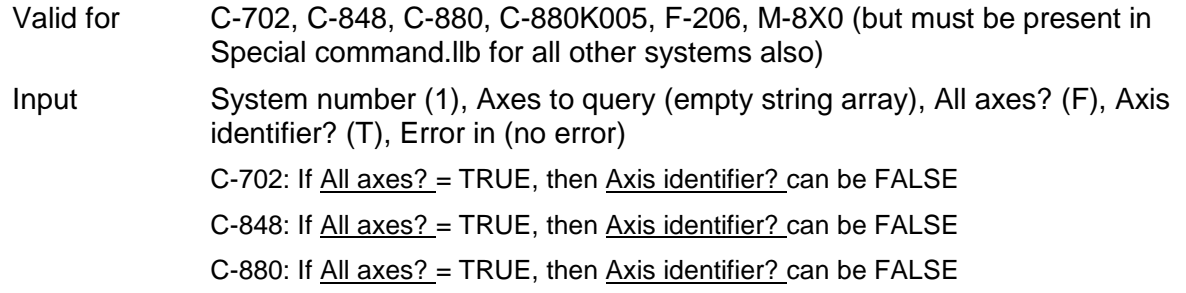

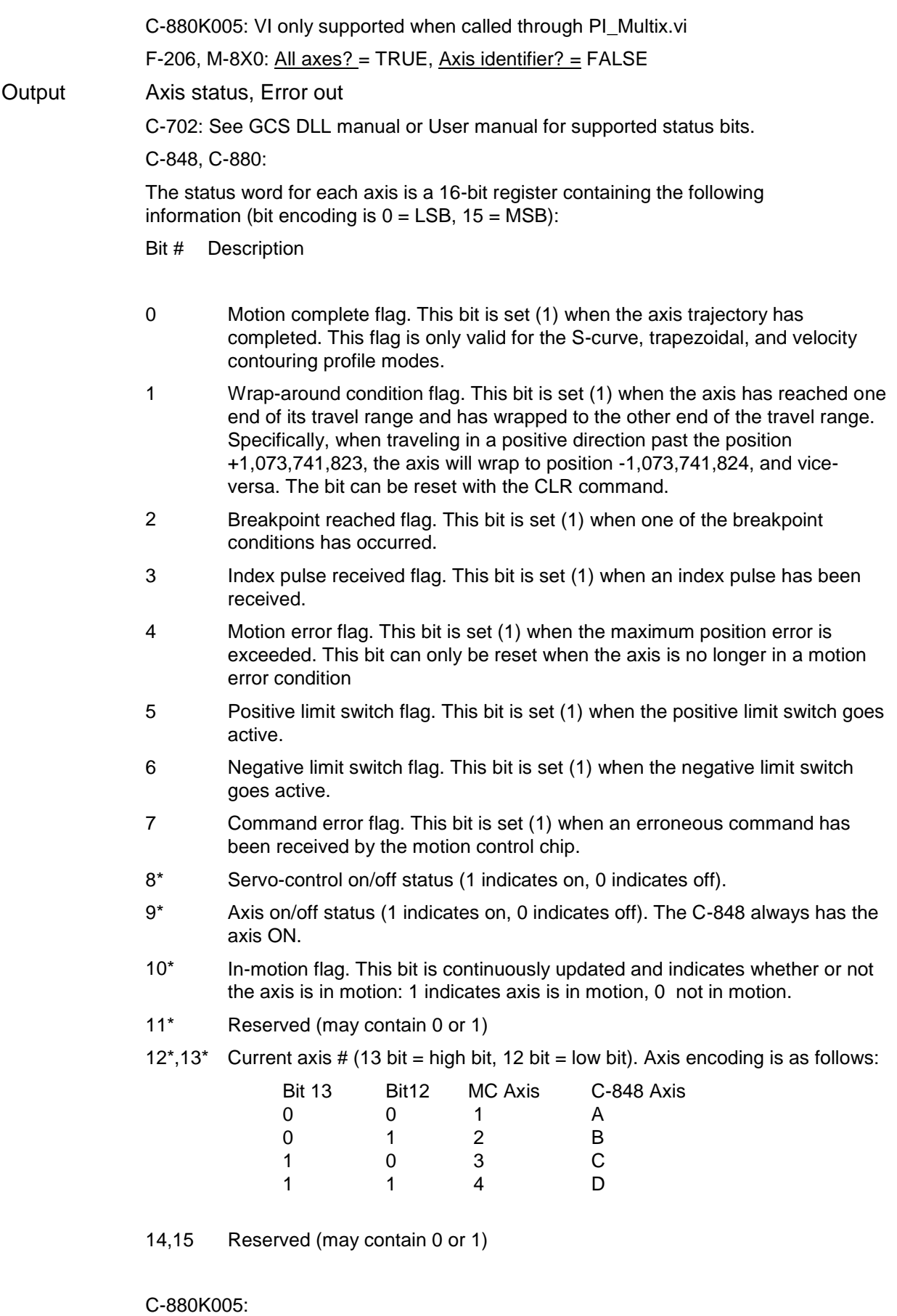

The status word for each axis is a 16-bit register containing the following information (bit encoding is  $0 =$  LSB, 15 = MSB):

#### Bit # Description

- 0 Motion complete flag. Set to 1 when motion is completed. SetMotionCompleteMode determines if this bit is based on the trajectory generator position or the encoder position.
- 1 Wrap-around condition flag. This bit is set (1) when the actual (encoder) position wraps from maximum allowed position to minimum or vice versa.
- 2 Breakpoint 1 reached flag. This bit is set (1) when breakpoint 1 is triggered.
- 3 Capture received flag. This bit is set (1) when a position caputre occures.
- 4 Motion error flag. This bit is set (1) when a motion error occurs
- 5 Positive limit switch flag. This bit is set (1) when the positive limit switch goes active.
- 6 Negative limit switch flag. This bit is set (1) when the negative limit switch goes active.
- 7 Instruction error flag. This bit is set (1) when an instruction error occurs.
- 8-10 Reserved, may be 0 or 1.
- 11 Commutation error flag. This bit is set (1) when a commutation error occurs.
- 12-13 Reserved, may be 0 or 1.
- 14 Breakpoint 2 reached flag. This bit is set (1) when breakpoint 2 is triggered.
- 15 Reserved, may be 0 or 1.

Remarks Returns axis status (integer). Required by "General wait for movement to stop.vi" and "Wait for axes to stop.vi".

> F-206, M-8X0: Check HLP?/HELP answer to find out if STA? is supported. Command is equivalent to #4. For details see User Manual of the controller.

#### **2.11.27. STE.vi (Special command.llb)**

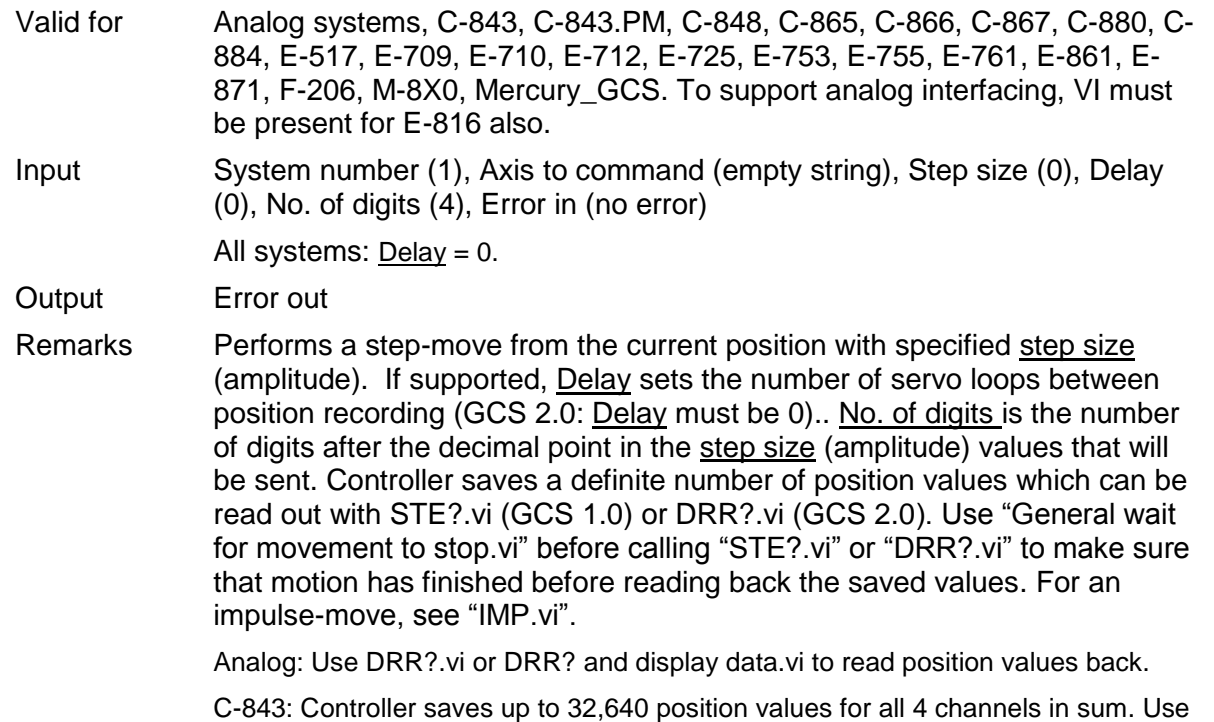

STE?.vi to read position values back.

- C-843.PM: Controller saves up to 32,640 position values for all 4 channels in sum. Use STE?.vi to read position values back.
- C-848: Controller saves 1024 position values. Use STE?.vi to read position values back.
- C-865: Controller saves up to 32,640 position values. Use STE?.vi to read position values back.
- C-866: Controller saves up to 32,256 position values. STE will overwrite DRC settings of Rec. table 1 to record actual position values. Use DRC to define additional record options for Rec. table no. 2 to 4. Record table rate is reset to 1 by STE. Use STE?.vi to read position values back or DRR? to read all Rec. tables back. You can also use MVR in combination with DRC to record values of a step motion. Use DRR? to read values back then.
- C-867: Controller saves up to 8192 position values. Motion commands like STE are not allowed when the joystick is active for the axis. Use DRC to define record options. Use DRR?.vi or DRR? and display data.vi to read recorded values back. You can also use MVR in combination with DRC to record values of a step motion.
- C-880: Controller saves 1024 position values. Use STE?.vi to read position values back.
- C-884: Controller saves 8192 position values. Motion commands like STE are not allowed when control via a Human Interface Device (HID) is active for the axis of the controller. Use DRC to define record options. Use DRR?.vi or DRR? and display data.vi to read recorded values back. You can also use MVR in combination with DRC to record values of a step motion.
- E-517: Controller saves up to 8,192 position values. Use DRR?.vi or DRR? and display data.vi to read recorded values back. The number of servo cycles used for data recording depends on the setting made with RTR. Motion commands like STE are not allowed when the E-517 is in OFFLINE mode or when the wave generator output is active. When a macro is running on the E-517, STE will be executed not until the macro is finished or stopped. See "Control Value Generation" and "Control Modes" in the E-517 User manual for details.
- E-709: Controller saves up to 4096 position values. Use DRR?.vi or DRR? and display data.vi to read recorded values back. The number of servo cycles used for data recording depends on the setting made with RTR. Motion commands are not allowed when the wave generator is active or the analog input is used for target generation.
- E-710: Controller saves 8192 position values. "Table Rate" parameter, set with SPA, is used as sampling interval instead of Delay. Caution: Table Rate parameter influences Wave Generator, not only STE. Use STE?.vi to read position values back.
- E-712: Controller saves up to 262,144 position values. Use DRR?.vi or DRR? and display data.vi to read recorded values back. The number of servo cycles used for data recording depends on the setting made with RTR. Motion commands are not allowed when a wave generator is active or the analog input is used for target generation.
- E-725: Controller saves up to 262,144 position values. Use DRR?.vi or DRR? and display data.vi to read recorded values back. The number of servo cycles used for data recording depends on the setting made with RTR. Motion commands are not allowed when a wave generator is active or the analog input is used for target generation.
- E-753: Controller saves up to 65,536 position values. Use DRR?.vi or DRR? and

display data.vi to read recorded values back. The number of servo cycles used for data recording depends on the setting made with RTR. Motion commands are not allowed when the wave generator is active or the analog input is used for target generation.

- E-755: Controller saves 4,096 position values. Use DRR?.vi or DRR? and display data.vi to read recorded values back.
- E-761: Controller saves 8192 position values. The number of servo cycles used for data recording depends on the setting made with RTR. Use DRR?.vi or STE?.vi to read position values back.
- E-861: Step response measurements provide meaningful results only in closedloop operation. Controller saves up to 1,024 position values. Motion commands like STE are not allowed when the joystick is active for the axis. Use DRC to define record options. Use DRR?.vi or DRR? and display data.vi to read recorded values back. You can also use MVR in combination with DRC to record values of a step motion.
- E-871: Controller saves up to 1024 position values. Motion commands like STE are not allowed when the joystick is active for the axis. Use DRC to define record options. Use DRR?.vi or DRR? and display data.vi to read recorded values back. You can also use MVR in combination with DRC to record values of a step motion.
- F-206, M-8X0: Check HLP?/HELP answer to find out if STE is supported. Only for GCS syntax version = GCS 2.0 or higher (Check with CSV?.vi. If CSV?.vi is not supported, syntax version is GCS 1.0). See controller User Manual for number of points (can be changed by setting the appropriate parameter value). For a single impulse-move, see "IMP.vi". Use DRR?.vi to read recorded values back.
- Mercury\_GCS: Controller saves up to 1,024 position values. Motion commands like STE are not allowed when the joystick is active for the axis. Use DRC to define record options. Use DRR?.vi or DRR? and display data.vi to read recorded values back. You can also use MVR in combination with DRC to record values of a step motion.

#### **2.11.28. TNR?.vi (Special command.llb)**

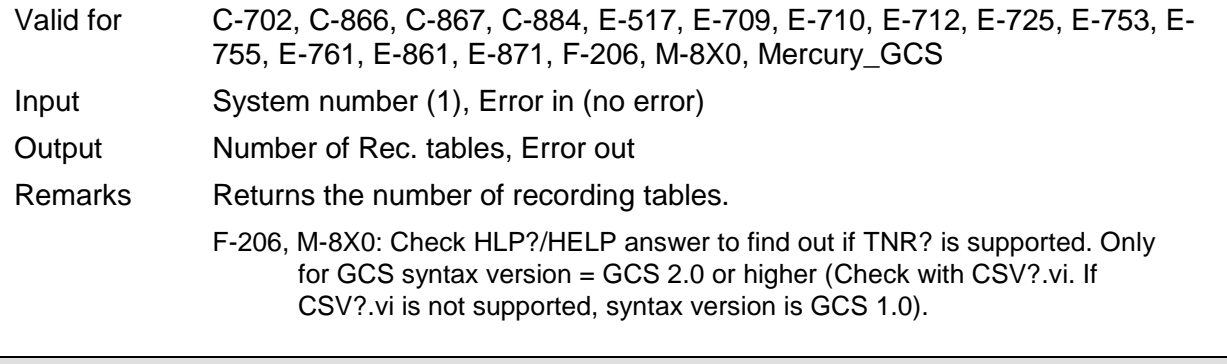

## **2.11.29. TPC?.vi (Special command.llb)**

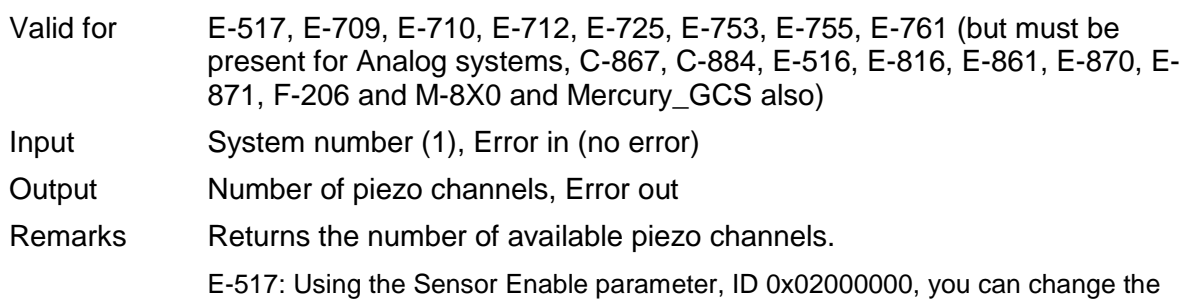

E-517 configuration in case of hardware changes, e.g. if you install additional sensor and/or amplifier channels in the system. If this parameter is changed, the Number Of Piezo Channels parameter is adapted automatically. E.g. if parameter 0x02000000 is set to "disabled" for a sensor channel, the corresponding piezo channel is disabled too and no longer included in the TPC? response. See "Configure Axes and Channels" in the E-517 User manual for details.

E-709, E-712, E-725: Returns all Output Signal Channels (piezo channels + analog output channels).

## **2.11.30. WPA.vi (Special command.llb)**

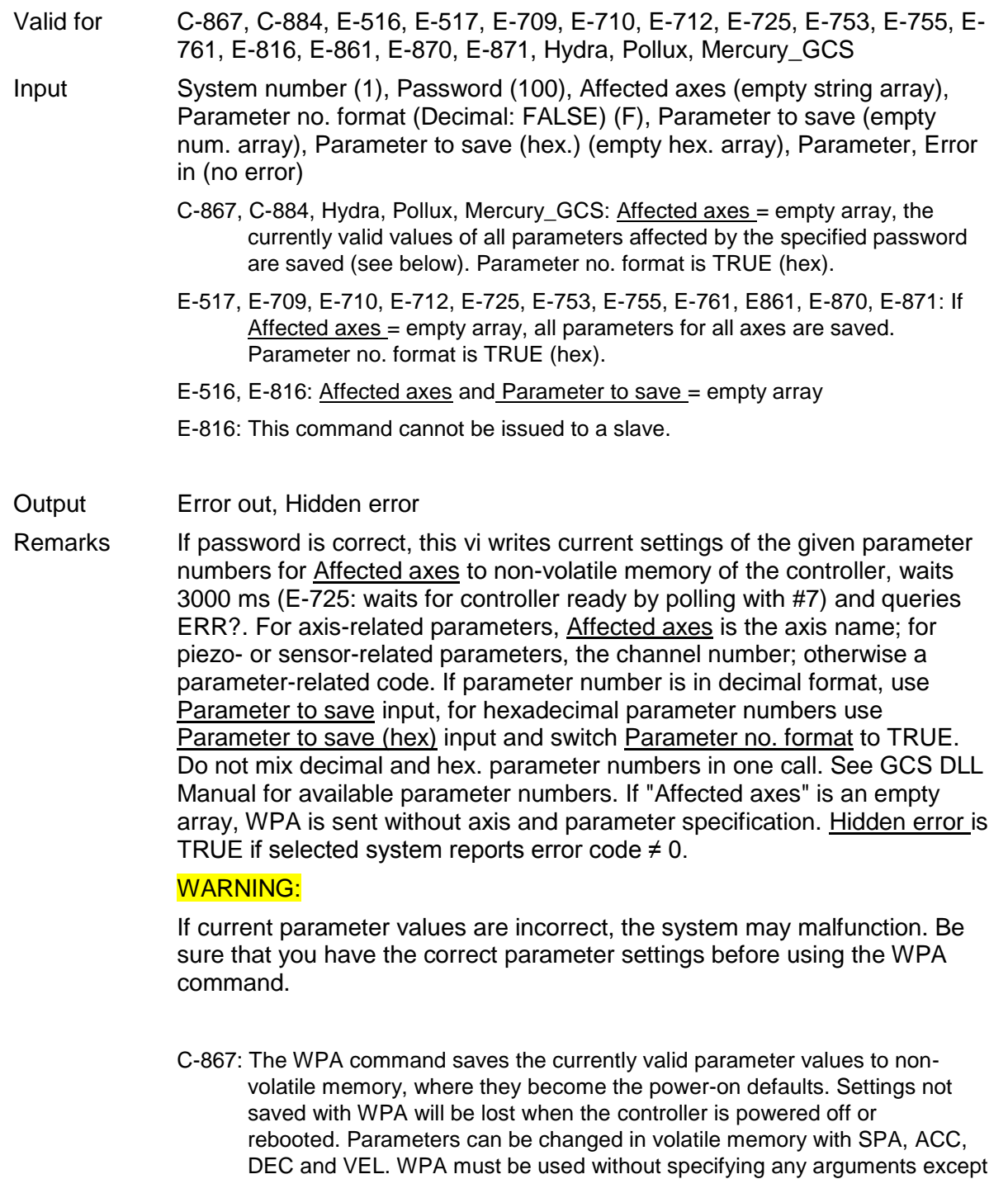

of the password, the currently valid values of all parameters affected by the

specified password are saved.

C-884: Depending on the password, the WPA command saves the currently valid parameter values and/or the current HI device configuration to non-volatile memory, where they become the power-on defaults. Settings not saved with WPA will be lost when the controller is powered off or rebooted. Valid passwords and affected settings: 100: all parameters, settings of HDT, HIA, HIT 101: all parameters HID: settings of HDT, HIA, HIT Parameters can be changed in volatile memory with SPA, ACC, DEC and VEL. WPA must be used without specifying any arguments except of the password.

- Hydra, Pollux: The WPA command saves the currently valid parameter values to non-volatile memory, where they become the power-on defaults. Settings not saved with WPA will be lost when the controller is powered off or rebooted. Parameters can be changed in volatile memory with SPA, ACC, and VEL. WPA must be used without specifying any arguments except of the password, the currently valid values of all parameters affected by the specified password are saved.
- E-516: The WPA command saves the currently valid parameters listed below to flash ROM, where they become the power-on defaults. Parameter changes not saved with WPA will be lost when the E-516 is powered off. Communication interface, enabled channels and display format, averaging (AVG), drift compensation mode (DCO), velocity control mode (VCO) and velocity (VEL), offset and gain for position and output voltage display, mode and tolerance for on-target reading (SPA), position limits (NLM, PLM), voltage limits (VMA, VMI), macros and default macro setting.
- E-517: The WPA command saves the currently valid parameter values to nonvolatile memory, where they become the power-on defaults. Settings not saved with WPA will be lost when the E-517 is powered off or rebooted. Parameters can be changed in volatile memory with SPA, IFC, SAI, DFH, VMI, VMA, WAV, WGC, WOS, WTR, RTR, and VEL. Furthermore, WPA saves the current settings of NLM, PLM (position soft limits), VCO (velocity control mode), DRC (data recorder configuration), CTO (trigger output configuration) and CSV (GCS syntax version, i.e. E-517 or E-516 mode; requires command level 1 ("CCL.vi").
- E-709: The WPA command saves the currently valid parameter values to nonvolatile memory, where they become the power-on defaults. Settings not saved with WPA will be lost when the E-709 is powered off or rebooted. Parameters can be changed in volatile memory with SPA, AOS, ATZ, IFC, RTR, VEL, WOS and WTR. Depending on the parameter to be saved, it may be necessary to switch to command level 1 ("CCL.vi").
- E-710: Command is available in command level 1 only (see "CCL.vi", "CCL?.vi").
- E-712: The WPA command saves the currently valid parameter values to nonvolatile memory, where they become the power-on defaults. Settings not saved with WPA will be lost when the E-712 is powered off or rebooted. Parameters can be changed in volatile memory with SPA, AOS, ATZ, DPO, IFC, RTR, VEL, WOS and WTR. Requires command level 1 ("CCL.vi").
- E-725: The WPA command saves the currently valid parameter values to nonvolatile memory, where they become the power-on defaults. Settings not saved with WPA will be lost when the E-725 is powered off or rebooted. Parameters can be changed in volatile memory with SPA, AOS, ATZ, DPO, IFC, RTR, VEL, WOS and WTR. Requires command level 1 ("CCL.vi"). As the WPA command takes up to 90 seconds to finish execution, "WPA.vi"

polls for the controller ready signal (#7) before returning.

- E-753: The WPA command saves the currently valid parameter values to nonvolatile memory, where they become the power-on defaults. Settings not saved with WPA will be lost when the E-753 is powered off or rebooted. Parameters can be changed in volatile memory with SPA, AOS, ATZ, DPO, IFC, RTR, VEL, WOS and WTR. Requires command level 1 ("CCL.vi").
- E-755: The WPA command saves the currently valid parameter values to nonvolatile memory, where they become the power-on defaults. Settings not saved with WPA will be lost when the E-755 is powered off or rebooted. Parameters can be changed in volatile memory with SPA, APG, BDR and SSA.
- E-761: The WPA command saves the currently valid parameter values and the additional settings listed below to non-volatile memory, where they become the power-on defaults. Settings not saved with WPA will be lost when the PC is powered off or the E-761 is rebooted. Additional settings saved with WPA: Velocity control mode (VCO), position limits (NLM, PLM).
- E-861: The WPA command saves the currently valid parameter values to nonvolatile memory, where they become the power-on defaults. Settings not saved with WPA will be lost when the E-861 is powered off or rebooted. The password for writing to non-volatile memory depends on the parameter and can be "100" or "4711". See the parameter list in "Controller Parameters" in the E-861 User manual for the password assignment. When WPA is used without specifying any arguments except of the password, the currently valid values of all parameters affected by the specified password are saved. Otherwise only one single parameter can be saved per WPA command. Parameters can be changed in volatile memory with SPA, SSA, ACC, DEC, VEL, OVL, OAC and ODC .
- E-870: The WPA command saves the currently valid parameter values to nonvolatile memory, including the joystick configuration, where they become the power-on defaults. Settings not saved with WPA will be lost when the E-870 is powered off or rebooted. Parameters can be changed in volatile memory with SPA.
- E-871: Depending on the password, the WPA command saves the currently valid parameter values and/or the current HI device configuration to non-volatile memory, where they become the power-on defaults. Settings not saved with WPA will be lost when the controller is powered off or rebooted. Valid passwords and affected settings: 100: all parameters, settings of HDT, HIA, HIT 101: all parameters HID: settings of HDT, HIA, HIT Parameters can be changed in volatile memory with SPA. WPA must be used without specifying any arguments except of the password.
- Mercury\_GCS: The WPA command saves the currently valid parameter values to non-volatile memory, where they become the power-on defaults. Settings not saved with WPA will be lost when the Mercury is powered off or rebooted. Parameters can be changed in volatile memory with SPA, ACC, DEC and VEL.WPA must be used without specifying any arguments except of the password, the currently valid values of all parameters affected by the specified password are saved.

## **2.12. Support VIs ("Support.llb")**

Support VIs are sub-VIs for command VIs which make certain programming tasks more convenient. They can also be used for building main programs.

Caution: Please do not change these VIs, as that might cause the command VIs that use them to fail.

#### **2.12.1. Analyse input string for terminal.vi (Support.llb)**

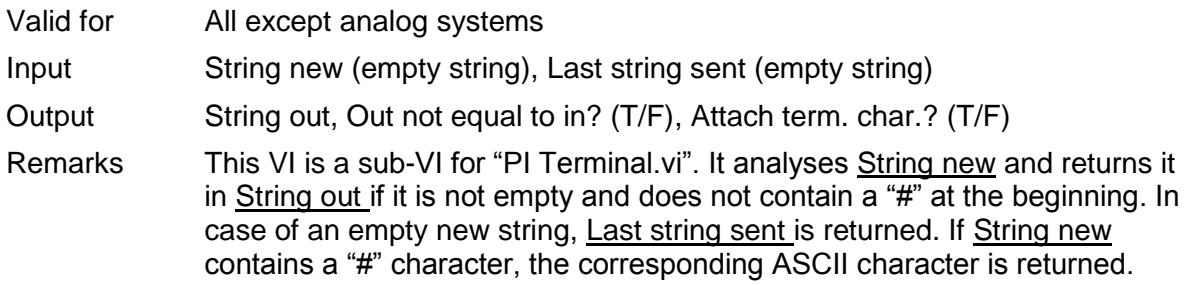

#### **2.12.2. Assign booleans from string to axes.vi (Support.llb)**

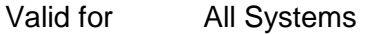

Input System number (1), Queried axes (empty string array), All axes queried? (F), Input string (empty string), Error in (no error)

Output Booleans(T/F), Error out

Remarks This VI assigns numerical values from input string to boolean values for queried axes. If All axes? is TRUE, connected axes are read from Global2.vi and displayed on the front panel for assignment.

> Example: An input string like "A=0SpaceLinefeedB=1Linefeed" or "0SpaceLinefeed1Linefeed" will be converted to an output array consisting of two values "FALSE; TRUE".

## **2.12.3. Assign DRC values.vi (Support.llb)**

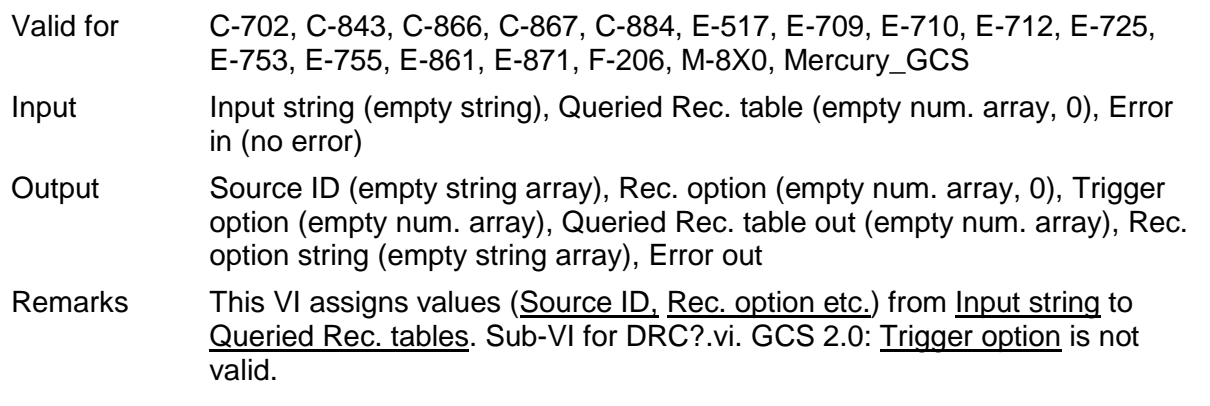

#### **2.12.4. Assign NaN for chosen axes.vi (Support.llb)**

(empty string array), Value to set (NaN)

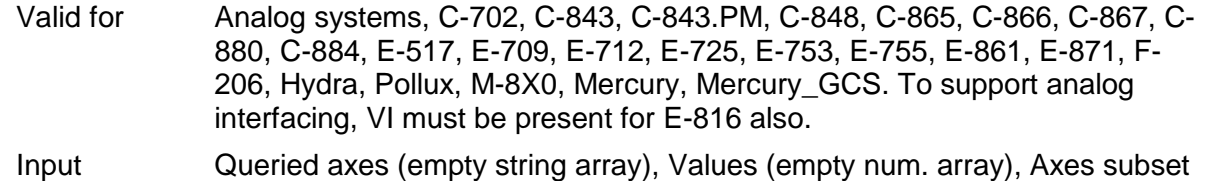

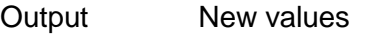

Remarks This VI returns "NaN" or any given Value to set for the given axes subset.

# **2.12.5. Assign SPA values from string to axes.vi (Support.llb)**

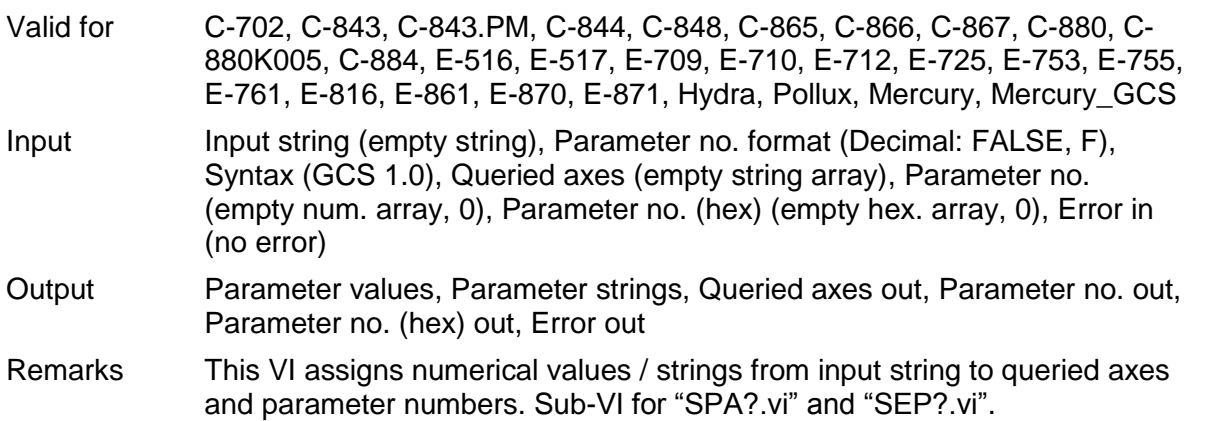

# **2.12.6. Assign values from string to axes.vi (Support.llb)**

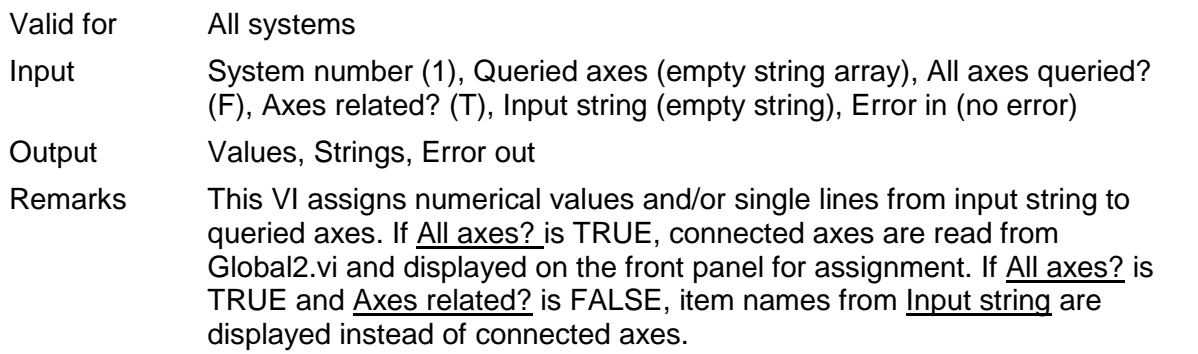

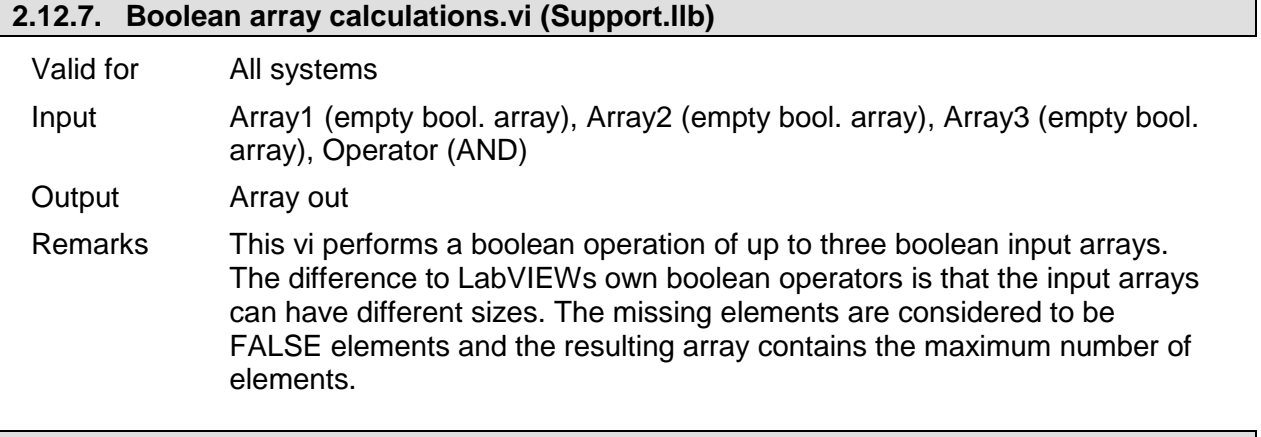

## **2.12.8. Build channel query command substring.vi (Support.llb)**

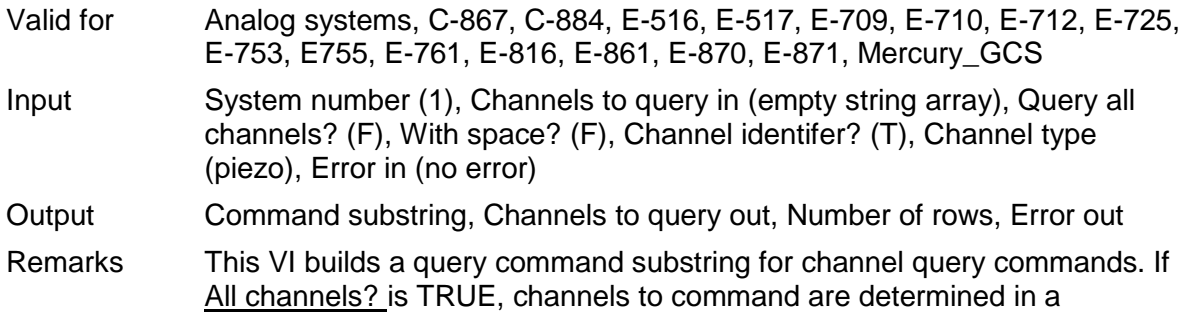
controller specific way and returned in Channels to query out, otherwise Channels to query out is identical with Channels to query in. Number of rows is size of the Channels to query out array. If Channel identifier? is FALSE, command substring is an empty string (e.c. for systems which accept commands like VMA? without channel IDs). If With space? is TRUE, a space character is added between the channel identifiers.

#### **2.12.9. Build command substring.vi (Support.llb)**

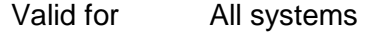

Input Affected axes (empty string array), No. of digits (4), Parameters (empty num. array, 0), Parameters (hex.) (empty hex. array), Parameter no. format (Decimal: FALSE) (F), With space? (F)

Output Command substring

Remarks This VI builds a command substring by combining axis identifier and parameter. If parameter number is in decimal format, use **Parameters** input, for hexadecimal parameter numbers use Parameters (hex.) input and switch Parameter no. format to TRUE. Do not mix decimal and hex. parameter numbers in one call. No. of digits is the number of digits after the decimal point in the parameter value(s) that will be sent.

> Example: For Affected axes = A; B, Parameters = 1.2342; 2.3 and No. of digits = 3 the resulting string is "SpaceA1.234SpaceB2.300".

#### **2.12.10. Build num command substring.vi (Support.llb)**

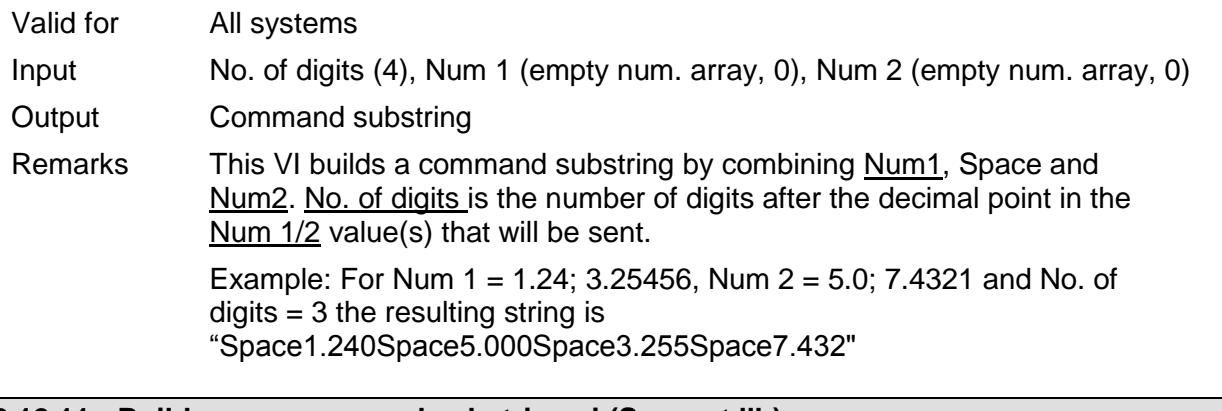

### **2.12.11. Build query command substring.vi (Support.llb)**

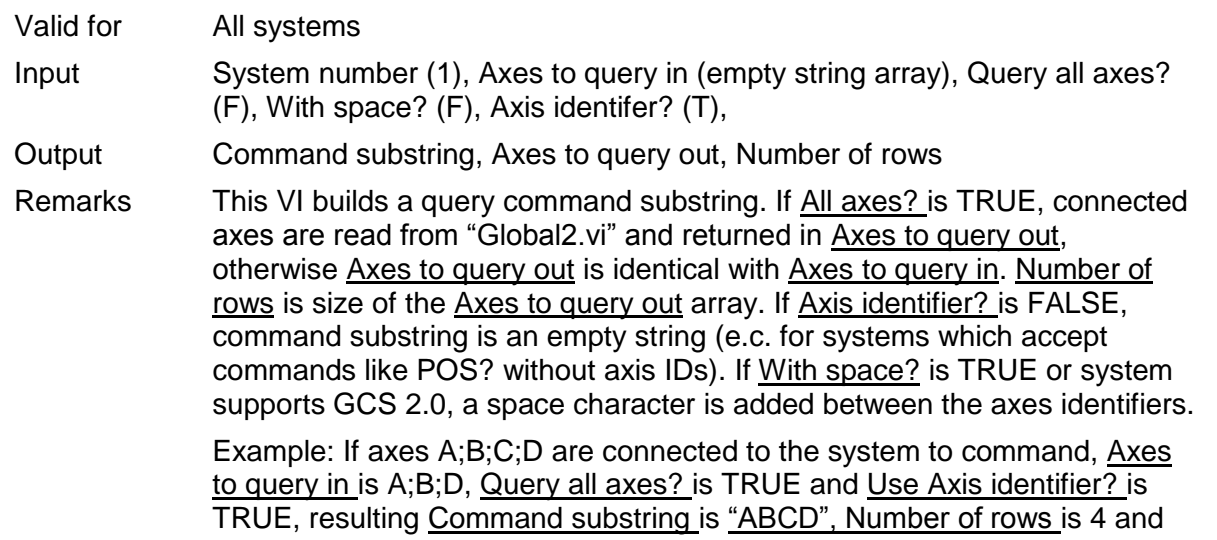

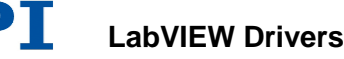

Axes to query out is A;B;C;D. If With space? is TRUE, the resulting Command substring is "A B C D".

#### **2.12.12. Build SPA command substring.vi (Support.llb)**

- Valid for C-702, C-843, C-843.PM, C-844, C-848, C-865, C-866, C-867, C-880, C-880K005, C-884, E-516, E-517, E-709, E-712, E-725, E-753, E-816, E-861, E-870, E-871, F-206, Hydra, Pollux, M-8X0, Mercury, Mercury\_GCS (but must be present for E-710, E-755 and E-761 also)
- Input Axes to set (empty string array), No. of digits (4), Parameter no. format (Decimal: FALSE, F), Parameter format (Num.: FALSE, F), Parameter number (empty num. array, 0), Paramter number (hex) (empty hex. array, 0), Parameter values (empty num. array, 0), Parameter strings (empty string array), With space? (F)

Output SPA command substring

Remarks This VI builds a command substring for the SPA command. No. of digits is the number of digits after the decimal point in the parameter value(s) that will be sent. Sub-VI for "SPA.vi", "CTO.vi", "WTR.vi".

#### **2.12.13. Build SPA query command substring.vi (Support.llb)**

- Valid for C-702, C-843, C-843.PM, C-844, C-848, C-865, C-866, C-867, C-880, C-880K005, C-884, E-516, E-517, E-709, E-710, E-712, E-725, E-753, E-755, E-761, E-816, E-861, E-870, E-871, Hydra, Pollux, Mercury, Mercury\_GCS
- Input Axes to query (empty string array), Parameter no. format (Decimal: FALSE, F), Syntax (GCS 1.0), Parameter number (empty num. array, 0), Paramter number (hex) (empty hex. array, 0)
- Output Command substring, Number of rows
- Remarks This VI builds an SPA? Command substring. Axes and parameters are combined into a substring, depending on Parameter no. format.. Number of rows is size of Axes to query array. Sub-VI for "SPA?.vi" and "SEP?.vi" .

#### **2.12.14. Build stringplusnum substring.vi (Support.llb)**

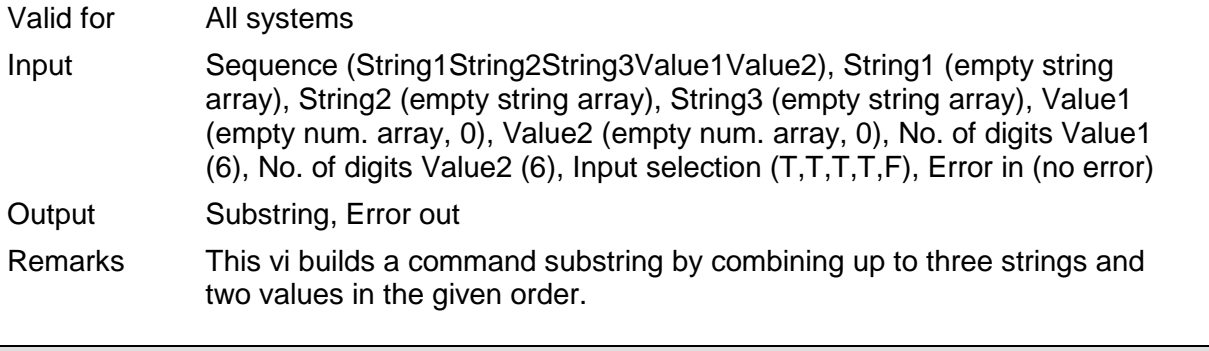

#### **2.12.15. Build WAV command substring.vi (Support.llb)**

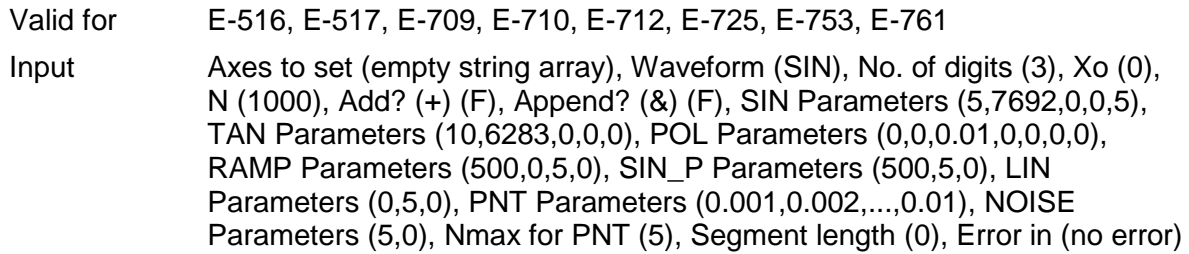

Output WAV command substring

Remarks This vi builds a command substring for the WAV command. No. of digits is the number of digits after the decimal point in the parameter value(s) that will be sent. Sub-VI for "WAV.vi".

#### **2.12.16. Combine axes arrays.vi (Support.llb)**

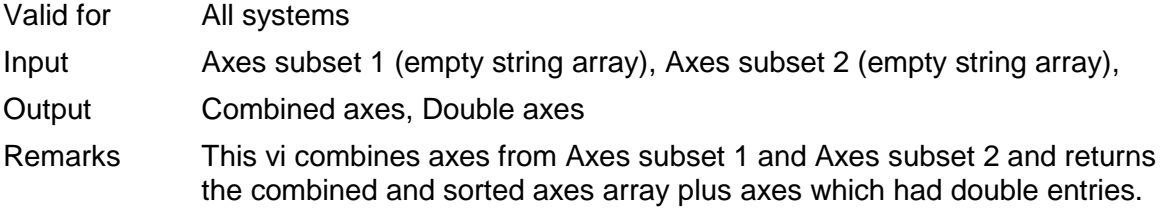

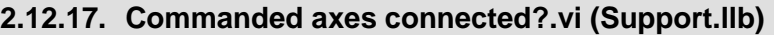

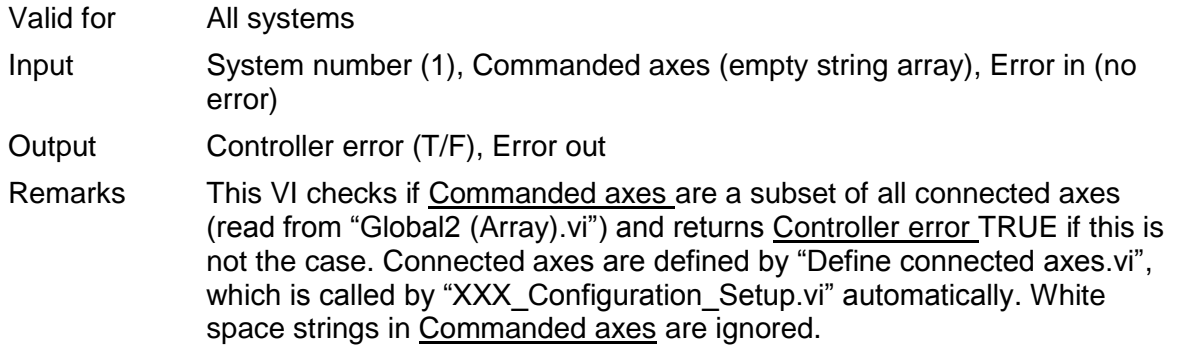

#### **2.12.18. Convert error to warning.vi (Support.llb)**

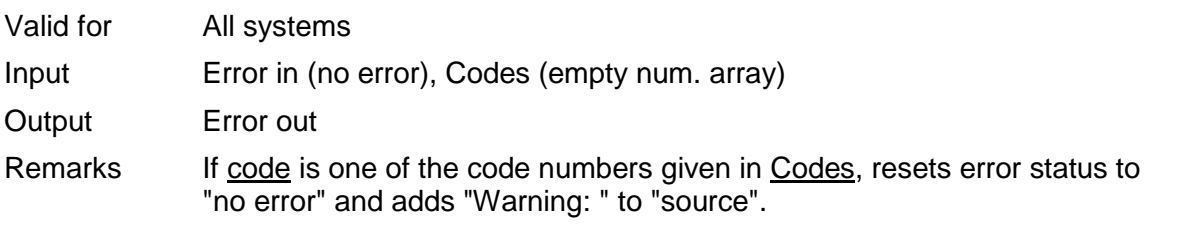

#### **2.12.19. Convert num array to string.vi (Support.llb)**

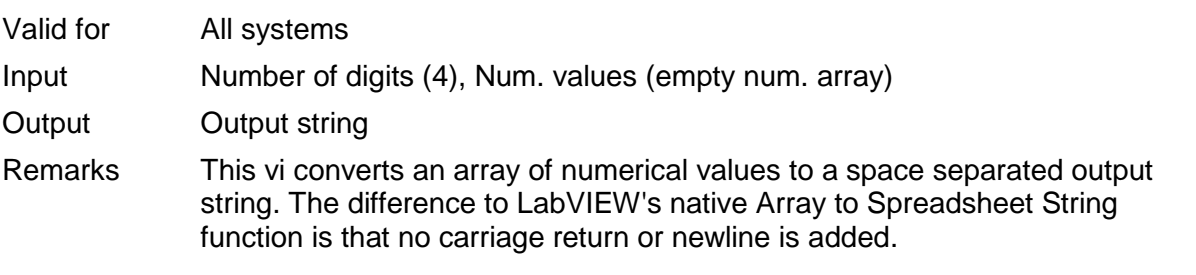

### **2.12.20. Convert num value to syntax selection.vi (Support.llb)**

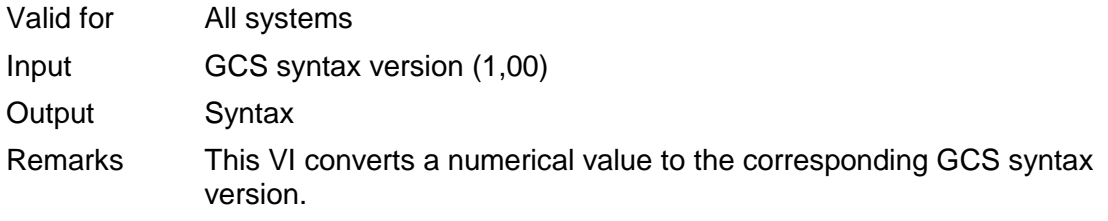

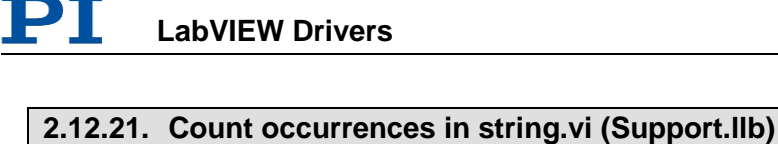

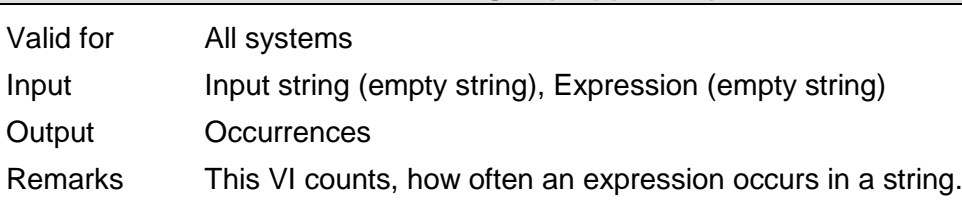

## **Cut out additional spaces.vi (Support.llb)**

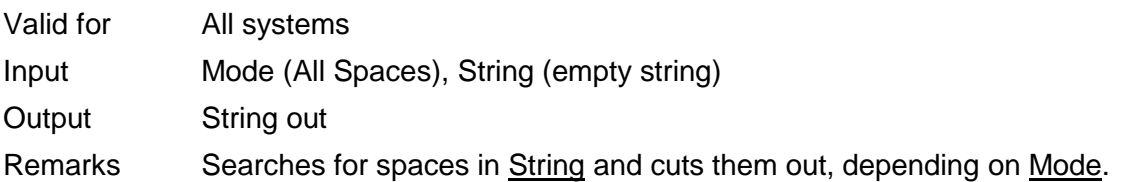

### **2.12.22. Define axes to command from boolean array.vi (Support.llb)**

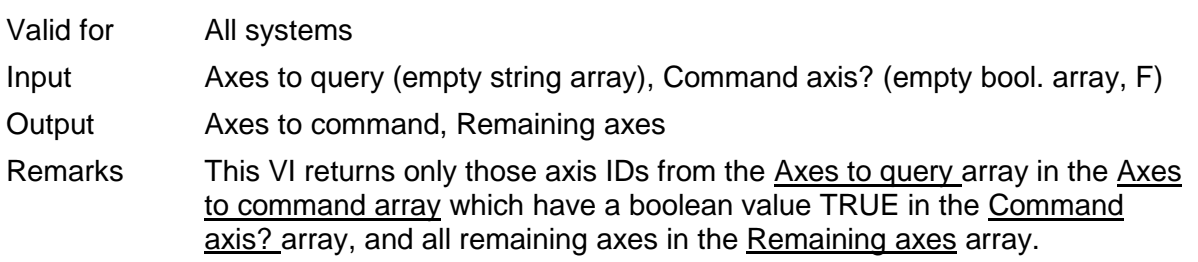

## **2.12.23. GCSTranslateError.vi (Support.llb)**

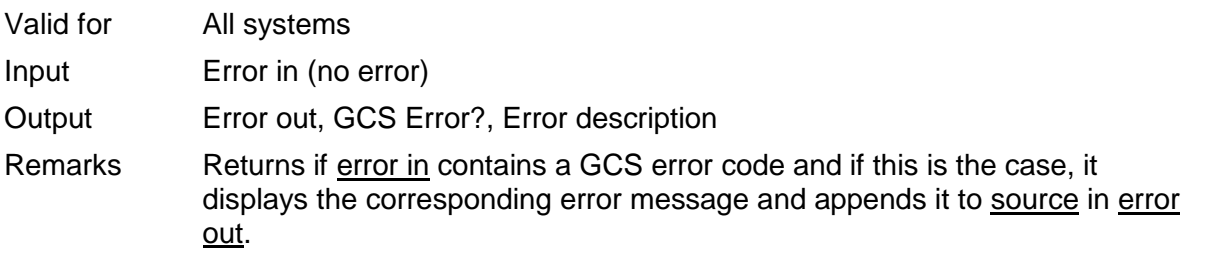

## **2.12.24. General wait for movement to stop.vi (Support.llb)**

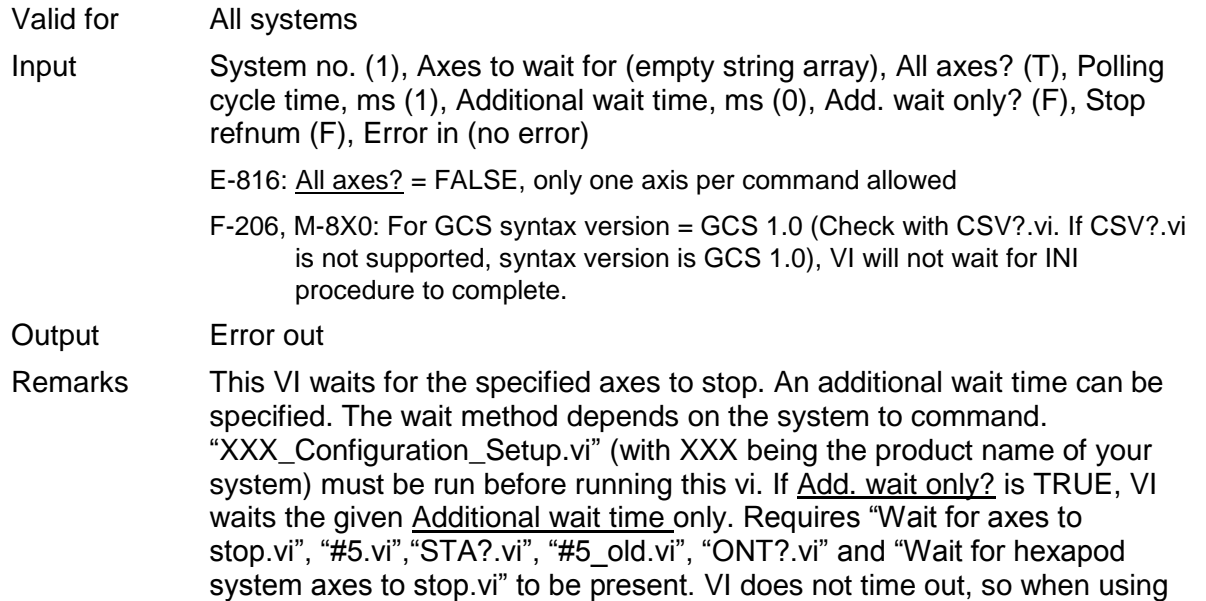

as a sub-VI, use Stop refnum to stop VI from caller.

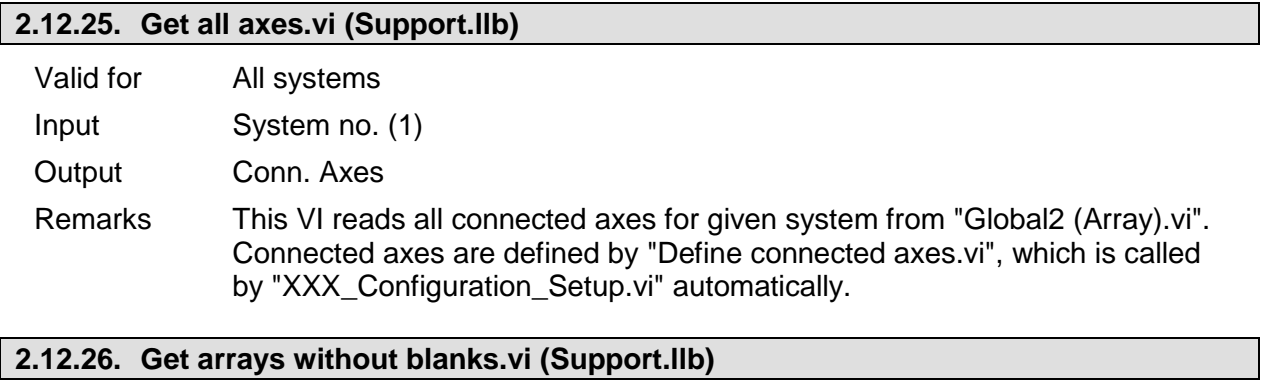

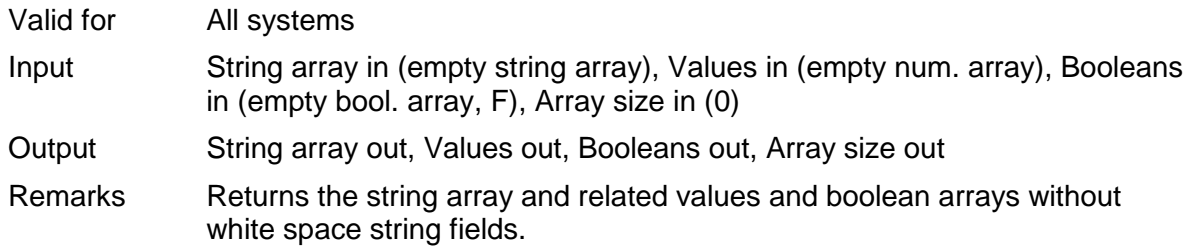

## **2.12.27. Get lines and values from string.vi (Support.llb)**

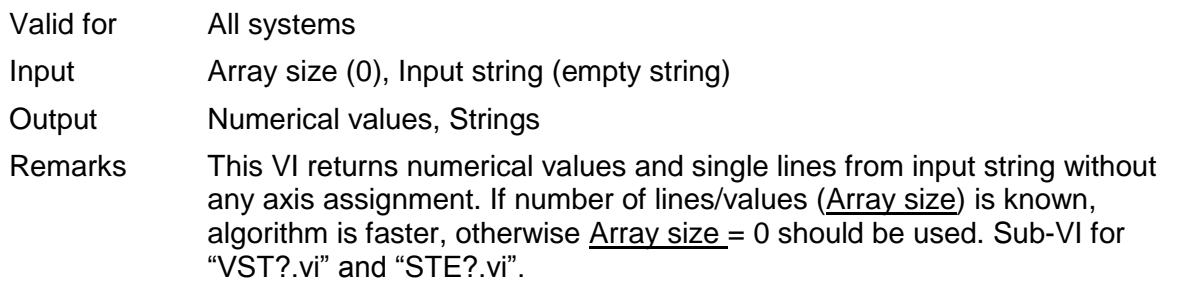

### **2.12.28. Get lines from string.vi (Support.llb)**

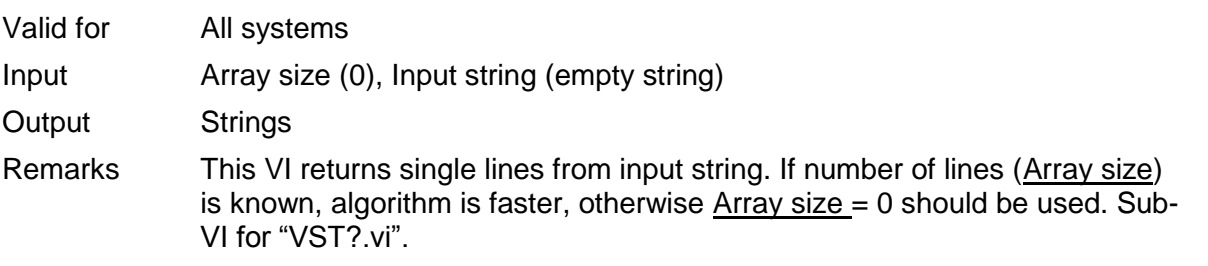

### **2.12.29. Get string array size without blanks.vi (Support.llb)**

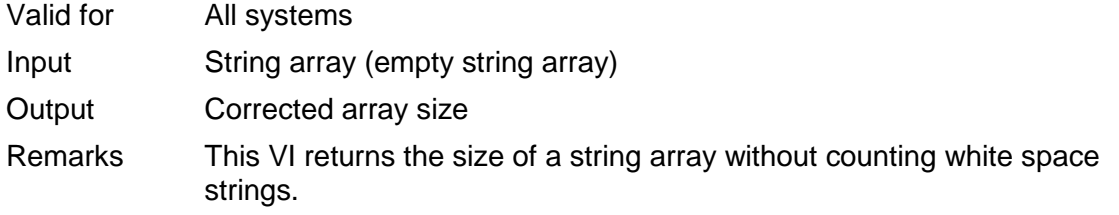

#### **2.12.30. Get total number of commanded axes.vi (Support.llb)**

Valid for All systems

PI

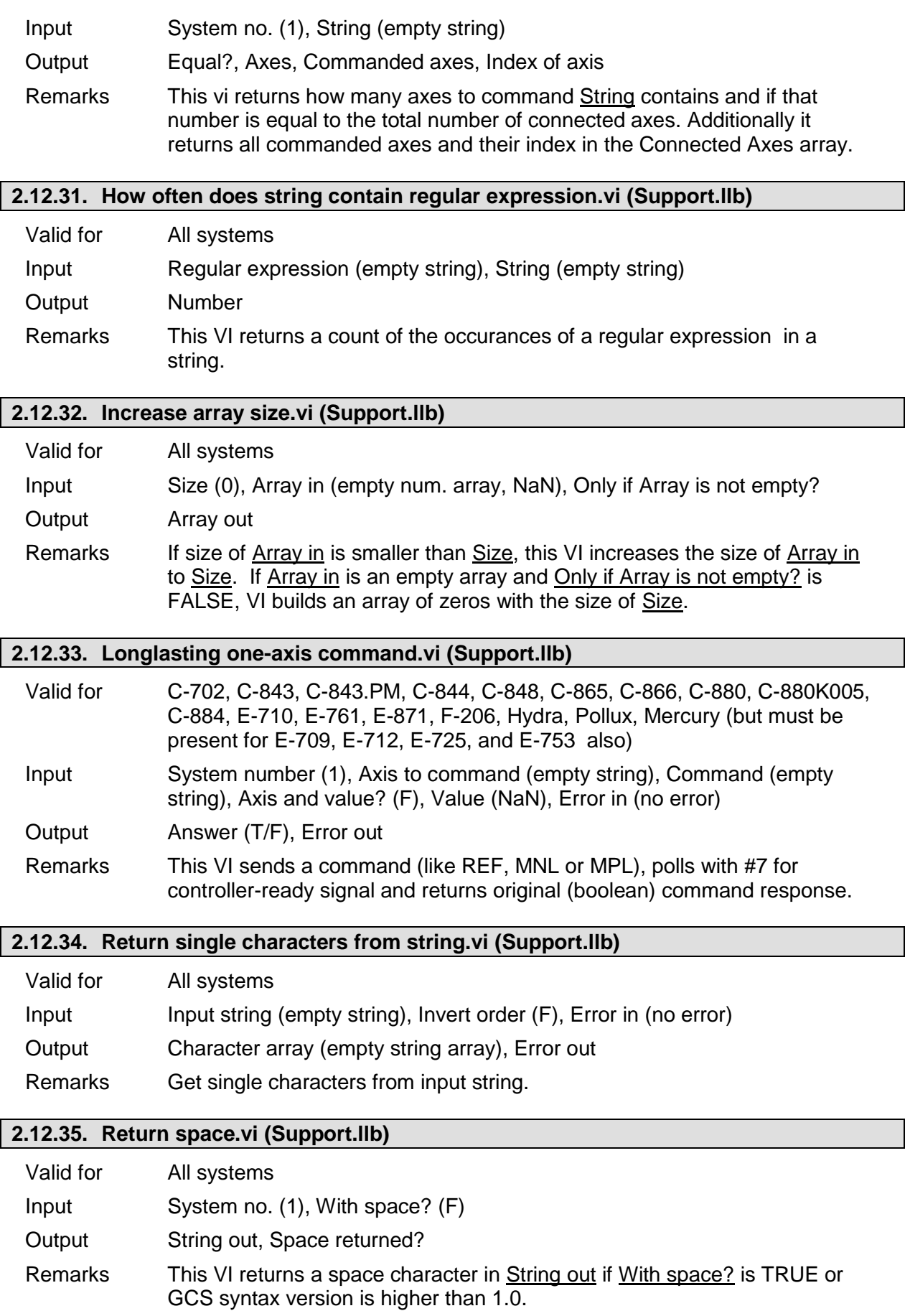

#### **2.12.36. Round with options.vi (Support.llb)**

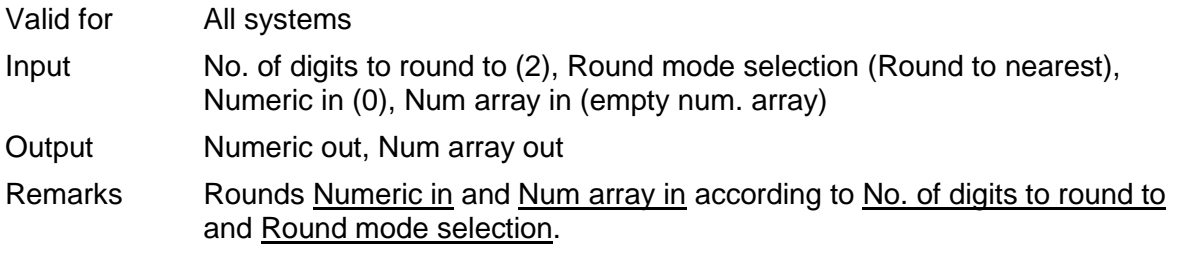

#### **2.12.37. Select axis.vi (Support.llb)**

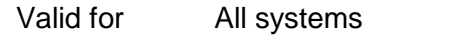

Input System number (1)

Output Selected axis, Index of axis in Global2

Remarks This VI reads all connected axes from Global2 and writes them into a menu ring control for selection. The selected axis and it's index in Global2 are returned.

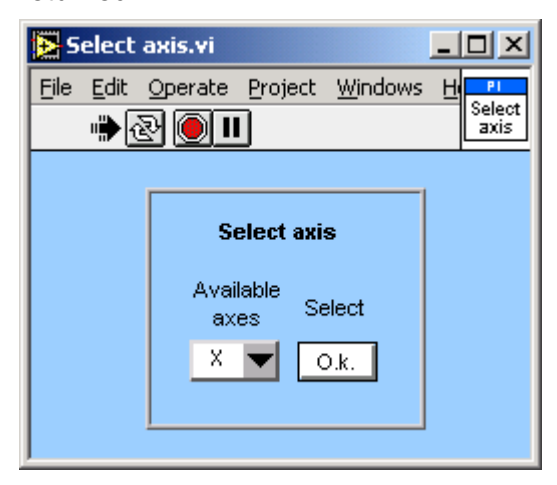

#### **2.12.38. Select values for chosen axes.vi (Support.llb)**

Valid for All systems

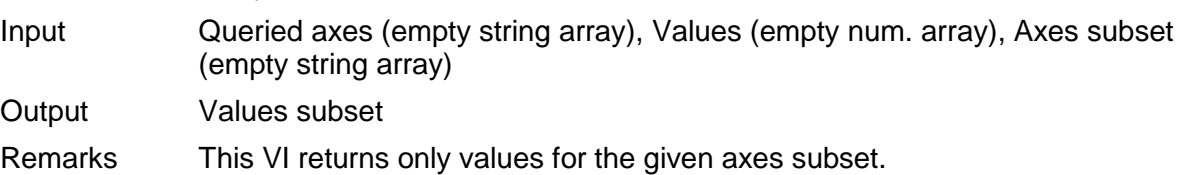

#### **2.12.39. Select with boolean array input.vi (Support.llb)**

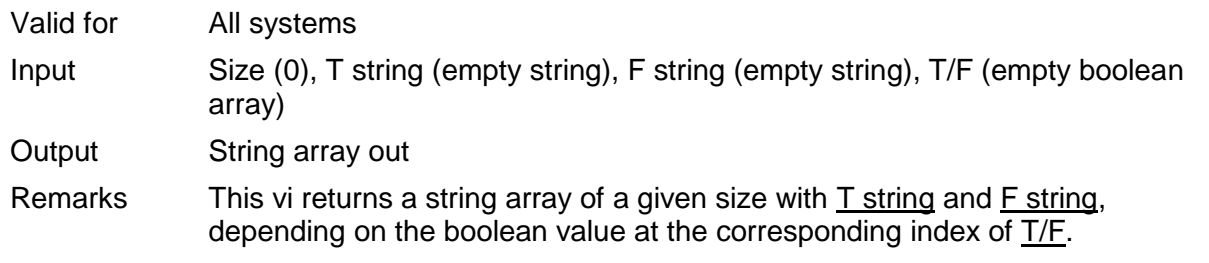

# **2.12.40. Selection to string array.vi (Support.llb)**

Valid for All systems

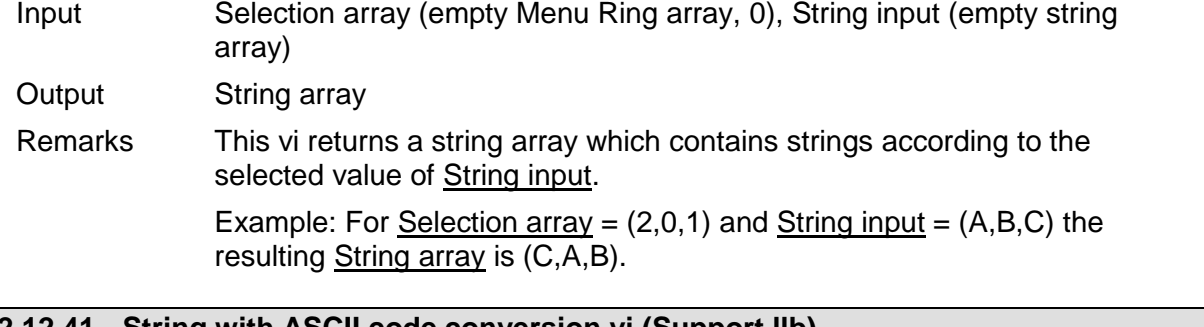

## **2.12.41. String with ASCII code conversion.vi (Support.llb)**

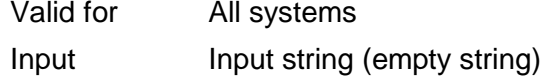

Output Output string

Remarks Converts each ASCII control code from Input string to "\x" with x being the ASCII code of the corresponding character for better readability of log files.

#### **2.12.42. Substract axes array subset from axes array.vi (Support.llb)**

- Valid for All systems
- Input Axes to query (empty string array), Axes subset (empty string array)
- Output Axes to command, All present?
- Remarks This VI returns only these axes IDs from the Axes to query array which are **not** present in the Axes subset array. If no axes IDs are returned, All present? is TRUE. Needed by "Define axes to command from boolean array.vi".

### **2.12.43. Unbundle/bundle interface clusters for PI Terminal.vi (Support.llb)**

Valid for All except analog systems

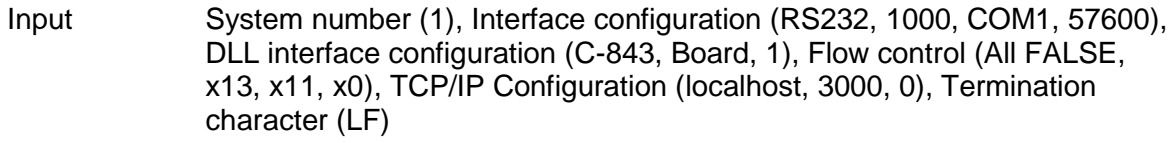

Output Interface, RS232 configuration system, GPIB configuration system, DLL for device, DLL interface, TCP/IP config. system, Term. char

Remarks This VI is a sub-VI for "PI Terminal.vi". It unbundles Interface configuration and DLL interface configuration and returns the cluster contents in a different composition which is used by "PI Terminal.vi".

#### **2.12.44. Wait for answer of longlasting command.vi (Support.llb)**

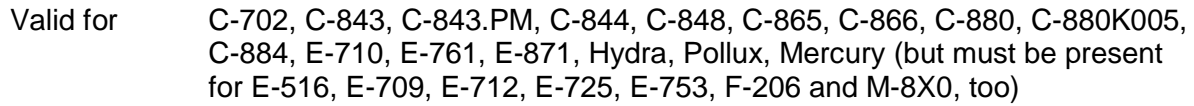

Input System number (1), Stop refnum (F), Local stop (F), Error in (no error)

Output Answer (T/F), Error out

Remarks This VI waits for the answer of commands like REF, MPL, MNL or scanning routines using #7 polling and stops if answer has come, Stop refnum or Local stop is TRUE, or if a communications error occured. Sub-VI for Longlasting, one-axis commands and controller-algorithm commands. Requires "#7.vi" to be present. When using as a sub-VI, use Stop refnum to stop VI

from caller.

## **2.12.45. Wait for axes to stop.vi (Support.llb)**

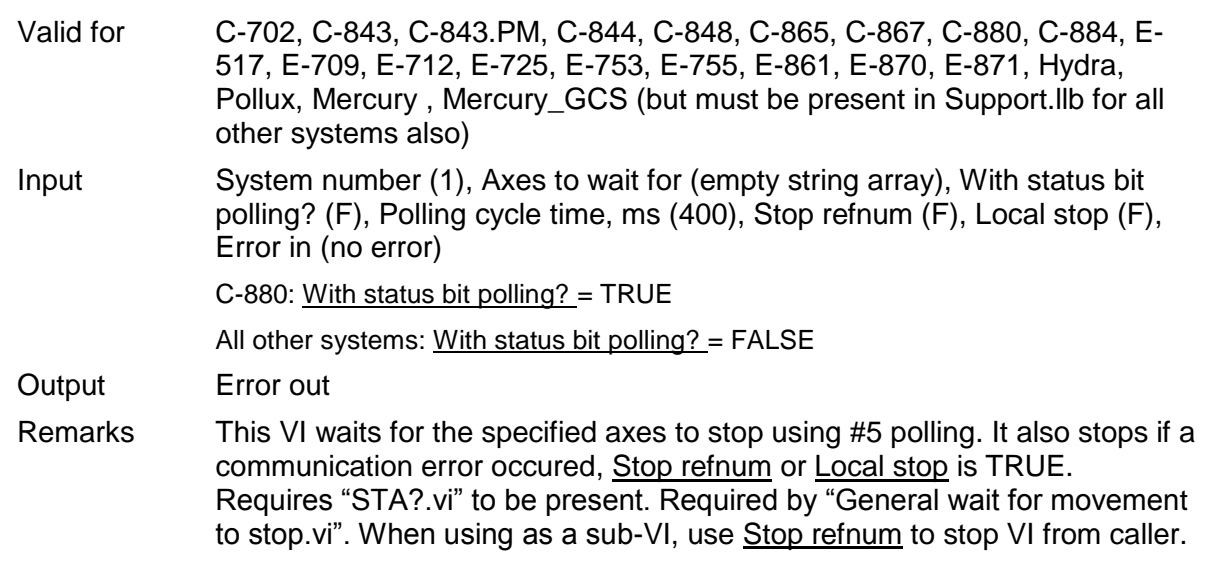

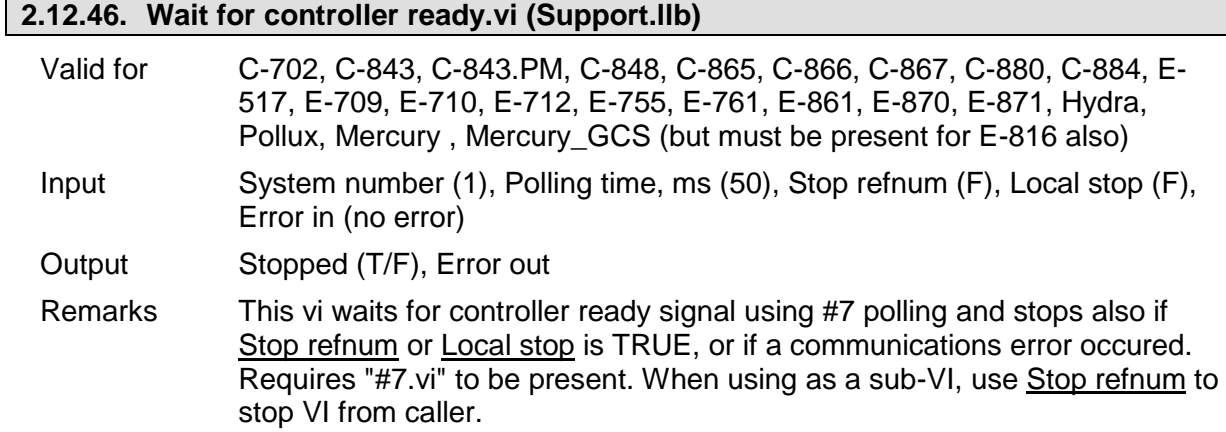

# **2.13. Wave-Generator-Specific Commands ("WaveGenerator.llb")**

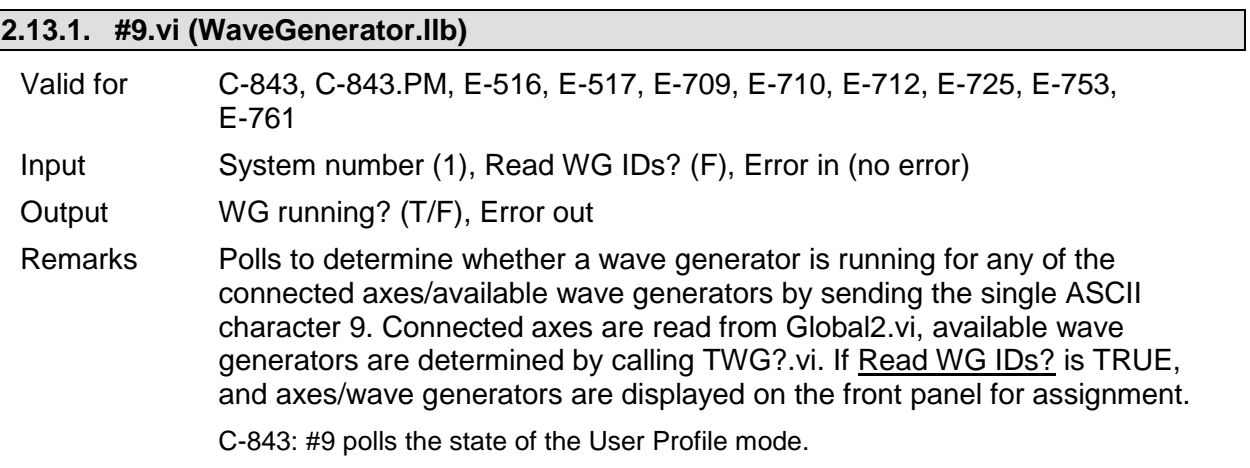

P.

L

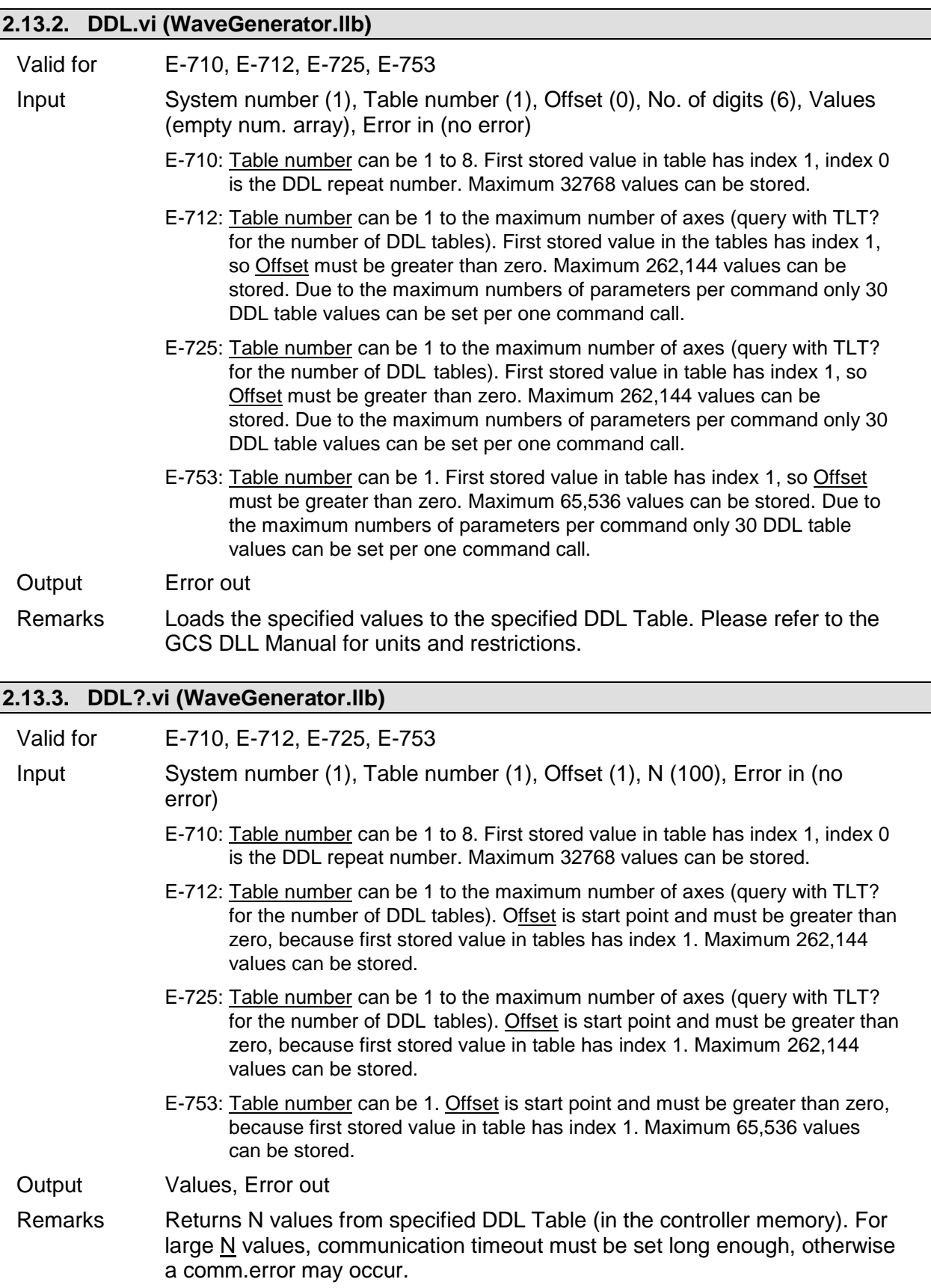

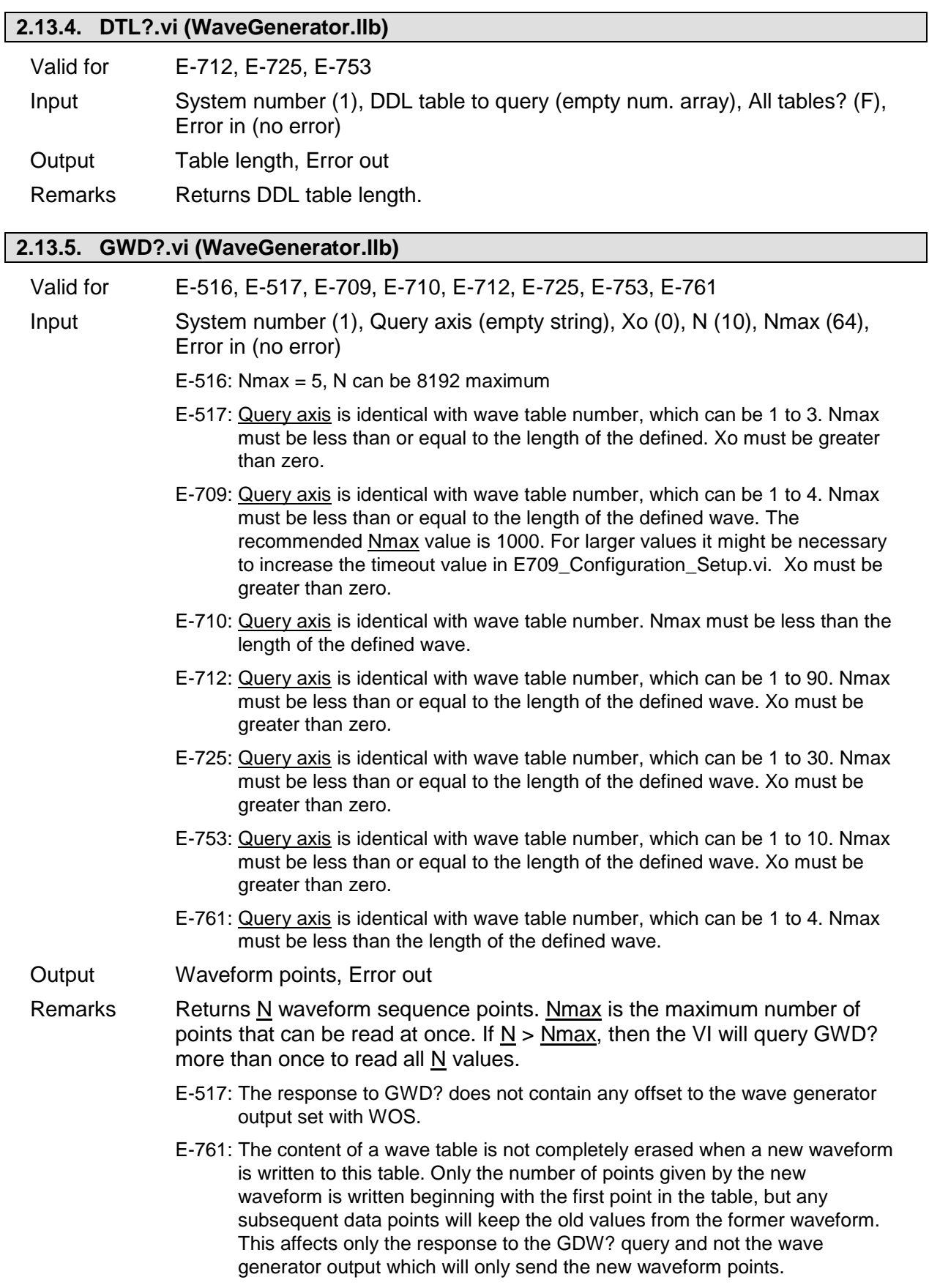

PT

# **2.13.6. TLT?.vi (WaveGenerator.llb)**

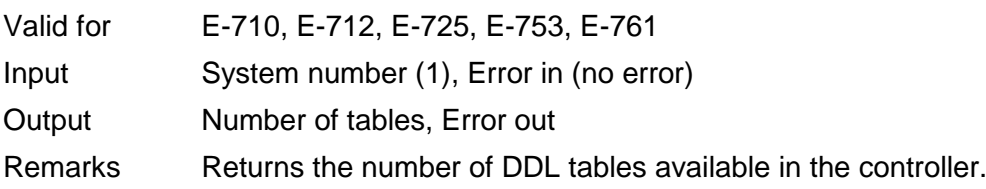

# **2.13.7. TWC.vi (WaveGenerator.llb)**

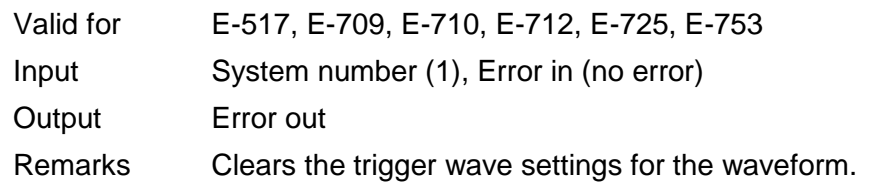

# **2.13.8. TWG?.vi (WaveGenerator.llb)**

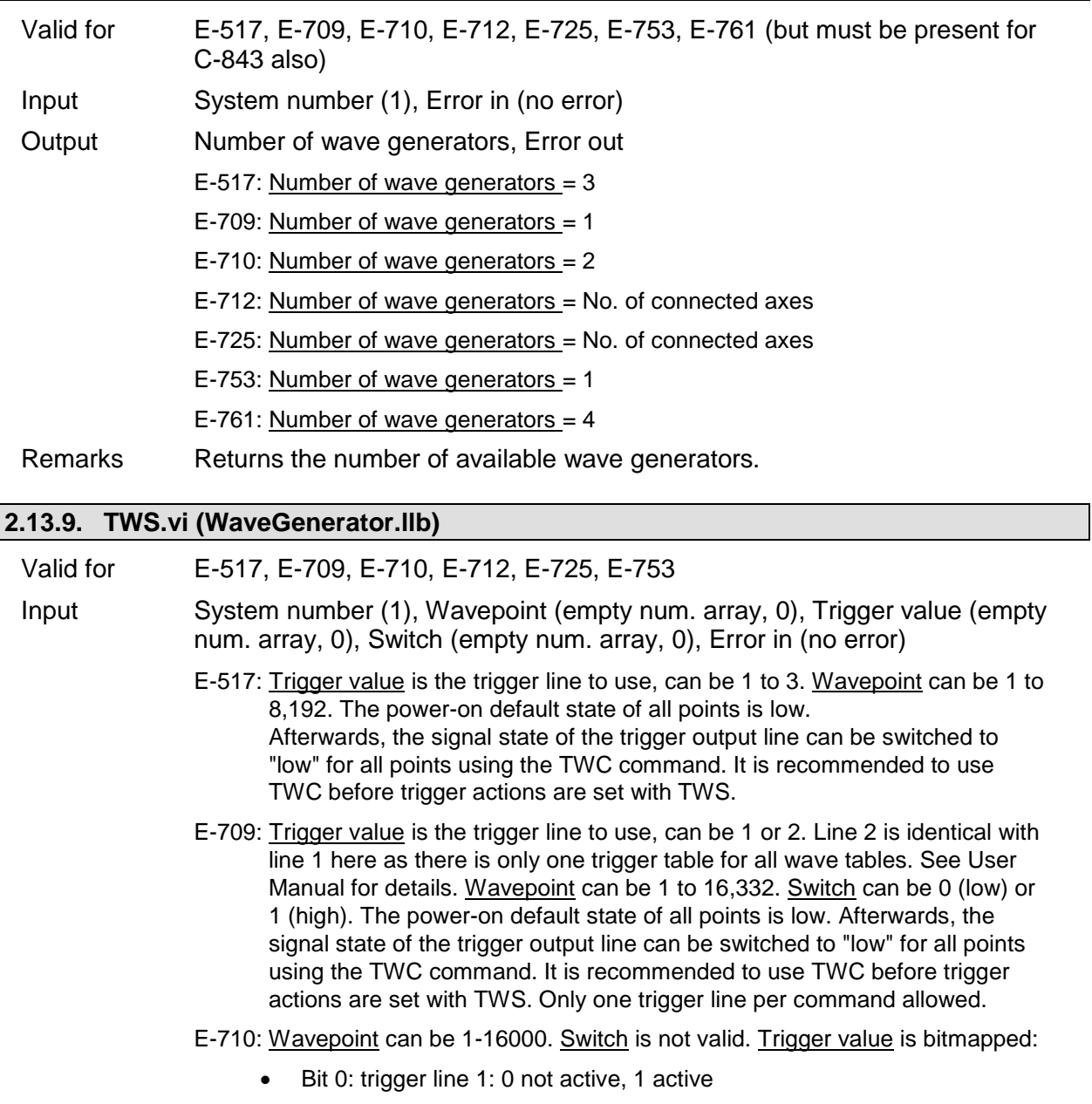

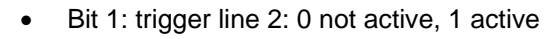

- Bit 2: trigger line 3: 0 not active, 1 active
- Bit 3: trigger line 4: 0 not active, 1 active
- Bit 8: If  $= 0$ , then the Trigger values apply to corresponding Wavepoints only.

If  $=$  1, then the Trigger value applies to all points between the last point set by this command and the corresponding Wavepoint point.

E-712: Trigger value is the trigger line to use, can be 1 to 7. Wavepoint can be 1 to 262,144. Switch can be 0 (low) or 1 (high).

The power-on default state of all points is low. Afterwards, the signal state of the trigger output line can be switched to "low" for all points using the TWC command. It is recommended to use TWC before trigger actions are set with TWS. Due to the maximum number of parameters per command 10 trigger lines can be set per command call.

- E-725: Trigger value is the trigger line to use, can be 1 to 7. Wavepoint can be 1 to 262,144.. Switch can be 0 (low) or 1 (high).The power-on default state of all points is low. Afterwards, the signal state of the trigger output line can be switched to "low" for all points using the TWC command. It is recommended to use TWC before trigger actions are set with TWS.
- E-753: Trigger value is the trigger line to use, can be 1. Wavepoint can be 1 to 65,536. Switch can be 0 (low) or 1 (high). The power-on default state of all points is low. Afterwards, the signal state of the trigger output line can be switched to "low" for all points using the TWC command. It is recommended to use TWC before trigger actions are set with TWS.

Output Hidden error (T/F), Error out

Remarks GCS 1.0: Sets trigger values for point(s) on the waveform and checks for error. Trigger value is bit-mapped.

> GCS 2.0: Defines the trigger state of a certain trigger line for a certain waveform point to high or low.

Hidden error is TRUE if selected system reports error code  $\neq 0$ .

- E-517: During the waveform output, the TWS settings will only be used if the configuration of the appropriate trigger line was set with CTO before (set Parameter value "Generator Trigger" for CTO Parameter ID "Trigger Mode"). If you start the wave generator with the WGO start options given by bit 3, 4 or 5, the corresponding pulses are output in addition to the output pulses defined with TWS. The number of wave generator output cycles during which trigger pulses are to be output can be set using the Number Of Trigger Cycles parameter, ID 0x18000100. The width of a trigger pulse is 30 µs by default. You can change the default pulse width using the Pulse Width parameter, ID 0x0E000900. Possible values are in the range of 10 to 150 µs.
- E,709, E-712, E-725, E-753: During the waveform output, the TWS settings will only be used if the configuration of the appropriate trigger line was set with CTO before (set Parameter value "Generator Trigger" for CTO Parameter ID "Trigger Mode").

#### **2.13.10. TWS?.vi (WaveGenerator.llb)**

Valid for E-517, E-712, E-725

Input System number (1), TriggerOut to query (Empty num. array, 0), xo (0), N (100), Nmax (1024), Without parameter? (FALSE), Error in (no error)

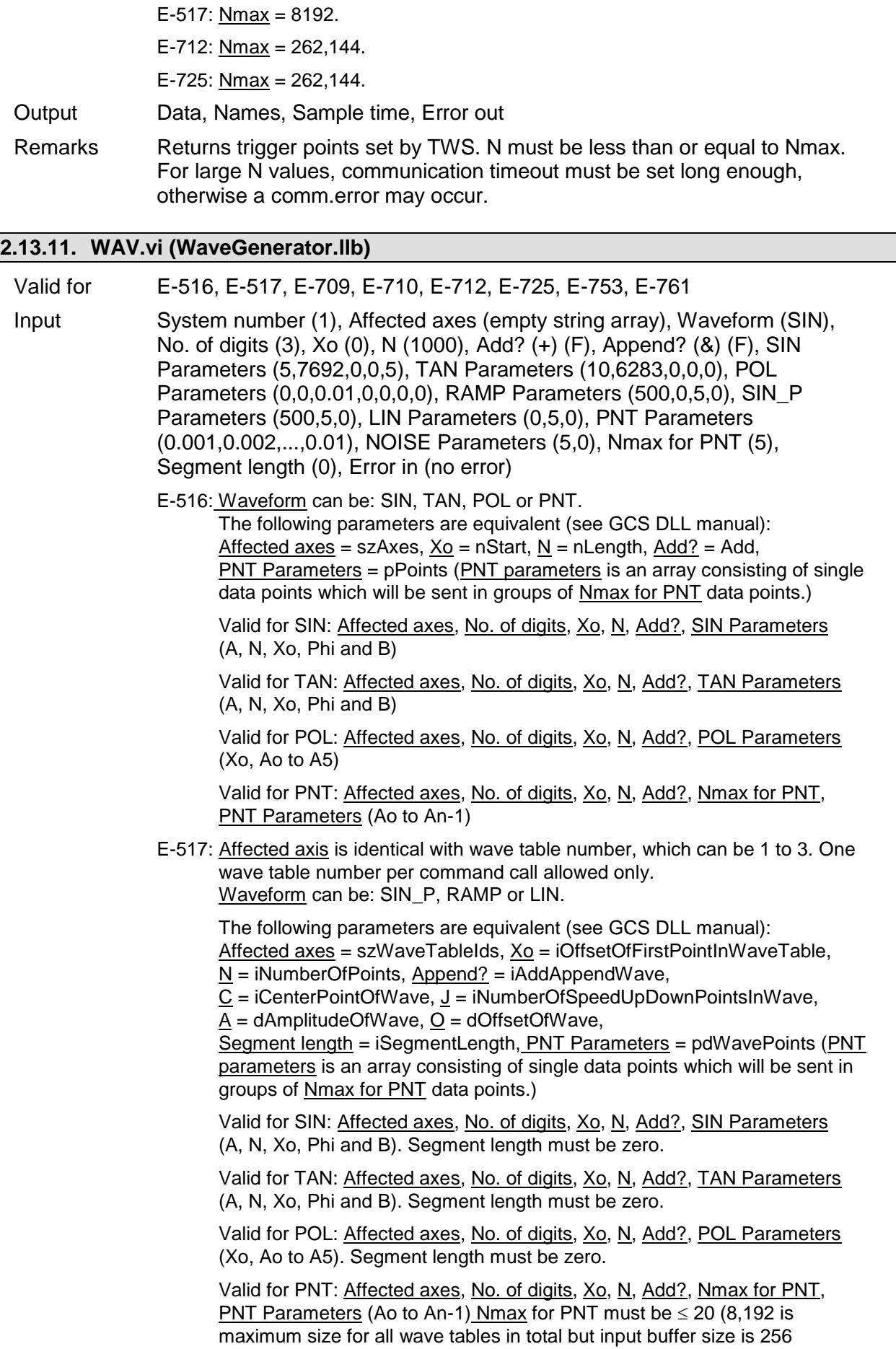

characters). Segment length must be zero for PNT.

Valid for SIN\_P: Affected axes, No. of digits, Xo, N, Append?, Segment length, SIN\_P Parameters (C, A and O)

Valid for RAMP: Affected axes, No. of digits, Xo, N, Append?, Segment length, RAMP Parameters (C, J, A and O)

Valid for LIN: Affected axes, No. of digits, Xo, N, Append?, Segment length, LIN Parameters (J, A and O)

E-709: Affected axis is identical with wave table number. 4 waves can be defined in total. Use WSL.vi to connect wave table to wave generator. Waveforms are automatically stored in non-volatile memory. Note that the number of write cycles is limited. See User Manual for details. Waveform can be: SIN\_P, RAMP, or LIN.

The following parameters are equivalent (see GCS DLL manual): Affected axes = szWaveTableIds, Xo = iOffsetOfFirstPointInWaveTable,  $N = iN$ umberOfPoints, Append? = iAddAppendWave,

C = iCenterPointOfWave, J = iNumberOfSpeedUpDownPointsInWave,

 $A =$  dAmplitudeOfWave,  $O =$  dOffsetOfWave,

Segment length = iSegmentLength

Valid for SIN\_P: Affected axes, No. of digits, Xo, N, Append?, Segment length, SIN\_P Parameters (C, A and O)

Valid for RAMP: Affected axes, No. of digits, Xo, N, Append?, Segment length, RAMP Parameters (C, J, A and O)

Valid for LIN: Affected axes, No. of digits, Xo, N, Append?, Segment length, LIN Parameters (J, A and O)

E-710: Affected axis is identical with wave table number. Waveform can be: SIN\_P, RAMP, LIN or PNT.

> The following parameters are equivalent (see GCS DLL manual): Affected axes = szWaveTableIds, Xo = iOffsetOfFirstPointInWaveTable,

N = iNumberOfPoints, Append? = iAddAppendWave,

 $\underline{C}$  = iCenterPointOfWave,  $\underline{J}$  = iNumberOfSpeedUpDownPointsInWave,

A = dAmplitudeOfWave, O = dOffsetOfWave,

Segment length = iSegmentLength, PNT Parameters = pdWavePoints (PNT parameters is an array consisting of single data points which will be sent in groups of Nmax for PNT data points.)

O (dOffsetOfWave) is only valid if a wave segment is being concatenated to an existing wave  $(Append? = TRUE)$ .

Valid for SIN\_P: Affected axes, No. of digits, Xo, N, Append?, Segment length, SIN\_P\_Parameters (C, A and O)

Valid for RAMP: Affected axes, No. of digits, Xo, N, Append?, Segment length, RAMP Parameters (C, J, A and O)

Valid for LIN: Affected axes, No. of digits, Xo, N, Append?, Segment length, LIN Parameters (J, A and O)

Valid for PNT: Affected axes, No. of digits, Xo, N, Append?, Segment length, Nmax for PNT, PNT Parameters (Ao to An-1). Nmax for PNT must  $be \leq Wave$  storage max. value set with WMS.vi. Segment length must be zero for PNT.

The length of the wave to define must be less than the value defined with "WMS.vi".

E-712: Affected axis is identical with wave table number. 90 waves can be defined in total. Use WSL.vi to connect wave table to wave generator. Waveform can be: SIN\_P, RAMP, LIN, NOISE or PNT.

The following parameters are equivalent (see GCS DLL manual): Affected axes = szWaveTableIds, Xo = iOffsetOfFirstPointInWaveTable,  $N = i$ NumberOfPoints, Append? = iAddAppendWave,

 $\underline{C}$  = iCenterPointOfWave,  $\underline{J}$  = iNumberOfSpeedUpDownPointsInWave,  $A =$  dAmplitudeOfWave,  $Q =$  dOffsetOfWave,

Segment length = iSegmentLength, PNT Parameters = pdWavePoints (PNT parameters is an array consisting of single data points which will be sent in groups of Nmax for PNT data points.)

Valid for SIN\_P: Affected axes, No. of digits, Xo, N, Append?, Segment length, SIN\_P Parameters (C, A and O)

Valid for RAMP: Affected axes, No. of digits, Xo, N, Append?, Segment length, RAMP Parameters (C, J, A and O)

Valid for LIN: Affected axes, No. of digits, Xo, N, Append?, Segment length, LIN Parameters (J, A and O)

Valid for PNT: Affected axes, No. of digits, Xo, N, Append?, Segment length, Nmax for PNT, PNT Parameters (Ao to An-1). Nmax for PNT must be  $\leq$  20 (262,144 is maximum size for all wave tables in total but input buffer size is 256 characters). Segment length must be zero for PNT.

Valid for NOISE: Affected axes, No. of digits, Append?, Segment length, NOISE Parameters (A and O)

E-725: Affected axis is identical with wave table number. 30 waves can be defined in total. Use WSL.vi to connect wave table to wave generator. Waveform can be: SIN\_P, RAMP, LIN, NOISE or PNT.

The following parameters are equivalent (see GCS DLL manual): Affected axes = szWaveTableIds, Xo = iOffsetOfFirstPointInWaveTable, N = iNumberOfPoints, Append? = iAddAppendWave,

 $\underline{C}$  = iCenterPointOfWave,  $\underline{J}$  = iNumberOfSpeedUpDownPointsInWave,  $A =$  dAmplitudeOfWave,  $Q =$  dOffsetOfWave,

Segment length = iSegmentLength, PNT Parameters = pdWavePoints (PNT parameters is an array consisting of single data points which will be sent in groups of Nmax for PNT data points.)

Valid for SIN\_P: Affected axes, No. of digits, Xo, N, Append?, Segment length, SIN\_P Parameters (C, A and O)

Valid for RAMP: Affected axes, No. of digits, Xo, N, Append?, Segment length, RAMP Parameters (C, J, A and O)

Valid for LIN: Affected axes, No. of digits, Xo, N, Append?, Segment length, LIN Parameters (J, A and O)

Valid for PNT: Affected axes, No. of digits, Xo, N, Append?, Segment length, Nmax for PNT, PNT Parameters (Ao to An-1). Nmax for PNT must  $be \le 20$  (262,144 is maximum size for all wave tables in total but input buffer size is 256 characters). Segment length must be zero for PNT.

Valid for NOISE: Affected axes, No. of digits, Append?, Segment length, NOISE Parameters (A and O)

E-753: Affected axis is identical with wave table number. 10 waves can be defined in total. Use WSL.vi to connect wave table to wave generator. Waveform can be: SIN\_P, RAMP, LIN, NOISE or PNT.

The following parameters are equivalent (see GCS DLL manual):  $After detected axes = szWaveTables, Xo = iOffsetOffirstPointINWaveTable,$  $N = i$ NumberOfPoints, Append? = iAddAppendWave,  $\underline{C}$  = iCenterPointOfWave,  $\underline{J}$  = iNumberOfSpeedUpDownPointsInWave,

 $A =$  dAmplitudeOfWave,  $Q =$  dOffsetOfWave,

Segment length = iSegmentLength, PNT Parameters = pdWavePoints (PNT parameters is an array consisting of single data points which will be sent in

groups of Nmax for PNT data points.)

Valid for SIN\_P: Affected axes, No. of digits, Xo, N, Append?, Segment length, SIN\_P Parameters (C, A and O)

Valid for RAMP: Affected axes, No. of digits, Xo, N, Append?, Segment length, RAMP Parameters (C, J, A and O)

Valid for LIN: Affected axes, No. of digits, Xo, N, Append?, Segment length, LIN Parameters (J, A and O)

Valid for PNT: Affected axes, No. of digits, Xo, N, Append?, Segment length, Nmax for PNT, PNT Parameters (Ao to An-1). Nmax for PNT must  $be \le 20$  (65,536 is maximum size for all wave tables in total but input buffer size is 256 characters). Segment length must be zero for PNT.

Valid for NOISE: Affected axes, No. of digits, Append?, Segment length, NOISE Parameters (A and O)

E-761: Affected axis is identical with wave table number. Waveform can be: SIN\_P, RAMP, LIN, PNT or POL.

> The following parameters are equivalent (see GCS DLL manual):  $After the *A* factor of  $A$  and  $A$  for *A* factor of *A* factor of *A*$ N = iNumberOfPoints, Append? = iAddAppendWave,

 $\underline{C}$  = iCenterPointOfWave,  $\underline{J}$  = iNumberOfSpeedUpDownPointsInWave,

 $A =$  dAmplitudeOfWave,  $Q =$  dOffsetOfWave,

Segment length = iSegmentLength, PNT Parameters = pdWavePoints (PNT parameters is an array consisting of single data points which will be sent in groups of Nmax for PNT data points.)

Valid for SIN\_P: Affected axes, No. of digits, Xo, N, Append?, Segment length, SIN\_P Parameters (C, A and O)

Valid for RAMP: Affected axes, No. of digits, Xo, N, Append?, Segment length, RAMP Parameters (C,J,A and O)

Valid for LIN: Affected axes, No. of digits, Xo, N, Append?, Segment length, LIN Parameters (J, A and O)

Valid for PNT: Affected axes, No. of digits, Xo, N, Append?, Segment length, Nmax for PNT, PNT Parameters (Ao to An-1). Nmax for PNT must  $be \leq Wave storage max.$  value set with WMS.vi, and can be 50 maximum. Segment length must be zero for PNT.

Valid for POL: Affected axes, No. of digits, N, Add?, POL Parameters (Xo, Ao to A5)

Output Hidden error (T/F), Error out

Remarks Defines or modifies a stored waveform for one or more axes. Please refer to the GCS DLL manual or to the User manual for a description of waveform parameters, units and restrictions. No. of digits is the number of digits after the decimal point in the parameter value(s) that will be sent. Hidden error is TRUE if selected system reports error code  $\neq 0$ .

# **2.13.12. WAV?.vi (WaveGenerator.llb)**

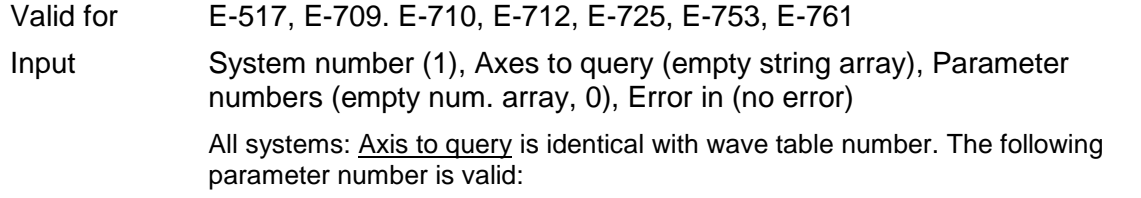

1: Number of waveform points for currently defined wave

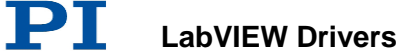

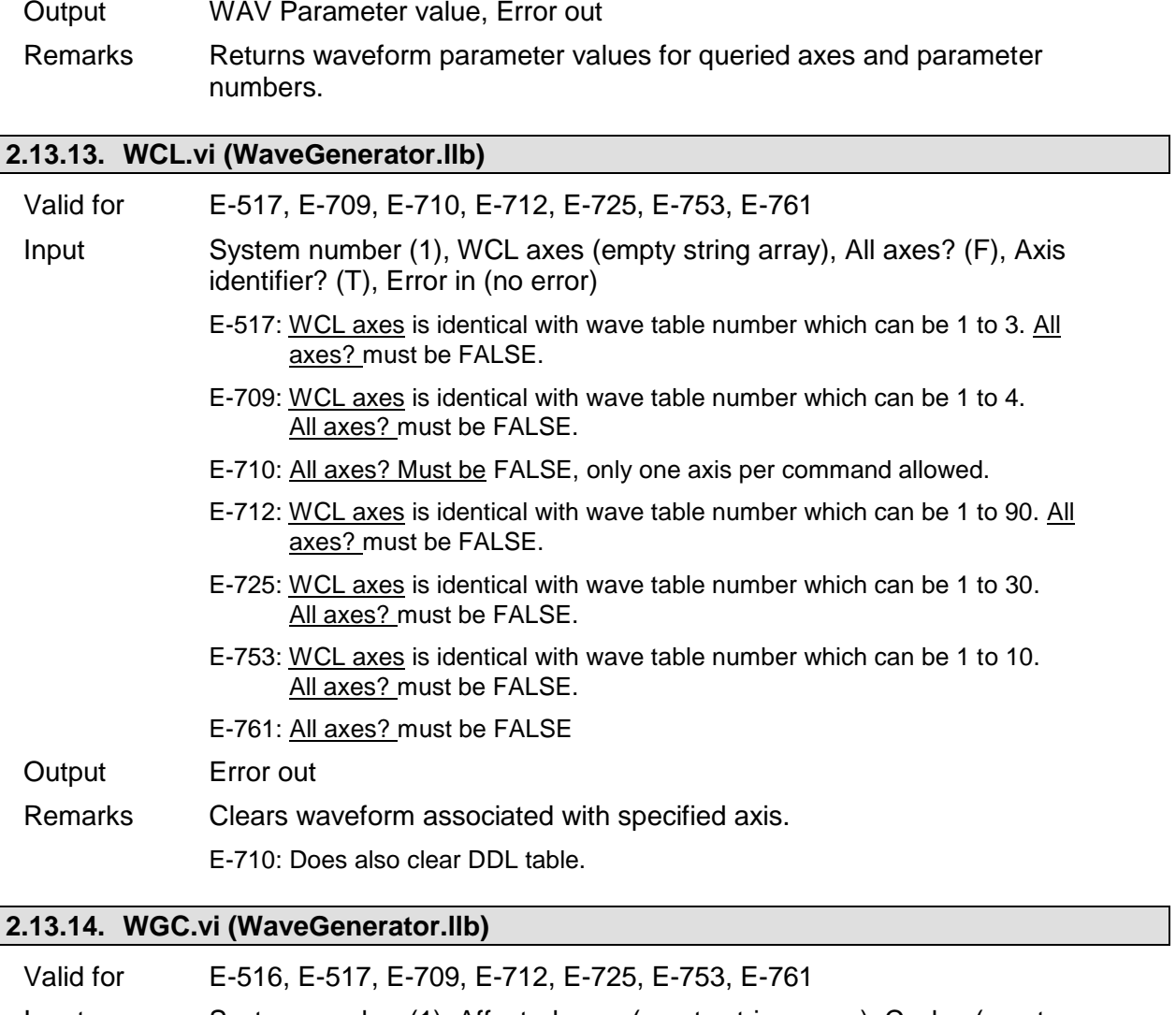

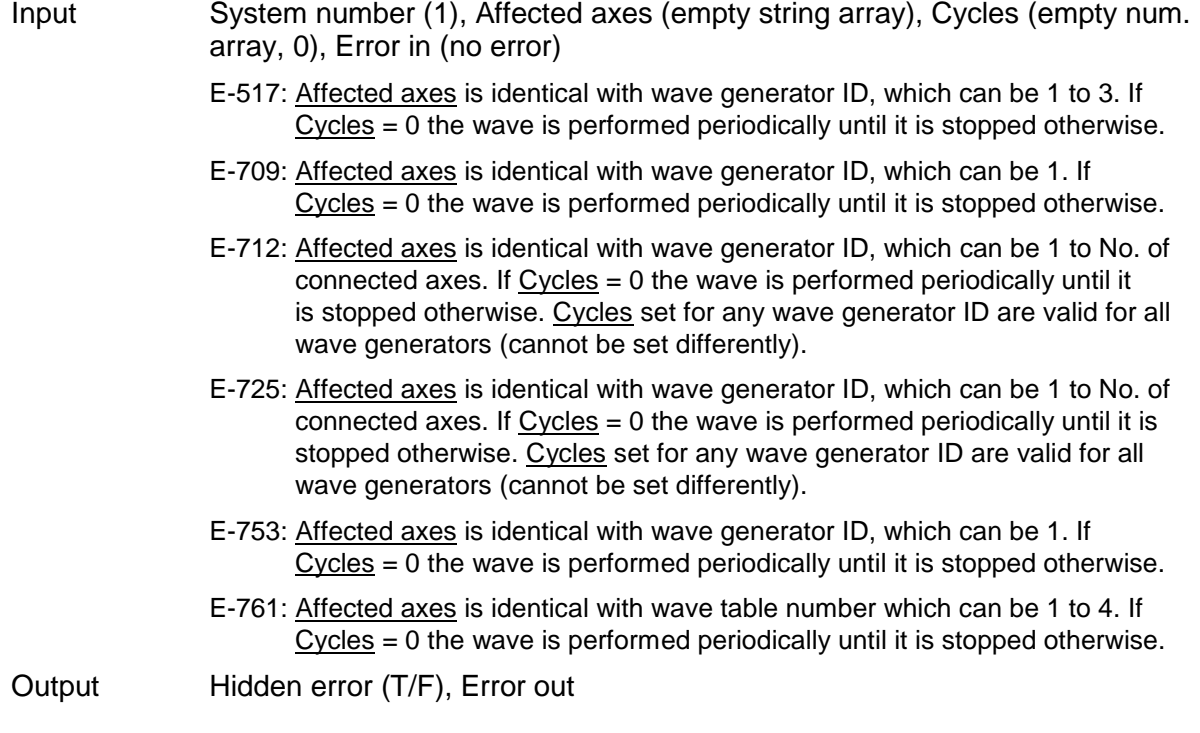

Remarks Sets number of wave generator cycles. Hidden error is TRUE if selected system reports error code  $\neq$  0.

> E-517, E-761: WGC saves the new value in RAM only. The WPA command saves the currently valid value to non-volatile memory, where it becomes the power-on default. Settings not saved with WPA will be lost on power down or reboot.

# **2.13.15. WGC?.vi (WaveGenerator.llb)**

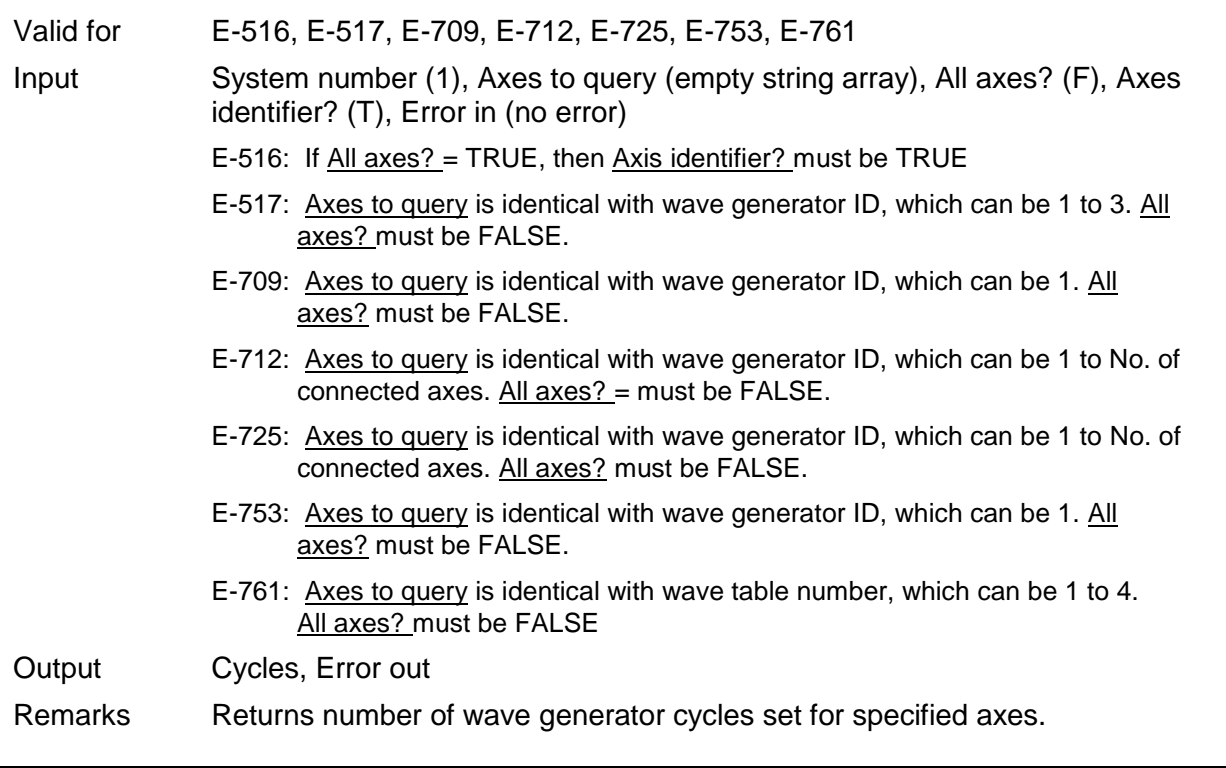

# **2.13.16. WGO.vi (WaveGenerator.llb)**

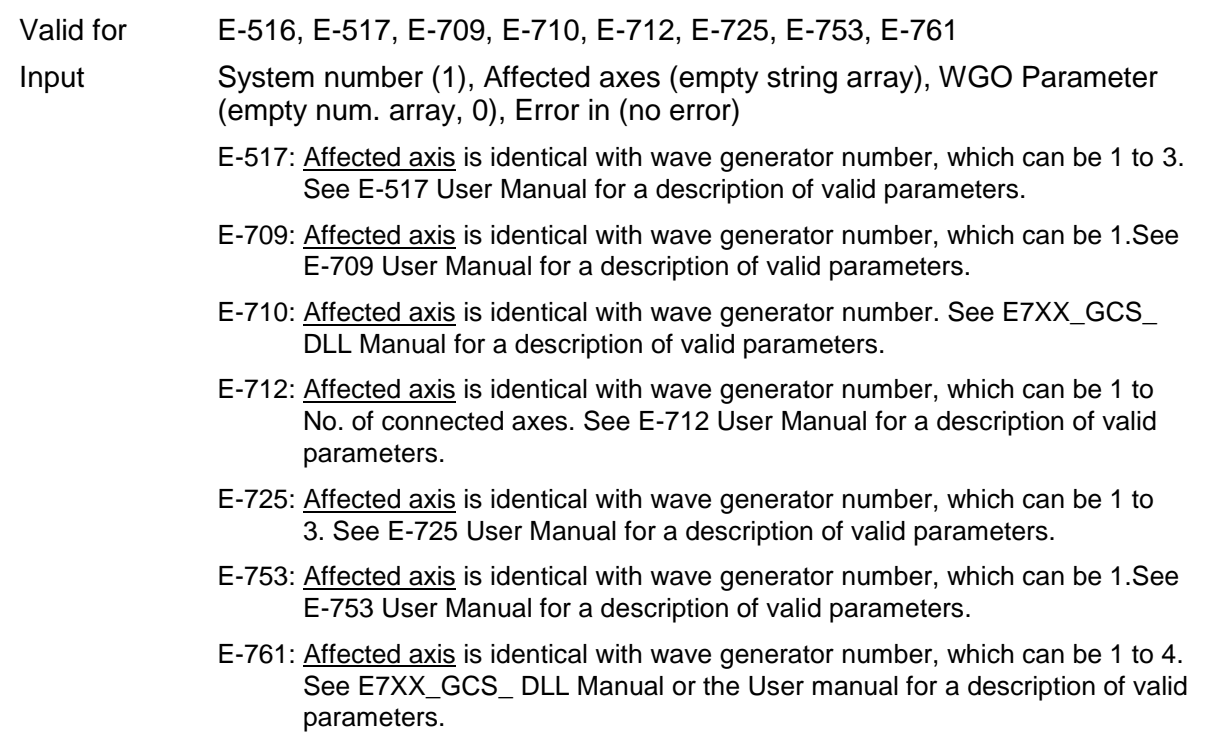

Output Hidden error (T/F), Error out

Remarks Enables, disables, and sets wave generator output mode. Parameter is bitmapped. Hidden error is TRUE if selected system reports error code  $\neq 0$ . See GCS DLL Manual for parameter definition.

- E-517: Use DRC to configure data recording. Recording ends when the record table content has reached the maximum number of points (8,192 in total).
- E-709: Use DRC to configure data recording. Recording ends when the record table content has reached the maximum number of points (4096 in total). Starting the wave generator is not allowed when the analog input is used for target generation.
- E-710: Only two wave generators can run simultaneously.
- E-712: Use DRC to configure data recording. Recording ends when the record table content has reached the maximum number of points (262,144 in total). Starting the wave generator is not allowed when the analog input is used for target generation.
- E-725: Use DRC to configure data recording. Recording ends when the record table content has reached the maximum number of points (262,144 in total). Starting the wave generator is not allowed when the analog input is used for target generation.
- E-753: Use DRC to configure data recording. Recording ends when the record table content has reached the maximum number of points (65,536 in total). Starting the wave generator is not allowed when the analog input is used for target generation.
- E-761: Four wave generators can run simultaneously. Each time the wave generator is started recording starts automatically as follows:

recorder table 1: axis 1 actual position

recorder table 2: axis 2 actual position

recorder table 3: axis 3 actual position

recorder table 4: analog input voltage (same value as read with TAV?, i.e. contains gain and offset for the analog input, see E-761 User Manual)

Recording ends when the record table content has reached the maximum number of points (8192 per table).

#### **2.13.17. WGO?.vi (WaveGenerator.llb)**

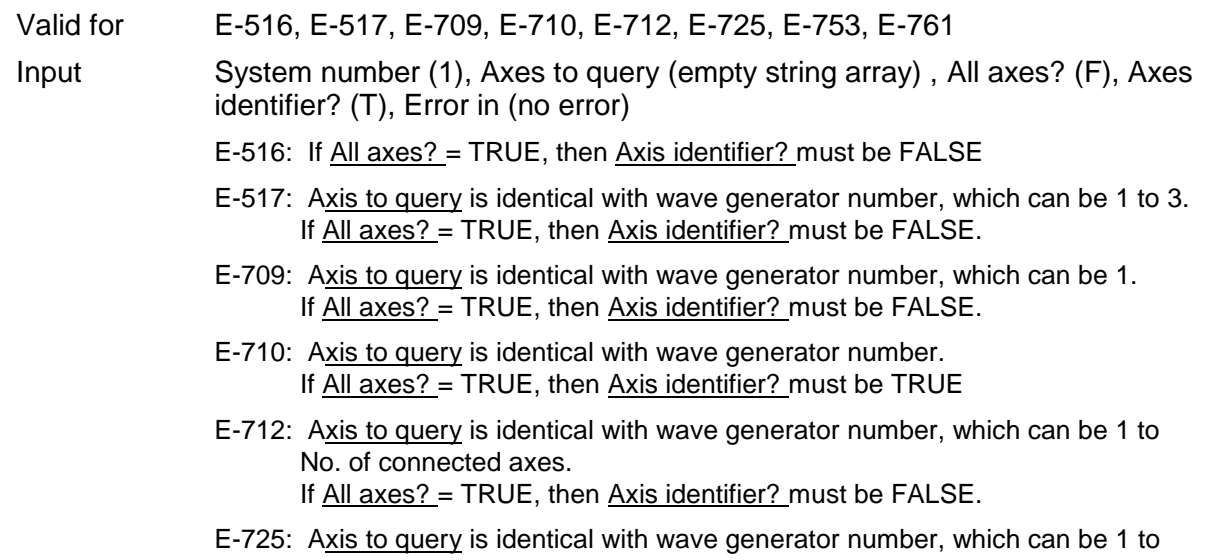

No. of connected axes. If All axes? = TRUE, then Axis identifier? must be FALSE.

- E-753: Axis to query is identical with wave generator number, which can be 1. If All axes? = TRUE, then Axis identifier? must be FALSE.
- E-761: Axis to query is identical with wave generator number, which can be 1 to 4. All axes? must be FALSE.
- Output WGO parameter, Error out

Remarks Returns WGO parameter for specified axes.

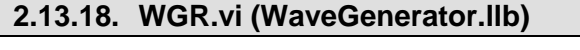

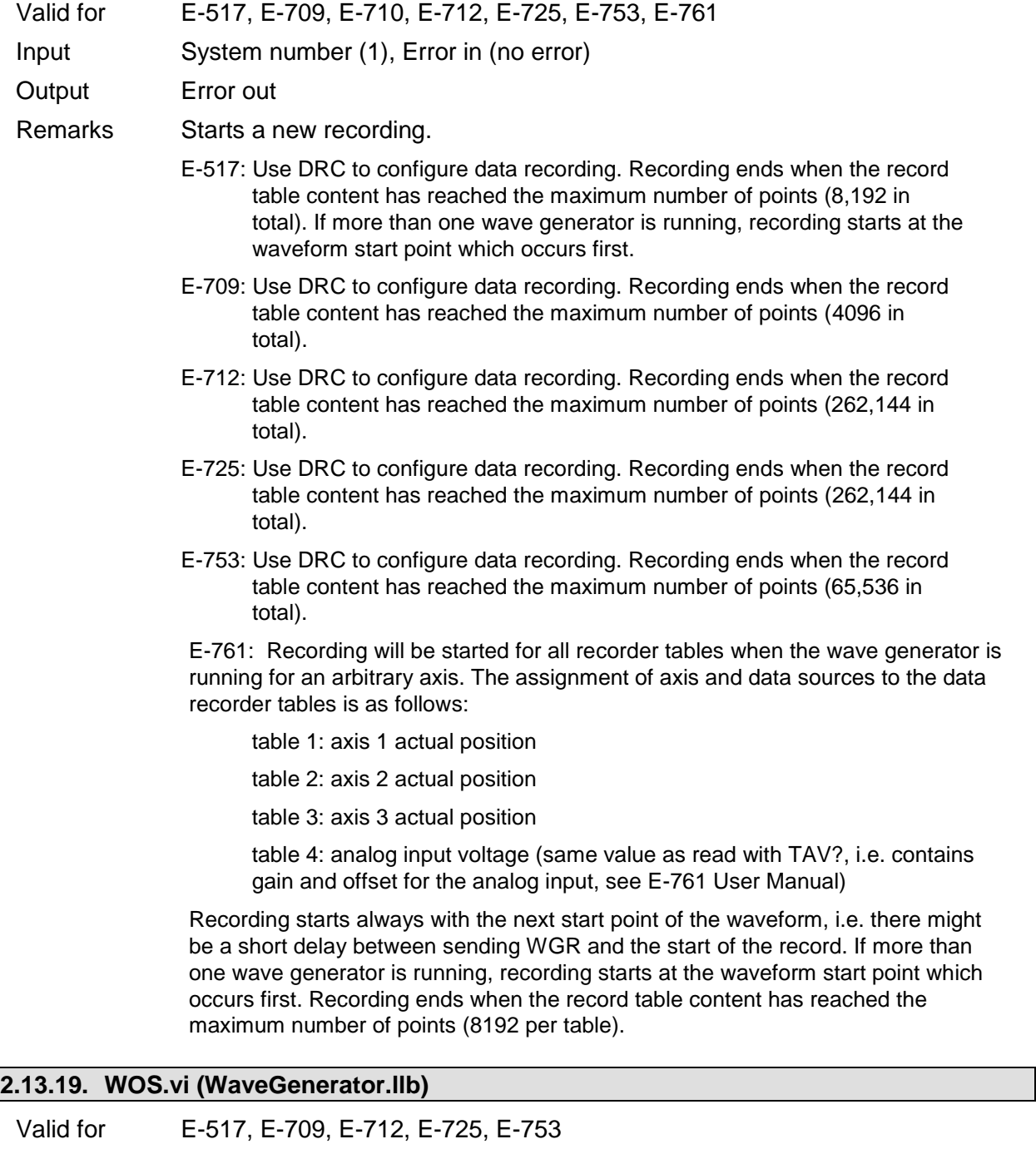

Input System number (1), Generator ID (empty num. array), Offset (empty num. array, 0), No. of digits (4), Error in (no error)

PI

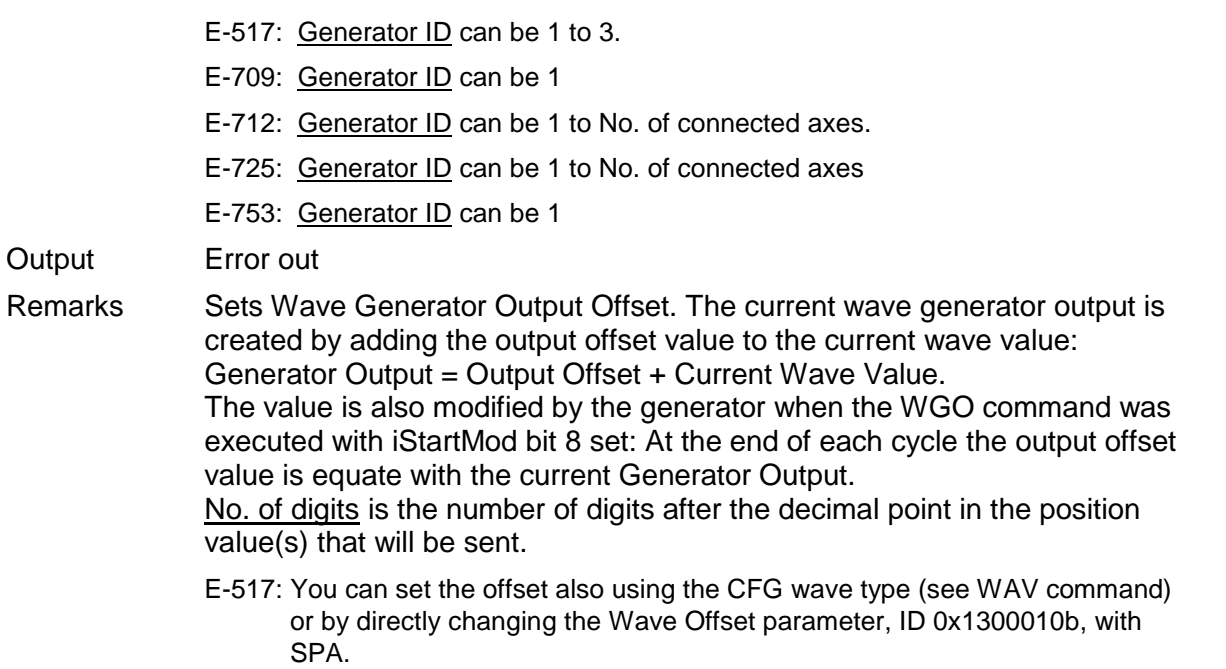

# **2.13.20. WOS?.vi (WaveGenerator.llb)**

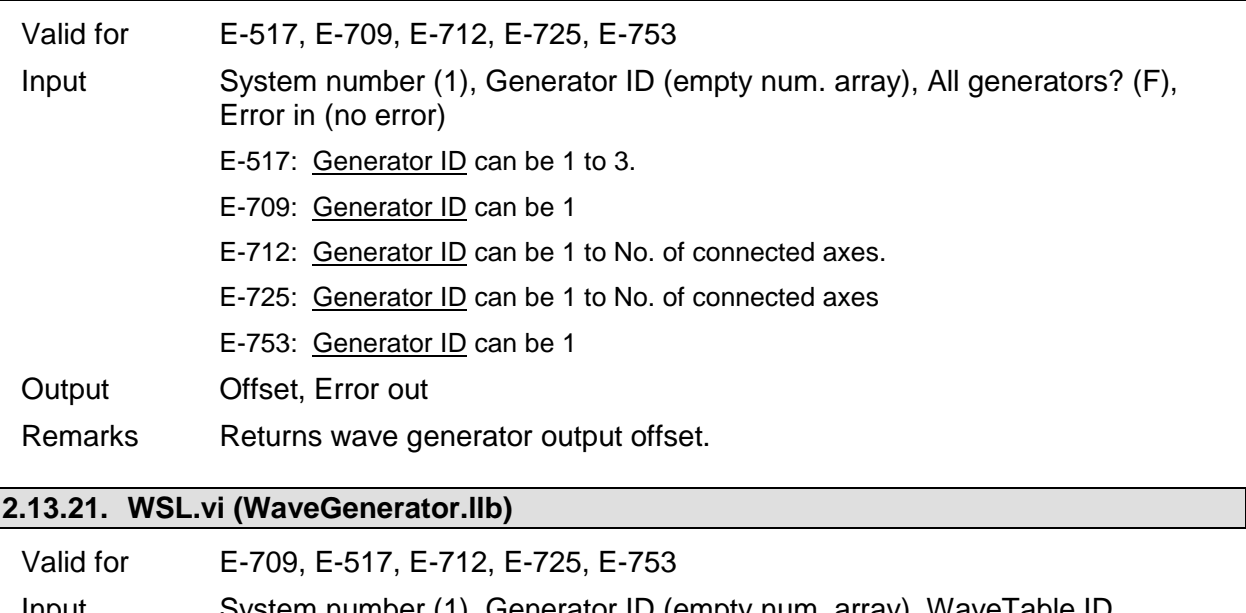

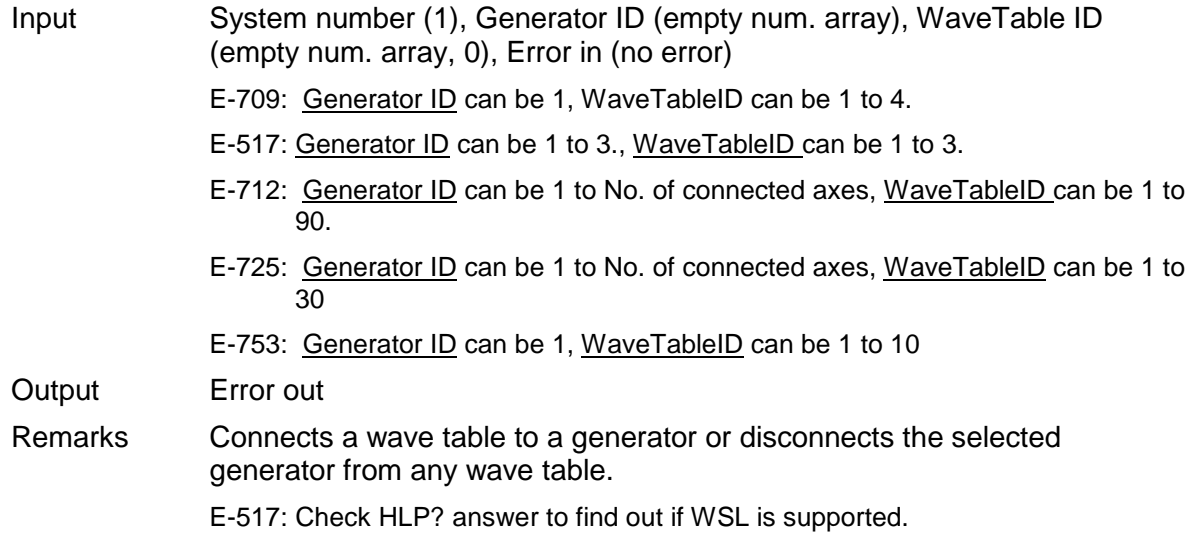

PI

L

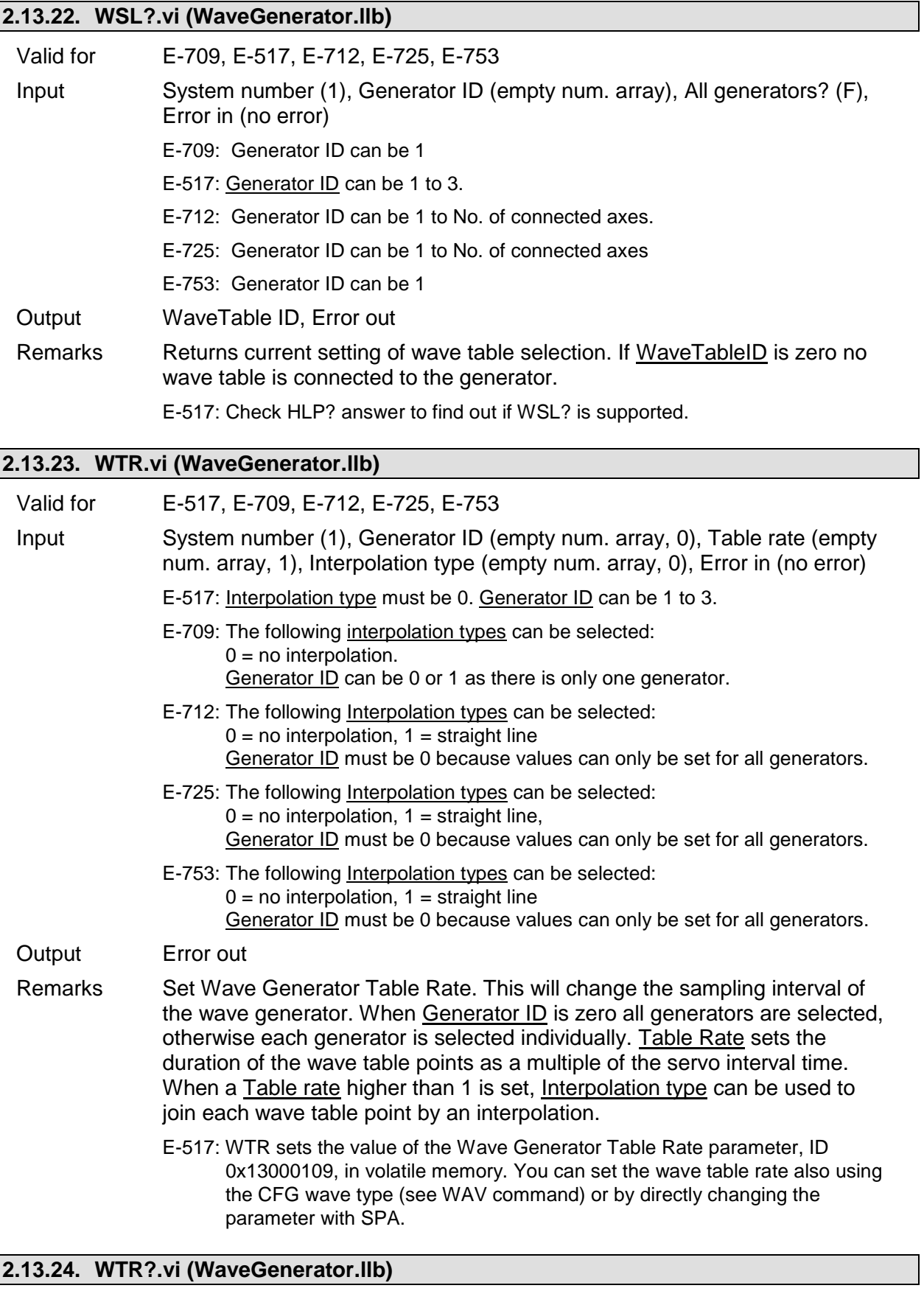

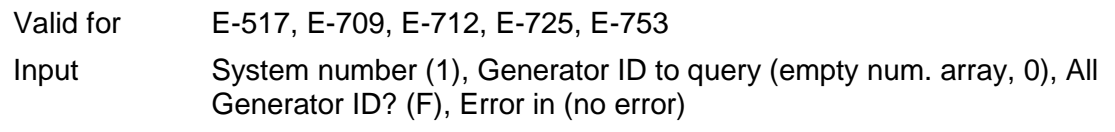

- E-517: Generator ID can be 1 to 3.
- E-709: Generator ID can be 0 or 1 because there is only one generator.
- E-712: Generator ID must be 0 because values are valid for all generators.
- E-725: Generator ID must be 0 because values are valid for all generators.
- E-753: Generator ID must be 0 because values are valid for all generators.
- Output Table rate, Interpolation type, Error out
- Remarks Returns the current settings of the wave generator table rate.

# **3. High Level VIs**

## **3.1. PI Terminal.vi**

The terminal VI is a stand-alone application. It first asks the user to specify the full configuration (number of controlled systems, RS-232, GPIB, TCP/IP or DLL communication, communications parameters), then it establishes a connection with a selected system. This will work for all PI devices which support the PI General Command Set, or at least follow the same syntax rules and support the \*IDN? and ERR? commands.

After starting the VI, the interface parameters of the systems with which to communicate must be selected. For this reason, "PITerminal.vi" calls "PI Ask for Communication Parameters.vi". Select here the number of connected PI systems that you want to communicate with. For each system, select the appropriate interface parameters.

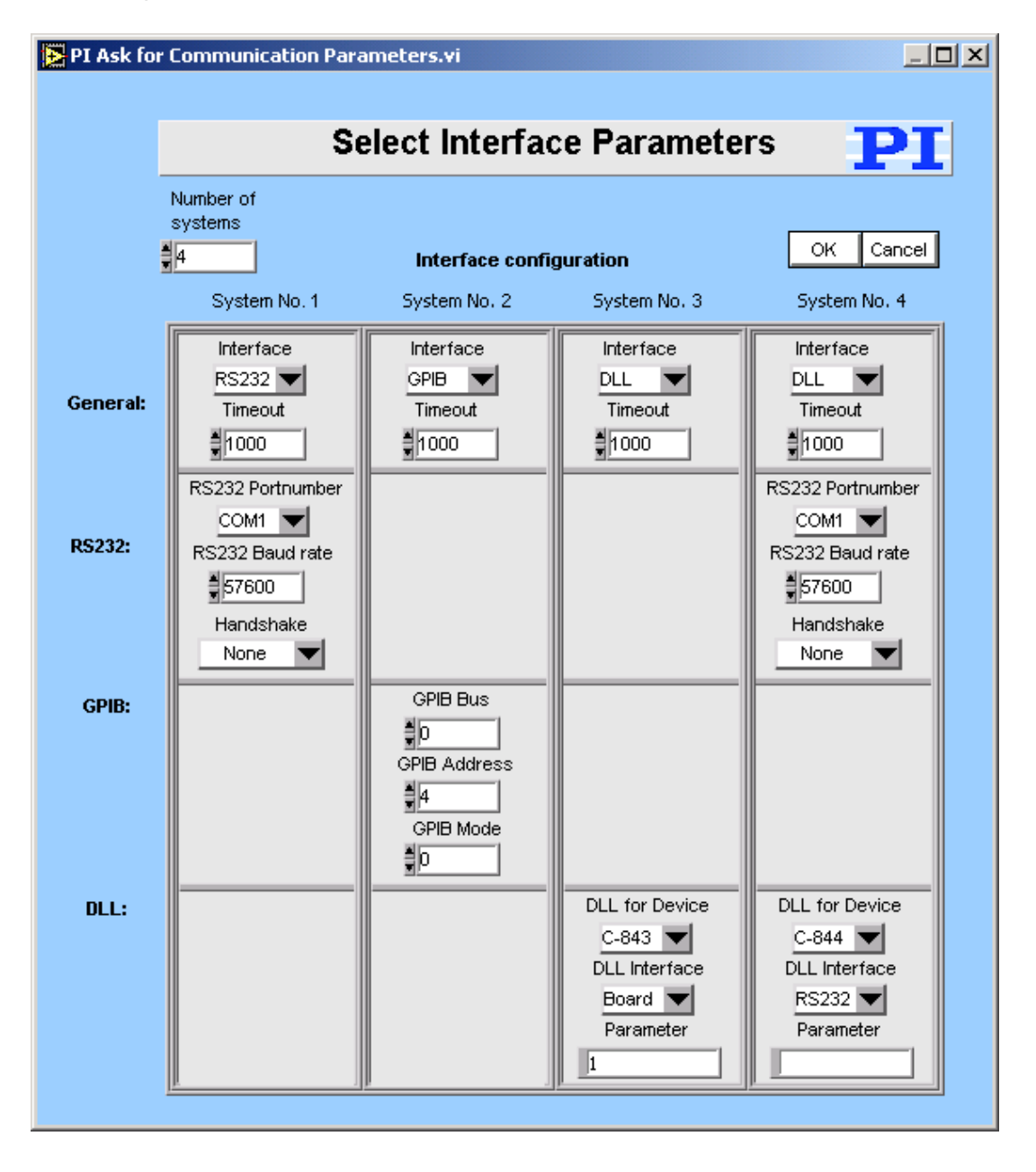

PІ

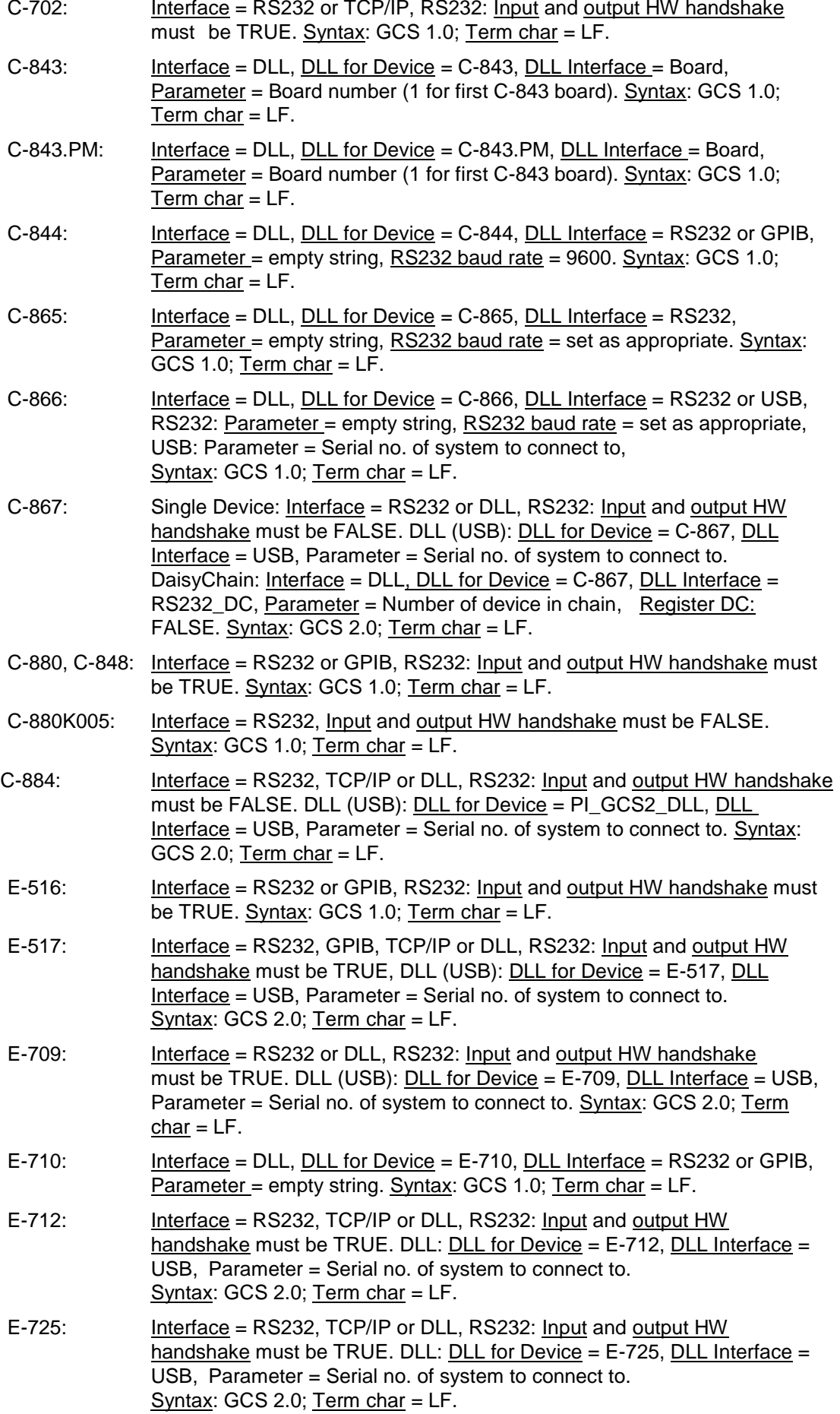

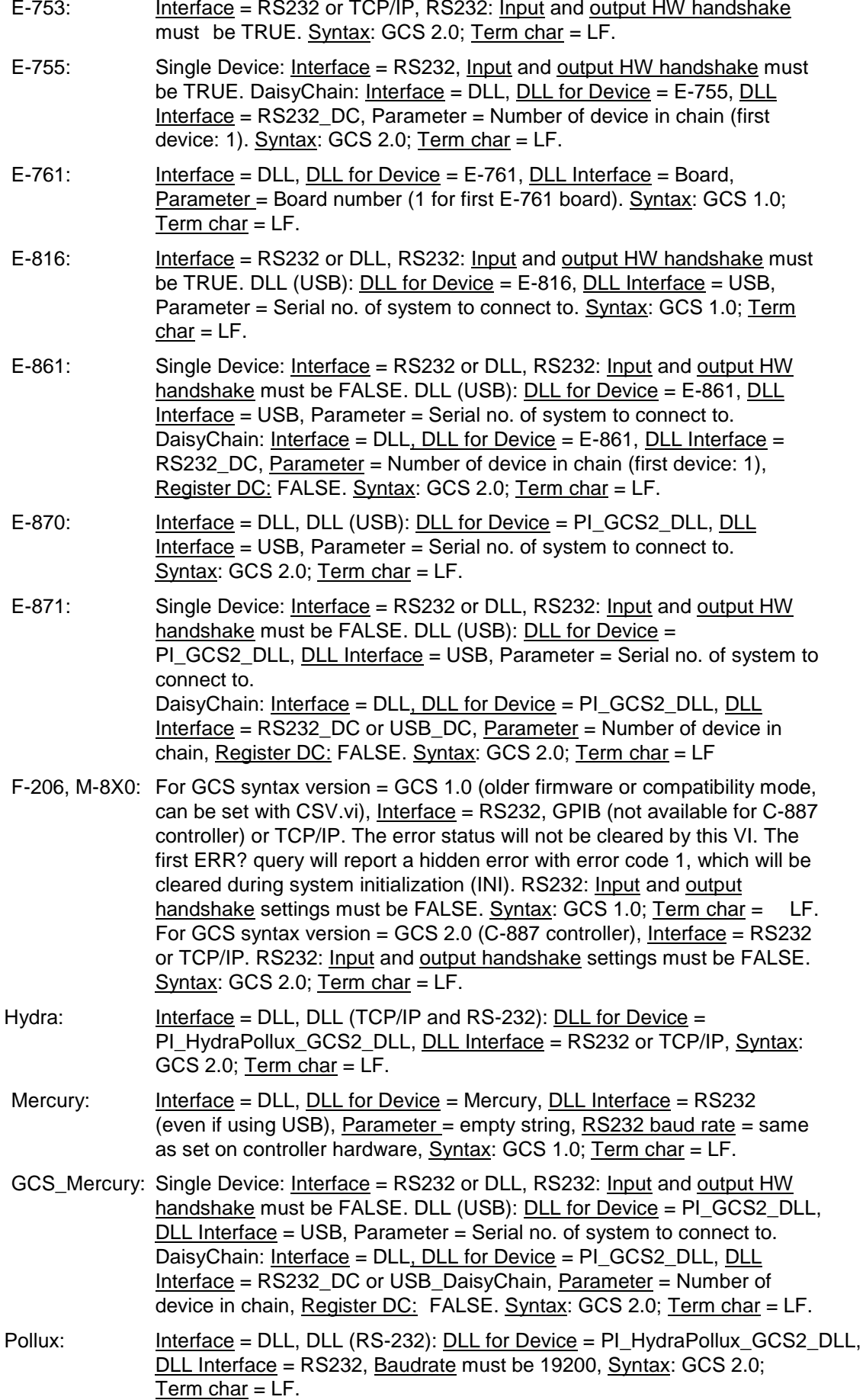

If the chosen timeout value is greater than 300 ms, it will automatically be set to 300 ms for a fluid program operation.

In the upper window ("Send") the user can enter commands which will be transmitted to the chosen device one line at a time when the ENTER key is pressed.

All controller responses are displayed in the Receive response window, which can be cleared by pressing the Clear Receive Window button or **F2**.

The view style of the Receive window can be changed to Show all characters or Hex View using the menu ring above the Receive window.

**Exit or F10 will terminate the terminal application.** 

To send the last command again, just press the ENTER key again. The next line will then show the following entry: "(Send: *cmd*)" with *cmd* being the command from the line before, which was resent.

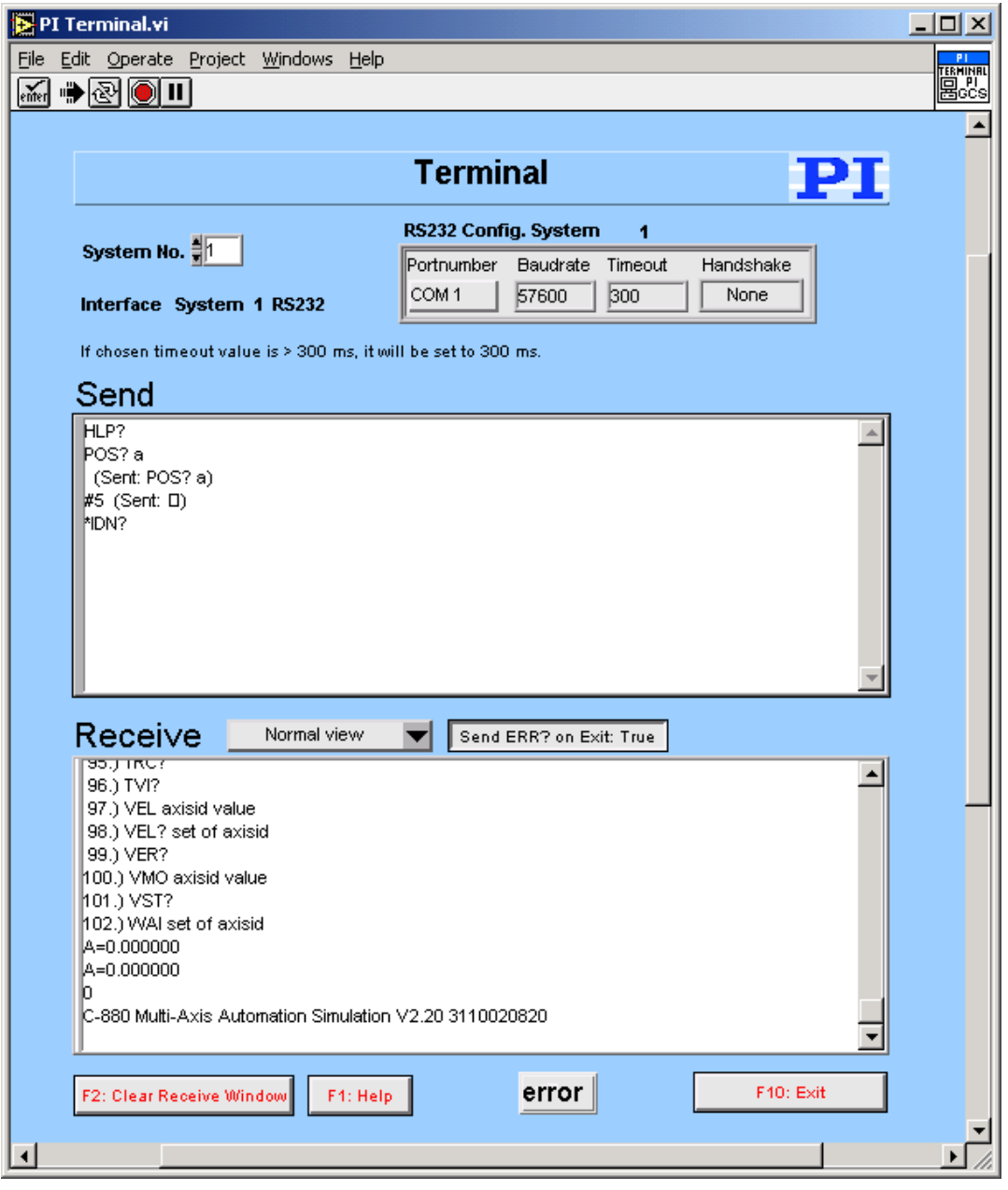

When the terminal application has just been started, pressing ENTER without entering a command will send "\*IDN?" to the chosen system.

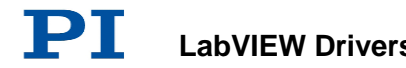

New commands can only be inserted into the last line of the Send window. The user can scroll through the history of the **Send** window using the scroll bar or the cursor up/down keys, but cannot change the history or resend commands by pressing ENTER unless in the last line. Pressing ENTER will always resend the last command, no matter where the cursor is positioned. Selecting text and using copy and paste (Ctrl+C, Ctrl+V) works for single lines, if only the contents of one single line (the command text) is selected and copied, not the full line (including the LineFeed) or multiple lines.

Many of PI's General Command Set compatible devices support single-byte commands. For example, the user can stop a fast scan of a C-880 or F-206 by sending an ASCII 24 (decimal). To enter this command into the **Send window** simply type a "#" followed by the decimal value of the byte to be sent, e.g. enter "#24" and presses ENTER to stop a fast scan. An entry "(Send: \*)" will be added to the original command with \* being the corresponding ASCII character of the single byte sent.

Pressing F1 or the **Help** button will pop up a help window. To return to the terminal application, press Esc. If Send ERR? on Exit? is TRUE, an "ERR?" query is sent to the device when  $Exit$  is pressed to prevent the controller from keeping an error condition produced during the use of the terminal application.

## **3.2. E753\_Simple\_Test.vi**

This simple test VI is a stand-alone sample application. Use the *Help→Show Context Help* menu sequence in the LabVIEW environment to display the *Context Help* window with the VI and control/indicator descriptions.

Specify

- $\triangleright$  System no. (= 1 in a one-system configuration),
- $\triangleright$  Interface (= RS232 or TCP/IP)
- $\triangleright$  Timeout value (in milliseconds)
- $\triangleright$  and interface settings first.

Then start the VI. The VI will open a connection to the E-753 and query the controller for its identification string (\*IDN?), help string (HLP?), the ID (SAI?) and stage name (CST?) of the connected axis and its current position value (POS?). The diagram shows how to combine the driver and support VIs for these tasks.

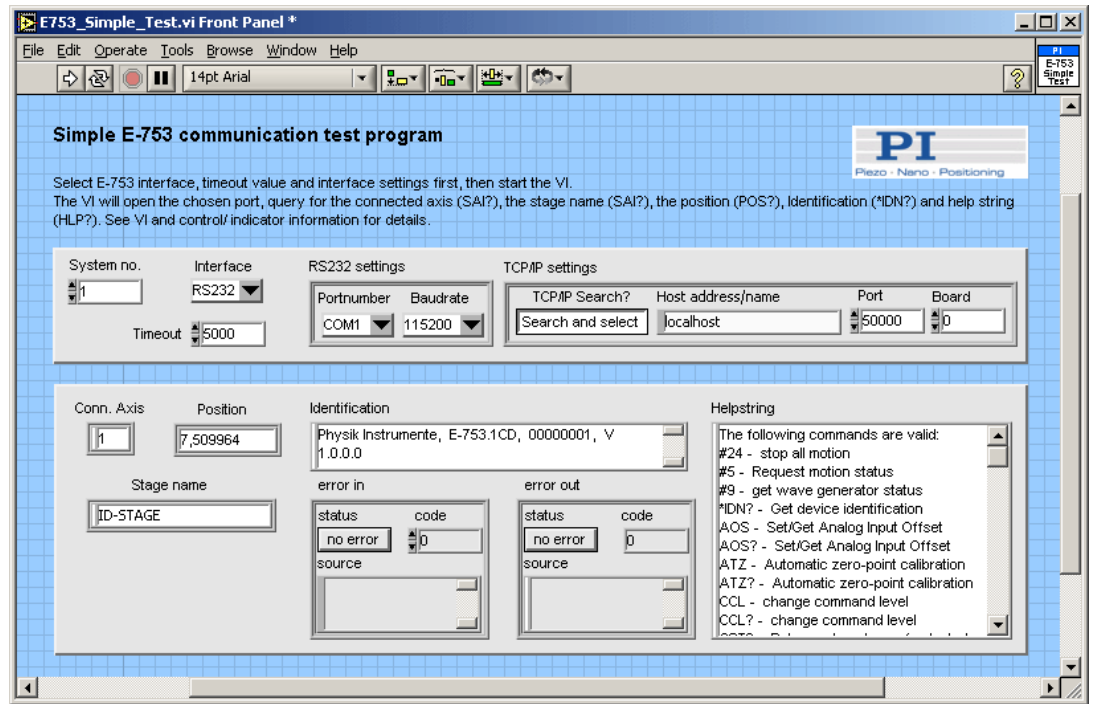

# **3.3. E753\_Configuration\_Setup.vi**

This VI performs a fully automatic initialization of the selected system (global settings and automatic zero-point calibration of the stages, if appropriate) in the LabVIEW environment. Use the *Help→Show Context Help* menu sequence in the LabVIEW environment to display the *Context Help* window with the VI and control/indicator descriptions.

After the successful run of this VI, all command VIs are ready to use. Specify the correct parameters first:

- $\triangleright$  System No.: 1 in a one-system-only configuration
- $\triangleright$  Interface (= RS232 or TCP/IP). For interface = TCP/IP, select also if you want to call a dialog to select the connected E-753 controller from a list (TRUE) or if you know the host address/name of the controller to connect (FALSE).
- $\triangleright$  Timeout value (in milliseconds)
- $\triangleright$  Interface settings
- $\triangleright$  If axis is connected and can be moved
- $\triangleright$  Whether a wave generator output is to be stopped (if you are not sure if any wave generator is running, leave this control TRUE).
- $\triangleright$  Whether the servo status of the connected axis is to change to TRUE. If FALSE is selected here, the servo status will not be changed.
- $\triangleright$  If auto zero is to be performed, whether the low voltage parameter is to define manually (Low voltage = I32 value) or automatically (Low voltage = NaN)
- $\triangleright$  If axis is to be moved to the middle position of its travel range.

Then start the VI.

"E753\_Configuration\_Setup.vi" performs the following initialization tasks:

- 1. Initializes all Global variables.
- 2. Runs "PI Open Interface of one system.vi" to open a connection to the controller.
- 3. Runs "\*IDN?.vi" to query for the controller identification string.
- 4. Defines the selected system to be "E-753"
- 5. Runs "Define connected axes.vi" with Read from controller = TRUE to query for the axis ID of the connected axis.
- 6. Runs "CST?.vi" to query for the name of the connected stage. Depending on Connected?, VI will stop here or proceed as follows:
- 7. Runs "SVO.vi" to switch servo on (if Change servo status to ON? is TRUE)
- 8. Runs "SVO?.vi" to display servo status of axis
- 9. If Stop wave generator output (if any) is TRUE, runs "WGO.vi" with WGO  $parameter = 0$ .
- 10. If Perform autozero? is TRUE, runs "ATZ.vi"
- 11. Runs "POS?.vi" to query for the position of the connected axis
- 12. Reads the position range (TMN?, TMX?) of the axis.
- 13. If Move to middle? is TRUE, moves axis to the middle position of its range (MOV).
- 14. Runs "POS?.vi" to query for the position of the axis.
- 15. Runs "ERR?.vi" to query the controller for its error status.
- 16. Runs "GCSTranslateError.vi" to append the error message which corresponds with a GCS error number returned by "ERR?.vi" to Source from Error out.

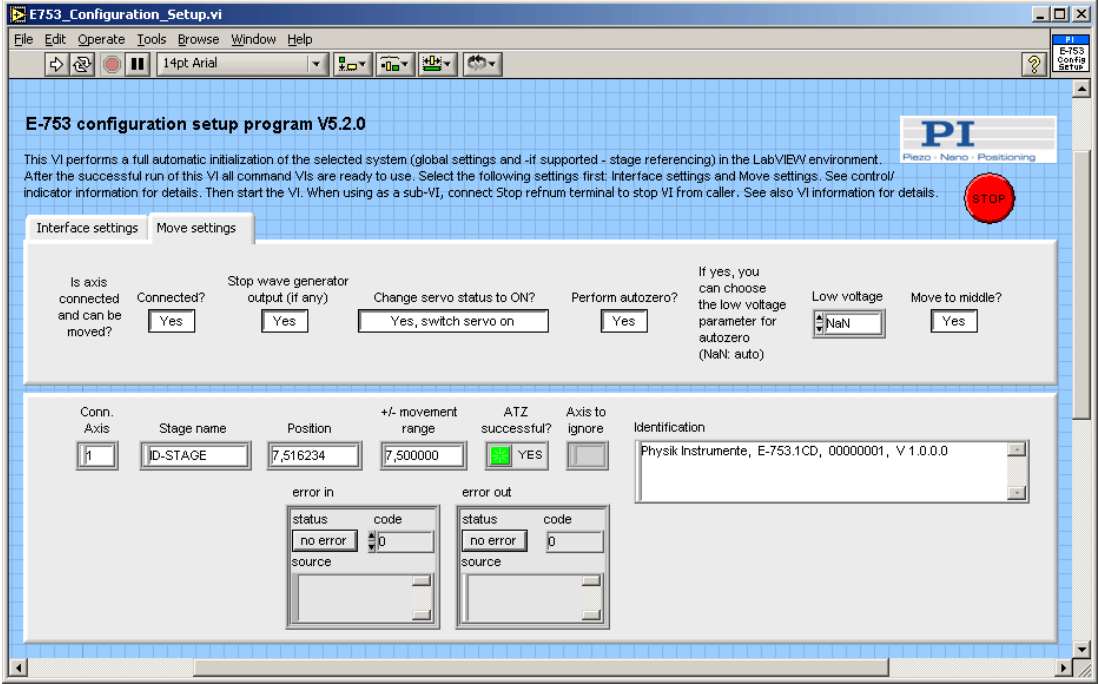

Use this VI as the initialization VI for the E-753 in your application.

When using as a sub-VI, connect Stop refnum terminal to stop VI from caller.

As the initialization is a complex procedure which uses a large number of sub-VIs, E753\_Configuration\_Setup.vi is password-protected, meaning that you cannot see or modify the diagram. In this way, the full initialization is packed into one single and fully tested procedure which you simply insert into your own application program. For security reasons as well as your convenience, we recommend that you not modify this VI.

### **3.4. E753\_Sample\_Application\_1.vi**

This VI demonstrates how to initialize an E-753 system, how to move the axis and how to query for the position value of the axis.

In this example the E-753 is connected through COM port 1 with baudrate 115200. The VI runs E753\_Configuration\_Setup.vi with these specified settings, moves the axis relative to its current position and reads the position of the axis. The diagram shows how to combine the driver VIs for these tasks.

Warning: Before running this VI, modify the "Interface" and "RS232 settings" (or "TCP/IP settings") to reflect your configuration. The predefined settings provided with the VI probably do not match your system.

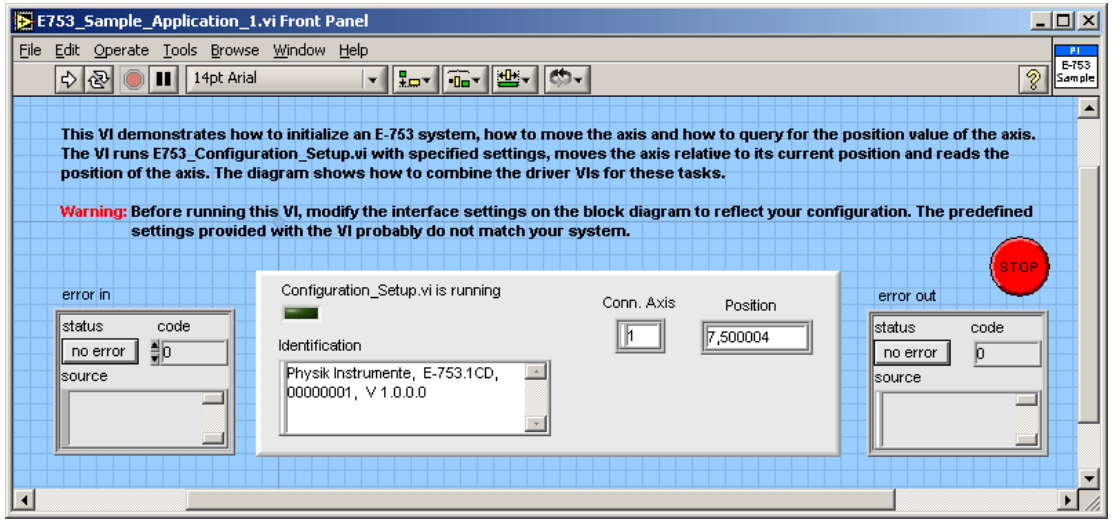

#### **3.5. E753\_Sample\_Application\_2a.vi**

This VI demonstrates how to statically define an E-753 configuration with two E-753 controllers. In this example, the first E-753 is connected through COM port 1 with baudrate 115200 and the second through TCP/IP with Host address localhost and Port 50000. The VI runs "E753\_Configuration\_Setup.vi" for both controllers with these pre-defined settings and reads the position of the axes. The diagram shows how to combine the driver VIs for these tasks.

Warning: This VI has Interface settings for each controller that probably do not match your current configuration. Please modify the "Interface", "RS232 settings" or "TCP/IP settings" in the diagram before running the VI.

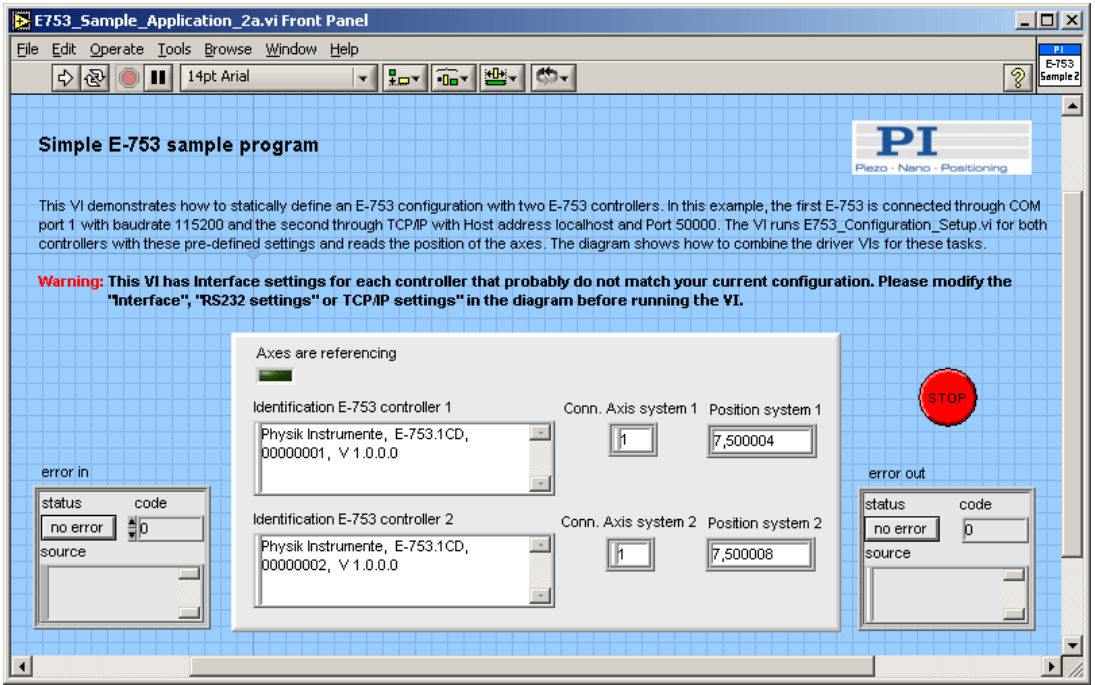

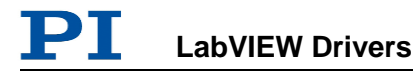

### **3.6. Joystick Operation.vi**

This VI can be used to control 2 closed-loop axes (which can belong to one or two connected systems) with a standard 2-button, 2-axis joystick connected to the game port of the host computer. The absolute value of the joystick position is converted into velocity values for the two stages connected to the system being commanded. Two velocity levels for each axis can be specified, e.g. one for fast, rough positioning and one for slow, fine positioning. Joystick button 2 switches between these levels. The sign of the joystick position determines whether the move command issued contains the positive or negative travel limit (read automatically if Read travel range from controller? is TRUE) of the corresponding axis. When the joystick is "in the middle position", the velocity of the corresponding axis is set to zero.

**Dead band**  $*$  **is the maximum size of the scaled joystick position value that does** not result in any motion.

Resolution factor \* determines the joystick resolution.

No. of digits is the number of digits after the decimal point in the position values that will be sent by the MOV command.

If joystick button 1 is pressed, a stop command (STP or #24, depending on Use 24 for stop, is sent to the controller. The diagram shows how to combine the driver and support VIs for these tasks.

If only one motion axis is to be controlled, Y Axis must be identical to X Axis, System no. 2 must be identical to System no. 1, and Y axis of joystick is to be used for control of the motion axis.

**Important:** Install joystick driver and calibrate joystick in the Windows Control Panel before running this VI.

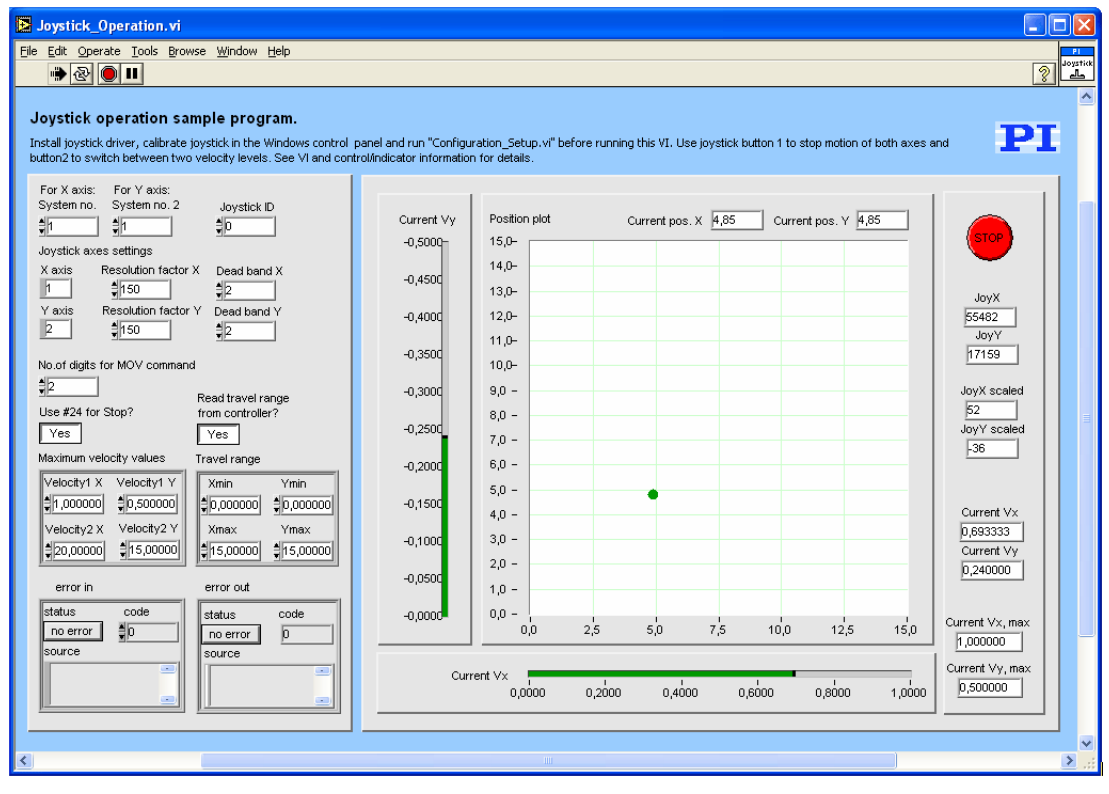

Valid for C-702, C-843, C-843.PM, C-844, C-848, C-865, C-866, C-867, C-880, C-884, E-517, E-709, E-710, E-712, E-725, E-753, E-755, E- 761, E-861, Hydra, Pollux, Mercury\_GCS

Input System number (1), System no. 2 (1), Joystick ID (0), X axis (empty string), Y axis (empty string), Resolution factor X (150), Resolution factor Y (150), Dead band X (2), Dead band Y (2), No. of digits (2), Use #24 for stop (TRUE), Read from controller (T), Maximum velocity values (2, 20, 0.5, 15), Travel range (0, 10, 0, 5), Error in (no error)

- C-702: Use #24 for stop = TRUE, Read from controller = TRUE Run "C702 Configuration Setup.vi" prior to running this VI.
- C-843: Use #24 for stop = TRUE, Read from controller = TRUE; Run "C843\_Configuration\_Setup.vi" prior to running this VI.
- C-843.PM: Use #24 for stop = TRUE, Read from controller = TRUE; Run "C843\_PM\_Configuration\_Setup.vi" prior to running this VI.
- C-844: Use  $\#24$  for stop = TRUE, Read from controller = TRUE Run "C844\_Configuration\_Setup.vi" prior to running this VI.
- C-848: Use #24 for stop = TRUE, Read from controller = TRUE Run "C848\_Configuration\_Setup.vi" prior to running this VI.
- C-865: Use #24 for stop = TRUE, Read from controller = TRUE; Run "C865 Configuration Setup.vi" prior to running this VI.
- C-866: Use  $\#24$  for stop = TRUE, Read from controller = TRUE; Run "C866\_Configuration\_Setup.vi" prior to running this VI.
- C-867: Use #24 for stop = TRUE, Read from controller = TRUE; Run "C867\_Multiaxis\_Configuration\_Setup.vi" prior to running this VI.
- C-880: Use  $\#24$  for stop = TRUE, Read from controller = TRUE Run "C880 Configuration Setup.vi" prior to running this VI.
- C-884: Use  $\#24$  for stop = TRUE, Read from controller = TRUE; Run "C884\_Configuration\_Setup.vi" prior to running this VI.
- E-517: Use #24 for stop = TRUE, Read from controller = TRUE. Default position unit is µm, default velocity unit is µm/s. Run "E517 Configuration Setup.vi" prior to running this VI.
- E-709: Use #24 for stop = TRUE, Read from controller = TRUE. Default position unit is  $\mu$ m, default velocity unit is  $\mu$ m/s. Run "E709 Configuration Setup.vi" prior to running this VI.
- E-710: Use #24 for stop = FALSE, Read from controller = TRUE. Default position unit is µm, default velocity unit is µm/ms. Joystick button 1 is not supported (controller does not support #24 or STP). Run "E710\_Configuration\_Setup.vi" prior to running this VI.
- E-712: Use #24 for stop = TRUE, Read from controller = TRUE. Default position unit is  $\mu$ m, default velocity unit is  $\mu$ m/s. Run "E712\_Configuration\_Setup.vi" prior to running this VI.
- E-725: Use  $\#24$  for stop = TRUE, Read from controller = TRUE. Default position unit is  $\mu$ m, default velocity unit is  $\mu$ m/s. Run "E725\_Configuration\_Setup.vi" prior to running this VI.
- E-753: Use #24 for stop = TRUE, Read from controller = TRUE. Default position unit is µm, default velocity unit is µm/s. Run "E753 Configuration Setup.vi" prior to running this VI.
- E-755: Use  $\#24$  for stop = TRUE, Read from controller = TRUE. Default position unit is um, default velocity unit is um/s. Run "E755\_Configuration\_Setup.vi" prior to running this VI. VI
does not work with E-755.101.

- E-761: Use #24 for stop = TRUE, Read from controller = TRUE. Default position unit is um, default velocity unit is um/ms. Run "E761\_Configuration\_Setup.vi" prior to running this VI.
- E-861: Use #24 for stop = TRUE, Read from controller = TRUE; Run "E861\_Configuration\_Setup.vi" prior to running this VI.
- Hydra, Pollux: Use #24 for stop = TRUE, Read from controller = TRUE; Run "HydraPollux\_Configuration\_Setup.vi" prior to running this VI.
- Mercury GCS: Use #24 for stop = TRUE, Read from controller = TRUE; Run "Mercury\_GCS\_Configuration\_Setup.vi" prior to running this VI.

Use the *Help→Show Context Help* menu sequence in the LabVIEW environment to display the *Context Help* window with the VI and control/indicator descriptions.

#### **3.7. Show\_Save\_Load\_XY\_Data.vi**

This VI displays XY data in an  $XY$  Graph. If 1D Array X is an empty array, N X values are calculated with N = Size of 1D Array Y and Delta X = 1. No. of digits determines the resolution of Table and XY Graph. Data can be saved or loaded and a screen copy can be saved as JPG.

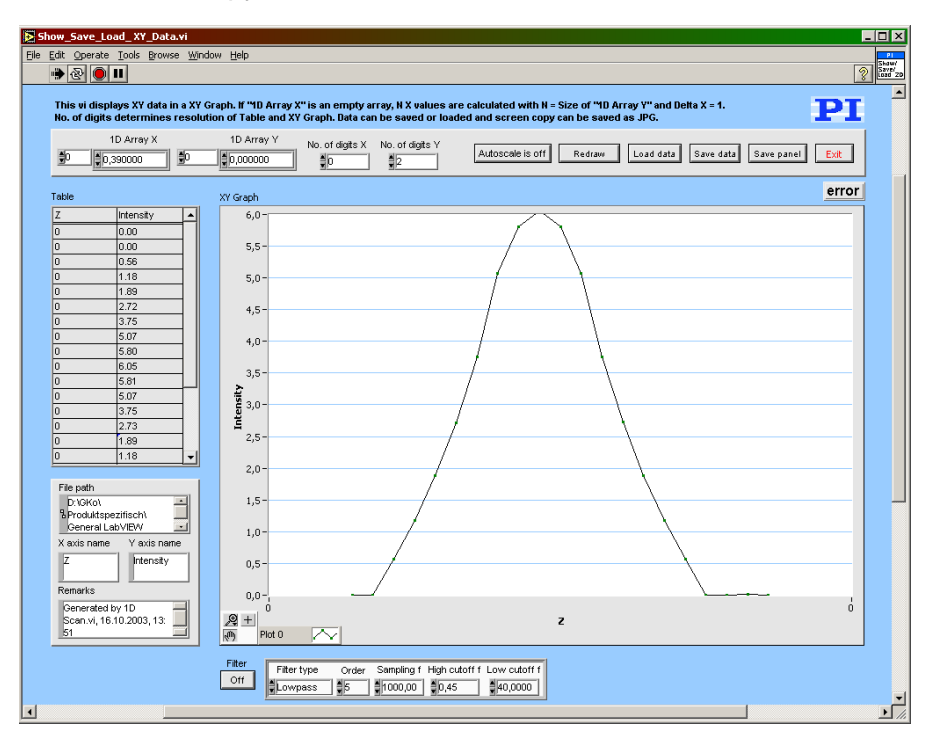

If data  $(1D \text{ Array } X, 1D \text{ Array } Y)$  are sent to the VI via the corresponding connectors, the VI will display the corresponding graphics after being called. To load data at runtime, press the **Load data** button. A dialog will pop up where a data file to open can be selected. The VI can read data in GCSArray, GCSTable and simple ASCII column format. Autoscale can be switched on or off. If Autoscale is off, the Y axis of the graph is scaled from 0-10.

Filter can be used to apply a filter to the current graph. For  $Filter$  = TRUE, a Lowpass, Highpass, Bandpass or Bandstop filter with appropriate settings can be selected.Press Save data to save data (file header and numerical data). Data will be saved in GCS Array format. The file header will contain information given in X axis name, Y axis name and Remarks. With Save panel a screen copy of this VI can be saved as a JPG file. XY Graph will show the Y values over the corresponding  $X$  values. Table contains the numerical values for  $X$  and  $Y$ . Press Exit to stop execution of this VI.

Valid for Analog systems, C-843, C-866, C-867, C-880, C-884, E-517, E-709, E-712, E-725, E-753, E-755, E-761, E-861, E-871, F-206, M-8X0, Mercury\_GCS. To support analog interfacing, VI must be present for E-816 also. Input 1D Array X (empty num. array), 1D Array Y (empty num. array), 2D Array Z (empty 2D num. array), No. of digits X (, No. of digits Y, No. of digits Z, Autoscale, Error in (no error) Output **Error out** Remarks

#### **3.8. WaveGenerator\_Sample\_Program.vi**

This VI demonstrates how to use the wave generator command VIs. It first moves the affected axis to a given start position. Then it runs in a loop, giving the user the options to write sine wave curve segments or ramps into the controllers wave buffer. Wave storage data points are limited to 1000 points to keep transfer times low. The segment length of one waveform - which normally defines the frequency is predefined as 500 points in this example. Depending on the value of Append? (&), either the old buffer data is overwritten or the new wave will be appended to memory. Please take into account that you can append at most two waveforms since buffer size is limited to 1000 points as mentioned above.

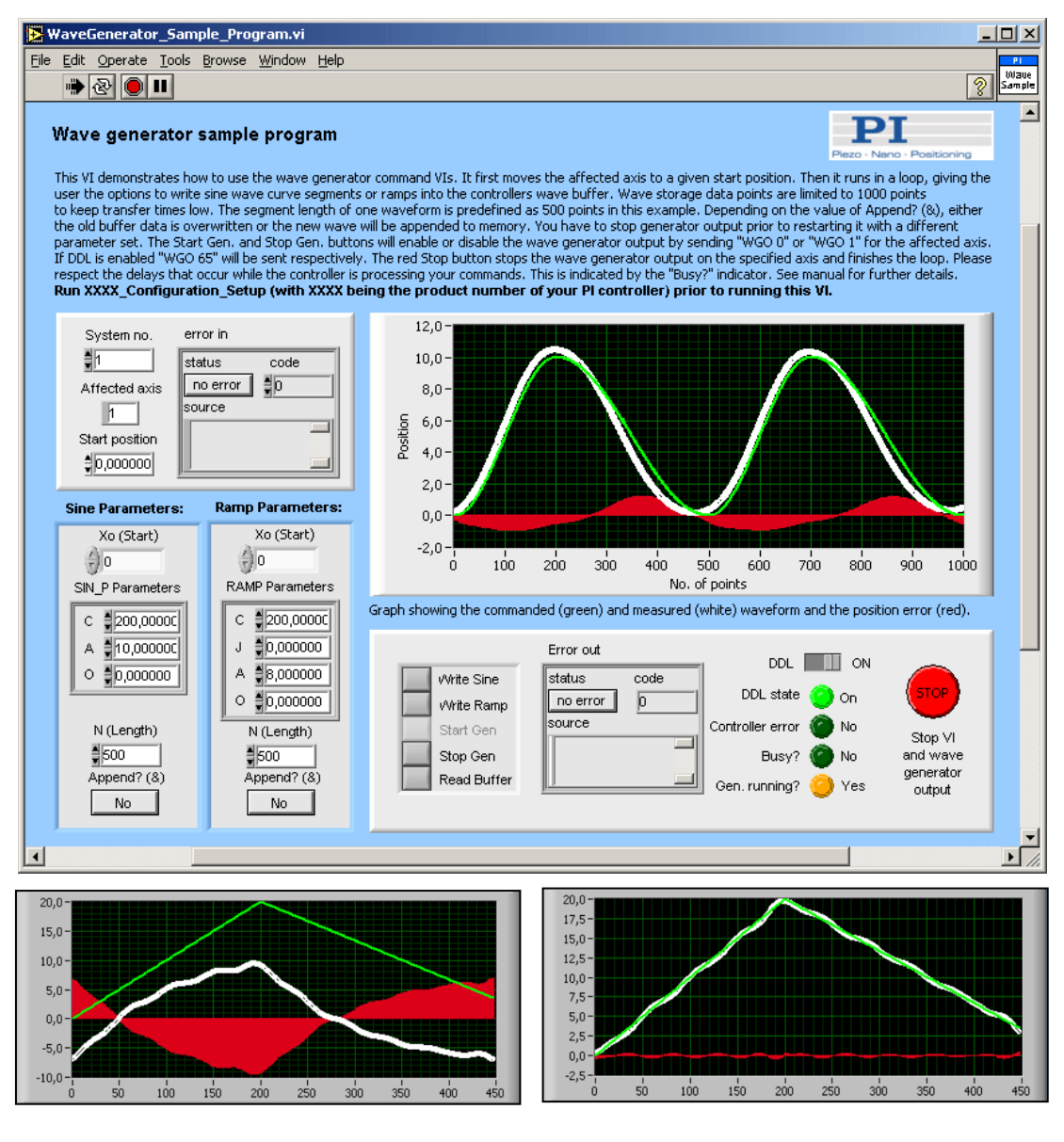

Position graph with DDL off Position graph with DDL on

Adjust the following controls to modify the shape of the waveforms.

N (Length): Waveform (i.e. the points to be modified) goes from 1 to Length. Datapoints from Length to 500 are filled with value of last wave point.

- Xo (Start): Position where the first point of the waveform is located.
- $C:$  Center point of the wave. If  $C = \text{Length}/2$  then the wave is symmetrical.
- A: Amplitude of the waveform.  $F(x) = A^* \sin(x) + O(x)$
- O: Offset of the waveform.  $F(x) = A^* \sin(x) + O$
- J: Jerk. Means curvature in the transition to or from standstill.

You have to stop generator output prior to restarting it with a different parameter set. The Start Gen. and Stop Gen. buttons will enable or disable the wave generator output by sending "WGO 0" or "WGO 1" for the affected axis. If DDL is enabled "WGO 65" will be sent respectively. The red Stop button stops the wave generator output on the specified axis and finishes the loop. Please respect the delays that occur while the controller is processing your commands. This is indicated by the "Busy?" indicator. See manual for further details.

In case of an error a button Clear Error will appear and the control buttons above will be disabled. Pressing this button will clear the error status and enable the control buttons again.

With **DDL** ON you can achieve significantly better position accuracy. Compare the target (green), response (white) and error (red) signals on the graph. Since this is a very sensitive mechanism we recommend starting with low amplitudes and adjusting the parameters with caution. The DDL button works only if the controller supports DDL. Contact PI for information on activation of DDL support.

See User Manual for details about the use of the wave generator.

Run XXXX\_Configuration\_Setup (with XXXX being the product number of your PI controller) prior to running this VI.

Valid for: E-712, E-725, E-753

PІ

## **4. PI Systems Currently Supported by This Driver Set**

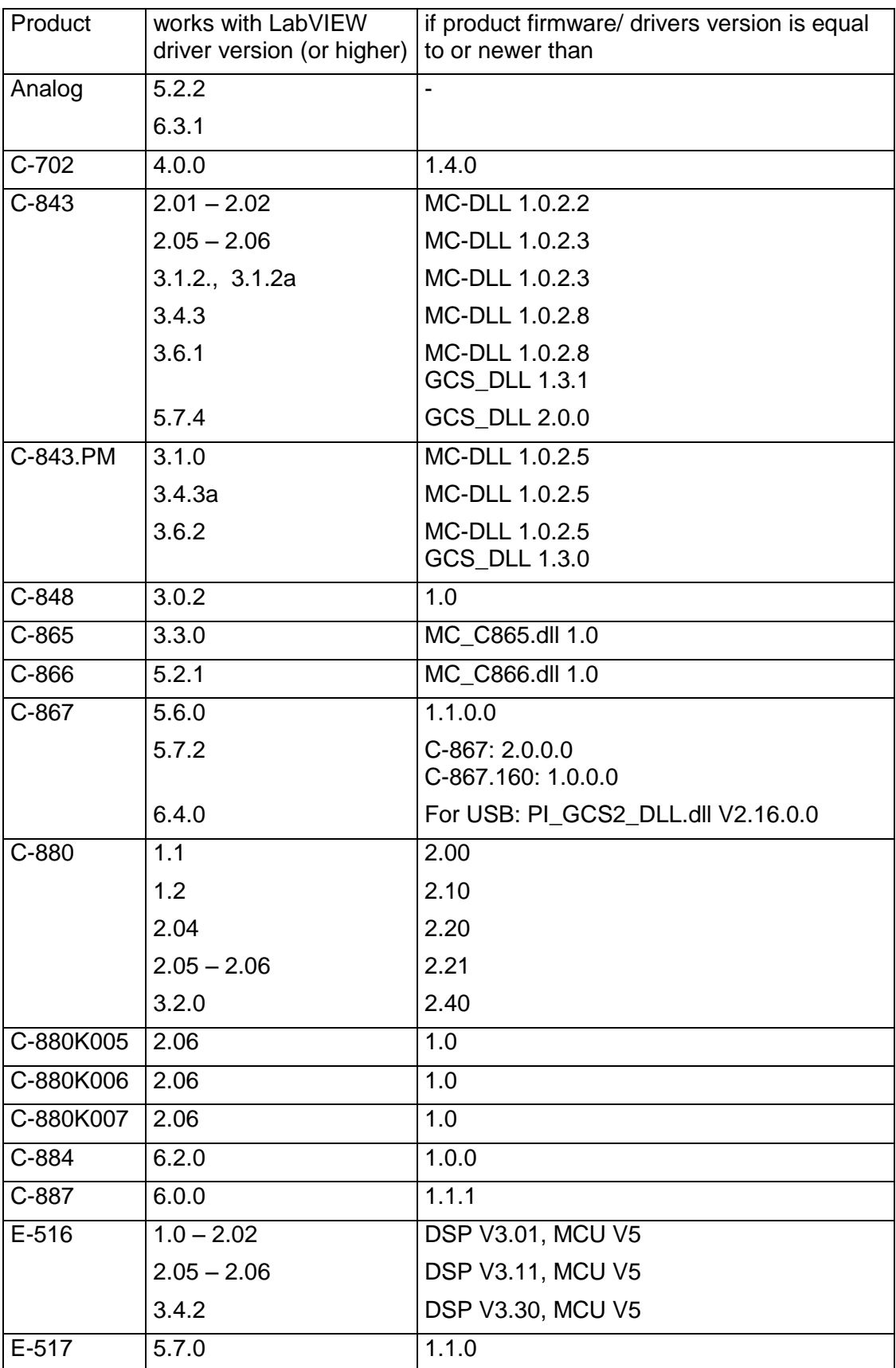

PІ

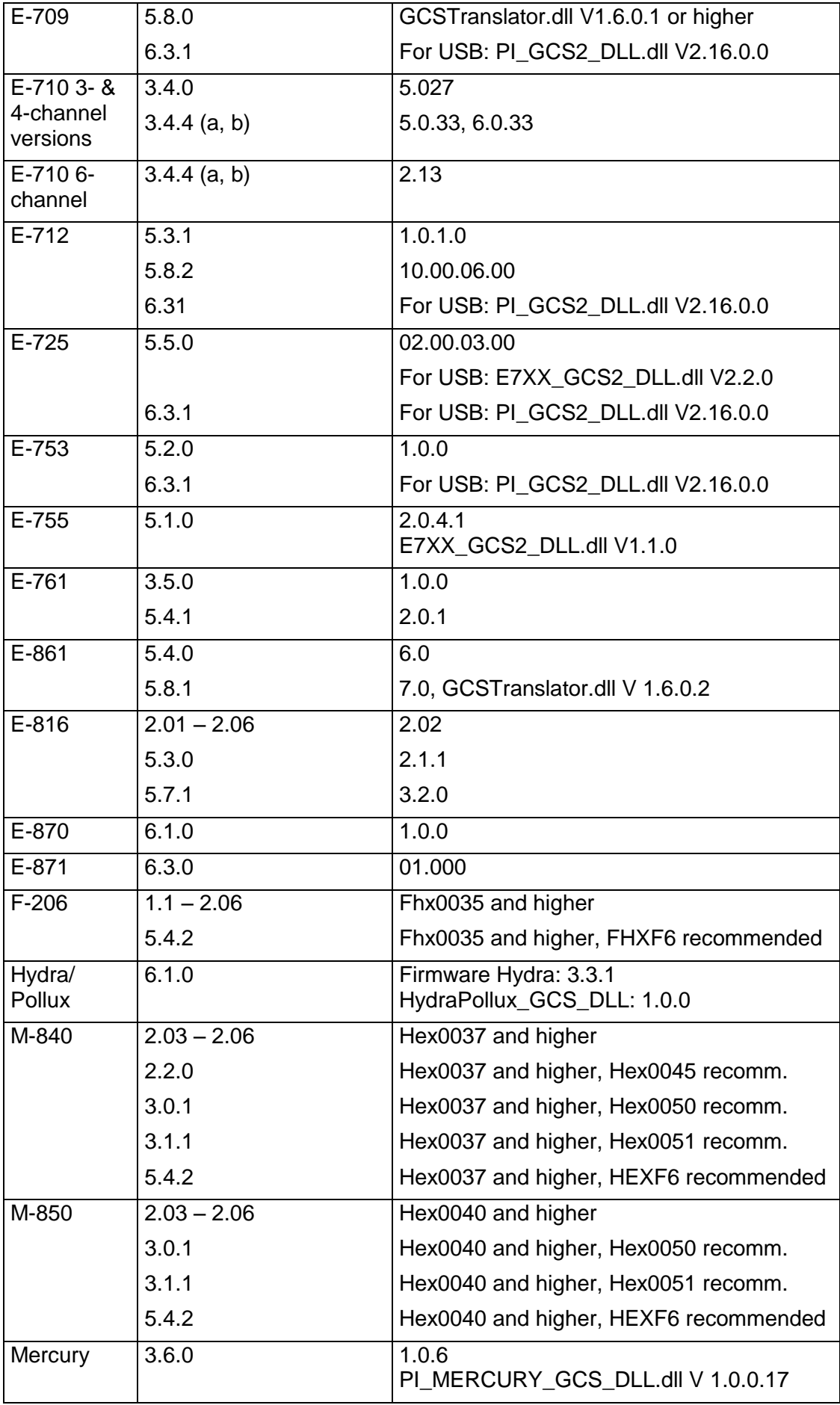

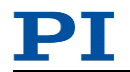

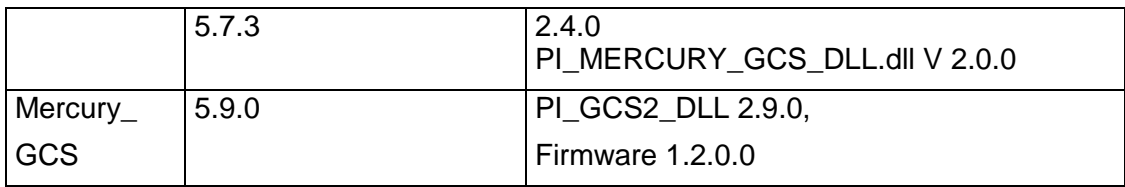

#### **5. Appendix A**

Error codes are not unambiguous, but can result from a PI error message or LabVIEW internal error code. In addition to the list below see National Instruments error codes.

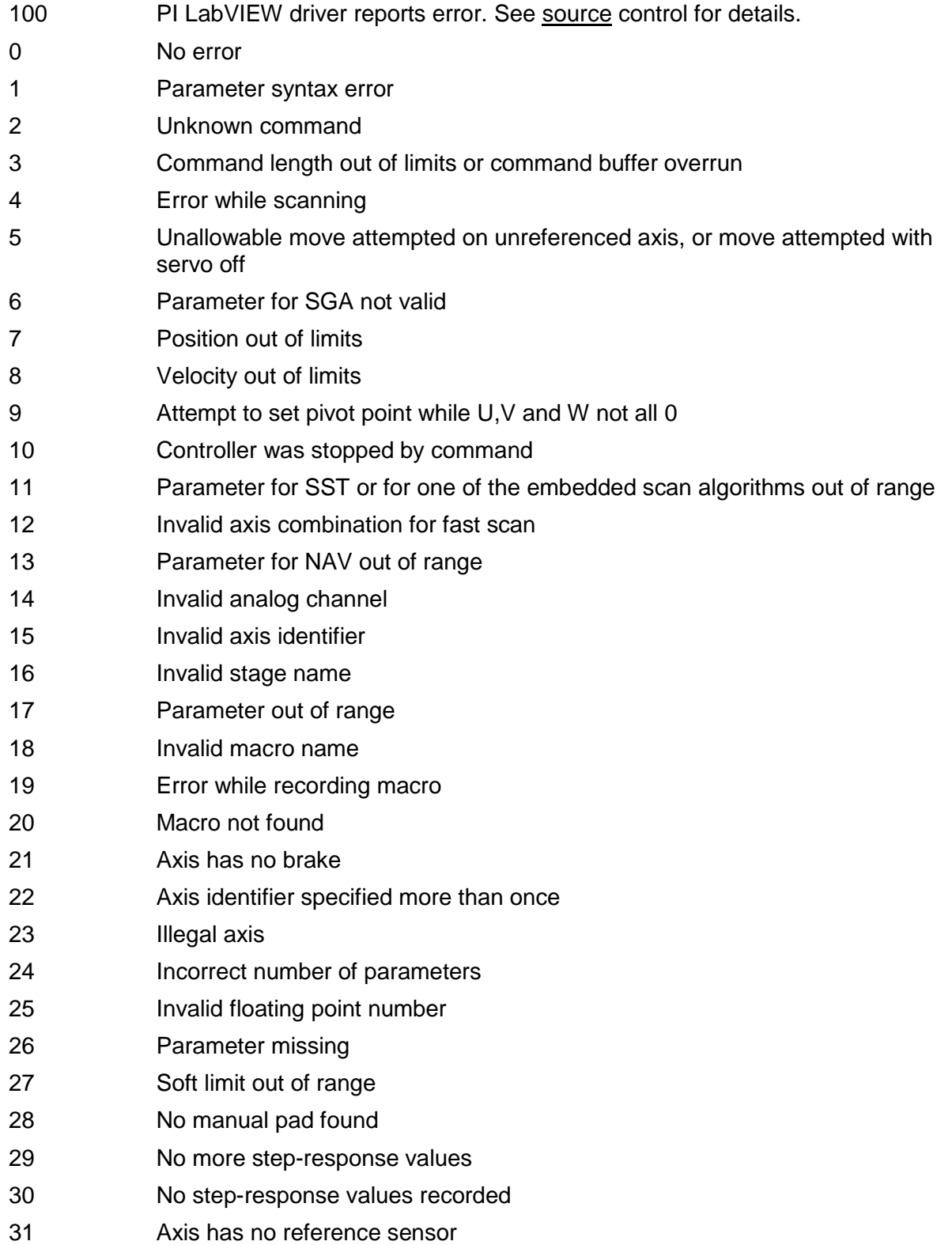

I.

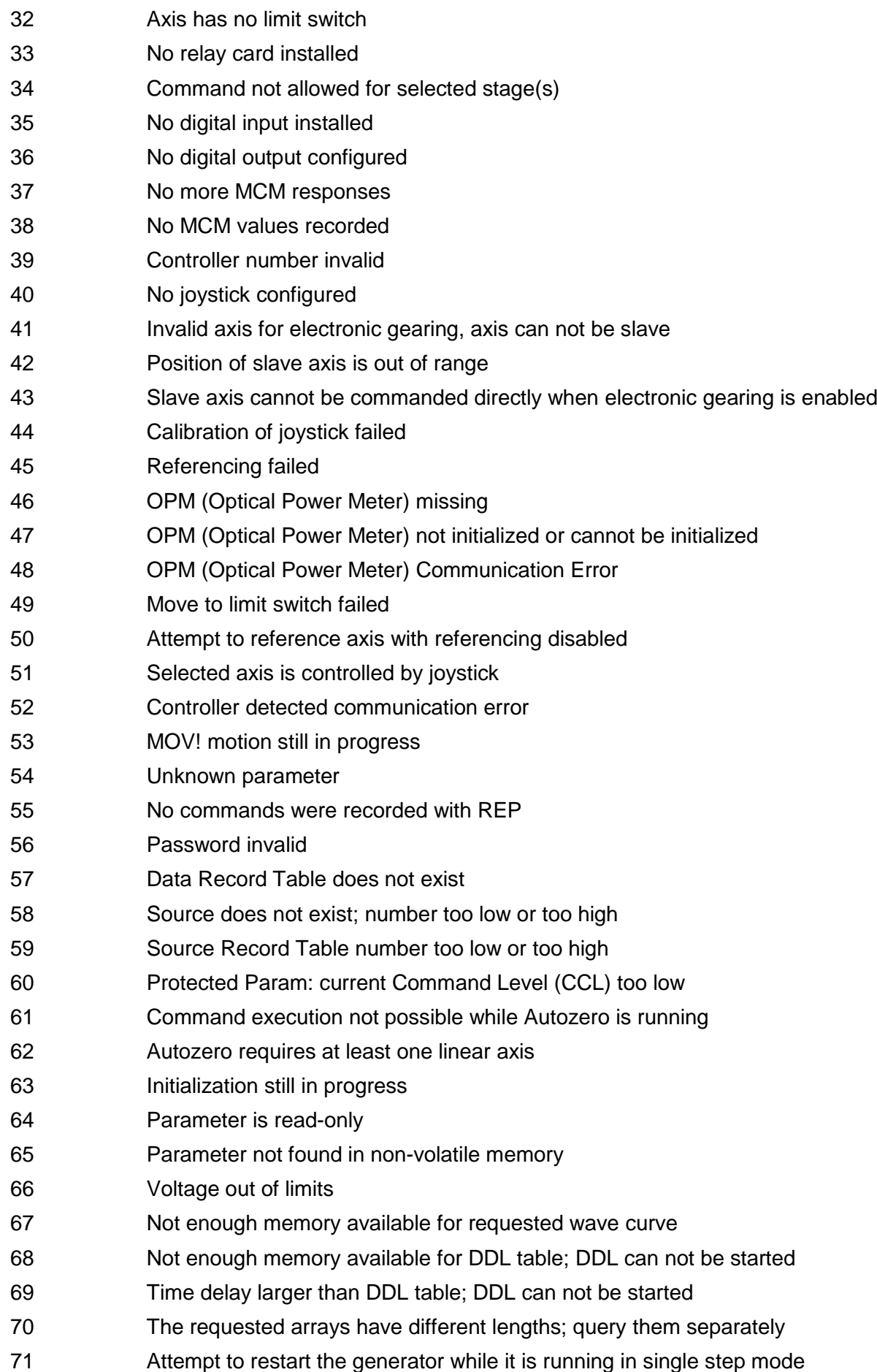

PI

L

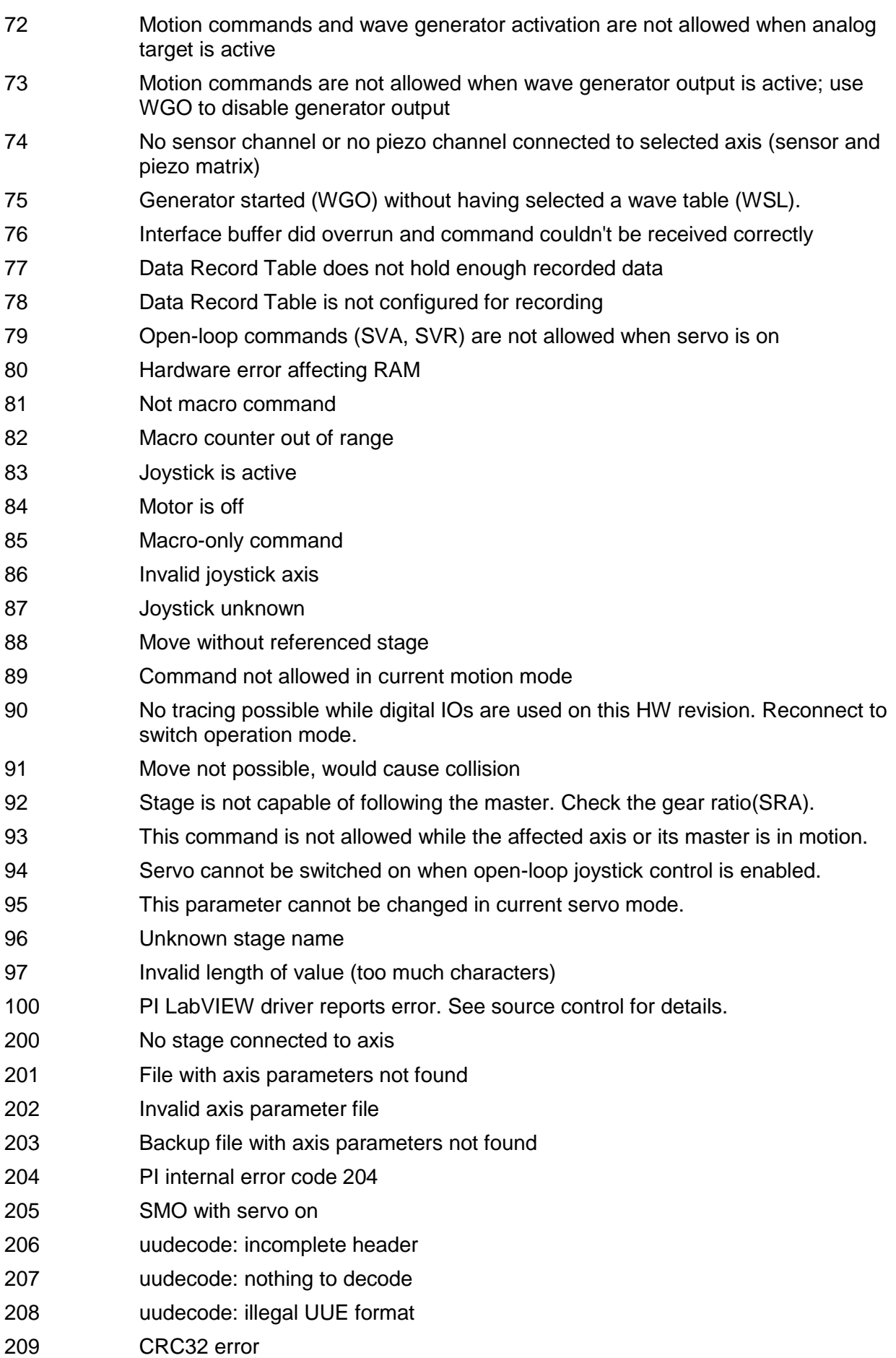

#### **LabVIEW Drivers Software Manual PZ 186E**

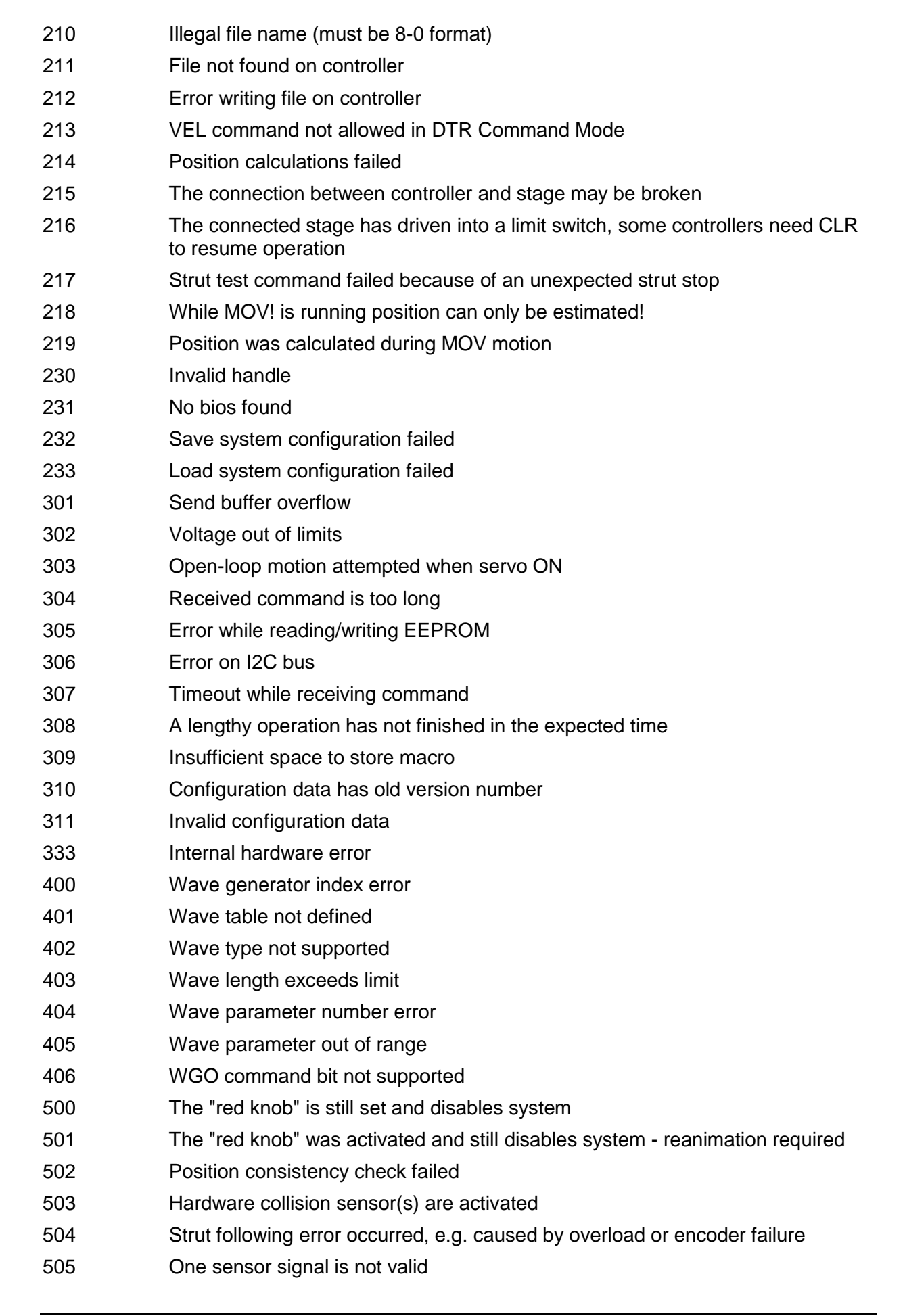

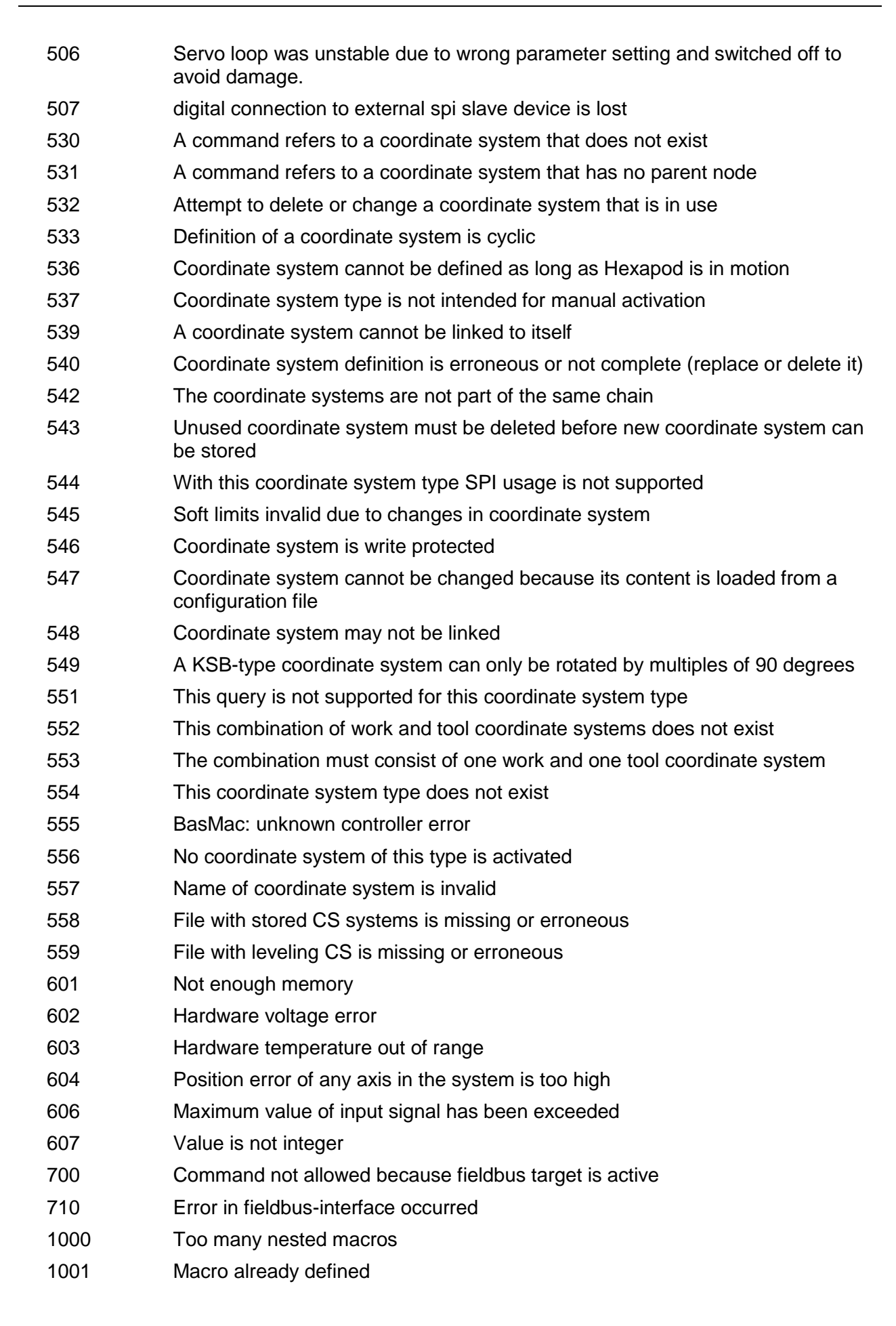

 Macro recording not activated Invalid parameter for MAC Deleting macro failed Controller is busy with some lengthy operation (e.g. reference move, fast scan algorithm) Invalid identifier (invalid special characters, ...) Variable or argument not defined Controller is (already) running a macro Invalid or missing operator for condition. Check necessary spaces around operator. No answer was received while executing WAC/MEX/JRC/... Command not valid during macro execution Motion error: position error too large, servo is switched off automatically User Profile Mode: Command is not allowed, check for required preparatory commands User Profile Mode: First target position in User Profile is too far from current position Controller is (already) in User Profile Mode User Profile Mode: Block or Data Set index out of allowed range User Profile Mode: Out of memory User Profile Mode: Cluster is not assigned to this axis Unknown cluster identifier There are too many open tcpip connections Controller already has a serial number Sector erase failed Flash program failed Flash read failed HW match code missing/invalid FW match code missing/invalid HW version missing/invalid FW version missing/invalid FW update failed FW Parameter CRC wrong FW CRC wrong PicoCompensation scan data is not valid PicoCompensation is running, some actions can not be executed during scanning/recording Given axis can not be defined as PPC axis Defined scan area is larger than the travel range Given PicoCompensation type is not defined PicoCompensation parameter error

PI

L

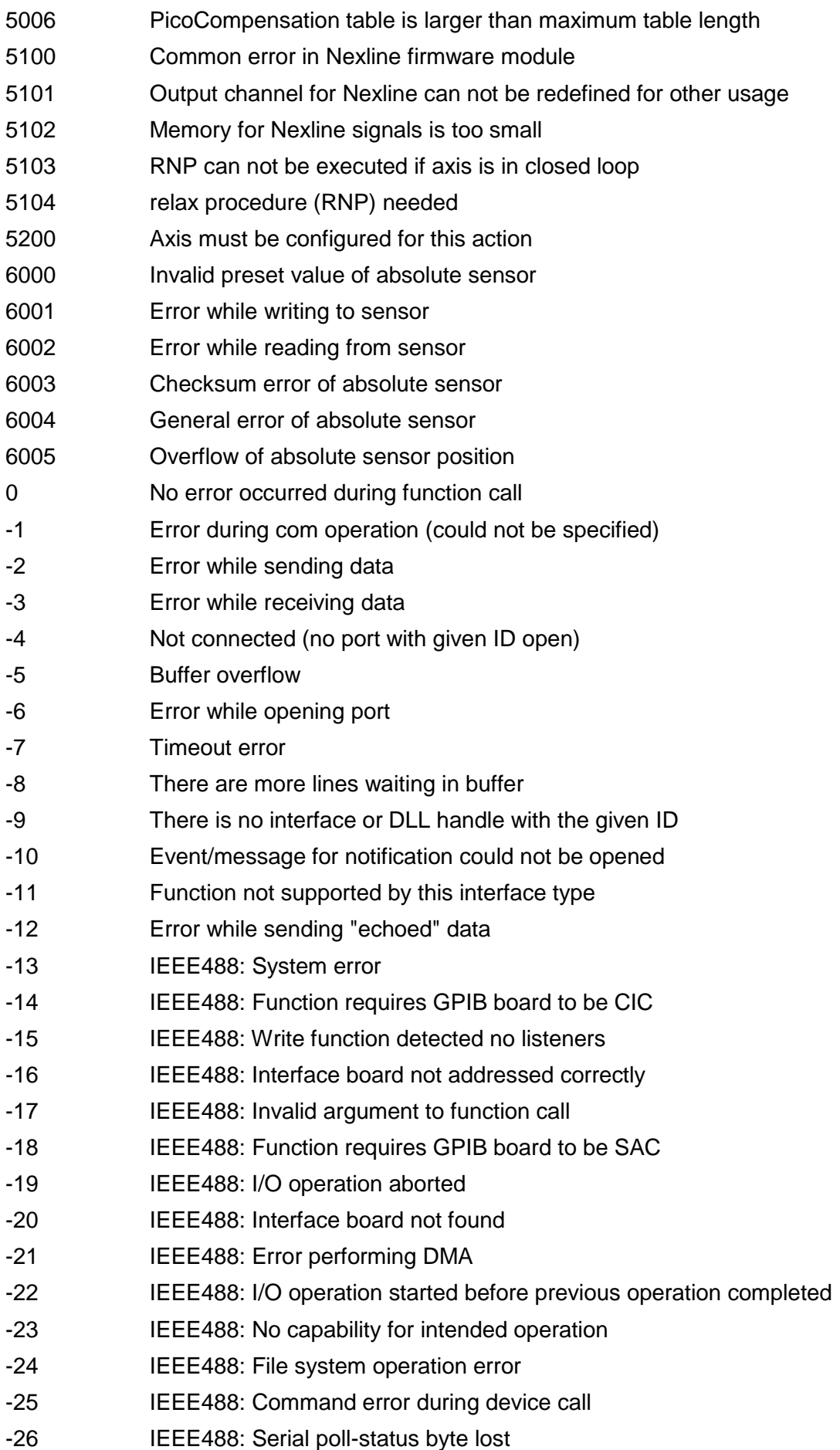

12) L

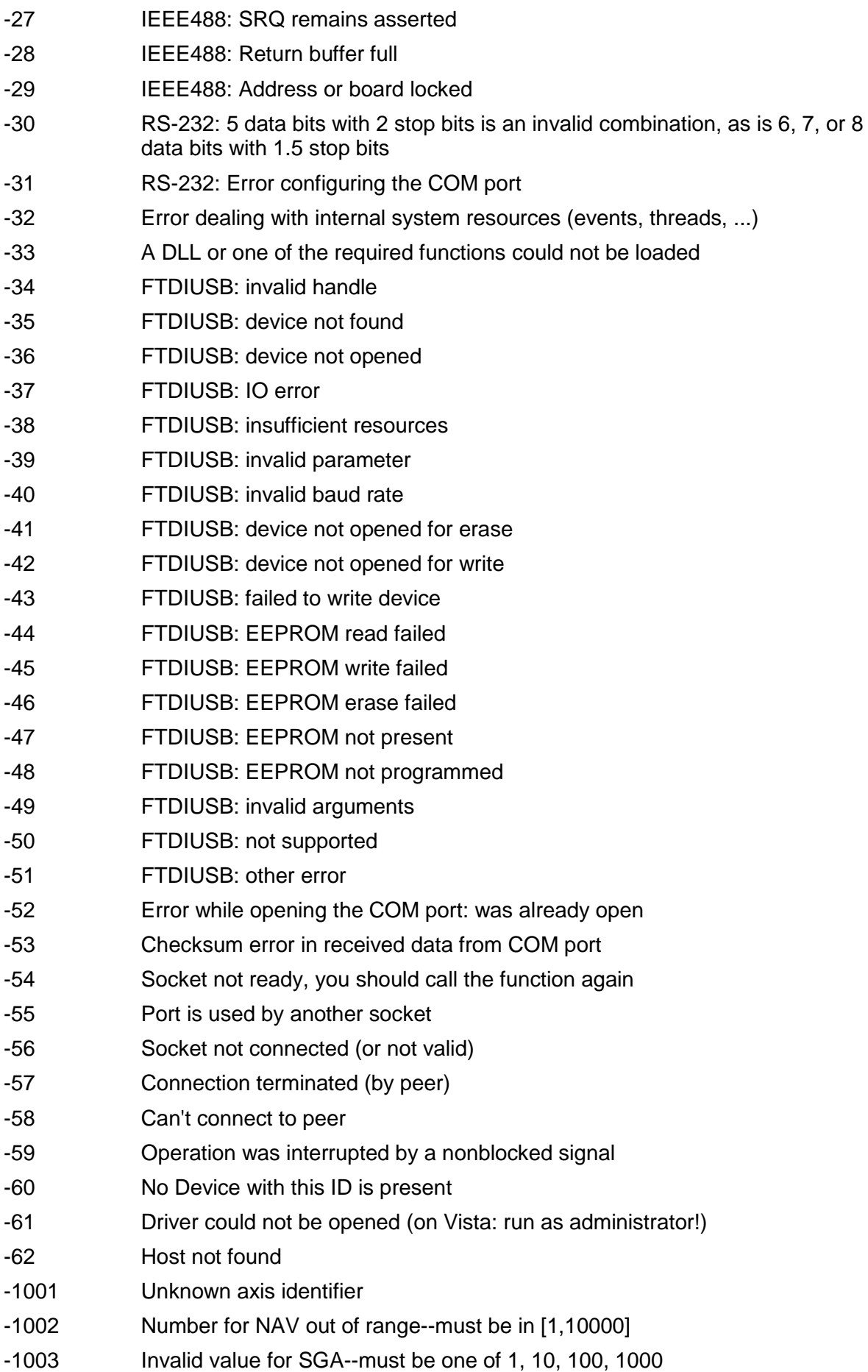

PI

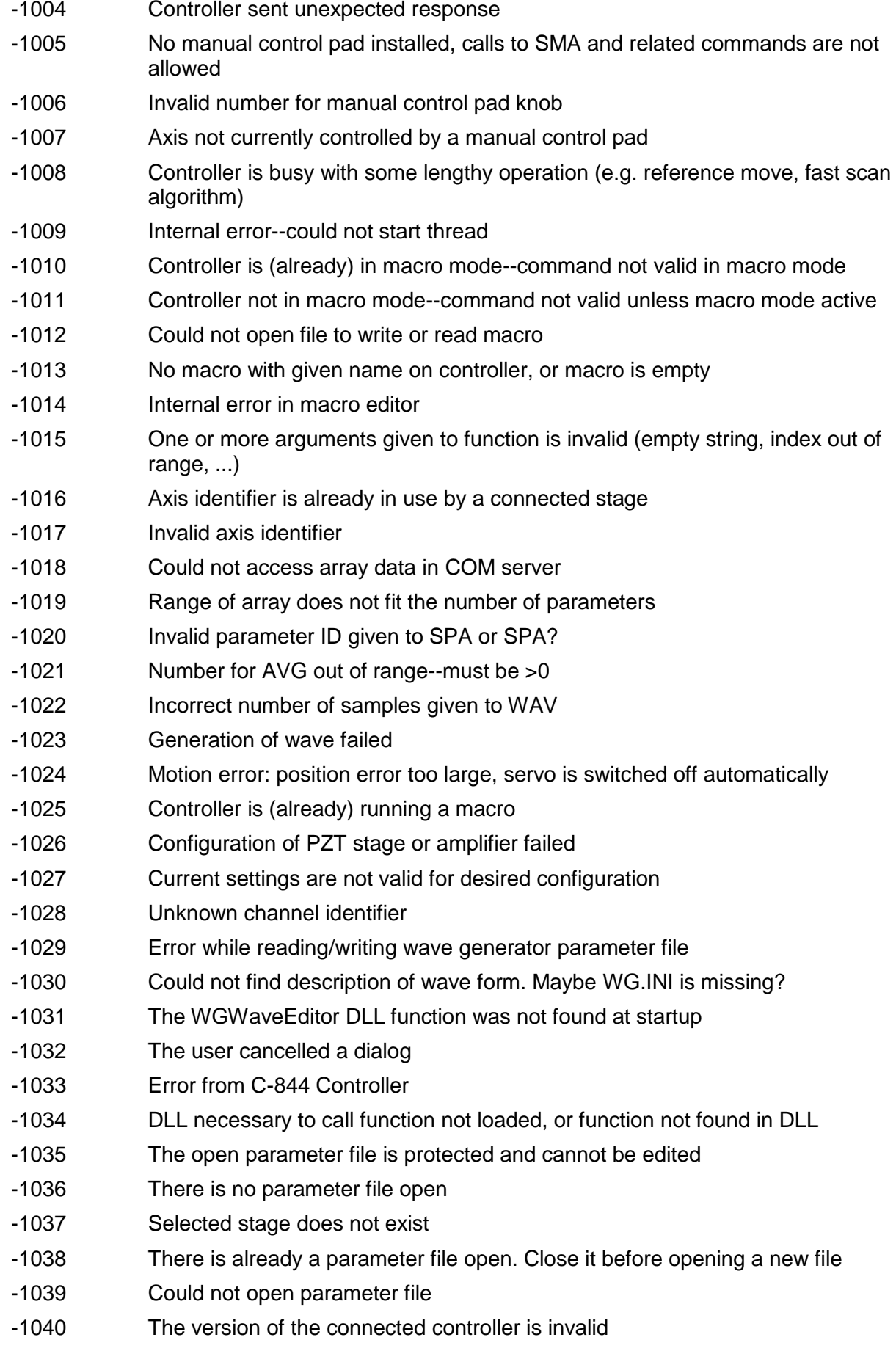

PІ

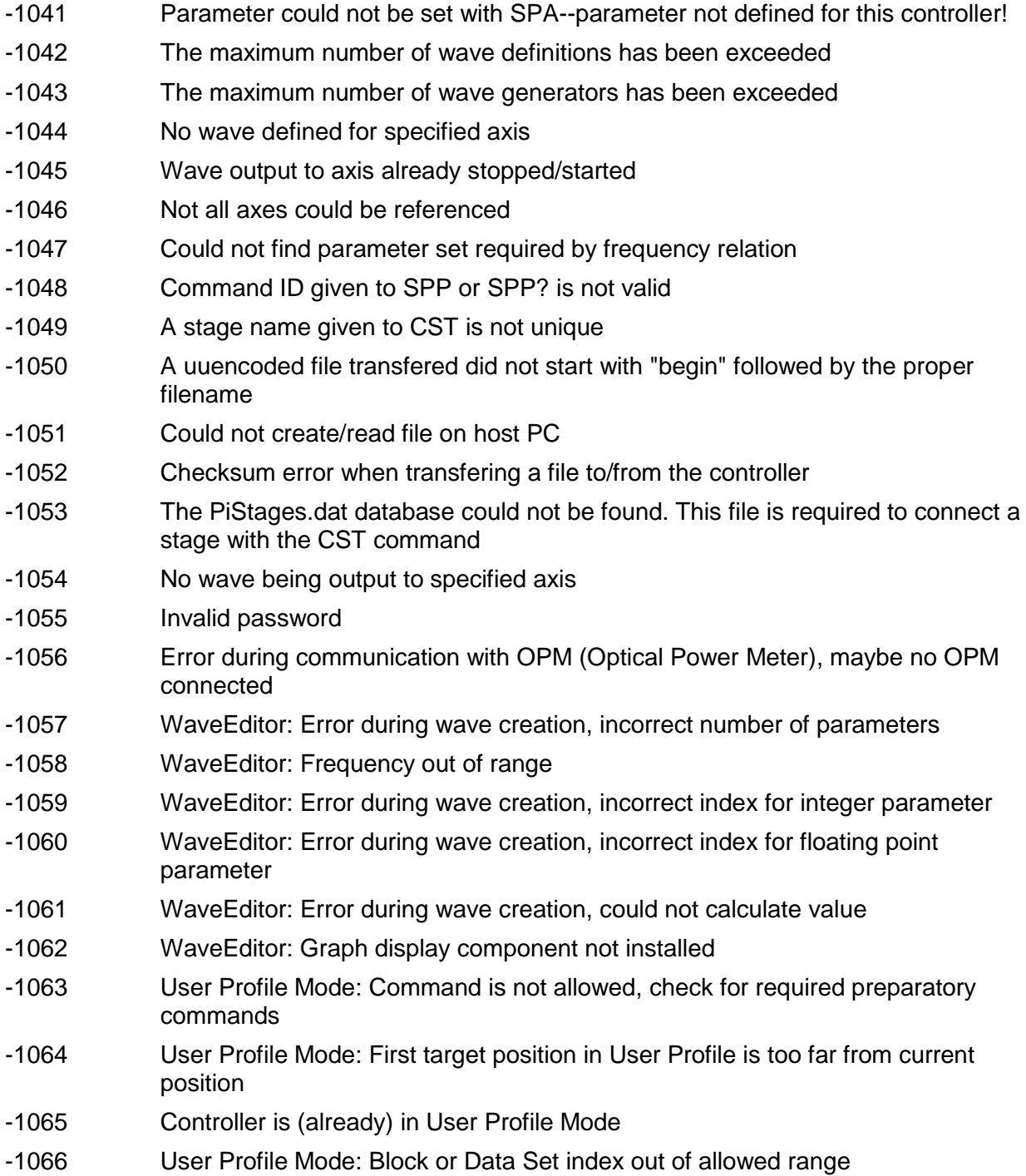

### **6. Index**

#### **#**

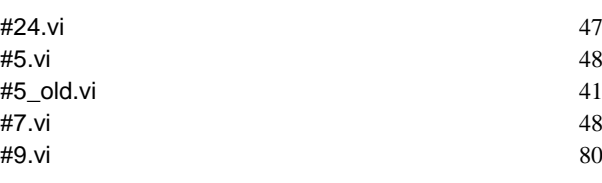

**\***

#### \*IDN?.vi 21

## **A**

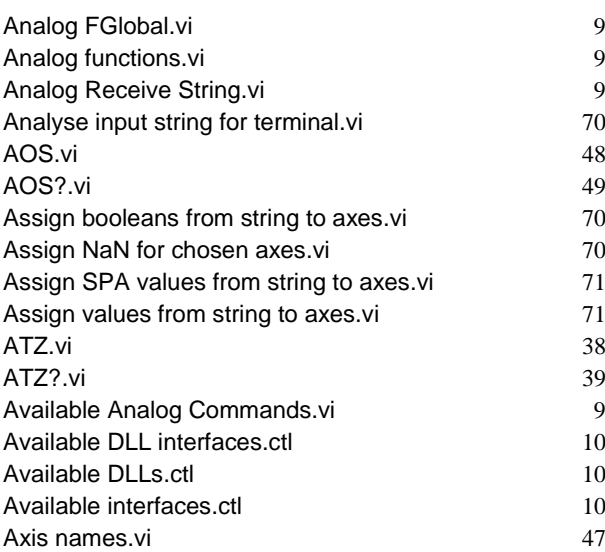

### **B**

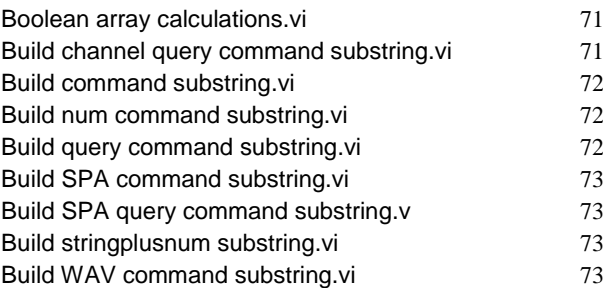

# **C**

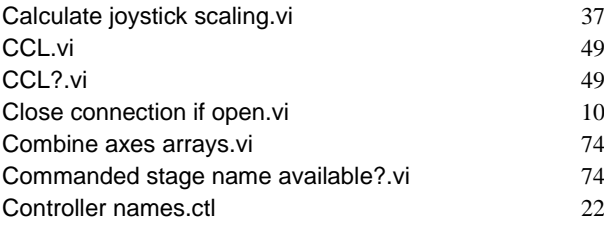

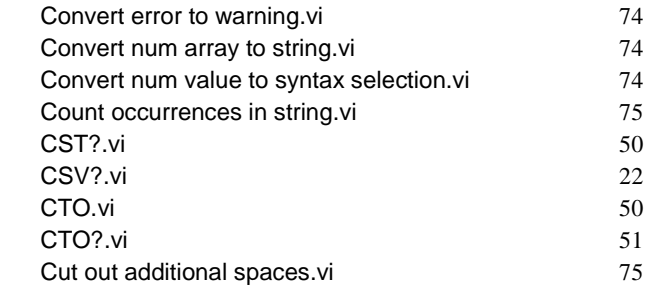

**D**

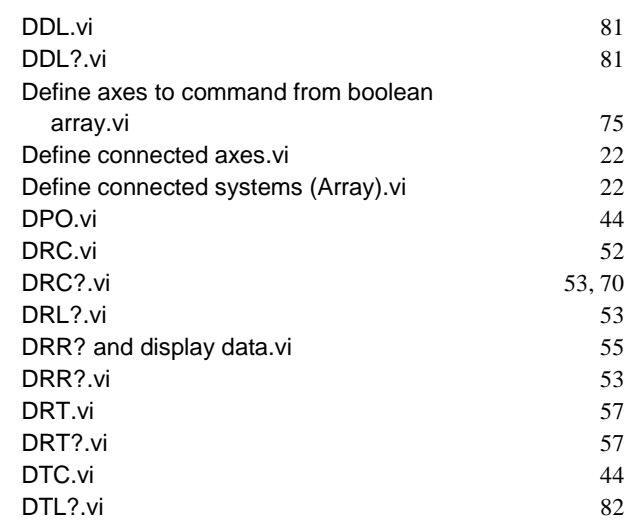

### **E**

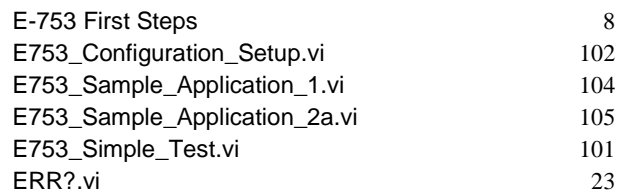

#### **F**

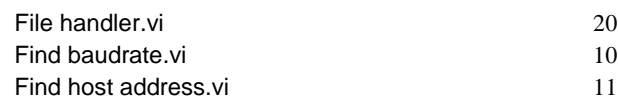

#### **G**

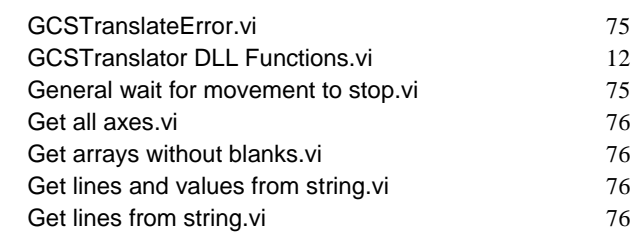

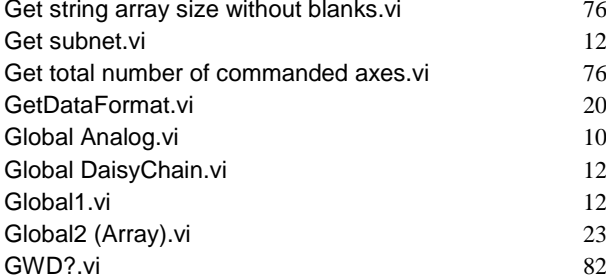

## **H**

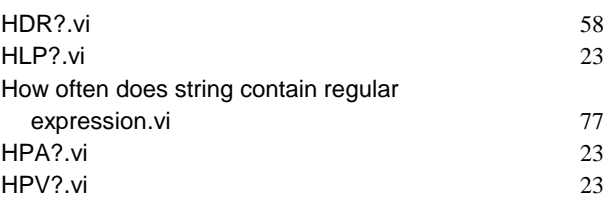

#### **I**

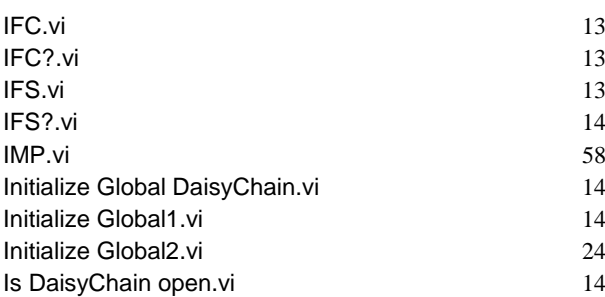

## **J**

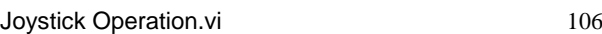

### **L**

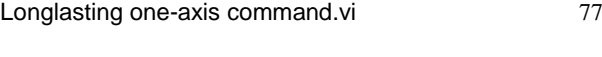

# **M**

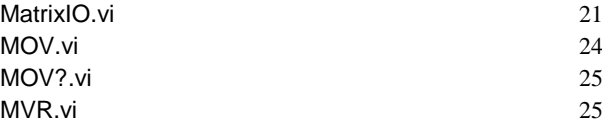

## **O**

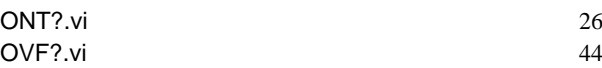

### **P**

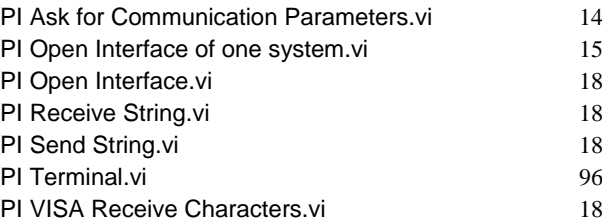

POS?.vi 27<br>PUN?.vi 27 PUN?.vi

### **R**

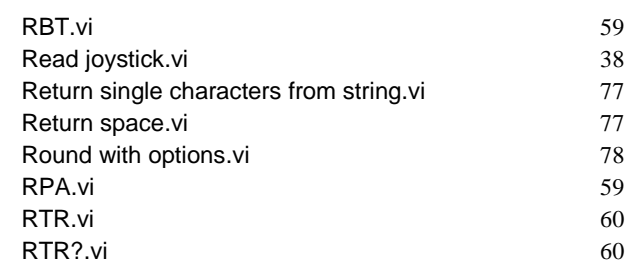

#### **S**

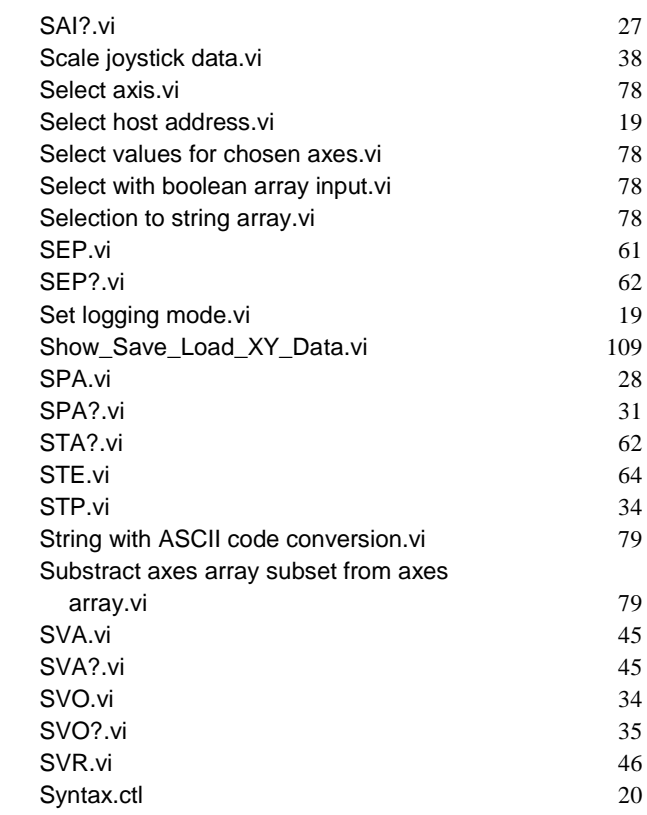

#### **T**

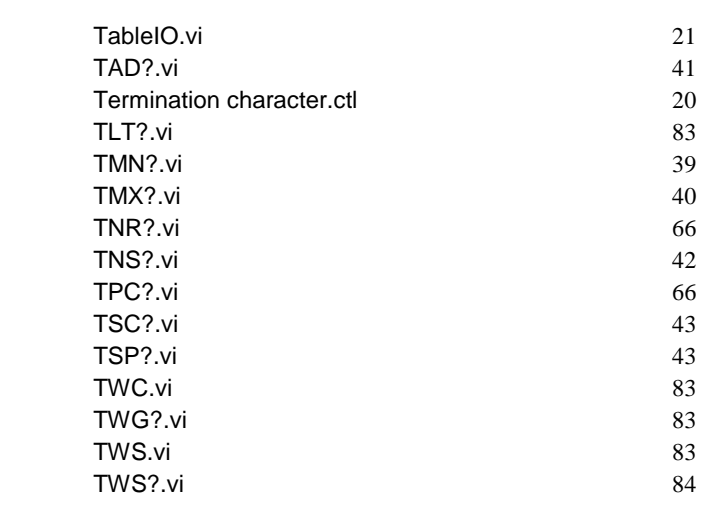

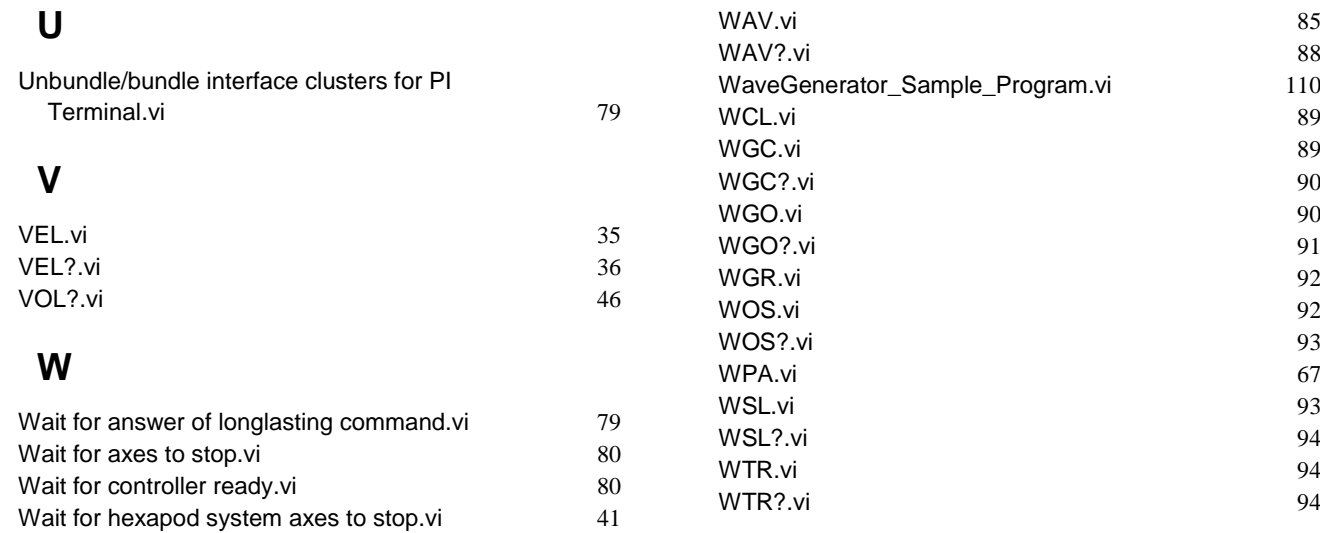

 $\overline{\mathbb{R}}$ ۰